# Matière: Bureautique & Technologies WEB(Semestre 1)

## Responsable : Mr BENDAHMANE M.F.

**Cours 0: Préambules**

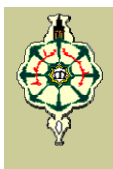

## **Semestre Semestre** 1

#### **UNITE FONDAMENTALE ( UEF 1)**

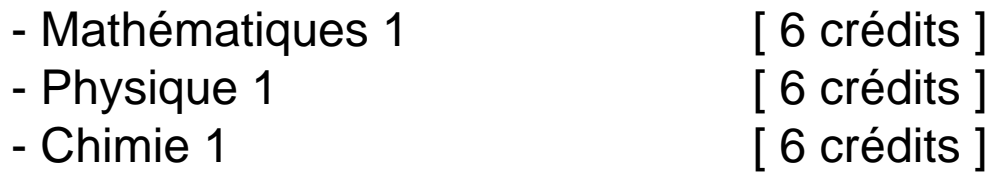

#### **UNITE METHODOLOGIE ( UEM 1)**

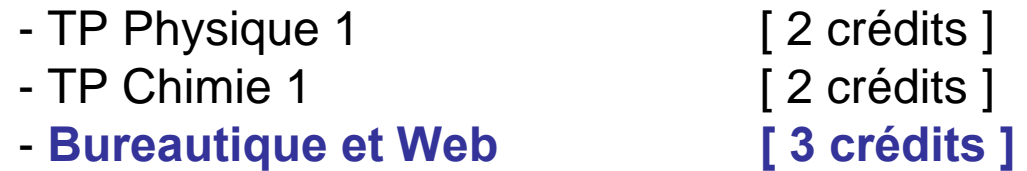

#### **UNITE DECOUVERTE ( UED 1)**

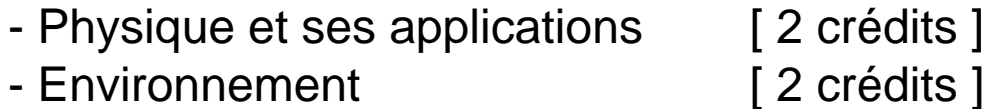

#### **UNITE CULTURE GENERALE ( UCG 1)**

- Français 1 [ 1 crédit ]

#### **VHG:** 345H équivalent à **30 crédits**

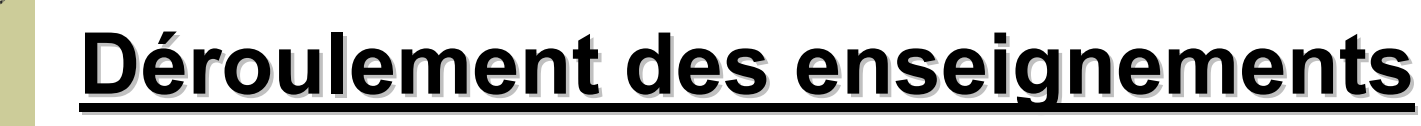

 $+$  **1H30 de cours / semaine** 

 $+$  **1H30 de TP / semaine** 

**VHG:** 45H équivalent à **3 crédits**

**Moyenne de la matière = (note du C.C. + 2 x E. F.) / 3**

**Moyenne Moyenne ≥ 10.00:** VOUS OBTENEZ **3 CREDITS**

**Moyenne < 10.00: Moyenne < 10.00:** Système de compensation

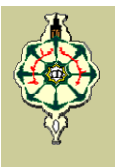

# **Syst ème d'évaluation valuation**

### **1. Contrôle Continu :**

- 6 points pour la présence. **JUSTIFIER VOS ABSENCES!!** W
- 14 points sur le travail accompli lors des séances des TP. (Noter par les enseignants des TP).

#### **Total: 20 points**

### **2. Examen Final :**

- QCM (questionnaire à choix multiples)
- 1 ou 2 exercices.**Till**

## **Programme du Semestre 1 Programme du Semestre 1**

#### **Partie 1: Bureautique Partie 1: Bureautique**  $\ddot{\phantom{0}}$

- 1. Le monde merveilleux de l'informatique.
- 2. Systèmes d'exploitation.
- 3. MS-Office 2003: WORD.
- 4. MS-Office 2003: Excel.
- 5. MS-Office 2003: Power Point.

## **Partie 2: Technologies WEB Partie 2: Technologies WEB**

- 6. Technologies Web: Services Web
- 7. Le langage HTML.

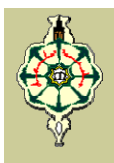

# **Objectifs de la formation Objectifs de la formation**

- A la fin de cette formation vous devrez être capable de :
- Rédiger un rapport, une lettre ou un CV en utilisant le logiciel WORD.
- **Faire des graphiques et des courbes en** utilisant EXCEL.
- **Faire des calculs suivant des formules et des** relations mathématiques.
- Faire une présentation en utilisant Power Point.
- Créer une page web.

Matière: **Informatique** (Semestre 2)

Responsable : Mr BENDAHMANE M.F. **Cours 0: Préambules**

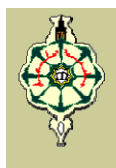

## **Semestre 2 Semestre 2**

#### **UNITE FONDAMENTALE ( UEF 2)**

- -Mathématiques 2 [ 6 crédits ]
- -
	- Physique 2 [ 6 crédits ]
- -Chimie 2 [ 6 crédits ]

#### **UNITE METHODOLOGIE ( UEM 2)**

- -TP Physique 2 [2 crédits]
	-
- 
- TP Chimie 2 [ 2 crédits ]
- **- Informatique [ 5 crédits ]**

-

#### **UNITE CULTURE GENERALE ( UCG 2)**

- -Histoire des Sciences[ 2 crédit ]
- -Français [ 1 crédit ]

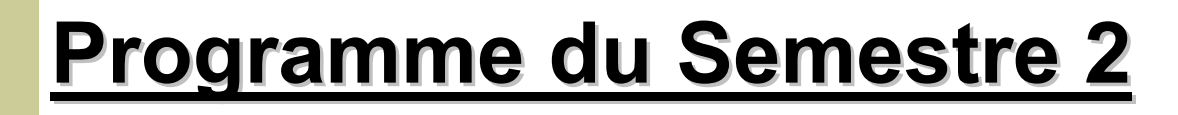

- 1. Concepts de base.
- 2. Règles générales d'écriture d'un programme en langage Pascal.
- 3. Les structures de contrôles.
- 4. Les tableaux.
- 5. Le traitement des chaines de caractères.
- 6. Les types définis par l'utilisateur Type ensembles.
- 7. Les fonctions et les procédures.
- 8. Les fichiers de types textes.

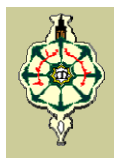

# **Objectifs de la formation Objectifs de la formation**

- A la fin de cette formation vous devrez être capable de :
- Maîtriser l'algorithmique, base de toute programmation.
- Maîtriser le langage Pascal.
- **Ecrire un programme à partir d'une relation ou** formule mathématique.

# **BON COURAGE !**

# Cours 1 :

# Le Monde Merveilleux de l'Informatique Mr. Arbaoui Bachir

# **C'est quoi un Ordinateur (computer)?? est quoi un Ordinateur (computer)??**

## Quelques définitions:

- C'est un appareil électronique et numérique qui stocke et traite de l'information.
- C'est une machine programmable qui accepte les données, les traitent et fait sortir les résultats.
- C'est un dispositif qui fait appel à la technologie numérique et manipule les informations.

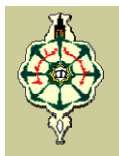

Une machine traitant l'information fonctionne en convertissant tous types d'information en nombres binaires (uns et zéros), ensuite en utilisant de simples mathématiques de prendre des décisions, ou à réorganiser, ces nombres

Mr. Arbaoui Bachir

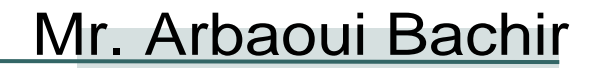

## $\Box$  Il y a deux choses essentielles pour comprendre le fonctionnement de l'ordinateur:

- La première est qu'un ordinateur traite tout type d'informations (pas uniquement des chiffres, mais aussi des lettres, des mots, des dates, et ainsi de suite) comme si c'était simplement des binaire de uns et de zéros. Par exemple, un ordinateur peut traduire la lettre "A" tapé sur le clavier dans une chaîne de uns et de zéros, comme 1000001.
- La deuxième est que les fonctions de l'ordinateur sont basées sur le mouvement et la transformation des impulsions électriques (représentant les uns et les zéros) dans des circuits électriques. À l'intérieur de l'ordinateur se sont ces circuits électriques qui effectuent les calculs sur les zéros et de uns, tels que les additionner ou les soustraire.

4

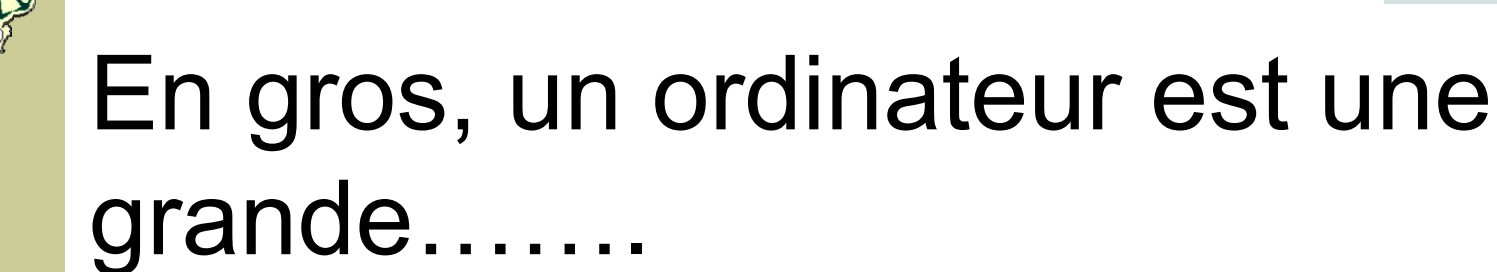

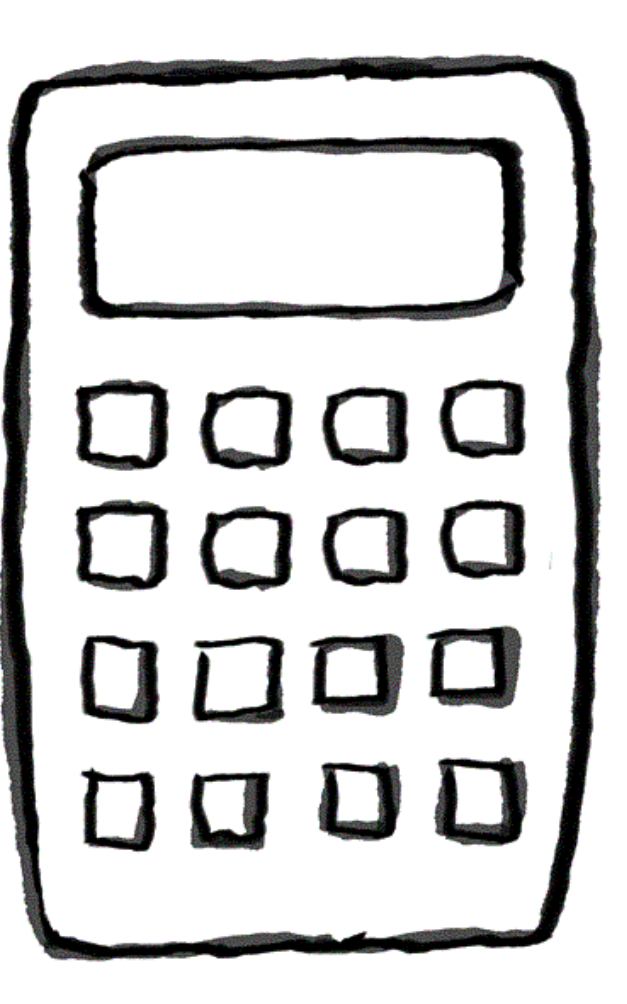

# Un peu d'histoire

- + Les ordinateurs ont été mis au point par l'homme 'A-J.', comme moyen de calculer de grandes séries de nombres.
- +Le temps n'a développé que la sophistication des ordinateurs, c-à-d:
	- Taille
	- Vitesse
	- Logiciels et applications
	- Prix

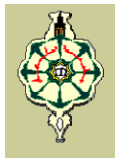

## <u>La préhistoire</u>

- **↓ L'abaque a été inventé en** l'an 300 A.J par les babyloniens; il est encore utilisé aujourd'hui dans certains pays asiatiques.
- **L'abaque est un dispositif** mécanique utilisé pour faire des calculs mathématiques

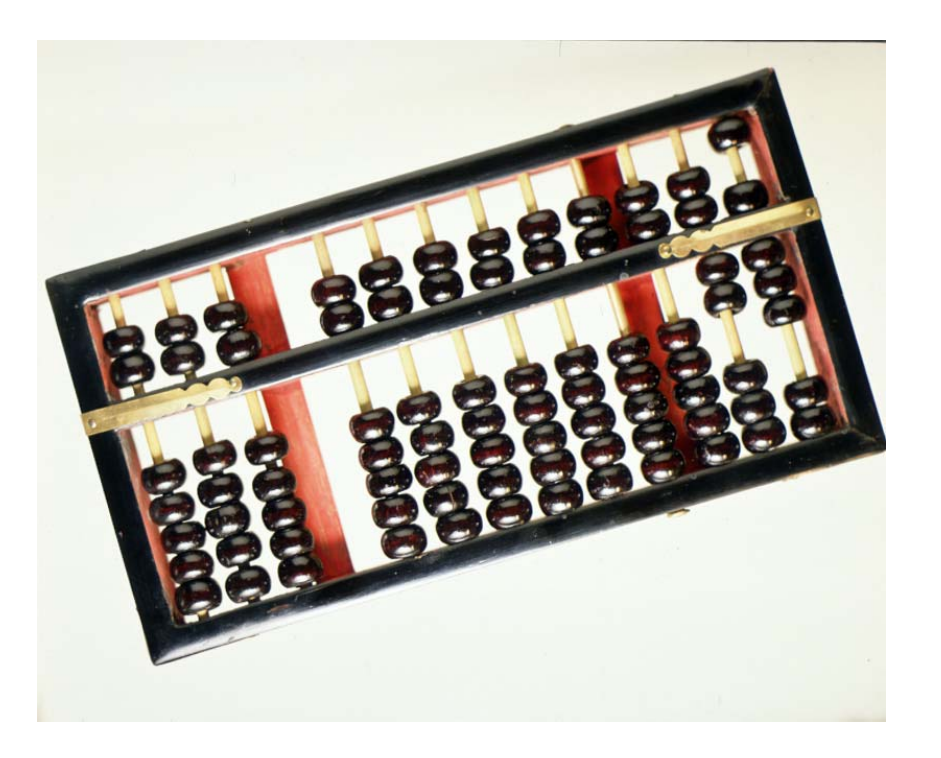

7

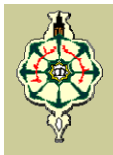

## Le moyen âge

- 1617 L'écossais John NEPER (1550-1617) inventât les logarithmes. En effet, celui-ci démontra que la multiplication et la division pouvaient se ramener à une série d'additions. Ceci permit l'utilisation de la règle à calcul.
	- Pour autant le vrai père de la théorie des logarithmes est « Mohamed Ybn Moussa Al-KHAWAREZMI », un savant arabe issu de la ville persane appelée « Khawarezm ». Ce savant développa par ailleurs l'Algèbre, terme provenant de l'arabe « Al-Jabr », qui signifie compensation, sousentendu « la compensation par la recherche de la variable inconnue X afin d'équilibrer les résultats des calculs ».

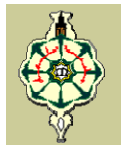

- 1623 William Schickard inventa la première machine à calculer mécanique.
- 1643 Blaise Pascal créa la machine d'arithmétique (baptisée Pascaline), une machine capable d'effectuer des additions et soustractions, destinée à aider son père, un percepteur de taxes.

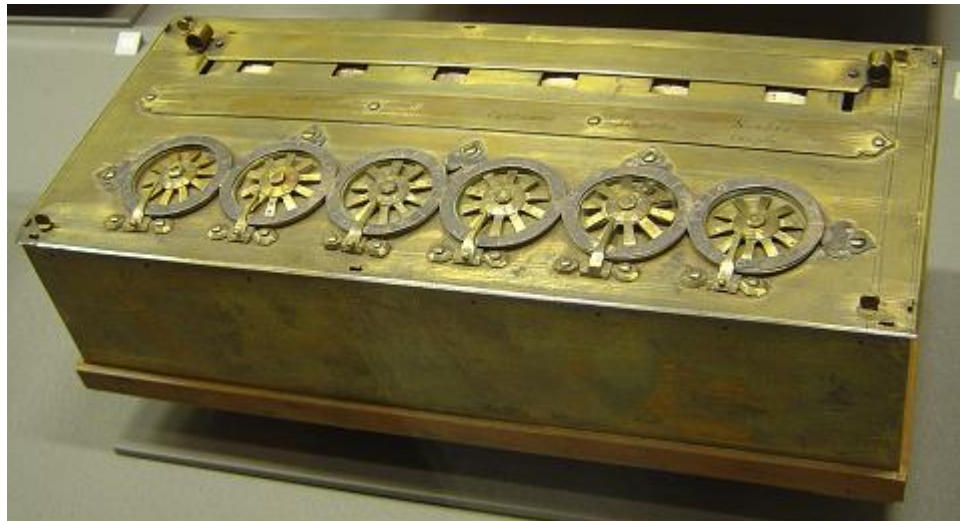

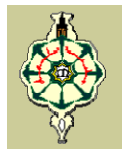

- 1673 Gottfried Wilhelm Von Leibniz ajouta à la Pascaline la multiplication et la division.
- 1801 le Français Joseph-Marie Jacquard invente une machine à tisser programmable à l'aide des cartes perforées

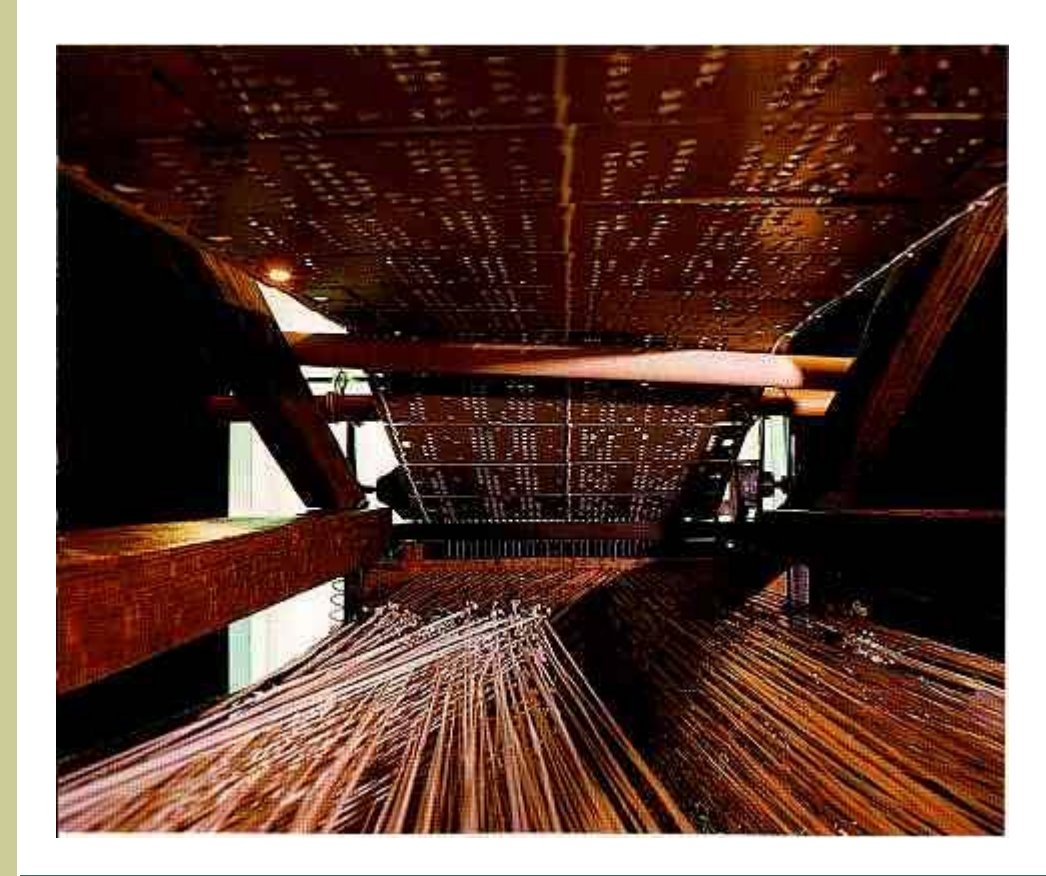

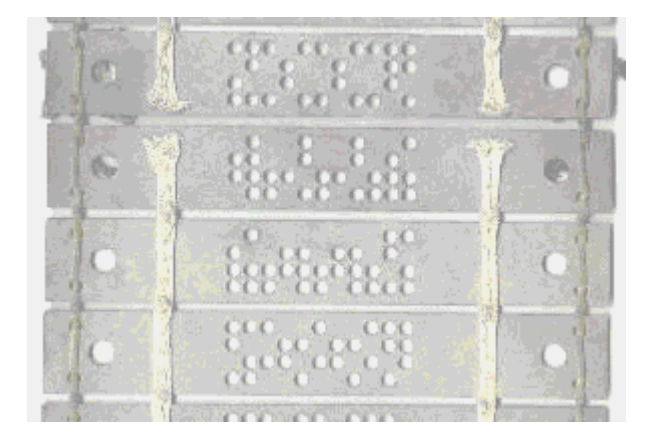

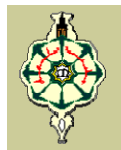

- 1821 Charles Babbage invente la machine à différence, qui permet d'évaluer des fonctions.
- 1831 Joseph Henry de Princeton invente le premier télégraphe.
- 1838 Samuel Morse invente un code (plus tard appelé code Morse) qui utilise des numéros différents pour représenter les lettres de l'alphabet anglais et des chiffres.
- 1868 Christopher Sholes invente la machine à écrire aux Etats-Unis en utilisant le clavier QWERTY. (Le clavier français est AZERTY).
- 1896 Herman Hollerith fonda la Tabulating Machine Company, la société devient plus tard la célèbre société d'informatique IBM (International Business Machines).
- 1937, Howard Aiken met au point un ordinateur programmable mesurant 17 m de long et 2.5 mètres de hauteur, permettant de calculer 5 fois plus vite que l'homme C'est le Mark I d'IBM.
- ↓ Il est constitué de 3300 engrenages, 1400 commutateurs reliés par 800 km de fil électrique.

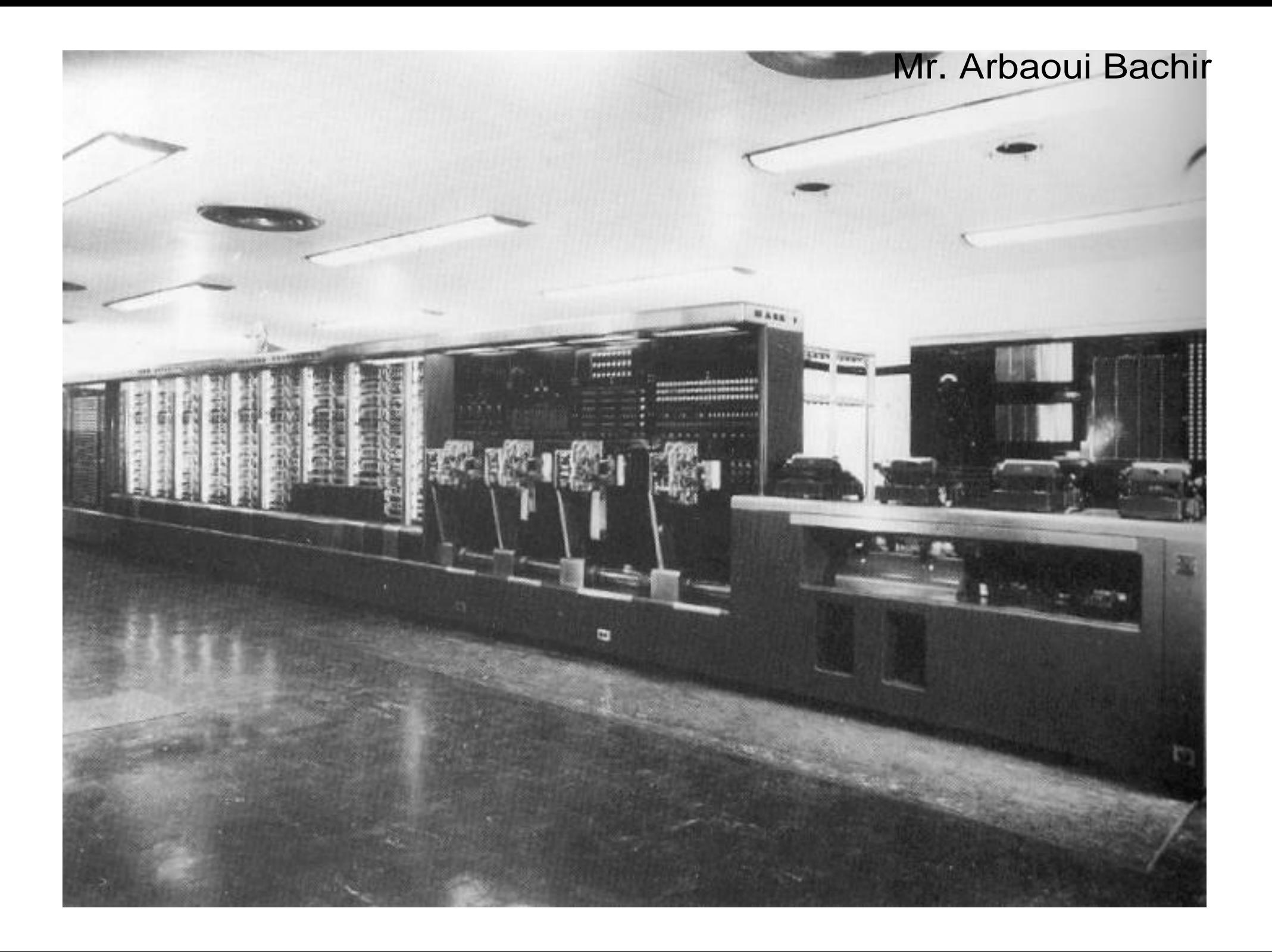

**Cours 1: Le monde merveilleux de l'informatique**

## $\pm$  1943 - ENIAC

- Premier ordinateur ne comportant aucunes pièces mécaniques est créé grâce à J.Mauchly et J.Presper Eckert : l'ENIAC (Electronic Numerical Integrator And Computer). Il était le premier ordinateur purement électronique.
- L'ENIAC a été conçu et construit pour le calcul des tables de tir d'artillerie de l'armée américaine du Laboratoire de recherche en balistique et utilisé aussi pour la construction de la première bombe H.
- La taille physique de l'ENIAC était massive par rapport aux normes modernes des PC. Il contenait 17468 tubes à vide, 7200 diodes de cristal, 1500 relais, 70000 résistances et 10000 condensateurs. Il pesait 30 tonnes et occupe l'espace de 1500m². Sa consommation était de 150 kW de puissance.
- Prix: 500,000\$

14

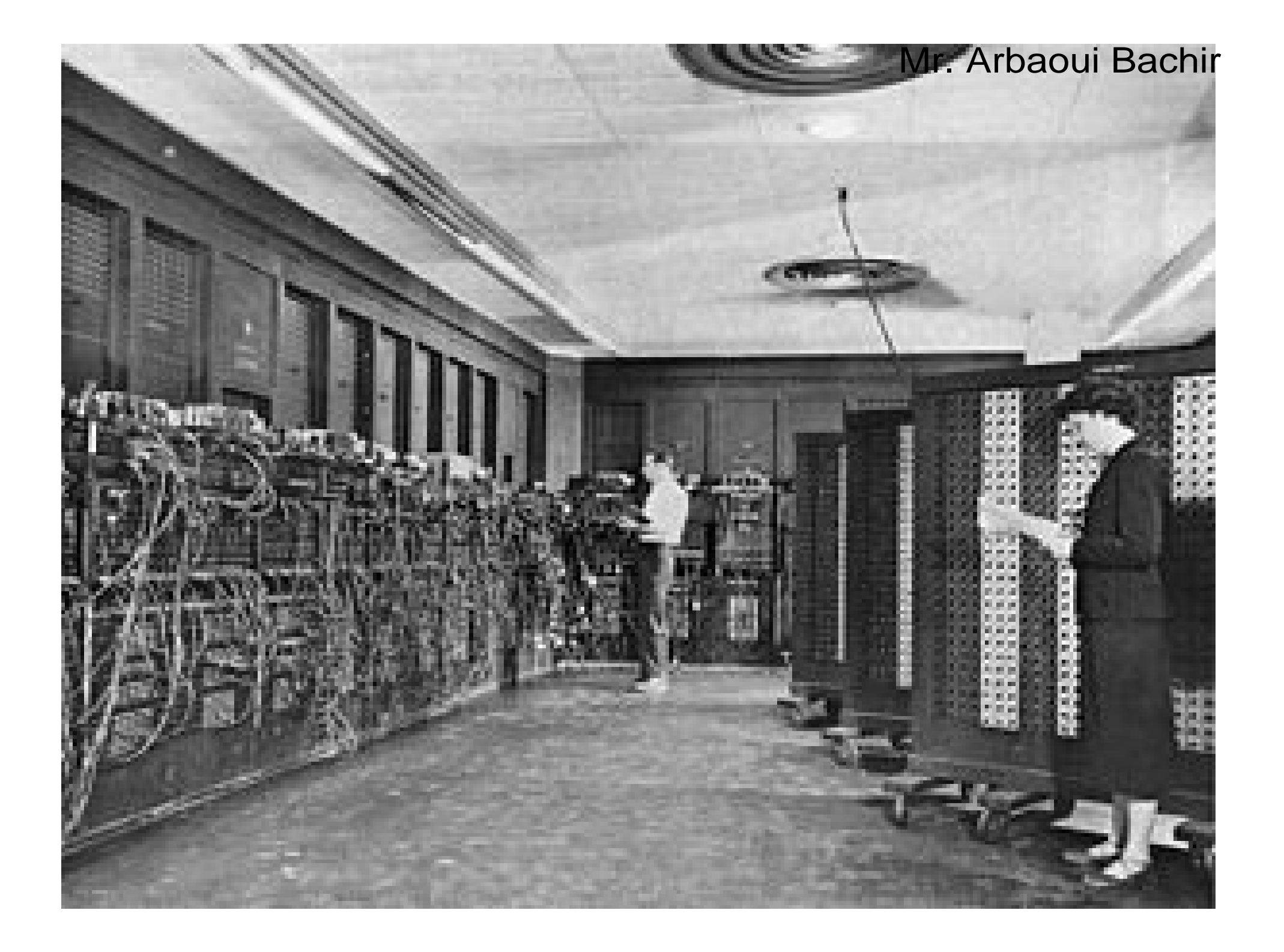

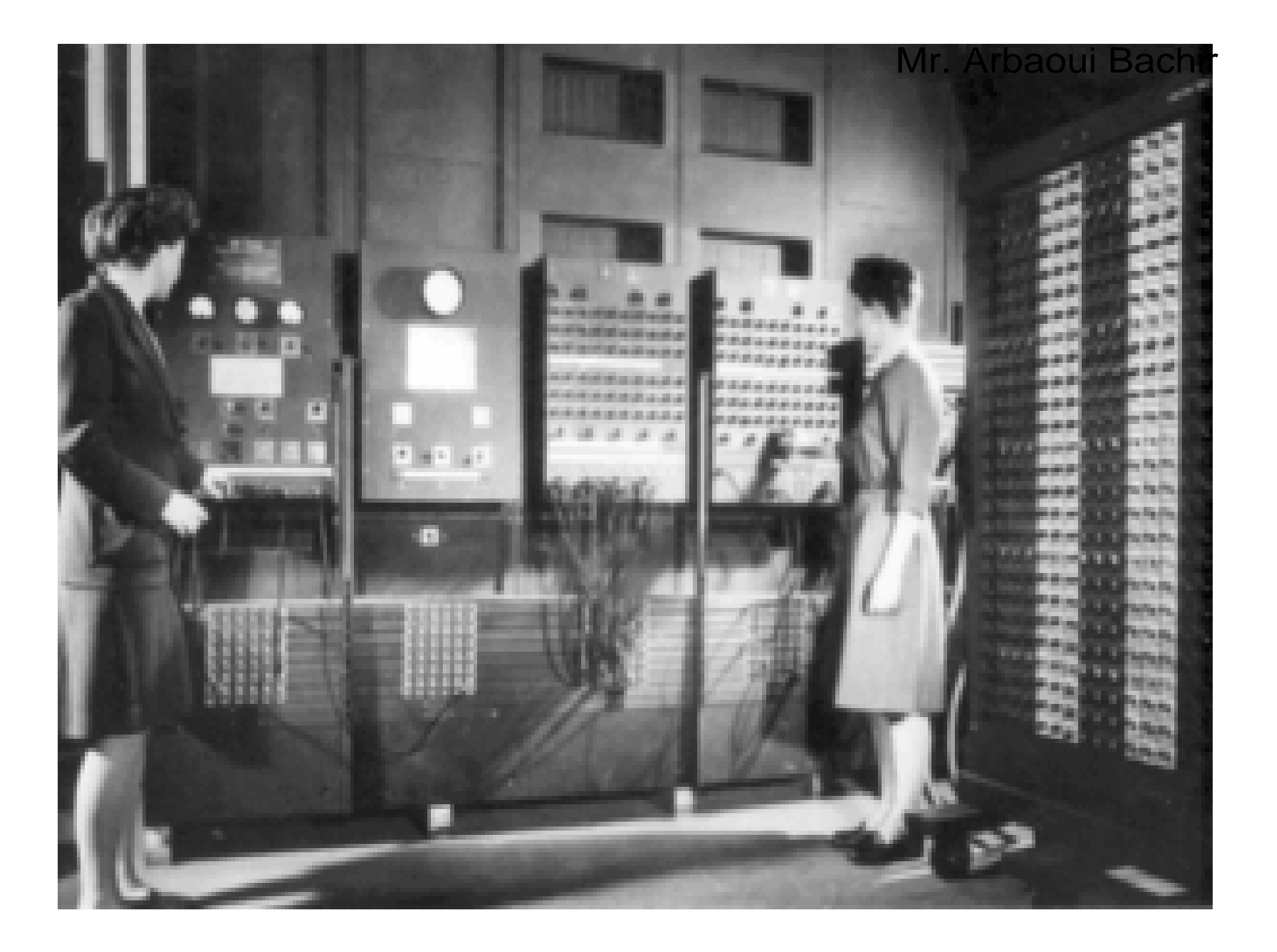

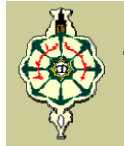

- La première erreur informatique est due à un insecte qui, attiré par la chaleur, était venu se loger dans les lampes et avait créé un court-circuit. Ainsi le terme anglais pour « insecte » étant « bug », le nom est resté pour désigner une erreur informatique.
- 1946 Mise au point de l'EDVAC (Electronic Discrete Variable Computer) permettant de stocker les programmes en mémoire (1024 mots en mémoire centrale et 20000 mots en mémoire magnétique).
- ↓ 1948 le transistor est créé par la firme Bell Labs (grâce aux ingénieurs John Bardeen, Walter Brattain et William Shockley). Il permet dans les années 50 de rendre les ordinateurs moins encombrants, moins gourmands en énergie électrique donc moins coûteux : c'est la révolution dans l'histoire de l'ordinateur !

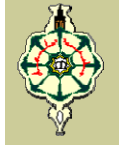

- 1958 Le circuit intégré est mis au point par Texas Instruments, il permet de réduire encore la taille et le coût des ordinateurs en intégrant sur un même circuit électronique plusieurs transistors sans utiliser de fil électrique.
- 1960 IBM 7000 est le premier ordinateur à base de transistor.
- $+$  **1964** IBM 360 fait son apparition, avec également l'arrivée remarquée du DEC PDP-8.

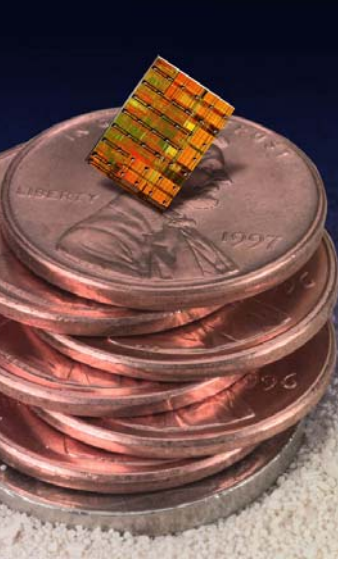

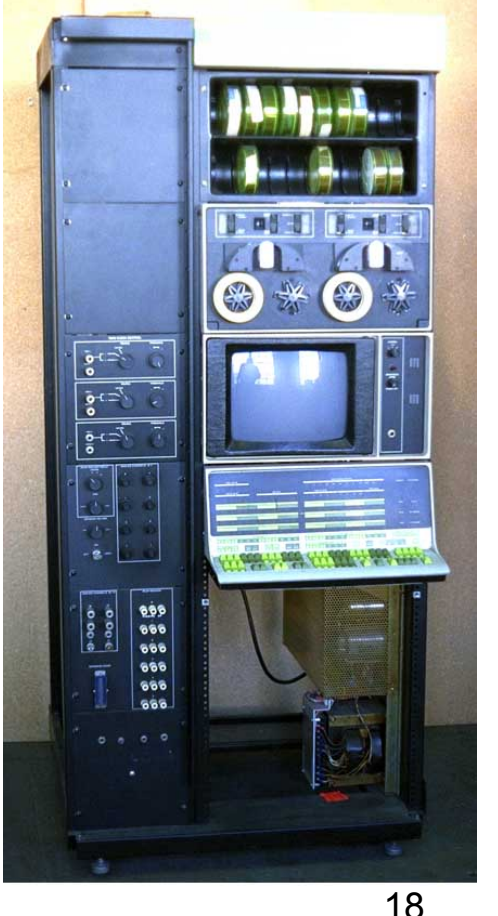

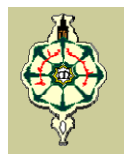

## L'âge moderne

- 1971 Le courrier électronique (Email) est inventé par Ray Tomlinson.
- ↓ 1975 Bill Gates and Paul Allen forme un partenariat connu sous le nom de Microsoft et écrivent des logiciels informatiques.
- $+$  **1976 La société Apple computers est crée.**
- 1978 Les lecteurs de disquettes 5 1/4" sont utilisées pour la première fois par Apple Computers.
- 1981 Les premiers ordinateurs personnels (PC) utilisant le système d'exploitation MS-DOS sont vendus au public.
- ↓ 1982 les CD de Musique et lecteurs de CD sont introduits au Japon.
- $\uparrow$  **1982 TCP / IP, la langue commune de tous les ordinateurs** sur Internet se développe.

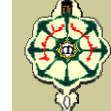

- 1984 L'ordinateur Macintosh est lancé. C'est le premier ordinateur à utiliser la souris ainsi que des interfaces graphiques.
- 1987 IBM standardise le lecteur de disquette 3 1 / 2 " sur tous les ordinateurs.
- 1988 Le premier virus informatique, un ver, attaque et immobilise plus de 10% du trafic Internet.
- ↓ 1991 Le World Wide Web est inventé par le CERN.
- 1995 AOL, Prodigy, CompuServe offrent des services de connexion à internet pour les particuliers en utilisant les modem téléphoniques.
- ↓ 1995 Le film Toy Story est un long-métrage réalisé pour la première fois en utilisant des animations 100% par ordinateurs.
- 1998 Apple Computer introduit le iMac, qui élimine la nécessité d'une tour (le tout dans une machine)
- ↓ 2005 présent: Le wireless à la demande prend la scène

 $2<sub>0</sub>$ 

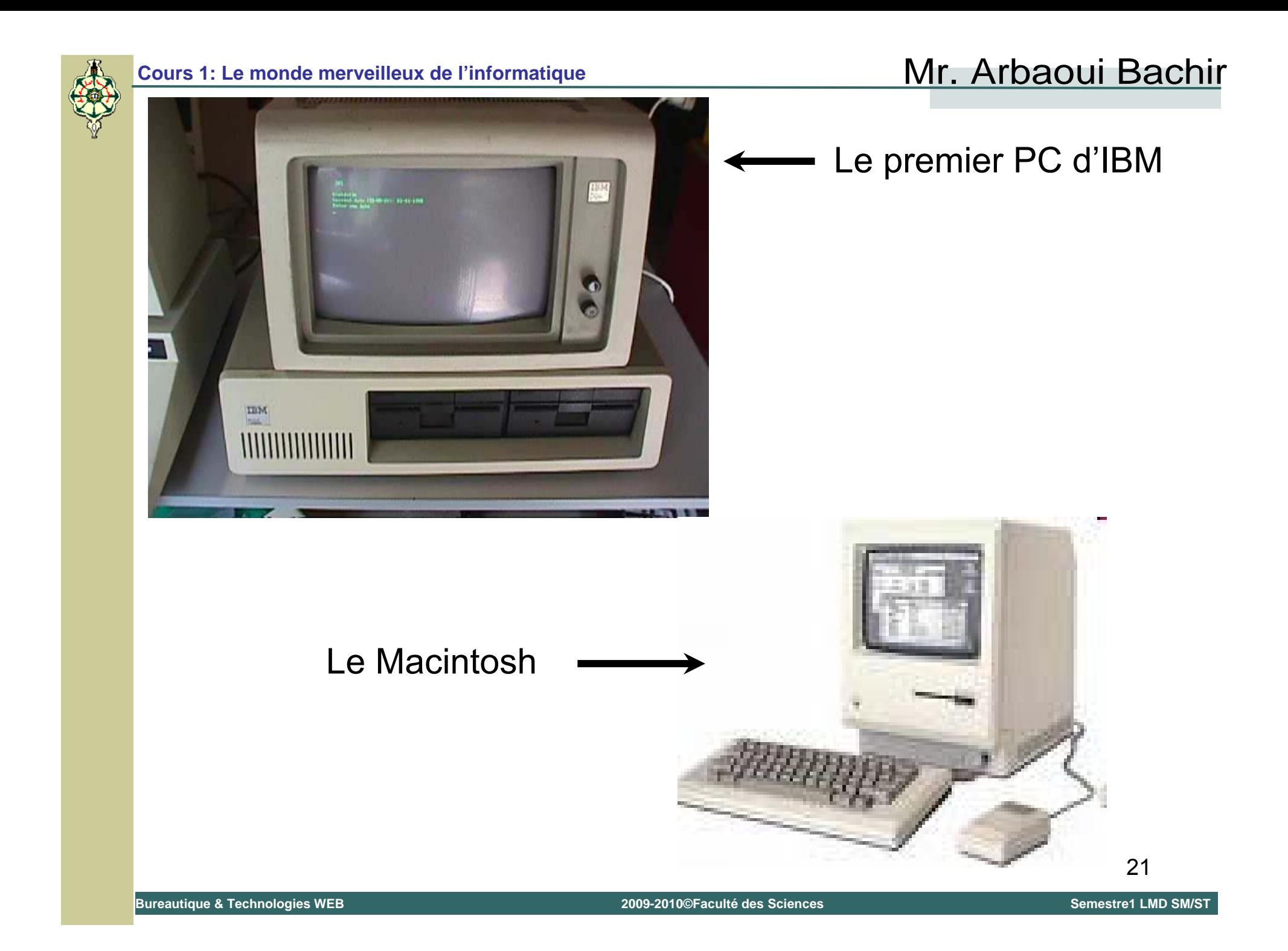

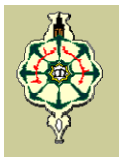

# **Constitution physique d Constitution physique d'un ordinateur un ordinateur**

 $\overline{\phantom{a} \bullet}$  Un ordinateur est un ensemble de composants électroniques modulaires, c'est-à-dire des composants pouvant être remplacés par d'autres composants ayant éventuellement des caractéristiques différentes. Ces composants sont assemblés dans une tour, boitier, appelée: Unité Centrale.

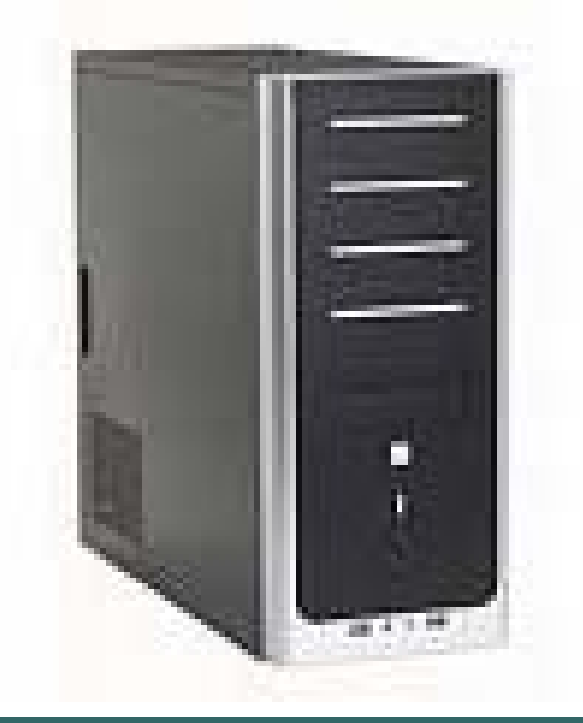

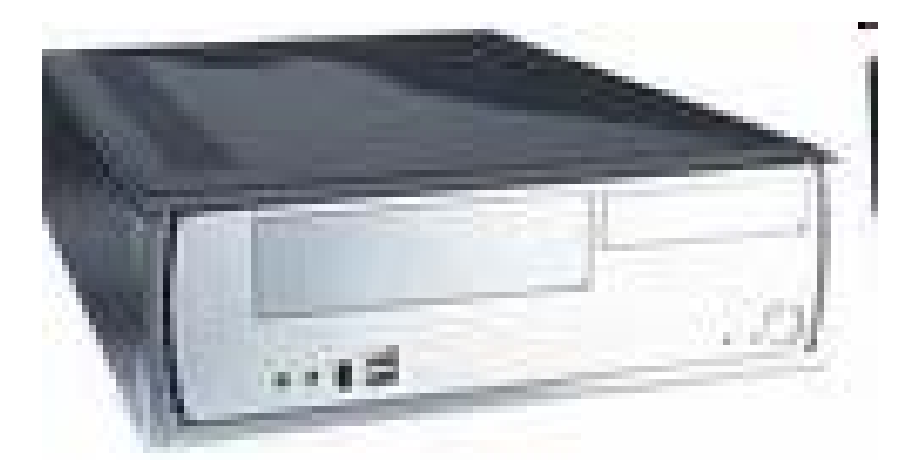

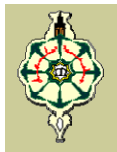

### La carte mère

Elle supporte l'ensemble des éléments (microprocesseur, mémoire, cartes d'extension...).

C'est l'épine dorsale de l'ordinateur

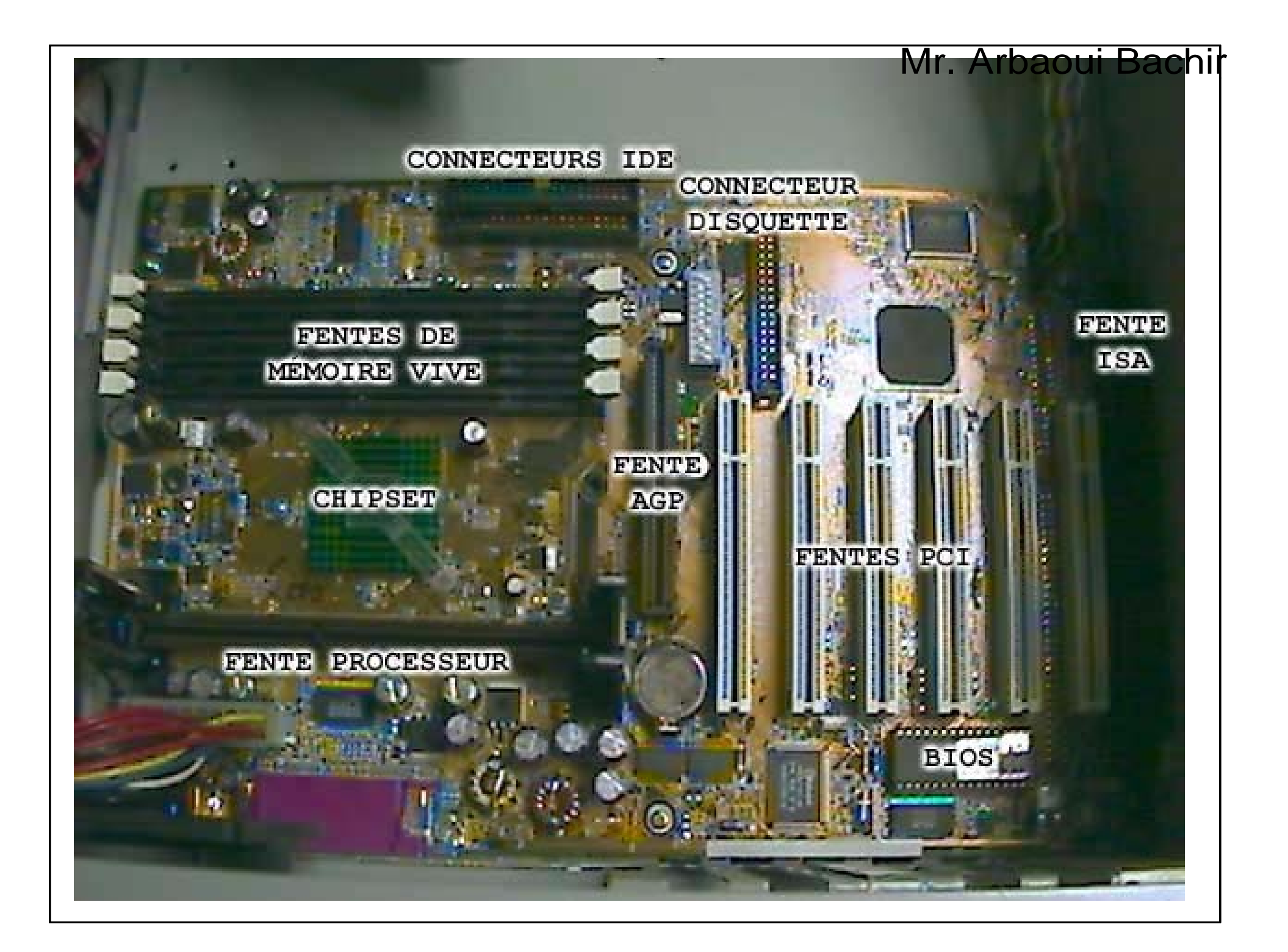

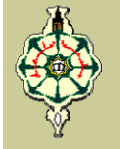

**La mémoire vive** est la section dont le processeur se sert pour travailler les informations. Le processeur utilise beaucoup de mémoire vive, pour traiter l'information le plus rapidement possible. Si cette quantité est insuffisante, pour cause de données trop importantes (une image, une vidéo, une encyclopédie ou une base de données), le processeur demande au disque dur de stocker le surplus de données.

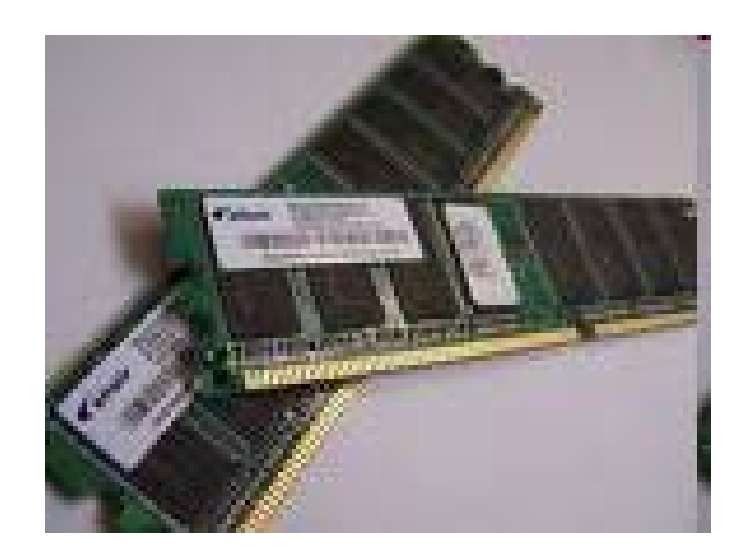

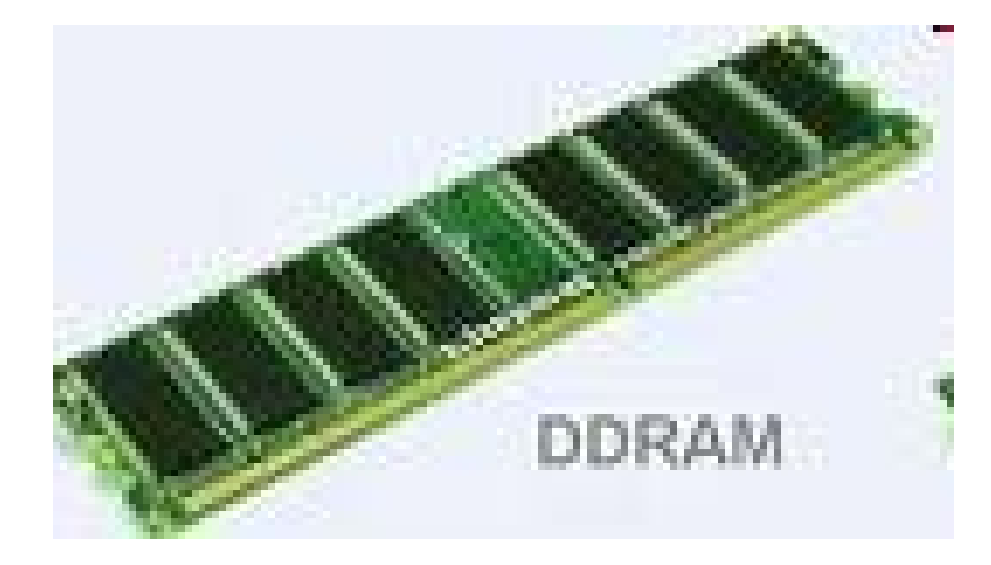
- **Le disque dur** est conçu pour mémoriser des informations au moment considéré : il les transfère jusqu'à 100 fois moins vite que la mémoire vive. Pour que votre PC aille vite, il lui faut suffisamment de mémoire vive(16 Mo minimum pour Windows 95 et 32 Mo pour Windows 98/Me, 128 pour XP).

Le disque dur est l'outil indispensable de stockage d'informations dynamiques : il est capable de stocker des quantités d'informations phénoménales (1 Go = 1 million de pages dactylographiées A4 contenant 1000 caractères chacune), et de les modifier rapidement. Le disque dur stocke aussi bien le programme utilisé par le processeur pour effectuer certaines tâches (traitement de texte, logiciel de dessin, tableur, logiciel de montage vidéo, etc.) et le système d'exploitation du PC (D.O.S., Windows 95, Windows 98, Windows Me, etc). **Le disque dur est d'une importance fondamentale, et tout dysfonctionnement à ce niveau perturbe très gravement l'utilisation du P.C.**

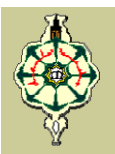

#### Cours 1: Le monde merveilleux de l'informatique **Mr. Arbaoui Bachir**

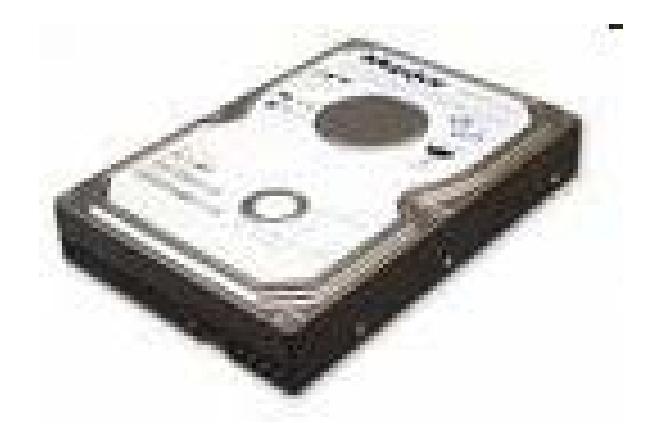

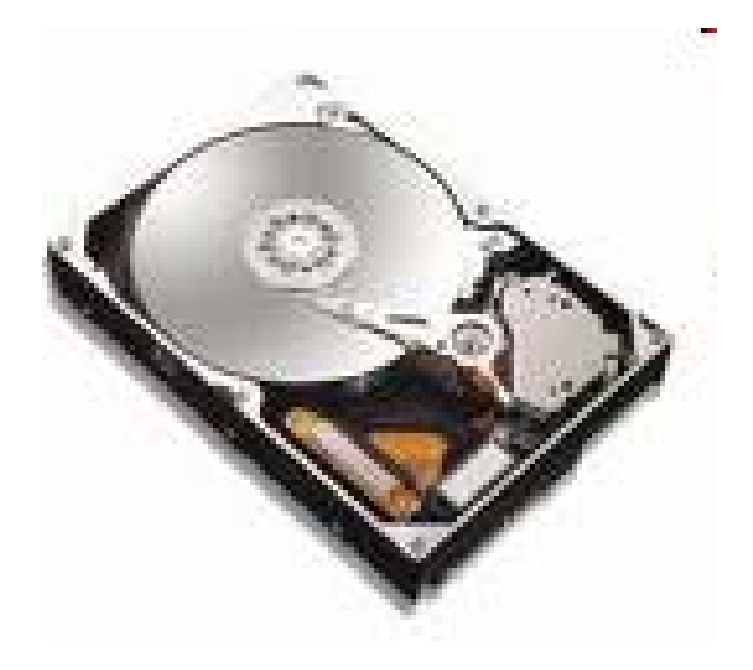

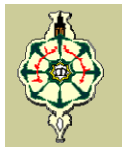

**L'écran** sert à l'affichage des images et de toutes les informations que l'ordinateur doit vous montrer et sur lesquelles vous intervenez.

Le clavier permet d'entrer des commandes ou de taper du texte.

**La souris** sert à pointer, cliquer sur des icônes pour lancer des actions ou des programmes, jouer et même à dessiner. L'utilisation de la souris demande un certain temps d'apprentissage aux novices, mais le confort qu'offre une souris de bonne qualité est remarquable.

**La ventilation** de l'alimentation est à contrôler régulièrement car un disfonctionnement et vous grillez votre ordinateur dans le pire des cas.

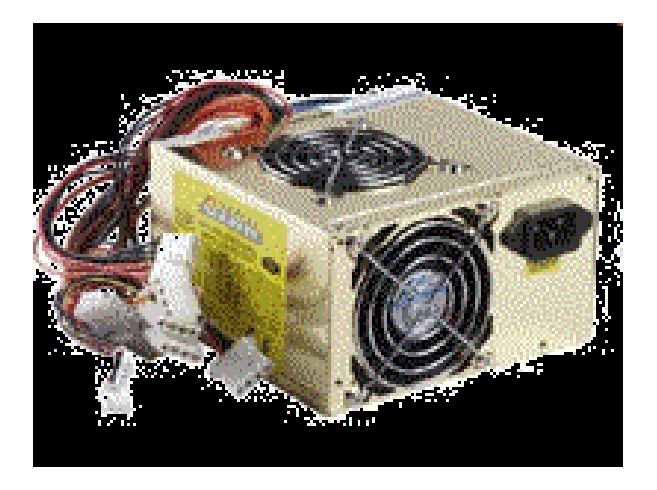

#### **LE MICROPROCESSEUR**

C'est le " cerveau "de l'ordinateur. Il est fixé sur la carte mère. Actuellement les processeurs sont des **32 bits**, ce qui signifie qu'ils sont capables de traiter 4 caractères à la fois (un caractère = un octet = 8bits)

Les principaux fabricants sont Intel ( Pentium II, Pentium III, Pentium IV, Céléron, ...) et AMD (Duron, Thunderbird, Atlon, …).

Le processeur (CPU : *Central Processing Unit*) est un circuit électronique cadencé au rythme d'une horloge interne, c'est-à-dire un élément qui envoie des impulsions ou battements (que l'on appelle *top*). A chaque *top* d'horloge les éléments de l'ordinateur accomplissent une action. La vitesse de cette horloge (le nombre de battements par secondes) s'exprime en Mégahertz, ainsi un ordinateur à 500Mhz a une horloge envoyant 500 000 000 de battements par seconde (un cristal de quartz soumis à un courant électrique permet d'envoyer des impulsions à une fréquence précise).

Le microprocesseur contient plusieurs transistors: **(ENIAC):** 19,500 tubes à vide et relais **Intel 8088 processor (1er PC):** 29,000 transistors **Intel Pentium II processeur:** 7 millions transistors **Intel Pentium III processeur:** 28 millions transistors **Intel Pentium 4 processeur:** 42 millions transistors

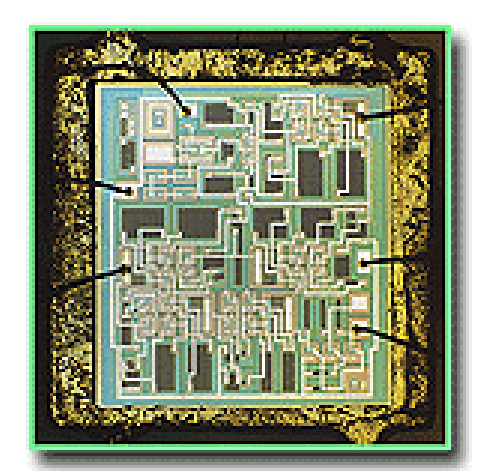

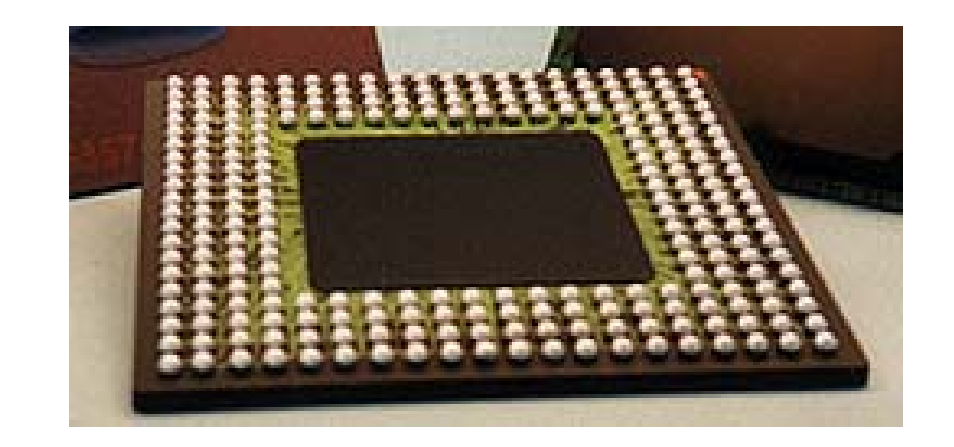

#### **LA GRANDE QUESTION:**

#### **QUI VA GERER TOUS CE MATERIEL DE L'UNITE CENTRALE A L'AFFICHAGE A L'ECRAN PASSANT PAR LE CLAVIER?**

# LE SYSTEME D'EXPLOITATION

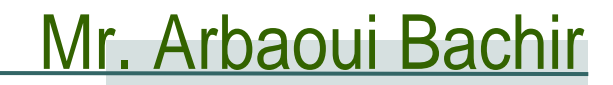

# Cours N°2

# Systèmes d'Exploitation Mr. Arbaoui Bachir

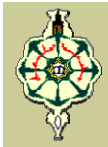

#### Introduction

Pour qu'un ordinateur soit capable de faire fonctionner un programme informatique, la machine doit être en mesure d'effectuer un certain nombre d'opérations préparatoires afin d'assurer les échanges entre le processeur, la mémoire et les ressources physiques (périphériques).

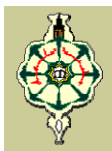

# Description d'un système d'exploitation

Un système d'exploitation (*noté SE ou OS, abréviation du terme anglais Operating System*), d'un ordinateur ou d'une installation informatique est un ensemble de programmes qui remplissent deux grandes fonctions :

- Gérer les ressources de l'installation matérielle
- Assurer un ensemble de services en présentant aux utilisateurs une interface mieux adaptée à leurs besoins que celle de la machine physique

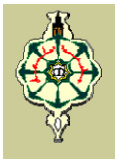

# Rôles du système d'exploitation

- Les rôles du système d'exploitation sont divers :
	- *Gestion du processeur*
	- *Gestion de la mémoire vive*
	- *Gestion des entrées/sorties*
	- *Gestion de l'exécution des applications*
	- *Gestion des droits*
	- *Gestion des fichiers*
	- *Gestion des informations*

4

- **1ère Génération (1945 - 1955) :** les tubes à vide et les cartes perforées
	- Systèmes d'exploitation inexistants
- **2ème Génération (1955 - 1965) :** les transistors et le traitement par lots
	- Les ordinateurs sont devenus plus fiable grâce a l'apparition des transistors
	- Commercialisation des ordinateurs à des utilisateurs (grandes compagnies, université ou administrations…)
	- Les utilisations principales étaient le calcul scientifique et l'ingénierie (équations différentielles)
	- Apparition des langages FORTRAN et assembleur
	- Apparition des systèmes d'exploitation (SE) : FMS (Fortran Monitor System) et IBSYS (IBM 7094)

- **3ème Génération (1965 - 1980) :** les circuits intégrés et la multiprogrammation
	- Amélioration des coûts et des performances (circuits intégrés)
	- Apparition d'une famille d'ordinateurs compatibles entre eux avec une seule architecture et un même jeu d'instructions. Des ordinateurs uniques pour les calculs scientifiques et commerciaux
	- Apparition aussi du spoule (spool, Simultaneous Peripheral Operation On Line) pour le transfert des travaux des cartes vers le disque
	- Apparition de la multiprogrammation (partitionnement de la mémoire pour des tâches différentes). Mais, un système d'exploitation énorme et très complexe pour satisfaire tous les besoins (plusieurs millions de lignes d'assembleur)

- **3ème Génération (1965 - 1980) :** les circuits intégrés et la multiprogrammation
	- Apparition du partage de temps, une variante de la multiprogrammation (chaque utilisateur possède un terminal en ligne) ; naissance du système MULTICS (MULTiplexed Information and Computing Service) pour ordinateur central
	- Apparition d'une version simplifiée (mono-utilisateur) de MULTICS appelée UNICS (Uniplexed Information and Computer Service) ; ce nom allait devenir UNIX1. Par la suite il y a réécriture de UNIX en langage C ; ce système d'exploitation a été le plus porté sur toutes sortes de machine

- **4ème Génération (1980 - 1990) :** les ordinateurs personnels
	- Développement des circuits LSI (Large Scale Integration) contenant des centaines de transistors au cm2
	- Il existe deux principaux systèmes d'exploitation : MS-DOS (Microsoft Inc.) et UNIX. MS-DOS intègre petit à petit des concepts riches d'UNIX et de MULTICS
	- Apparition de réseaux d'ordinateurs individuels qui fonctionnent sous des systèmes d'exploitation en réseau ou des systèmes d'exploitation distribués

- **5ème Génération (1990 - ????) :** les ordinateurs personnels portables et de poche
	- Apparition des PIC (Personal Intelligent Communicator) et des PDA (Personal Digital Assistant), grâce à l'intégration des composants et l'arrivée des systèmes d'exploitation de type «micro-noyau» utiles pour les systèmes de gestion des informations
	- Les systèmes d'exploitation de type « micro-noyau » sont modulaires (un module par fonction) ; ils peuvent être réalisés avec plus ou moins de modules et donc adaptables à des très petites machines (PDA et PIC)

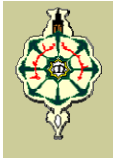

# Composantes du système d'exploitation

Le système d'exploitation est composé d'un ensemble de logiciels permettant de gérer les interactions avec le matériel. On distingue généralement les éléments suivants :

*Le noyau* représente les fonctions fondamentales du système d'exploitation (la gestion de la mémoire, des processus, des fichiers, des entrées-sorties et des fonctionnalités de communication*)*

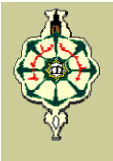

#### Composantes du système d'exploitation

- *L'interpréteur de commande* permette la communication avec le système d'exploitation par l'intermédiaire d'un langage de commandes afin de permettre à l'utilisateur de piloter les périphériques en ignorant tout des caractéristiques du matériel qu'il utilise, de la gestion des adresses physiques, etc.
- *Le système de fichiers* permette d'enregistrer les fichiers dans une arborescence

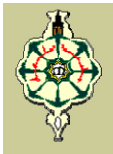

#### Qualités d'un système d'exploitation

- *Fiabilité :* Limiter les conséquences des défaillances matérielles ou des erreurs des utilisateurs. En cas de panne, éviter les pertes d'information ou leur incohérence
- *Efficacité :* Utiliser au mieux les ressources et possibilités matérielles
- *Facilité d'emploi : Offrir un langage de commande* (dialogue usager/système) et des diagnostics d'erreurs (système/usager) clairs et précis

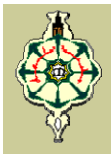

#### Qualités d'un système d'exploitation

*Adaptabilité :* Permettre des modifications matérielles et logicielles les plus simples possibles, à l'aide d'outils spécialisés

*Mesurabilité :* Enregistrer la comptabilité des ressources utilisées par les usagers, mesurer les paramètres de fonctionnement et de charge

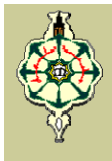

# Mr. Arbaoui Bachir

# Différentes classes de systèmes d'exploitation

- *Systèmes multitâches :* Un système d'exploitation est dit «multi-tâche» lorsque plusieurs «tâches» (également appelées processus) peuvent être exécutées simultanément
- **E** Systèmes multi-processeurs *:* Le multiprocessing est une technique consistant à faire fonctionner plusieurs processeurs en parallèle afin d'obtenir une puissance de calcul plus importante que celle obtenue avec un processeur

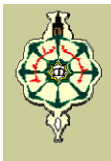

#### Mr. Arbaoui Bachir

# Différentes classes de systèmes d'exploitation

- *Systèmes embarqués :* Les systèmes embarqués sont des systèmes d'exploitation prévus pour fonctionner sur des machines de petite taille ou des appareils électroniques autonomes (sondes spatiales, robot, ordinateur de bord de véhicule, etc.), possédant une autonomie réduite
- *Systèmes temps réel :* Les systèmes temps réel, essentiellement utilisés dans l'industrie, sont des systèmes dont l'objectif est de fonctionner dans un environnement contraint temporellement

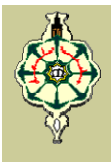

#### Quelques types de systèmes d'exploitation

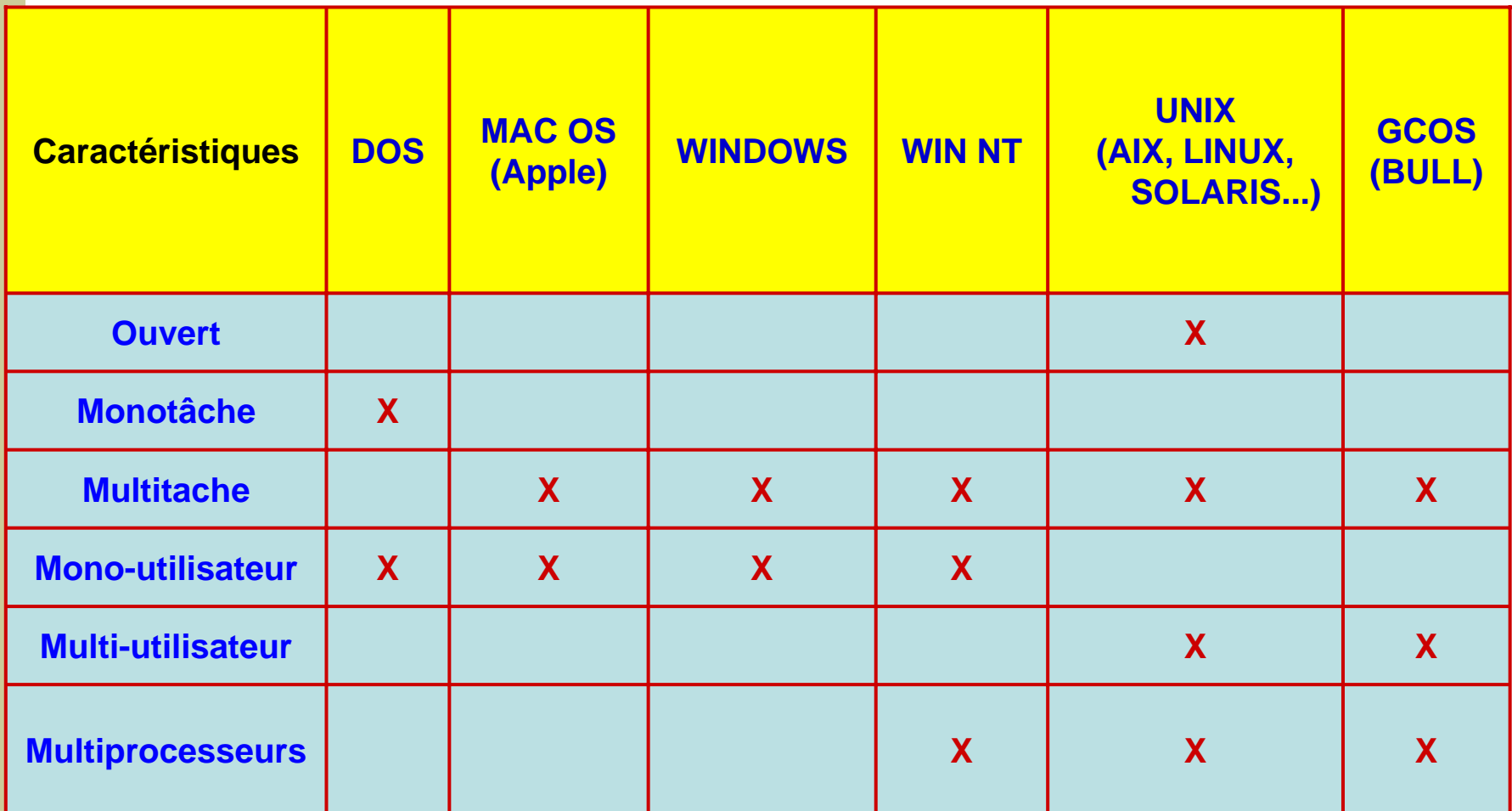

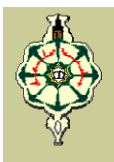

#### **Définitions**

- Un fichier informatique est une unité informationnelle physiquement stockée sur un support de mémoire de masse permanent (disque dur par exemple)
- Le fichier est donc enregistré sur le disque dur sous la forme "nom\_du\_fichier.ext"

".ext" représente l'extension (c'est un moyen de reconnaître le type de programme avec lequel ce fichier peut être ouvert)

- Un fichier peut être une suite d'informations binaires, c'est-à-dire une suite de 0 et de 1. Ce fichier peut être stocké pour garder une trace d'informations
- Un fichier a généralement comme attributs : un nom ; un chemin d'accès ; une taille mesurée en octets ; une date de création et une de dernière modification

17

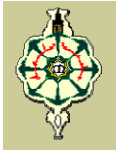

*Note : L'octet est une unité de mesure en informatique mesurant la quantité de données. Un octet est lui-même composé de 8 bits, soit 8 chiffres binaires. Le byte, qui est un ensemble de bits adjacents, a presque toujours une taille d'un octet*

#### *Bits*≠ *Byte*

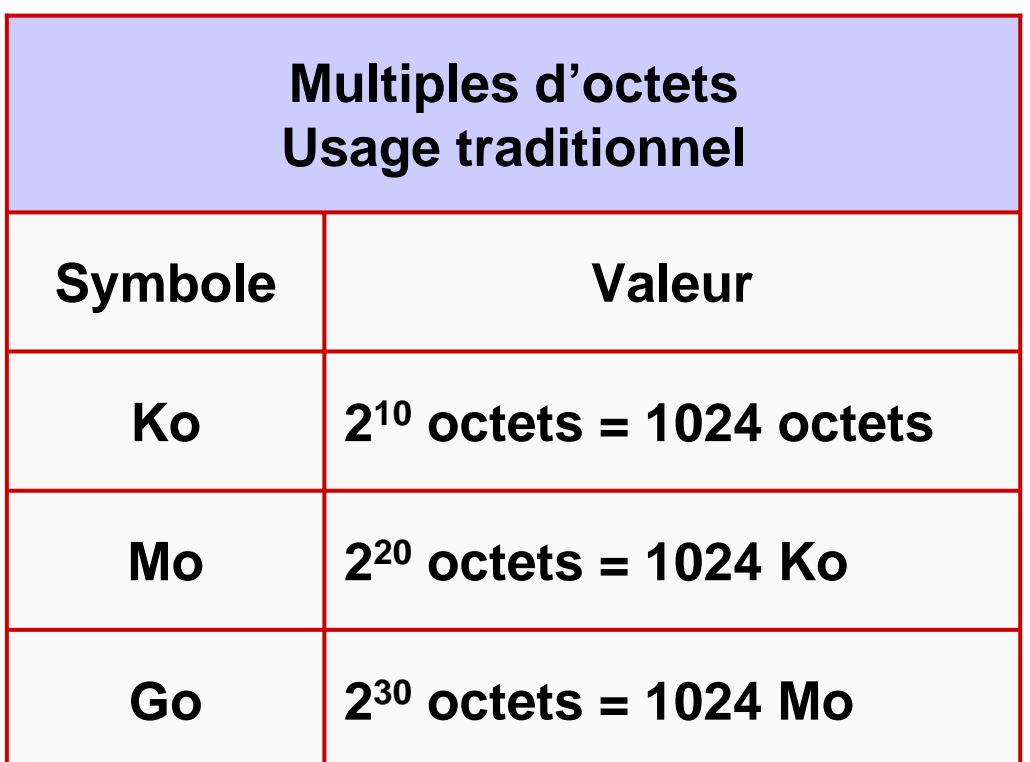

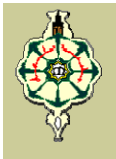

#### **<del>↓</del> Règles à suivre pour nommer un fichier**

- Ne pas utiliser de caractères accentués (Ex : "?" ,  $\left( \begin{array}{ccc} n_{1} & n_{2} & n_{3} & n_{4} \end{array} \right)$
- Ne pas utiliser d'espaces blancs: utiliser à la place « \_ » ou des majuscules à l'intérieur du nom propre (MonFichier.txt ou mon\_fichier.txt)
- Eviter d'utiliser le point à l'intérieur du nom propre de fichier ainsi que /
- Garder le nom de fichier aussi court que possible

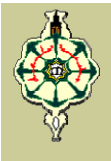

- **Quelques extensions de fichiers**
	- *Contenant du texte*.HTML .HTM .SHTM .SHTML .PHP .ASP .RTF .TXT .DOC.PDF .PS .EPS .TEX .DVI .XLS
	- *Compression, archivage et encodage* Ш .ZIP BIN EXE HOX SIT LIUE RAR
	- *Les extensions souvent recompressées* H .GZ .TAR .Z
	- *Multimédia***THE** .PPT .PPS .DIR .SWF

20

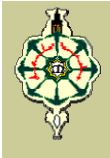

**Quelques extensions de fichiers The Second Service** 

> *Images* H .PS .EPS .BMP .GIF .JPEG .JPG .TIFF .TIF

*Audio* .AIFF .AIF .MID .MP3 .RA .RAM .WAV

*Vidéo* m

H I

.AVI .MOV .QT .MPEG .VDO .VIV

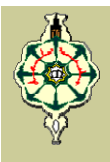

#### $\frac{1}{2}$  **Infection par un virus**

Lorsqu'un fichier est infecté par un virus, ce dernier y ajoute des lignes de code. Ainsi, l'information concernant la taille du fichier située dans l'en-tête ne correspondra plus (à moins que le virus ne soit programmé de manière à modifier l'en-tête), il pourra donc être repéré

#### **Organisation des fichiers en répertoires**

Un disque dur peut contenir, suivant sa taille, plusieurs milliers de fichiers. Cependant, plus leur nombre est élevé plus il est difficile de les gérer, il devient alors nécessaire de les stocker dans des répertoires

22

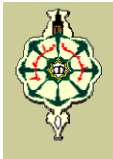

#### **Définition**

Un répertoire (appelé également dossier ou folder en anglais) est un objet informatique pouvant contenir des fichiers. Un répertoire peut en effet contenir :

*Des fichiers*

*D'autres répertoires (Sous répertoire)*

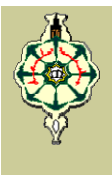

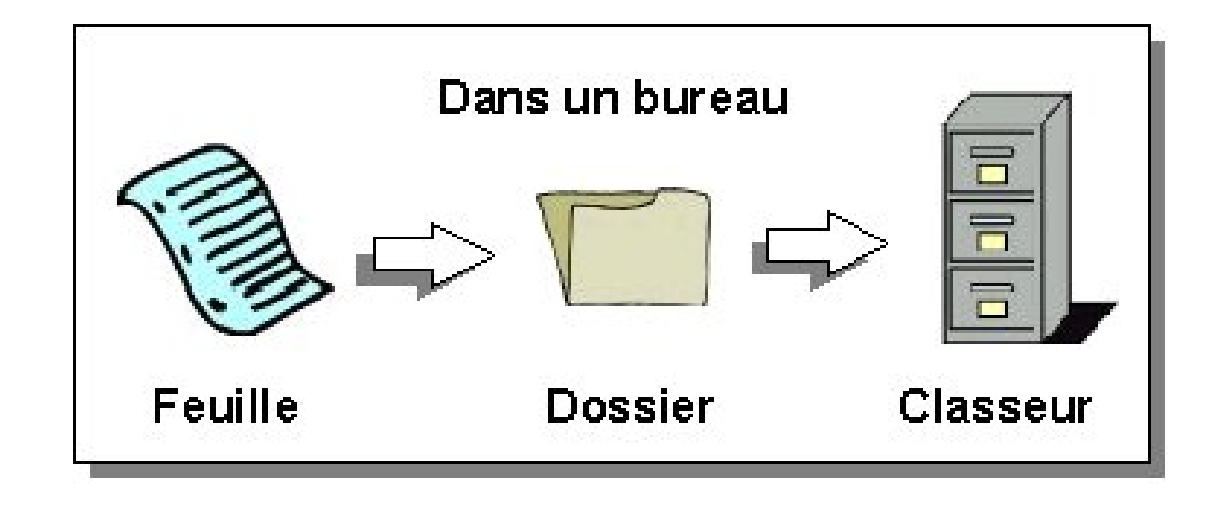

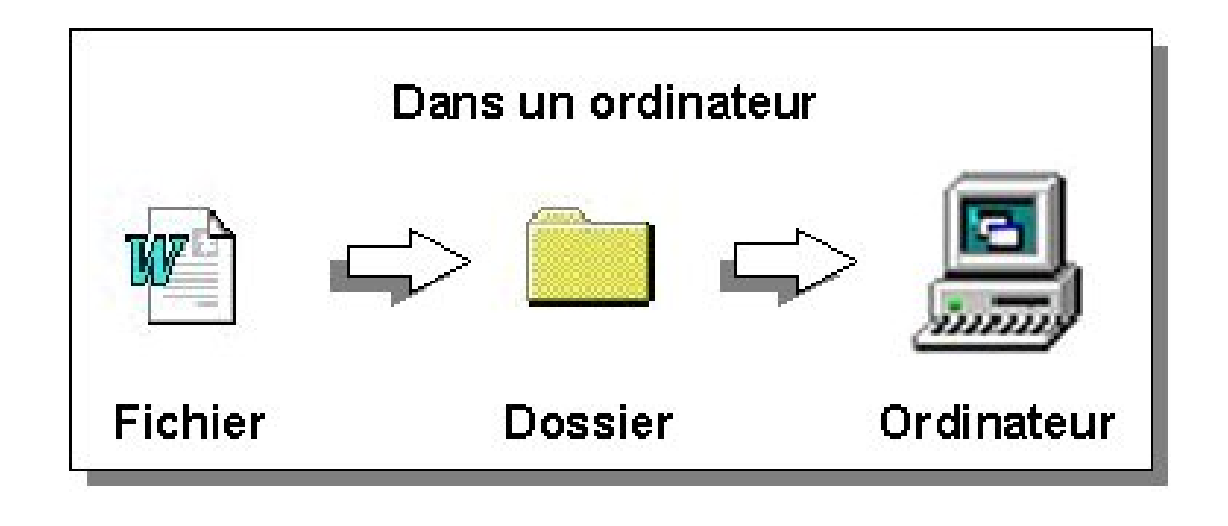

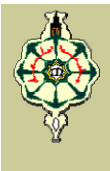

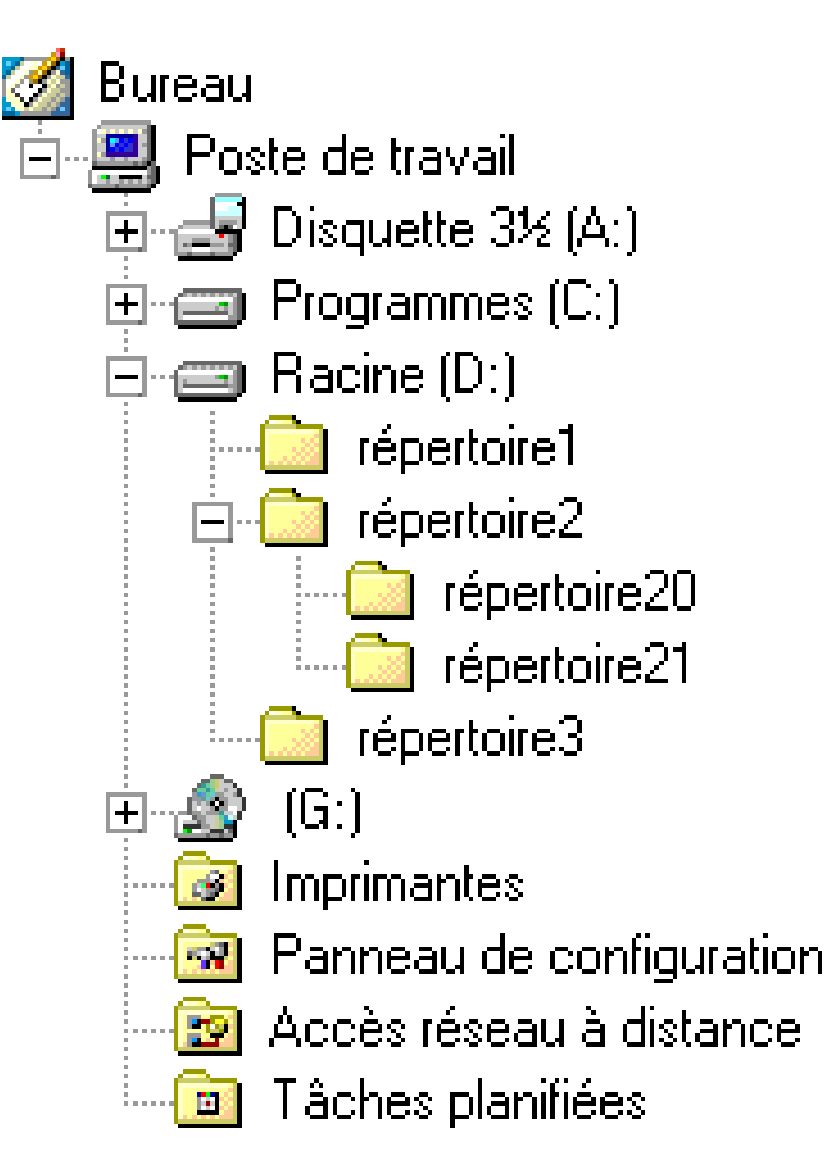

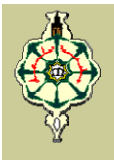

#### **Notion de chemin**

On appelle «chemin» (en anglais path) la succession des répertoires en partant de la racine pour atteindre un fichier.

**□** Sous les sytèmes MS DOS et Windows un chemin est de la forme **x:\repertoire1\repertoire2\**

**□** Sous un système Unix un chemin est de la forme **/repertoire1/repertoire2/**

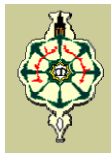

# Microsoft DOS

#### **<del>↓</del> Présentation du système**

- Le DOS est un système d'exploitation monotâche et mono-utilisateur, développé initialement par la société Microsoft pour gérer les PC d'IBM
- Le DOS contrôle les activités de l'ordinateur. Il gère des opérations telles que la circulation, l'affichage et l'entrée de données entre les divers éléments constitutifs du système.

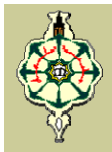

# Microsoft DOS

#### **Rôle du DOS**

- Le rôle du DOS est d'interpréter les commandes saisies au clavier par l'utilisateur
- Ces commandes permettent d'effectuer les tâches suivantes :
	- 9 *La gestion des fichiers et des répertoires*
	- 9 *La mise à jour des disques*
	- 9 *La configuration du matériel*
	- 9 *L'optimisation de la mémoire*
	- 9 *L'exécution des programmes*

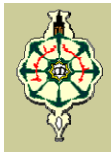

- **Urilisation des commandes**
	- Ces commandes sont tapées à l'invite, c'est-à-dire une lettre d'unité suivi d'un antislash, ce qui donne A:\ ou C:\ par exemple.

**Pour exécuter une commande il suffit de taper la** commande puis d'appuyer sur ENTREE

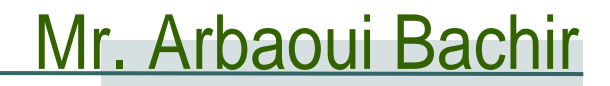

# Historique – Evolution du MS DOS

- **MS-DOS 1.00** : *Août 1981*, sort avec le tout premier IBM PC. Ne connaît que les disquettes. Pas de répertoires, et pas plus de 64 fichiers par disquette
- **MS-DOS 2.00** : *Mars 1983*, première version à supporter un disque dur et des répertoires
- **MS-DOS 3.00** : *Août 1984*, supporte les disquettes de 1,2 MB et les disques durs de plus de 10 MB
- **MS-DOS 4.00** : *Juin 1988*, il occupe 110 KiB de RAM, offre une interface graphique (le Shell) et gère les disques durs supérieurs à 32 MB grâce à la FAT16
- **MS-DOS 5.00** : *Juin 1991*, version gérant la mémoire haute, et qui permet de faire des menus de démarrage ; supporte jusqu'à 8 disques dur, support des disquettes de 2.8 MiB
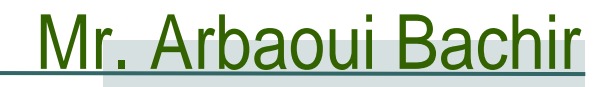

# Historique – Evolution du MS DOS

- **MS-DOS 6.00 :** *Mars 1993*, version intégrant un anti-virus, un outil de vérification de système de fichiers, ScanDisk, et un logiciel de compression, DoubleSpace
- **MS-DOS 6.22 :** *Juin 1994*, DoubleSpace est remplacé par DriveSpace, logiciel compatible sans le problème de brevet. C'est la dernière version autonome de MS-DOS
- **MS-DOS 7 :** *Août 1995*, le DOS de Windows 95
- **MS-DOS 7.1 :** *Août 1996*, le DOS de Windows 95B et C et de Windows 98 et 98SE
- **MS-DOS 8 :** *2000*, dernière version de MS-DOS. Il est intégré à Windows ME

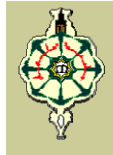

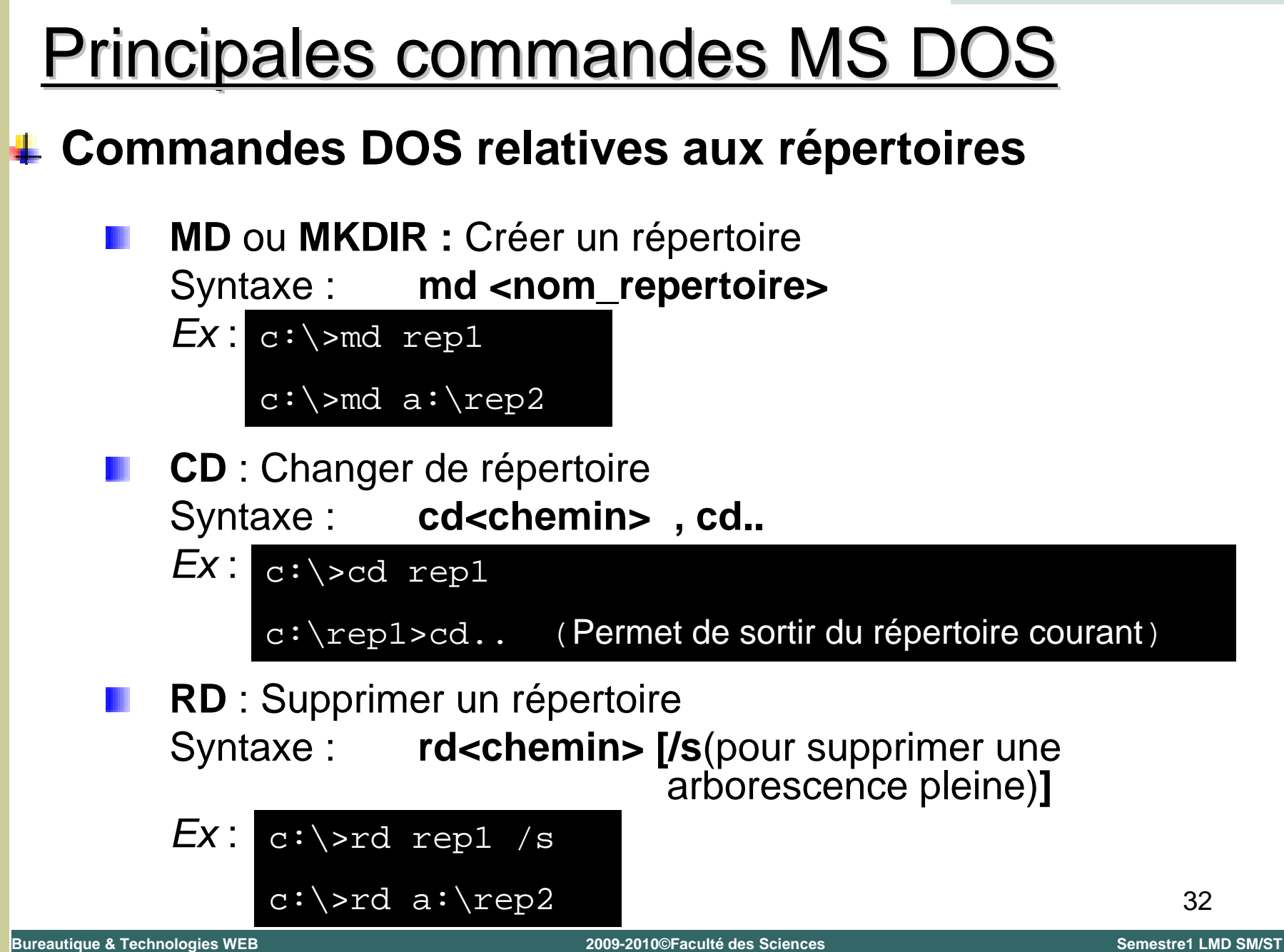

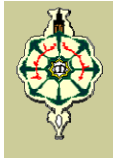

#### **Commandes DOS relatives aux répertoires**

- **DELTREE** : Supprimer un répertoire vide ou non vide Syntaxe **deltree<chemin>**
	- *Ex* : c:\>deltree rep1

c:\>deltree a:\rep2

*Rem: cette commande n'existe plus sur les versions Windows 2000 et XP*

**DIR** : Afficher le contenu d'un répertoire Syntaxe : **dir** [<chemin>] [/P(liste)] [/W(liste horizontal)] **[/O(x)**(liste par ordre)**] [/A(x)**(liste selon les attributs des fichiers)**]** [/S(liste tous les répertoires et sous répertoires avec leurs fichiers)**] [/B**(liste avec le format abrégé)**] [/L**(liste en minuscule) **]**

$$
E X: c:\>dir rep1/P/OD
$$
  

$$
c:\>dir /W/AH
$$

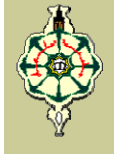

#### **Commandes DOS relatives aux répertoires**

**XCOPY** : Copier un répertoire

Syntaxe : **xcopy<source>[<destination>] [/e**(copier tous le répertoires y compris les sous répertoires avec leurs fichiers)**] [/s**(copier tous le répertoires y compris les sous répertoires avec leurs fichiers sauf les vides) **]**

$$
EX: \underset{c:\searrow x \text{copy rep1 a:}\searrow \searrow c}
$$

**TREE** : Représente graphiquement l'arborescence d'un lecteur ou d'un chemin

Syntaxe : **tree<chemin> [/F**(Affiche le nom des fichiers de tous les répertoires) **]**

$$
\begin{array}{ll}\n\text{Ex:} & c:\text{tree rep1} \\
\text{C:\rep1>tree/F}\n\end{array}
$$

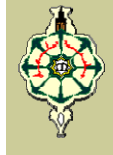

#### **Commandes DOS relatives aux fichiers**

**EDIT** : Allez à l'éditeur de texte DOS ou Créer un fichier avec l'éditeur

Syntaxe : **edit** <nom\_fichier>

*Ex* : c:\rep1>edit essai.txt

**DEL** : Supprimer un fichier Syntaxe : **del** [<chemin>]<nom\_fichier>

$$
Ex: c:\rep1>del essai.txt
$$

c:\>del c:\rep1\essai.txt

**REN** ou **RENAME** : Renommer un fichier Syntaxe : **ren** <ancien\_nom> <nouveau\_nom>

$$
Ex:
$$

c:\rep1>ren essai.txt texte.txt

c:\>ren c:\rep1\essai.txt texte.txt

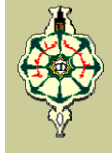

#### **Commandes DOS relatives aux fichiers**

- **TYPE** : Afficher le contenu d'un fichier Syntaxe : **type** <nom fichier>
	- *Ex* : c:\rep1>type essai.txt

**COPY** : Copier un fichier Syntaxe **copy** <source> [<destination>] [/v(vérifie que les informations sont copiées correctement) **]**

$$
\textcolor{red}{Ex:} \texttt{ c:\texttt{rep1} \texttt{copy} \texttt{es} \texttt{as:}
$$

```
c:\>copy c:\rep1\essai.txt a :
```
**MOVE** : Déplacer un fichier ou renommer un répertoire Syntaxe : **move <source> [<destination>]** 

$$
\texttt{Ex: } \verb|c:\>move c:\rep1\text{.txt c:\rep2}\|
$$

C:\>move rep1 rep5

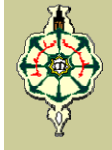

#### **Commandes DOS relatives aux fichiers**

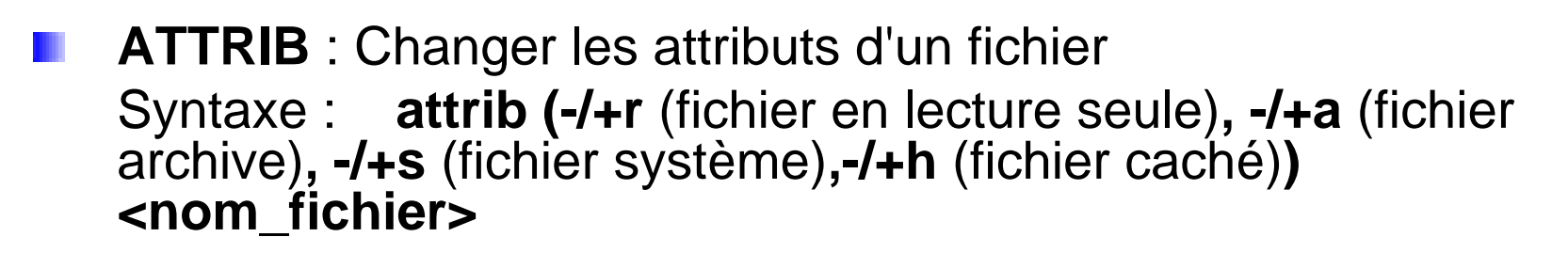

*Ex* : c:\rep1>attrib +h essai.txt

#### **Autres commandes**

Formater une unité : **format <unité>**

*Ex* : c:\>format a:

Copier le contenu d'un disque vers un autre : **diskcopy<unité1> <unité2>**

$$
Ex: c:\verb|\diskcopy a: a: (dans ce cas de a vers a)|
$$

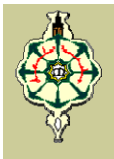

#### **Autres commandes**

- Efface l'écran : **cls**
- Donne le numéro de version : **ver**
- Affiche le nom et le numéro de série du volume : **vol**
- Vérifie et corrige les erreur sur le disque X : **CHKDSK <unite>[/f]**

*Ex* : c:\>chkdsk <sup>a</sup> :/f

Affiche ou définit l'heure de l'horloge interne du système : **time**

Aide sur la commande demandée : (**Commande)/?** *Ex* : c:\>attrib/?

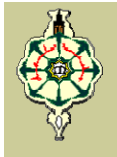

#### **La sélection de fichiers avec (\*)**

La commande générique (\*) permet de réaliser des sélections de fichiers en remplaçant n'importe quelle chaîne de caractères. Elle s'utilise avec quelques commandes MS DOS

*Exemple* :

- **\*.\***tous les fichiers
- **\*.txt**tous les fichiers textes
- **b\*.exe** tous les fichiers exécutables commençants par la lettre b

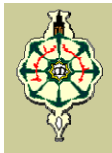

# Microsoft Windows

#### **Présentation du système**

- **E** Gamme de systèmes d'exploitation développés par Microsoft et destinés aux ordinateurs compatibles PC
- **Il permet une gestion cohérente, normalisée, à l'aide de** symboles, menus et champs de dialogue graphiques que l'on active généralement par un clic de la souris
- **II** ll n'est plus nécessaire de saisir les commandes manuellement, comme c'était le cas avec MS-DOS
- Le nom "Windows" provient du fait que l'on utilise des fenêtres pour représenter la surface de travail sur laquelle on exploite les programmes d'application et les documents

Mr. Arbaoui Bachir

**Windows 1.0 :** *Novembre 1985*, cette version reprenait le concept d'interface graphique à fenêtres, déjà utilisé par la firme Apple dans ses machines Lisa et Macintosh

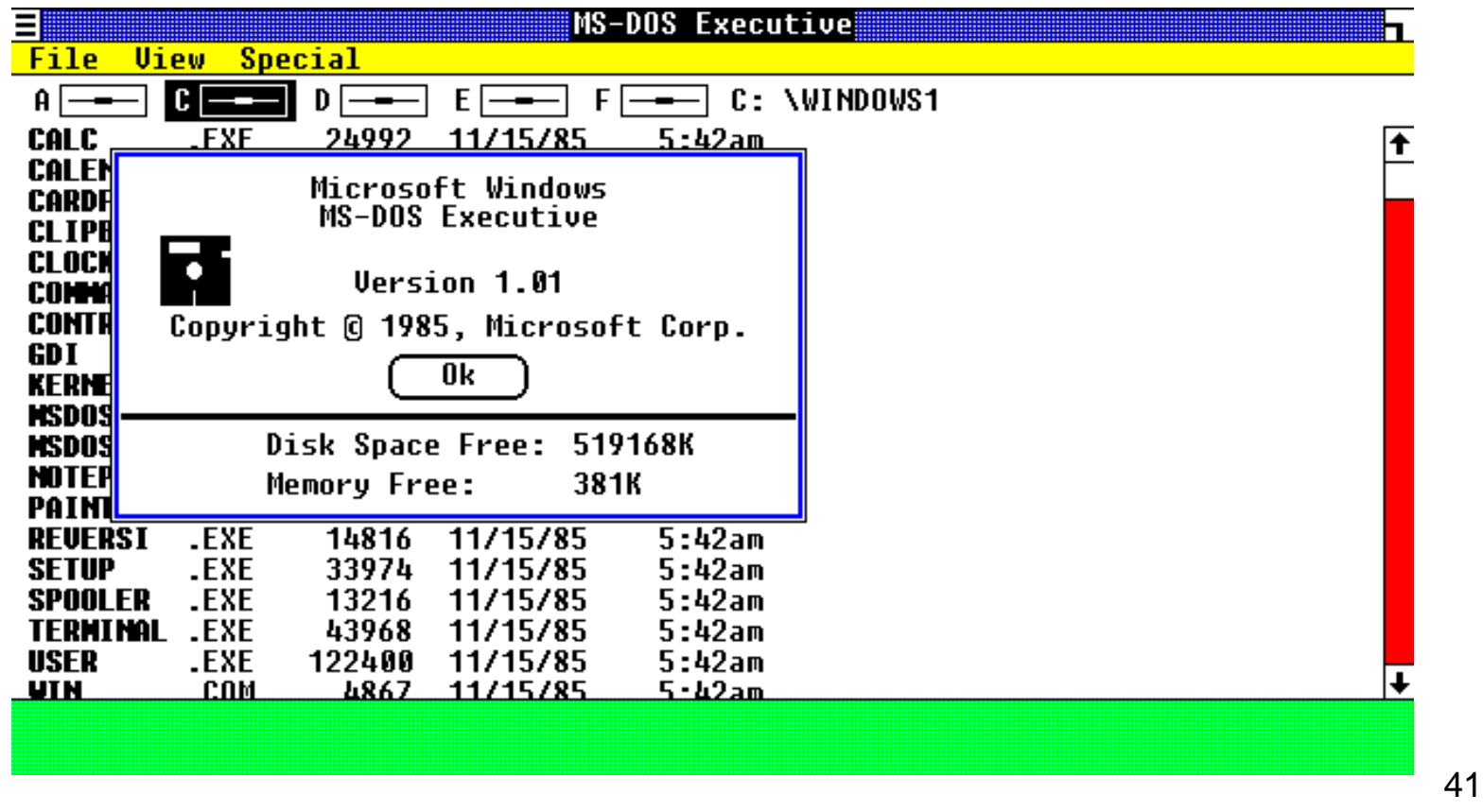

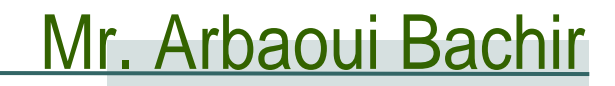

**Windows 2 :** *Décembre 1987*, apparition des Fenêtres superposables

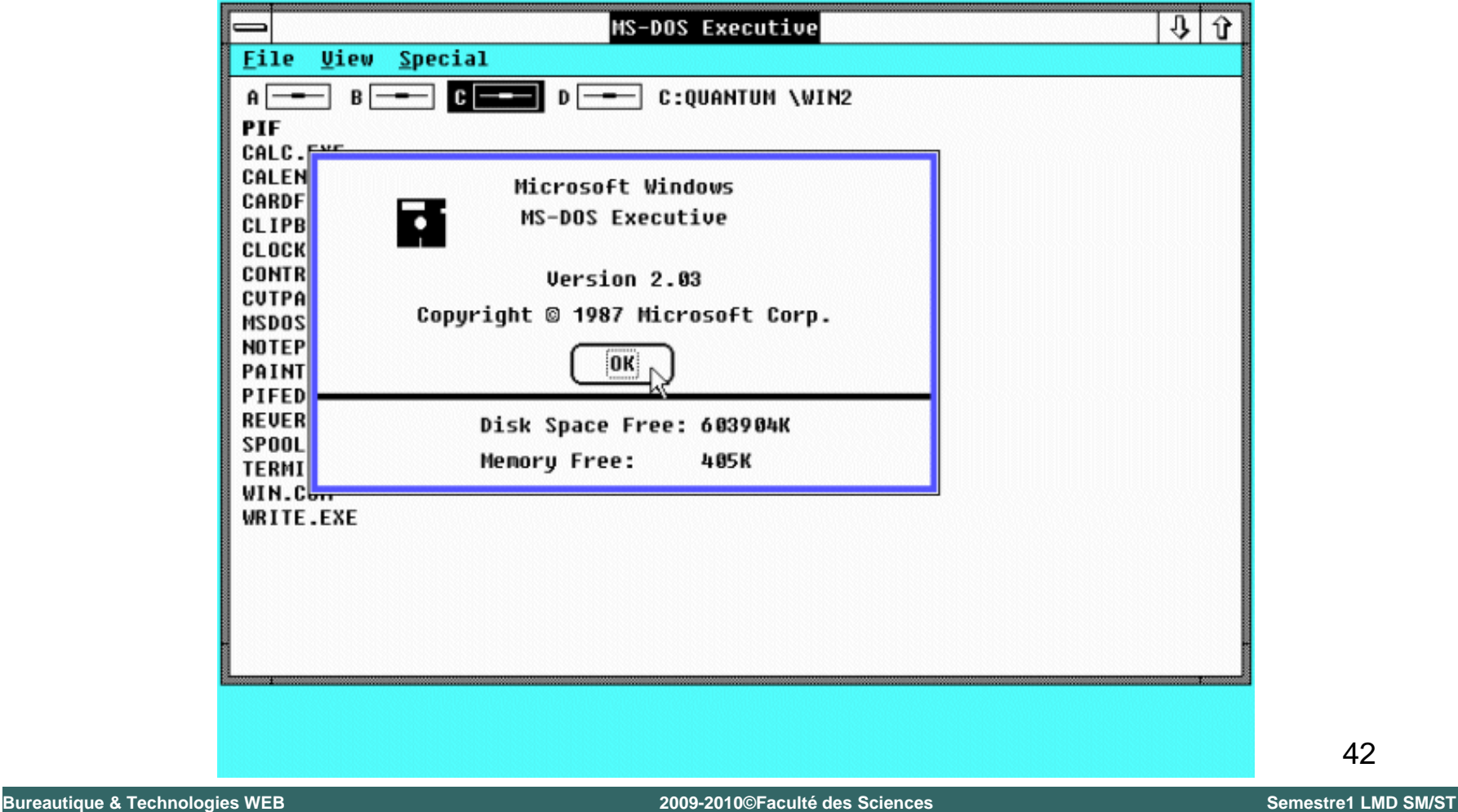

**Windows 3.0 :** *Mai 1990*, système utilisant 16 couleurs ainsi qu'un gestionnaire de programme

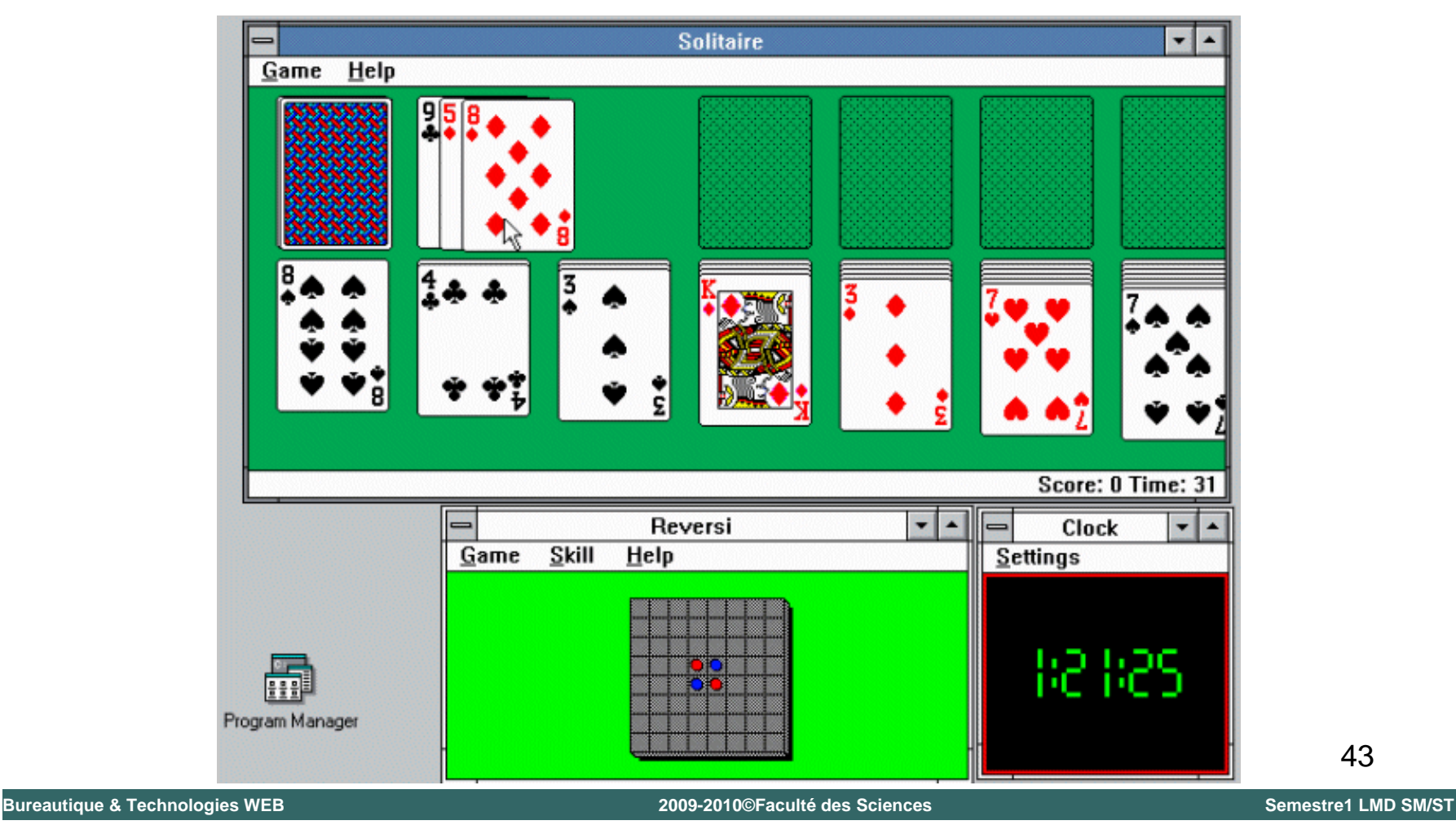

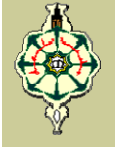

**Windows NT 3.1 :** *Juillet 1993*, La première version, après de longues phases de bétas version : le principal y est : architecture 32 bits, multitâche préemptif, support multi processeurs, système de

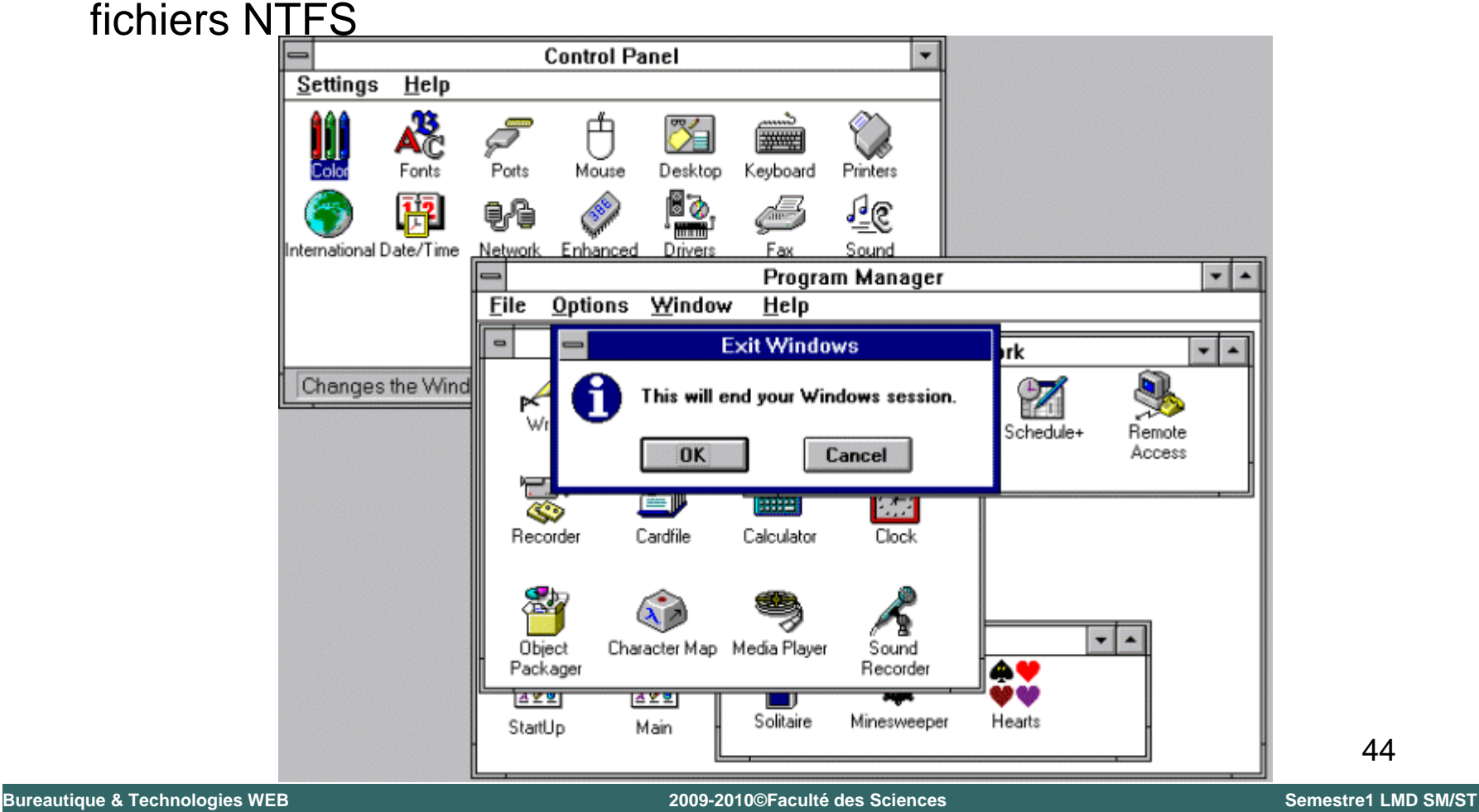

E

# Historique – Evolution du Windows

#### **Windows 3.11 :** *Novembre 1993*

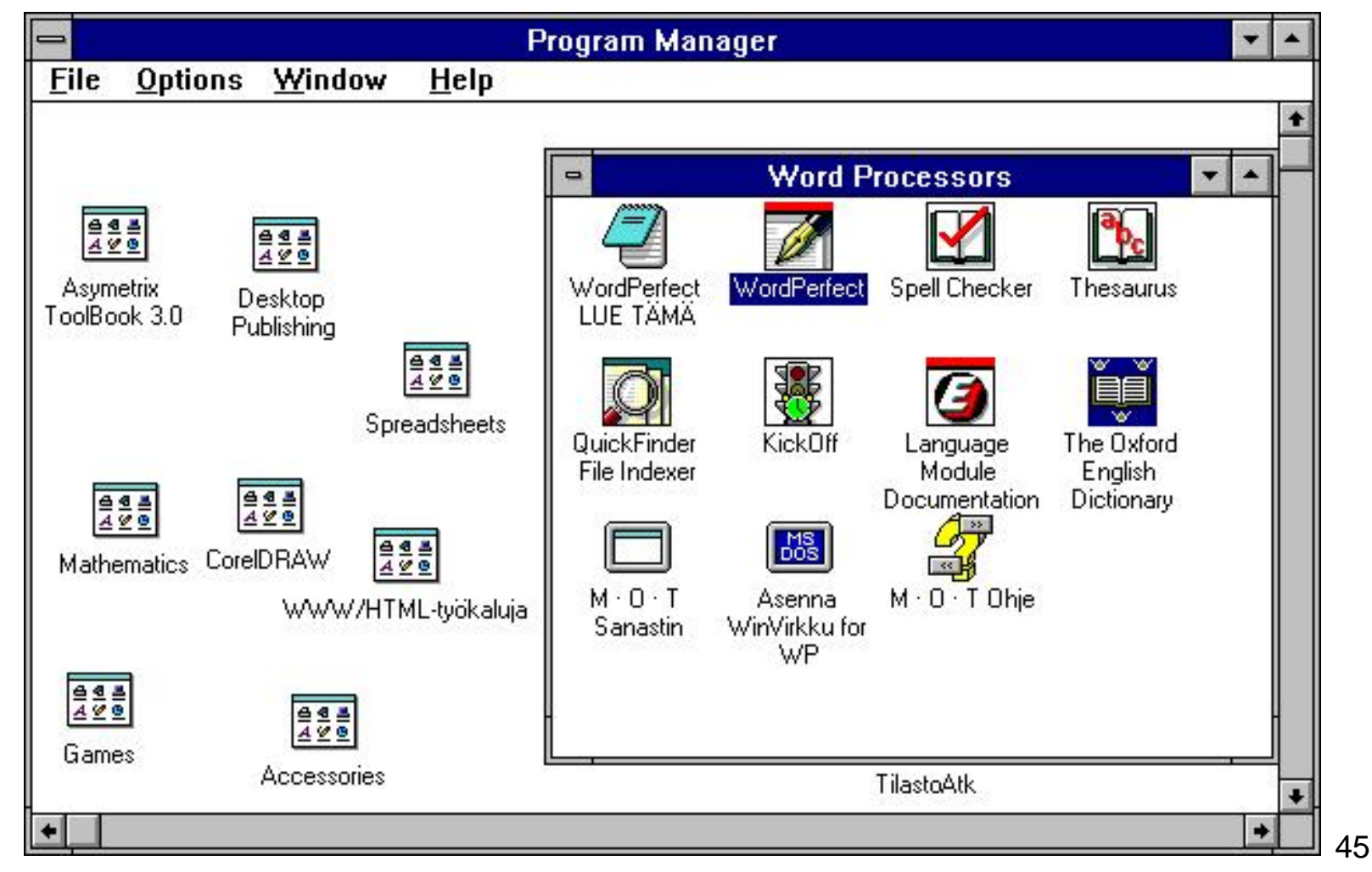

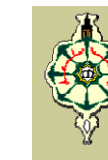

Mr. Arbaoui Bachir

**Windows 95 :** *Août 1995*, cette version transfère des fonctionnalités de MS-DOS dans Windows

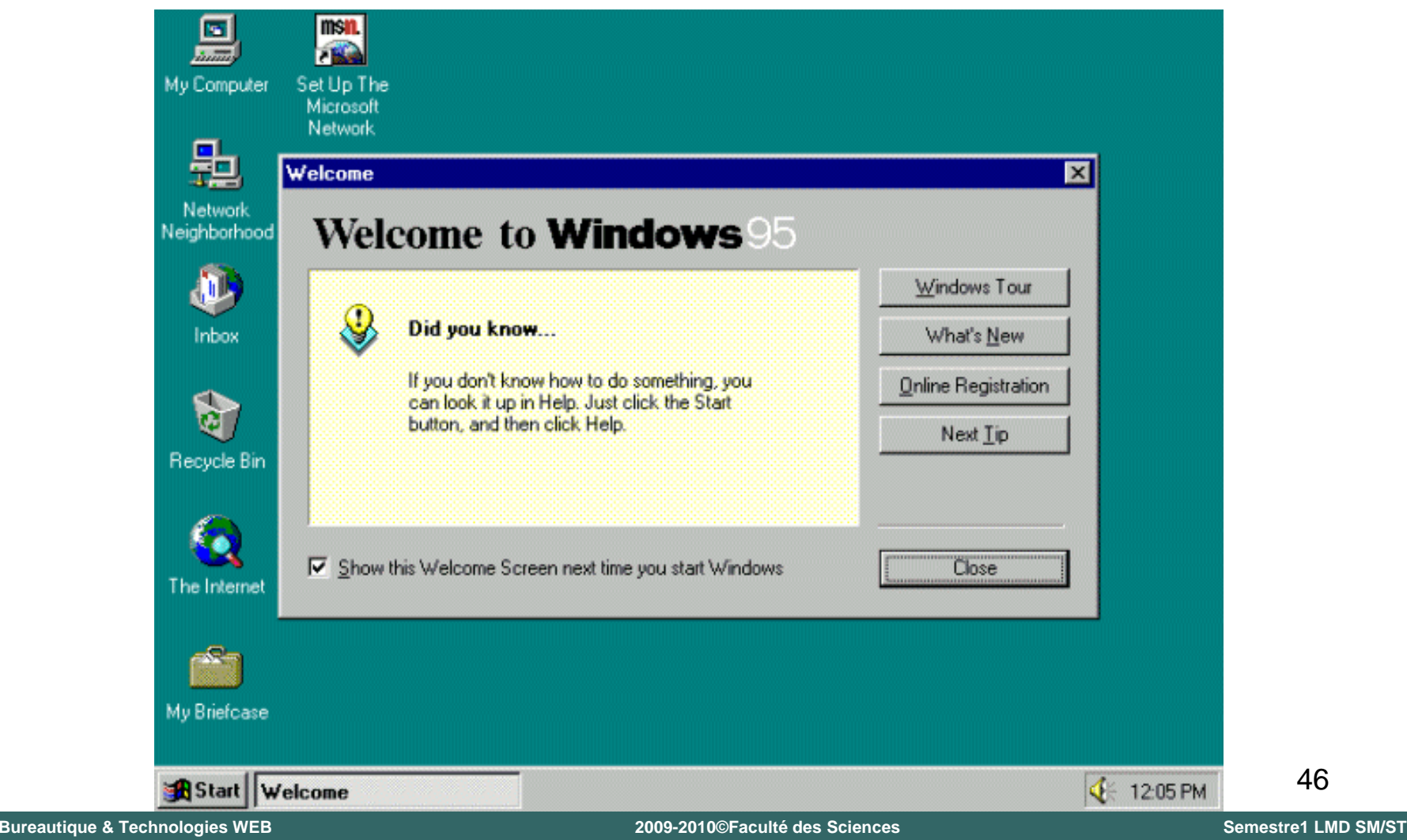

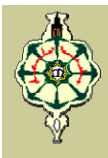

**Windows 98 :** *Juin 1998*, cette version intègre nativement d'autres fonctionnalités de DOS mais s'appuie toujours sur ce

dernier

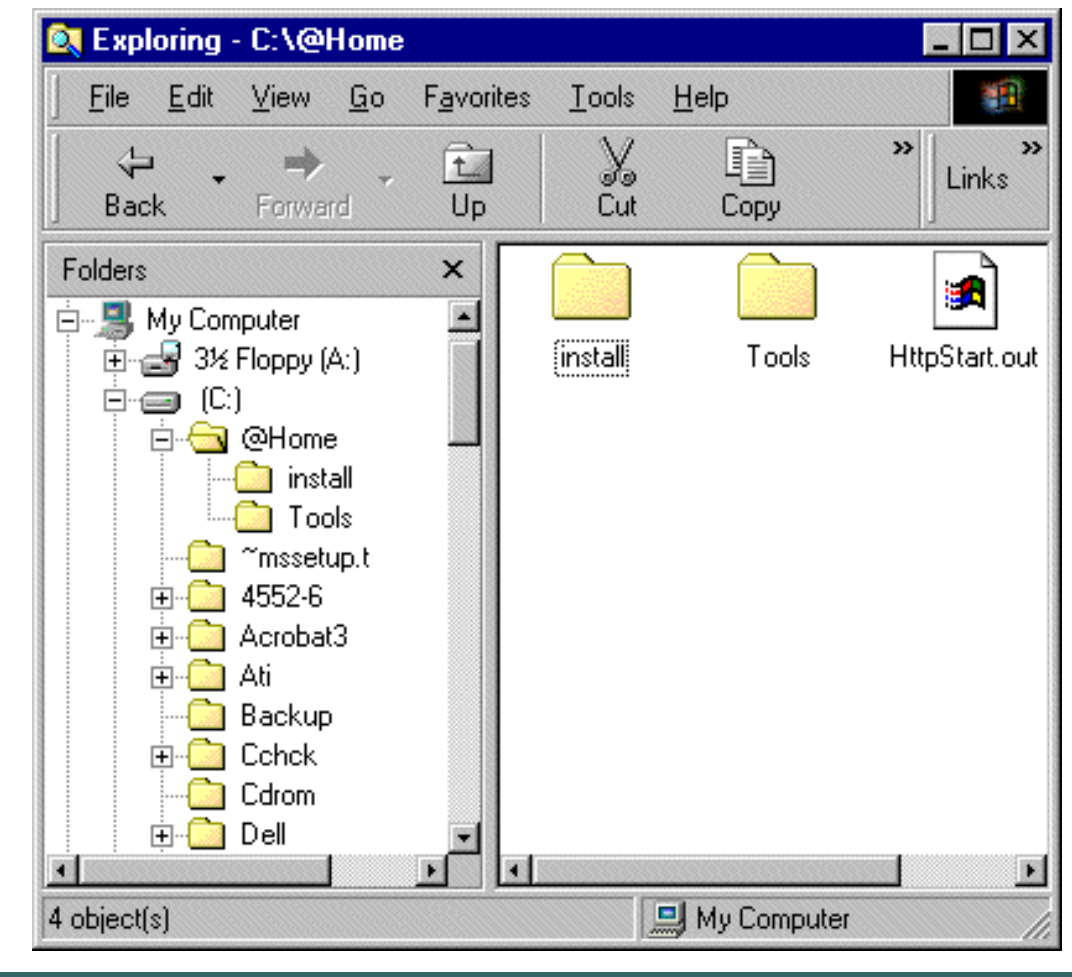

Mr. Arbaoui Bachir

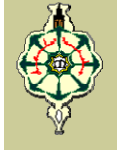

**Windows ME :** *Septembre 2000,* Millennium Edition

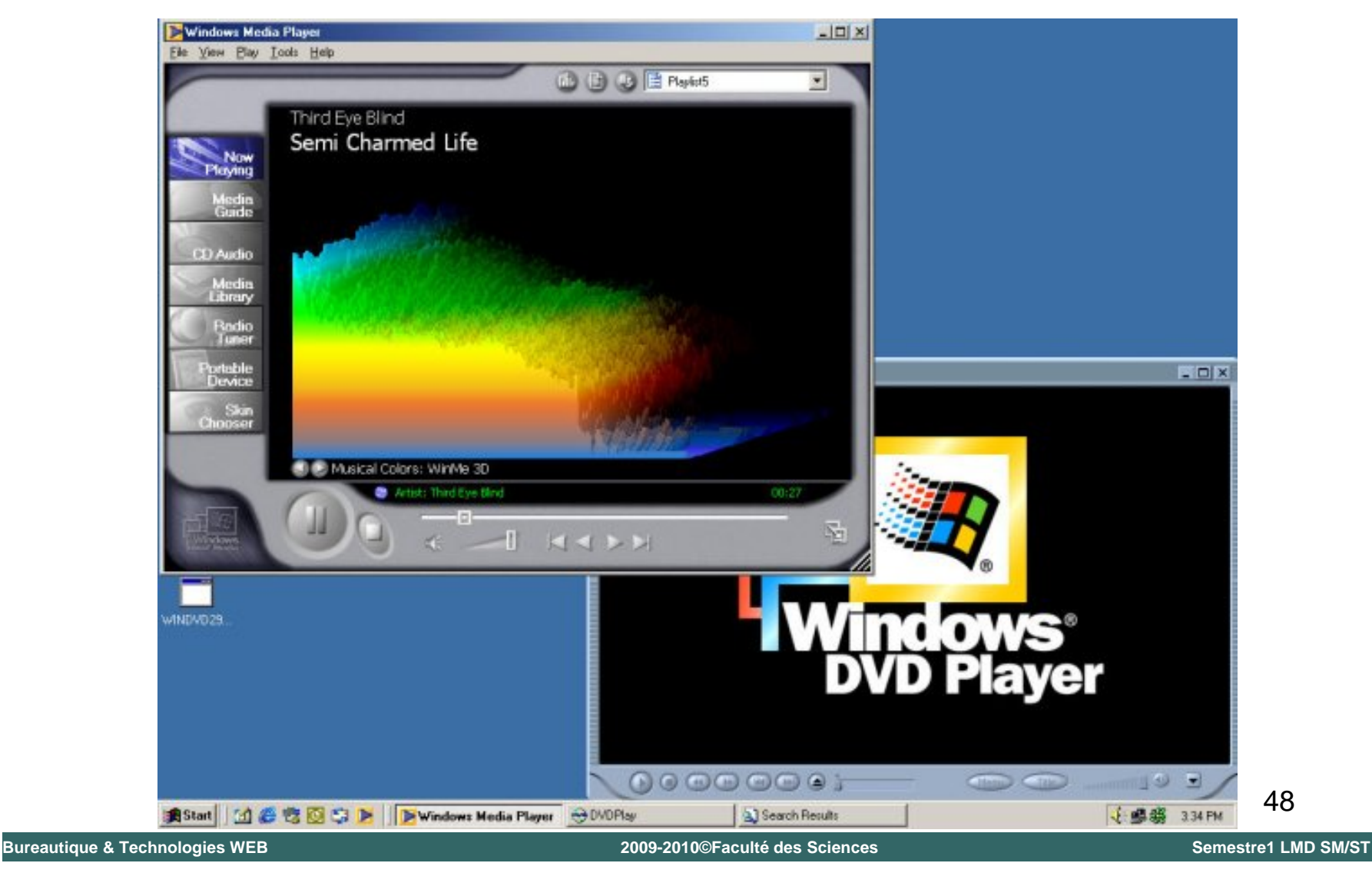

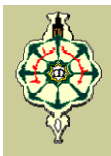

**Windows XP :** *Octobre 2001*, Convergence Win 9x et Windows NT : la fiabilité de NT, la convivialité de Windows 9x, la compatibilité et l'interface relookée

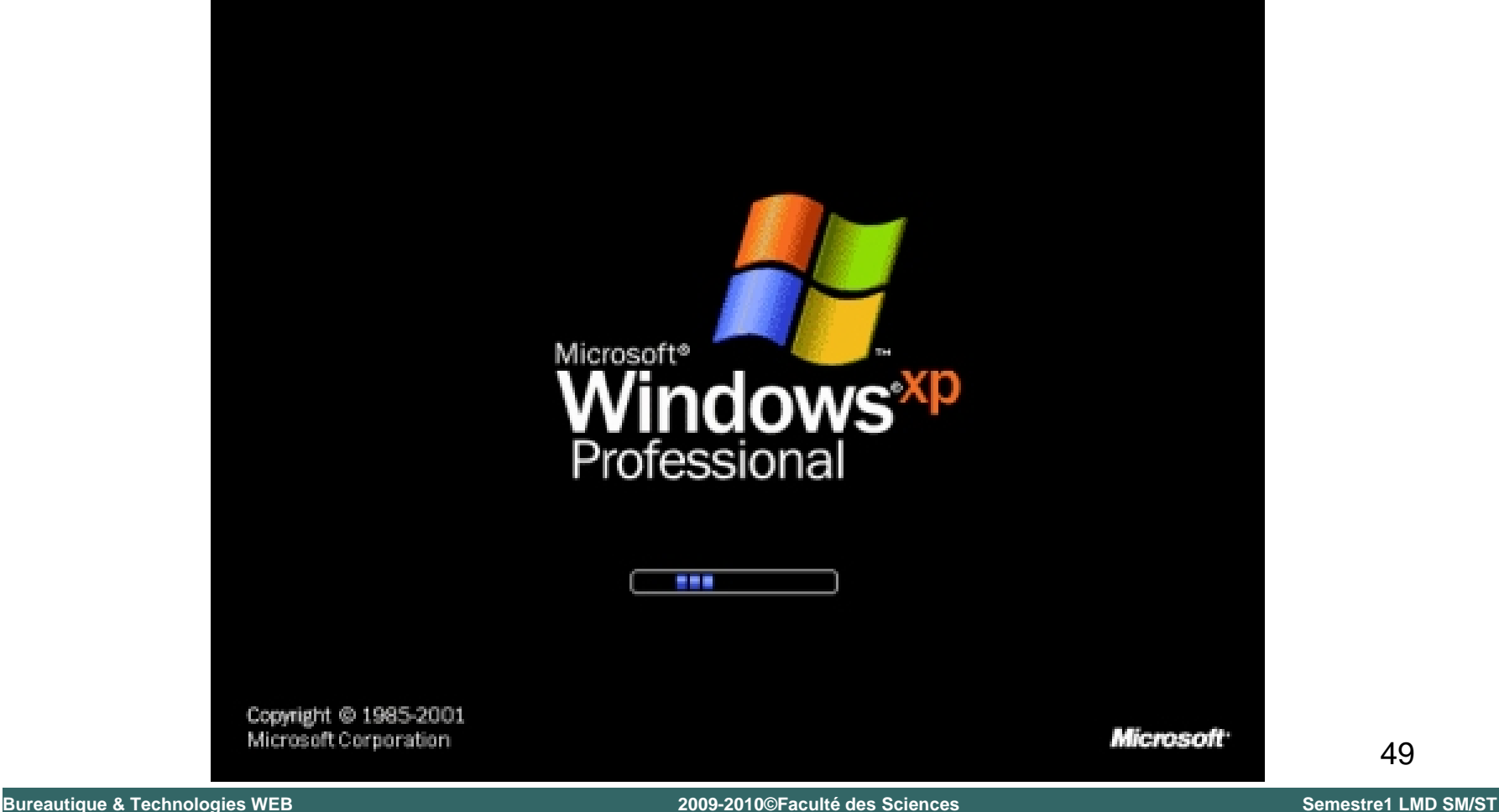

Mr. Arbaoui Bachir

**Windows Vista :** *Novembre 2006* pour les entreprises et *Janvier 2007* pour les particuliers

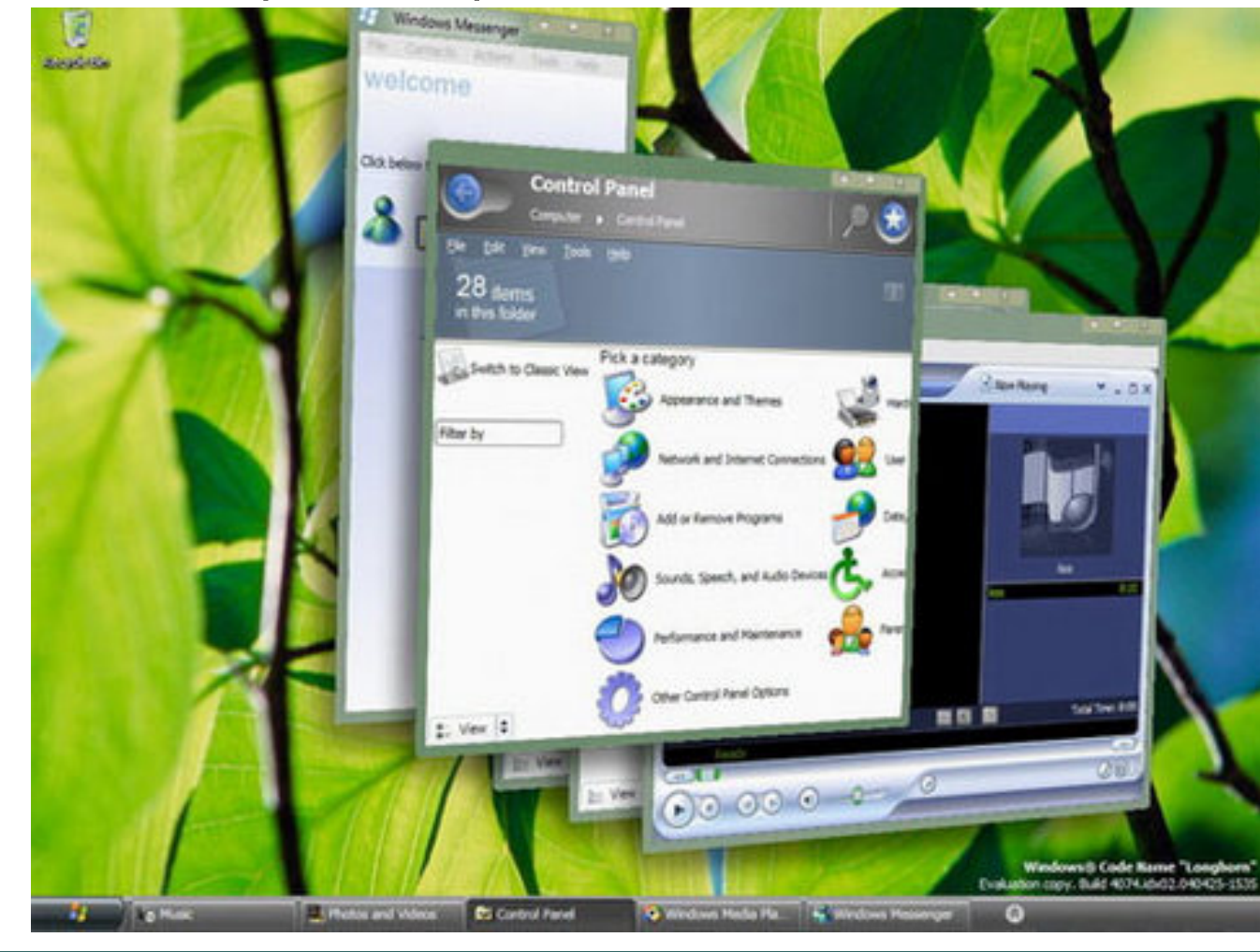

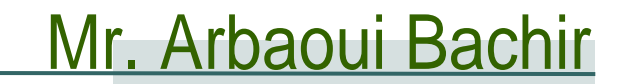

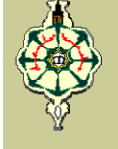

**Windows 7** *Sortie le 22 Octobre 2009*

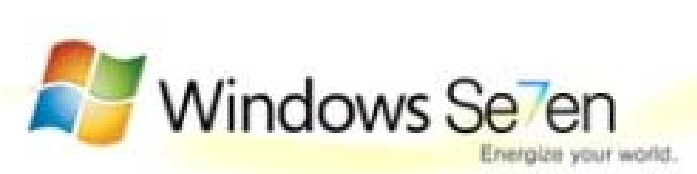

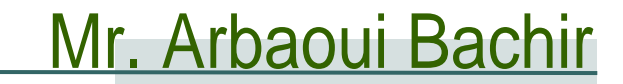

#### **Le Bureau**

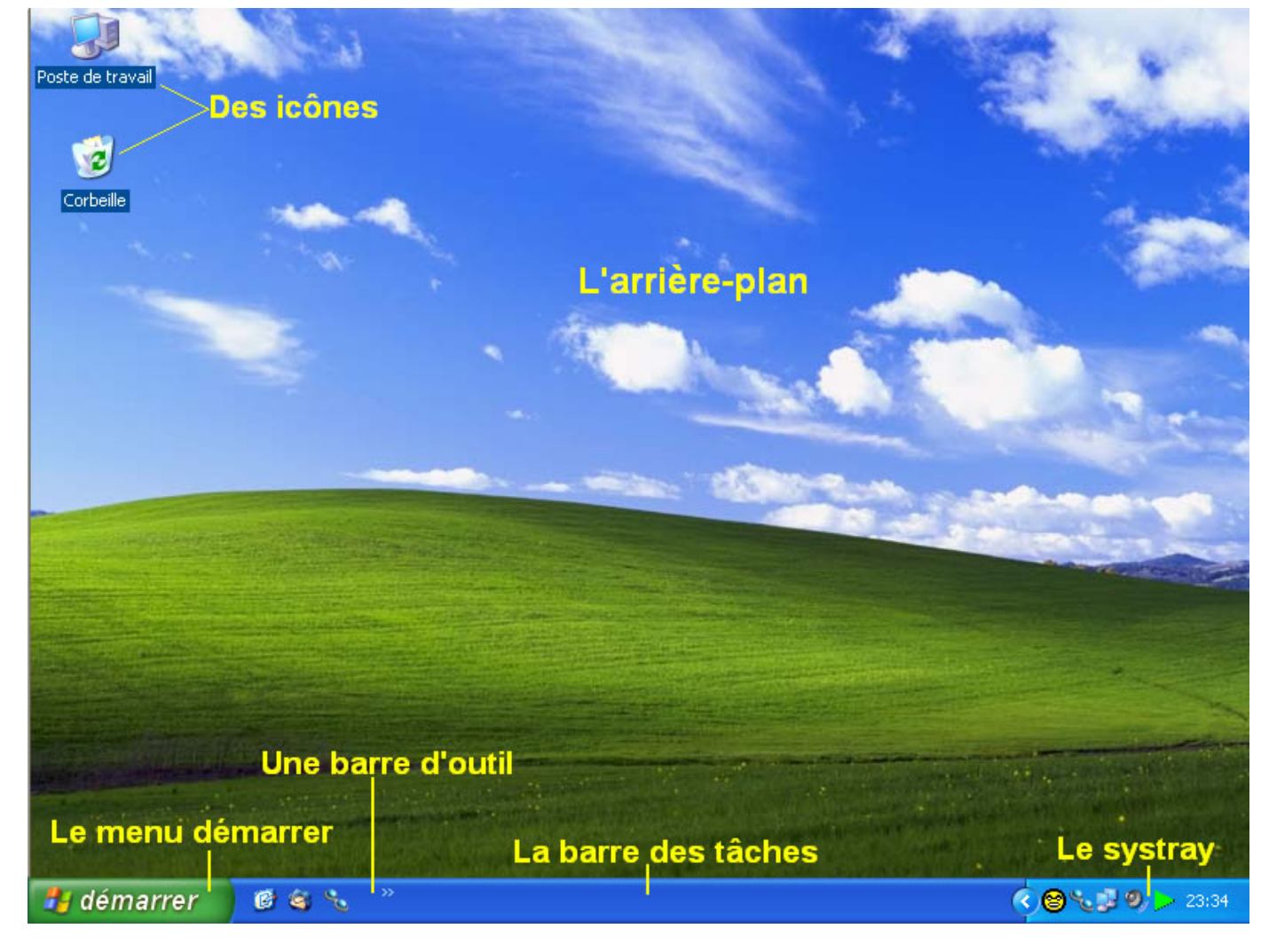

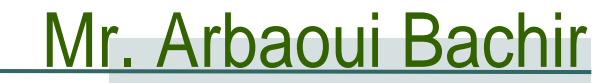

#### **Le Menu Démarrer**

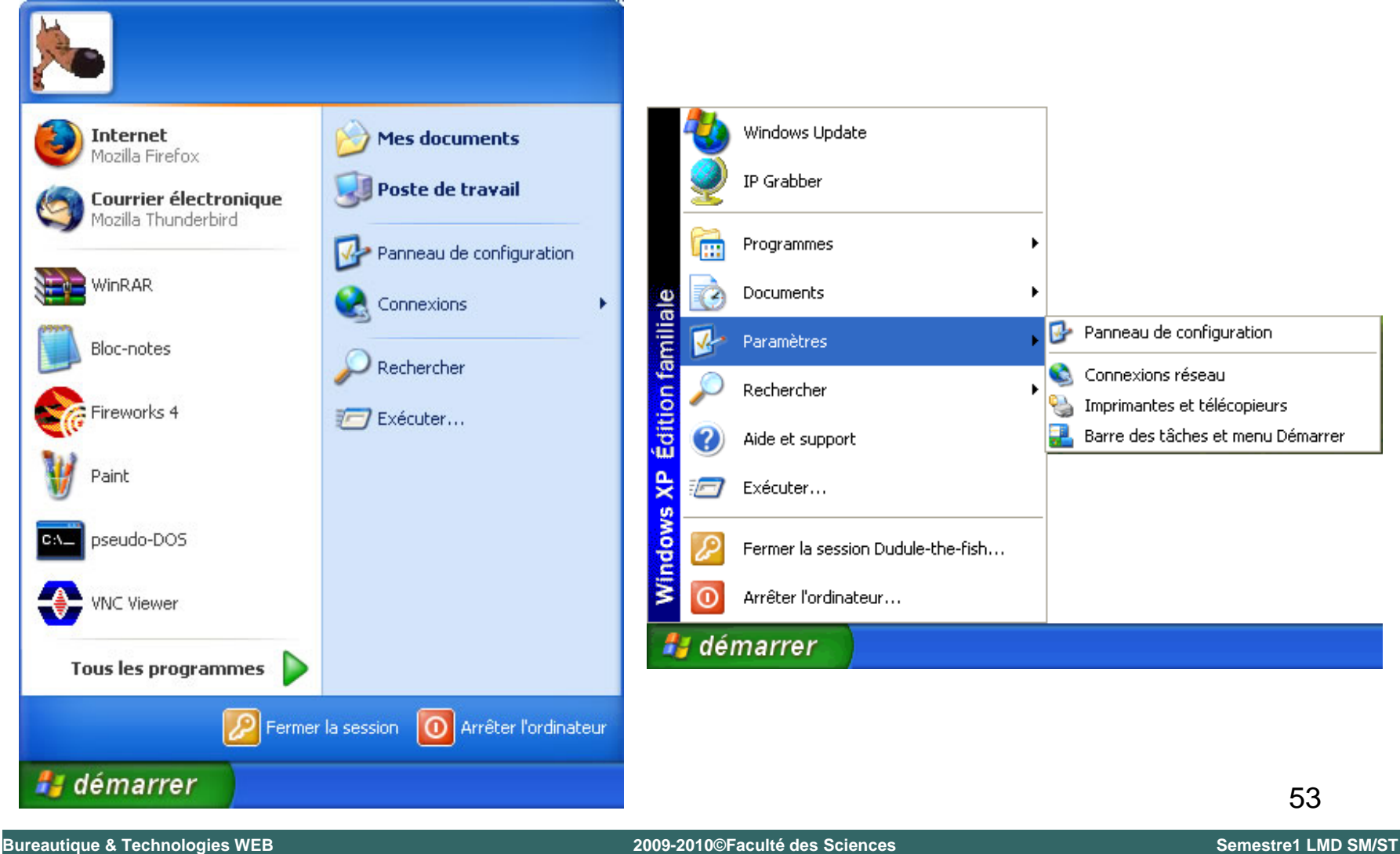

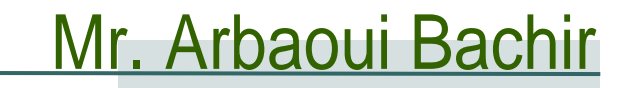

**La Fenêtre**

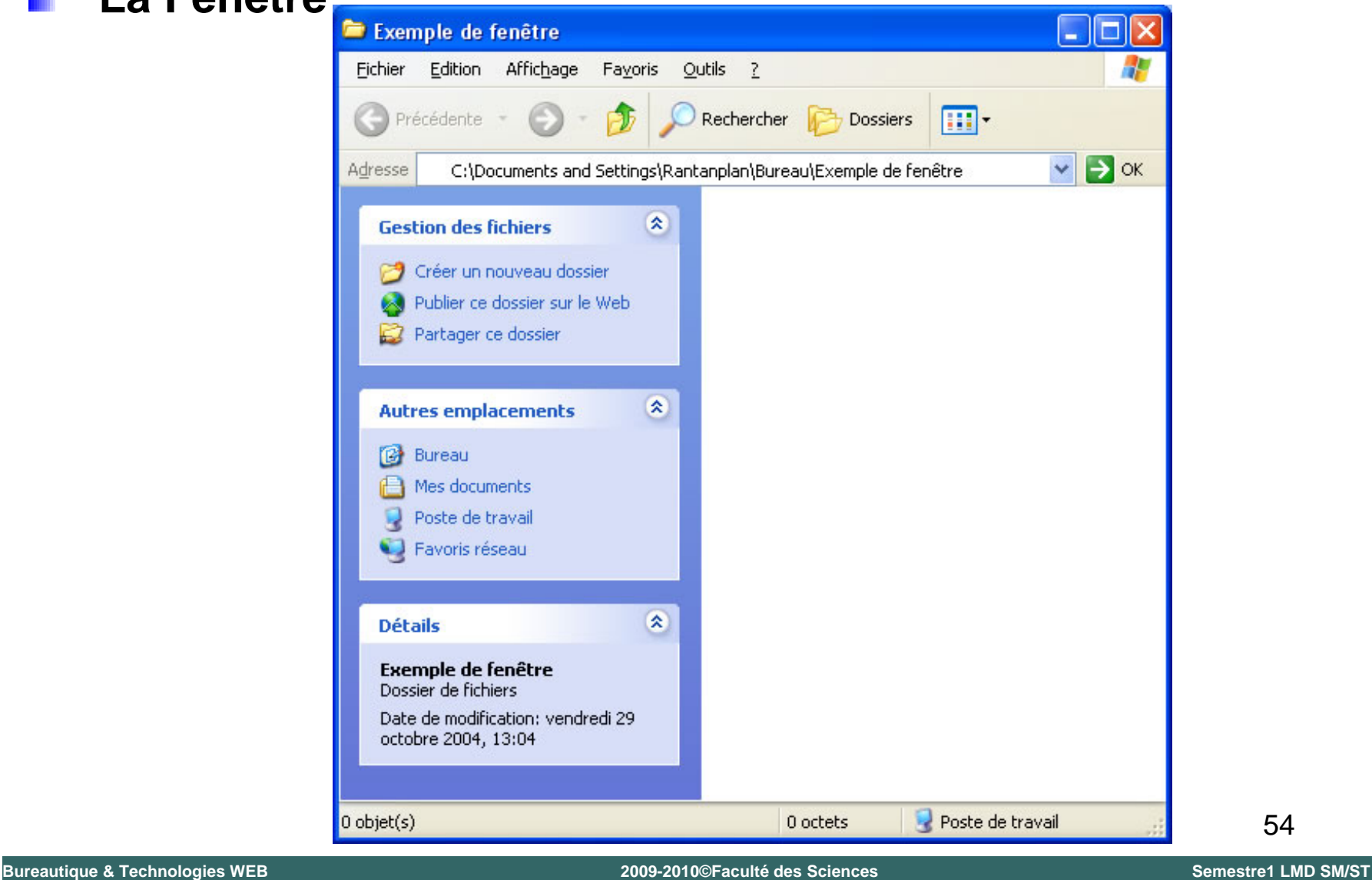

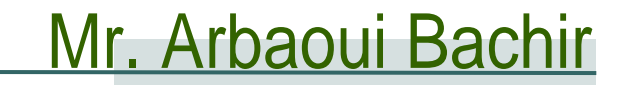

#### **L'Explorateur Windows** ш

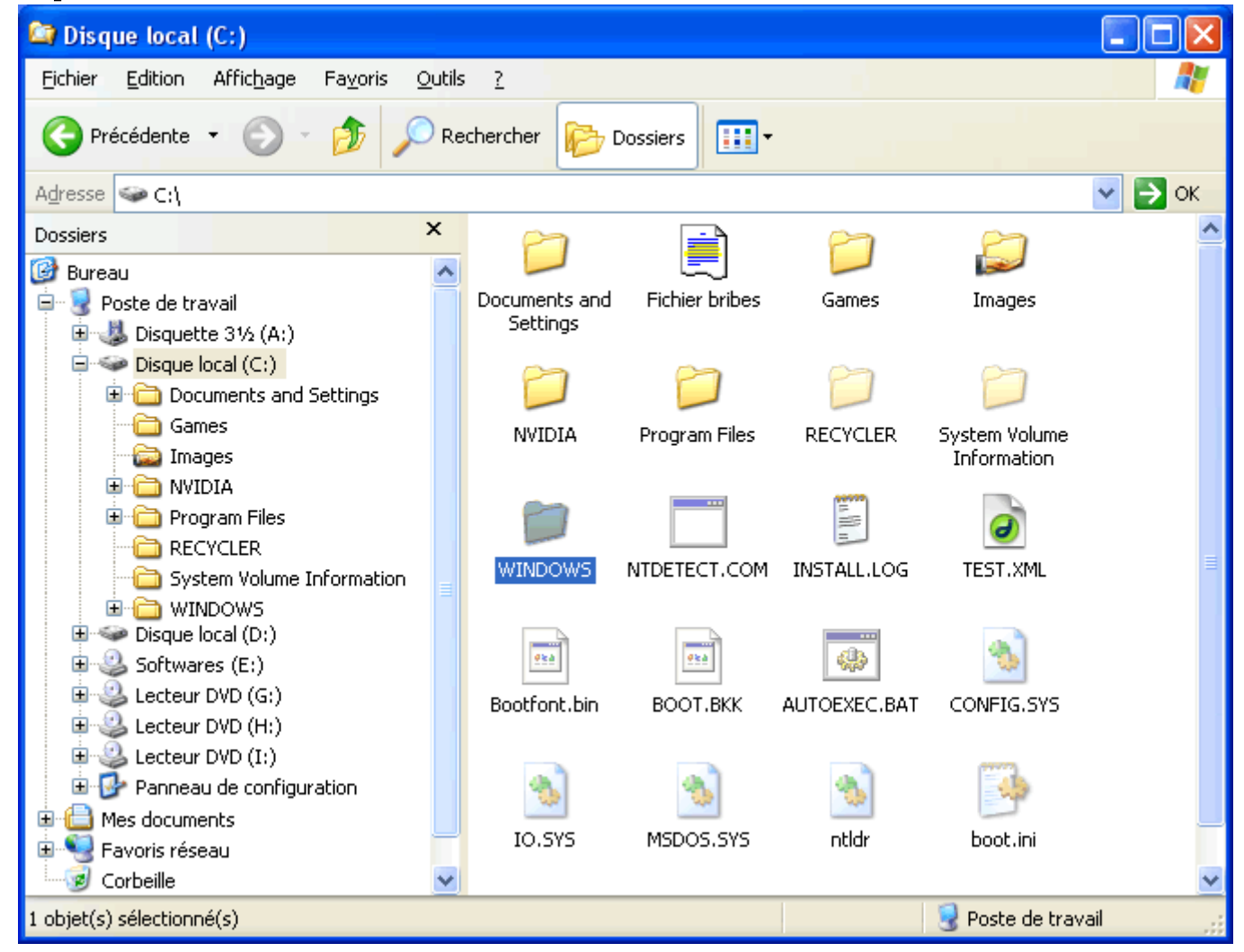

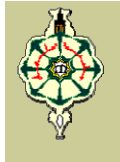

#### **Le Gestionnaire de Tâches**

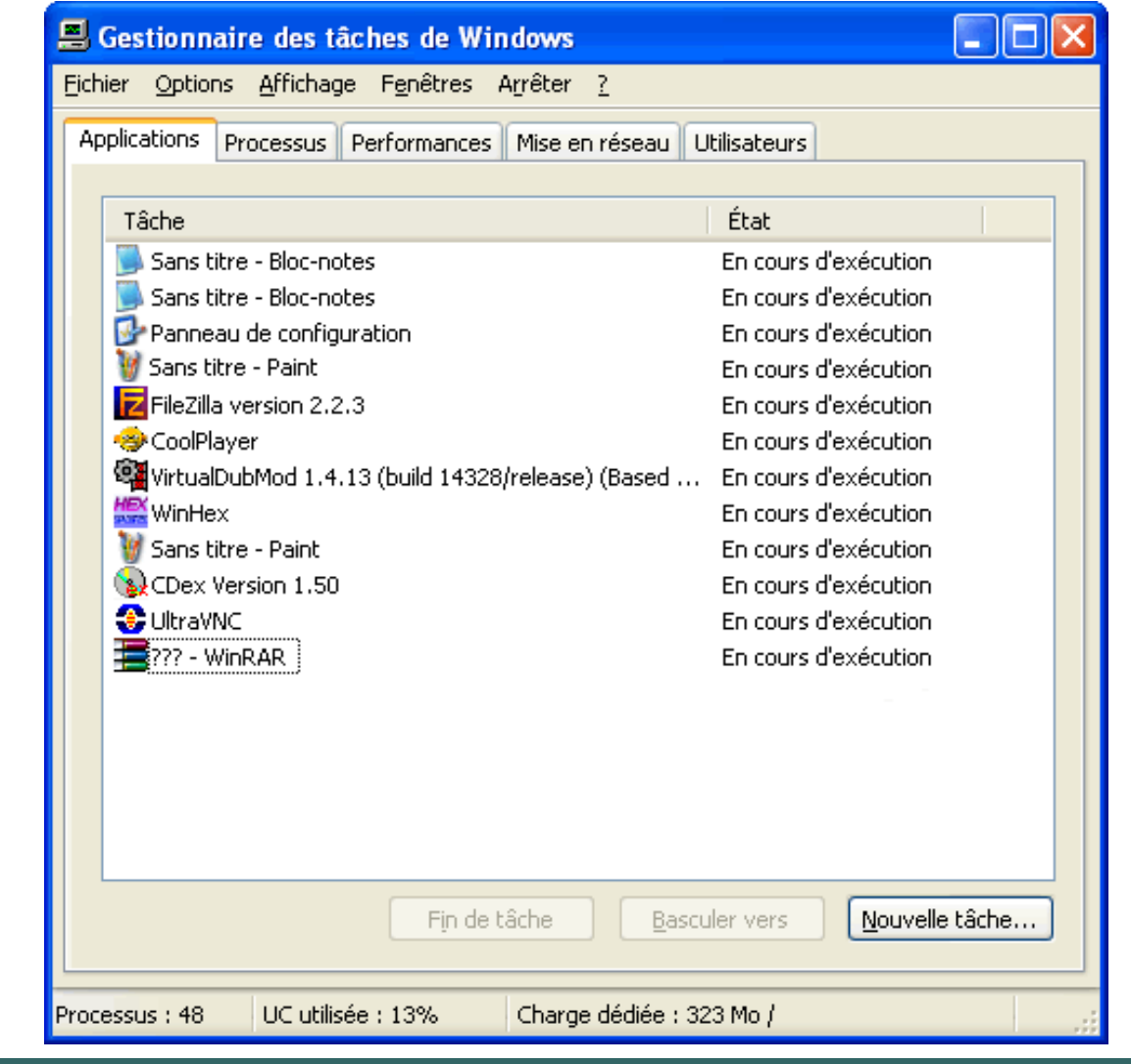

Mr. Arbaoui Bachir

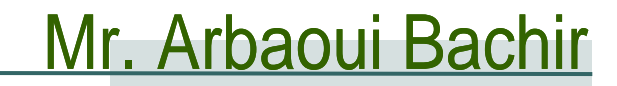

#### **Le Panneau de Configuration**

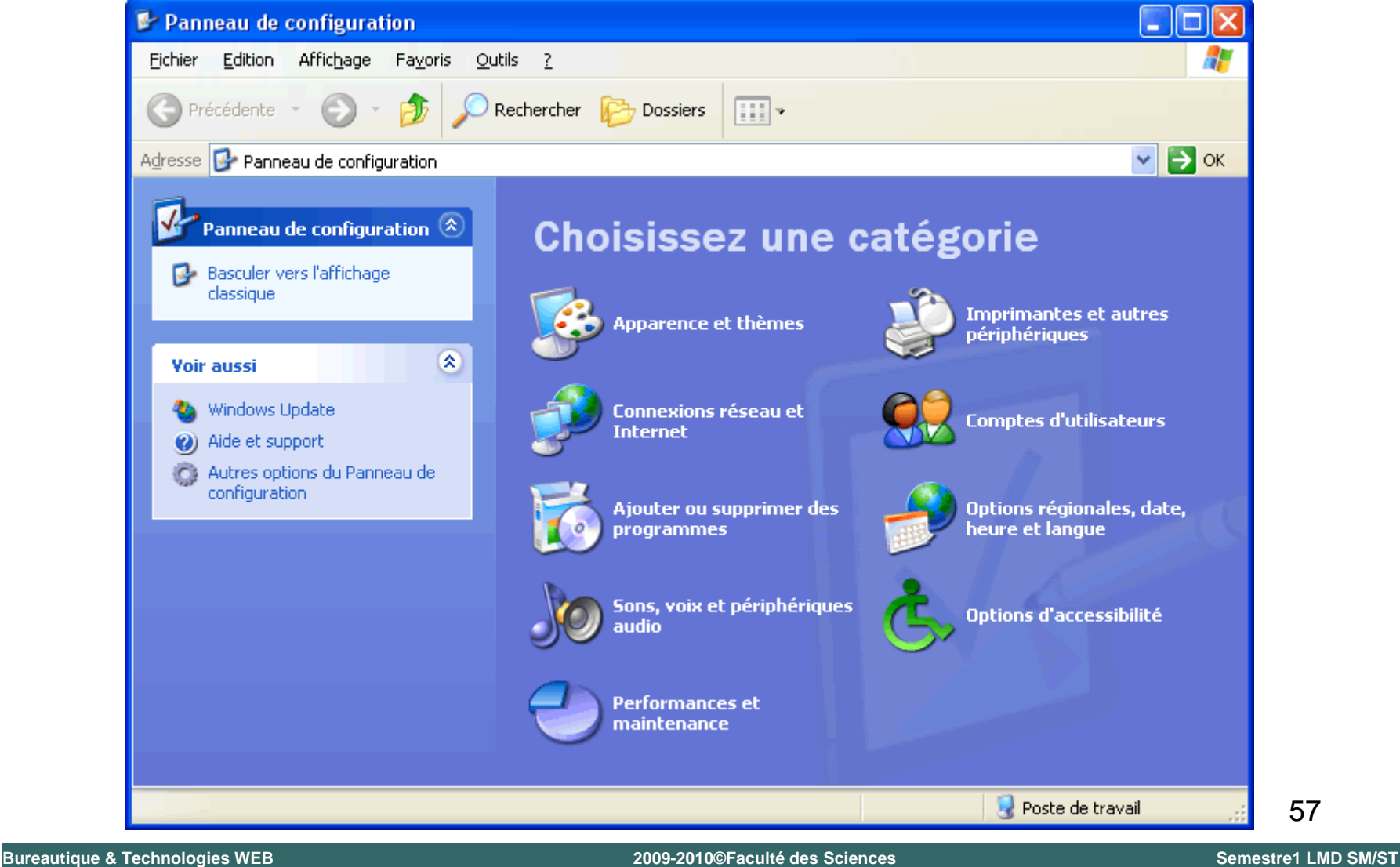

# Cours N°3

# Structures de Contrôles Les structures de contrôles<br>
Cours N°3<br>
Structures de Contrôles

#### 1. Introduction

#### **Définition :**

Une structure de contrôle sert à contrôler le déroulement d'un traitement. Eles structures de contrôles<br> **Initroduction**<br>
In traitement.<br>
Un traitement peut s'exécuter de différentes maniè<br>
4 Séquentielle<br>
4 Alternative (condition)<br>
4 Répétitive (boucle)<br>
2 Séquentielle<br>
4 Répétitive (boucle)<br>
2

**Un traitement peut s'exécuter de différentes manières:** 

تسلسلیا Séquentielle

Alternative (condition) تناوبیا

Répétitive (boucle) تكریریا َ

#### 2. Le traitement séquentiel

Le traitement séquentiel est une suite d'instruction qui s'exécutent l'une à la suite de l'autre.

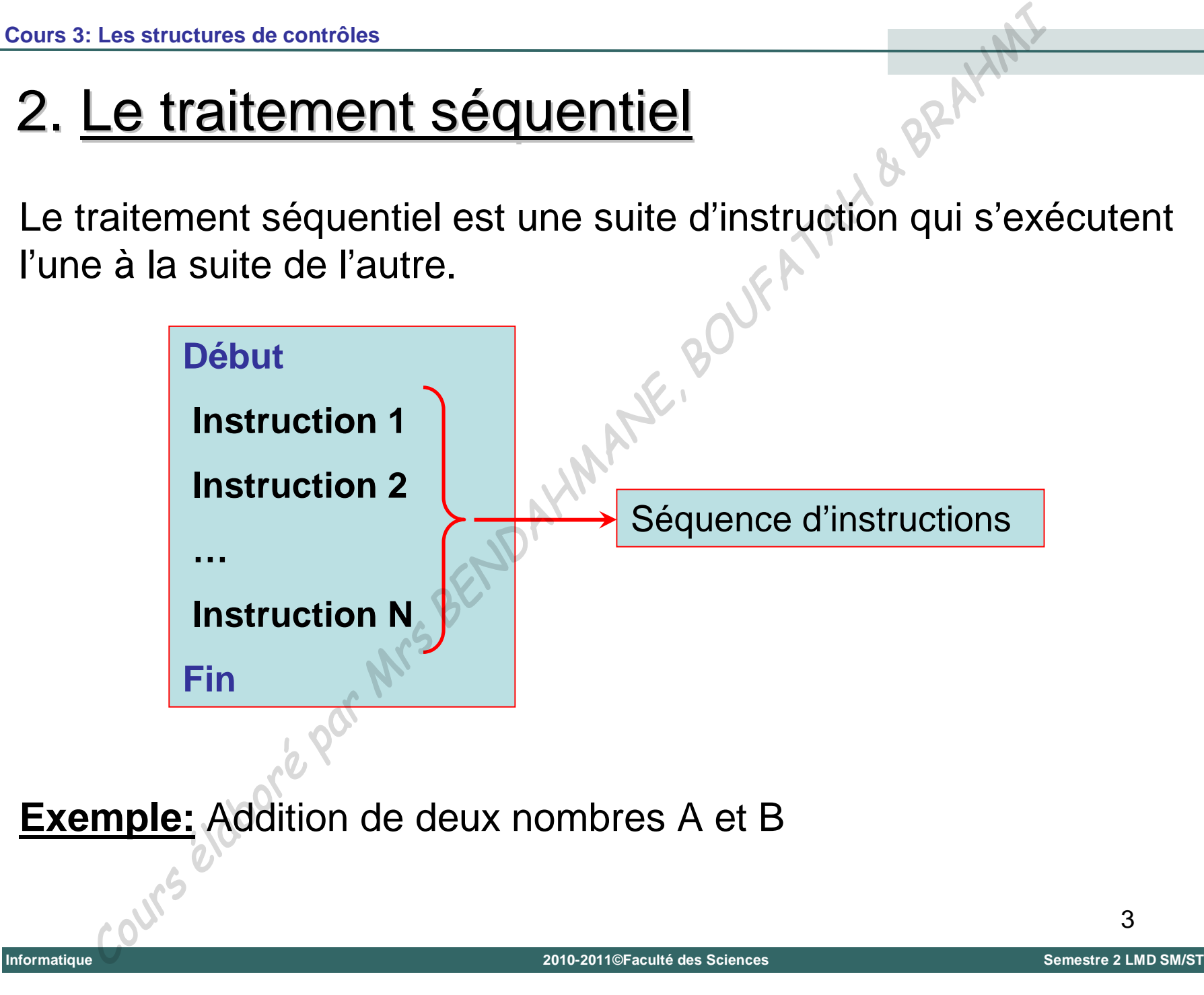

#### 2. Le traitement séquentiel (suite)

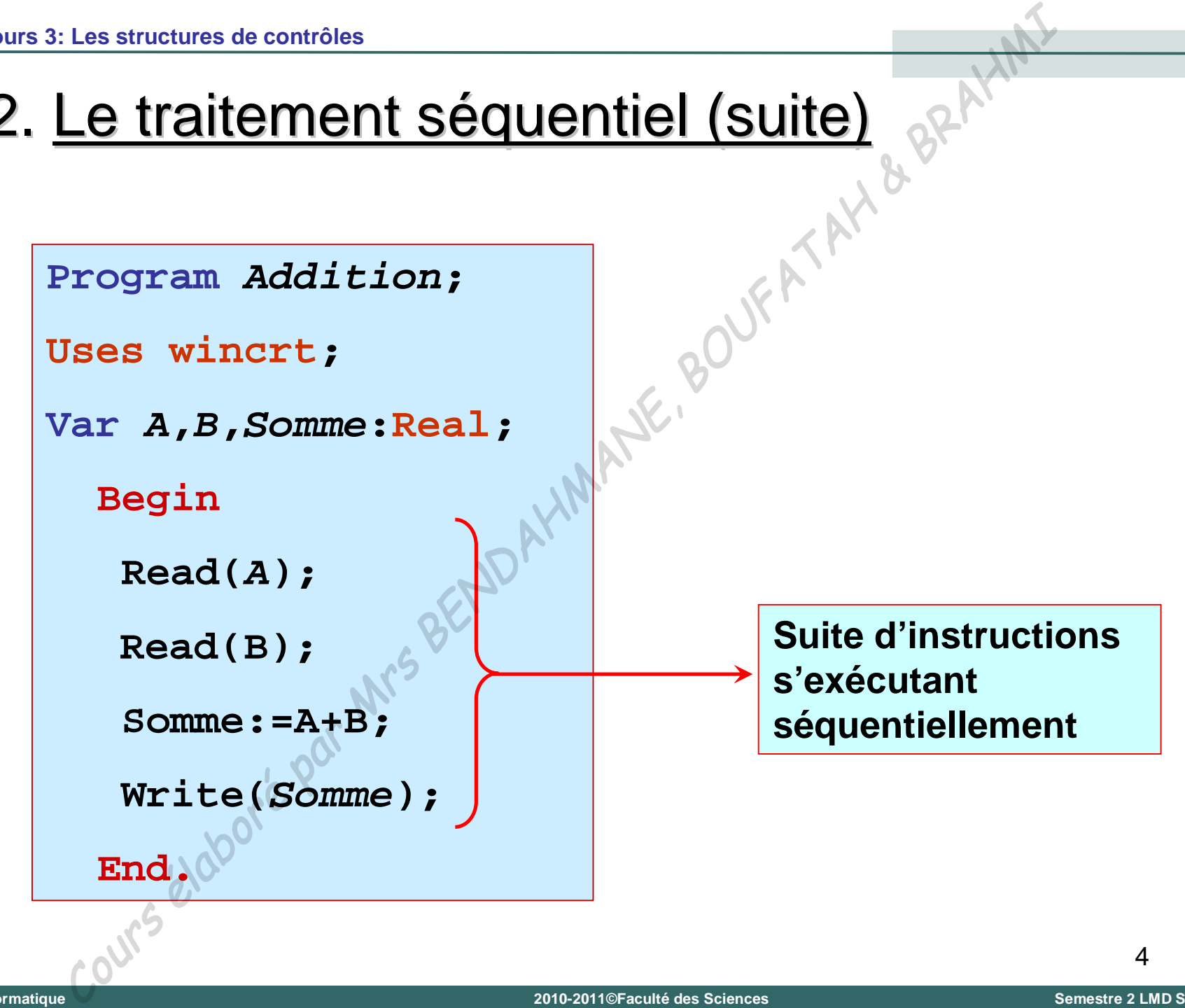

# 2. Le traitement séquentiel (suite)

Dans un programme, les instructions sont exécutées dans l'ordre de leur apparition, donc de façon séquentielle. Mais, **''l'intelligence''** d'un programme informatique provient essentiellement: Les structures de contrôles<br>
Le traitement Séquentiel (Suite)<br>
Ins un programme, les instructions sont exécutées dans<br>
leur apparition, donc de façon séquentielle.<br>
Intelligence" d'un programme informatique protiellement:

- De la possibilité de faire des choix entre plusieurs possibilités de traitement en fonction de différents critères (condition);
- De la possibilité d'exécuter rapidement une série d'instructions de façon répétitive (boucle).

**Universit é**

**Abou Bekr Belkaïd – Tlemcen (Alg**

 $\mathbf{I}$ 

**Tlemcen (Algérie)** 

# 3. Le traitement alternatif (structures de choix)

- L'instruction de choix permet la sélection entre deux possibilité (appelée sélection binaire). Les structures de contrôles<br> **Le traitement alternatif (structures de c**<br>
"instruction de choix permet la sélection entre deux pos<br>
appelée sélection binaire).<br> **Ad'une expression logique booléenne** simple (co<br>
simple).<br>
- La condition s'exprime sous la forme:
	- d'une expression logique booléenne simple (condition simple).
	- +ou combinée, plusieurs conditions composées avec des opérations logiques ET, OU et NON.

# 3. Le traitement alternatif (suite)

#### **A. Structure conditionnelle simple (if … then)**

La structure conditionnelle simple se présente sous la forme suivante:

> **SI (condition) alors séquence FSI {lire Fin SI}**

#### **Principe :**

Si la condition est vérifiée (vraie) alors la séquence d'instructions s'exécute. Dans le cas contraire, ne rien faire. Les structures de contrôles<br>
Ce traitement alternatif (Suite)<br>
Structure conditionnelle simple (if ... then)<br>
tructure conditionnelle simple se présente sous la forme<br>
ante:<br>
SI (condition) alors<br>
séquence<br>
FSI (lire Fin

# 3. Le traitement alternatif (suite) Les structures de contrôles<br>
Le traitement alternatif (Suite)<br>
Structure conditionnelle simple (if<br>
struction en Pascal:<br>
nstruction simple:<br>
IF <condition> then <séquence><br>
IF <condition> then \begin<br>
seguence><br>
end; e<sup>Q</sup>

#### **A. Structure conditionnelle simple (if … then)**

Traduction en Pascal:

Instruction simple:

**IF <condition> then <séquence>;**

Bloc d'instructions: M.

**IF <condition> then**

**begin**

**end;**

**<séquence>**

Informatique

#### **A. Structure conditionnelle simple (if … then)**

Exemple: Comparaison de deux variables

Algorithme comparaison

Variables utilisées:

- A, B : nombres réels
- 1) Début
- 2) Lire (A)
- 3) Lire (B)

4) SI A > B ALORS Ecrire ('A est supérieure à B) FSI

 $5)$  Fi
# 3. Le traitement alternatif (suite) Le traitement alternatif (suite)<br>
Ogramme: Première écriture<br>
gram comparaison;<br> **A,B**: REAL;<br> **A,B**: REAL;<br> **A,B**: REAL;<br> **EGIN**<br>
READLM(A);<br>
READLM(A);<br>
READLM(A);<br>
READLM(A);<br>
READLM(B);<br>
READLM(B);<br>
READLM(B);<br>
READLM

Programme: Première écriture

```
Program comparaison ;
```

```
Uses wincrt;
```

```
Var A,B : REAL;
```
**BEGIN**

```
READLN(A);
```

```
READLN(B);
```
**IF A > B THEN WRITELN (A,' est superieure a ',B);**

**END.**

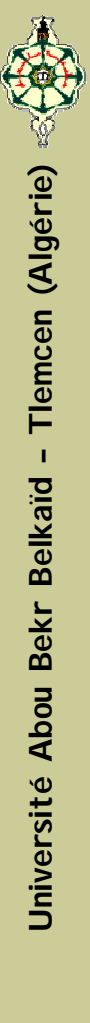

## 3. Le traitement alternatif (suite) Programme: Deuxième écriture **Program comparaison ; Uses wincrt; Var A,B : REAL; BEGIN READLN(A); READLN(B);**  $IF A > B THE$ **begin WRITELN (A,' est superieure a ',B); end; END.** Les structures de contrôles<br>
Le traitement alternatif (Suite)<br>
gramme: Deuxième écriture<br>
gram comparaison;<br>
s wincrt;<br>
A,B : REAL;<br>
BEGIN<br>
READLN(A);<br>
READLN(A);<br>
READLN(B);<br>
IF A > B THEN(C)<br>
begin<br>
WRITELN (A,' est sup

Informatique

### **B. Structure conditionnelle composée (if … then … else)**

La structure conditionnelle composée se présente sous la forme suivante:

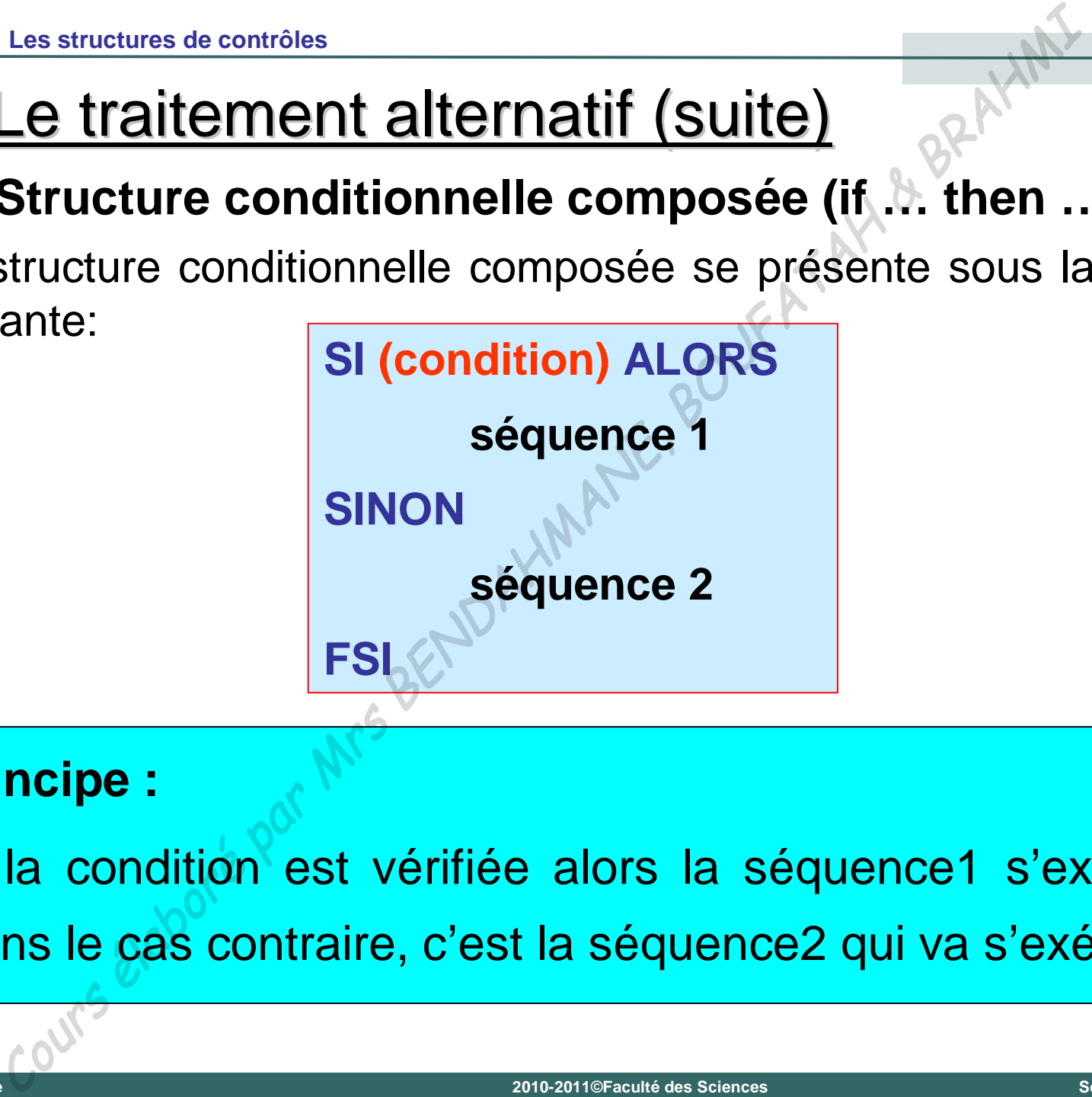

### **Principe :**

Si la condition est vérifiée alors la séquence1 s'exécute. Dans le cas contraire, c'est la séquence2 qui va s'exécuter.

# **B. Structure conditionnelle composée (if … then … else)** Les structures de contrôles<br>
Le traitement alternatif (Suite)<br>
Structure conditionnelle composée (if ... then<br>
duction en Pascal:<br>
conditions THEN <séquence1><br>
SE <séquence2>;<br>
conditions THEN<br>
legin<br>
séquence1><br>
and<br>
SE<br>

Traduction en Pascal:

**IF** <condition> THEN <séquence1>

**ELSE <séquence2>;**

**IF <condition> THEN**

**begin**

**<séquence1>**

**end**

**ELSE**

**begin**

**end;**

**<séquence2>**

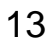

**B. Structure conditionnelle composée (if … then … else)**

# **Attention !** On ne pose *JAMAIS* un point virgule (**;**) avant un **ELSE**. Les structures de contrôles<br> **Le traitement alternatif (Suite)**<br>
Structure conditionnelle composée (if .b. then ...<br>
ttention ! On ne pose JAMAIS un point v<br>
avant un ELSE.<br>
edither and and the structure of the structure o

# **B. Structure conditionnelle composée (if … then … else)** Les structures de contrôles<br> **Le traitement alternatif (Suite)**<br>
Structure conditionnelle composée (it ... then ...<br>
remple: Comparaison de deux variables (amélioré)<br>
Algorithme comparaison<br>
Variables utilisées:<br>
A, B : n

Exemple: Comparaison de deux variables (amélioré)

Algorithme comparaison

Variables utilisées:

- A, B : nombres réels
- 1) Début
- 2) Lire (A)
- 3) Lire (B)
- 4) SI A > B ALORS Écrire ('A est supérieure à B')
- 5) SINON Écrire ('B est supérieure ou égale à A') FSI

 $6)$ 

**B. Structure conditionnelle composée (if … then … else)**

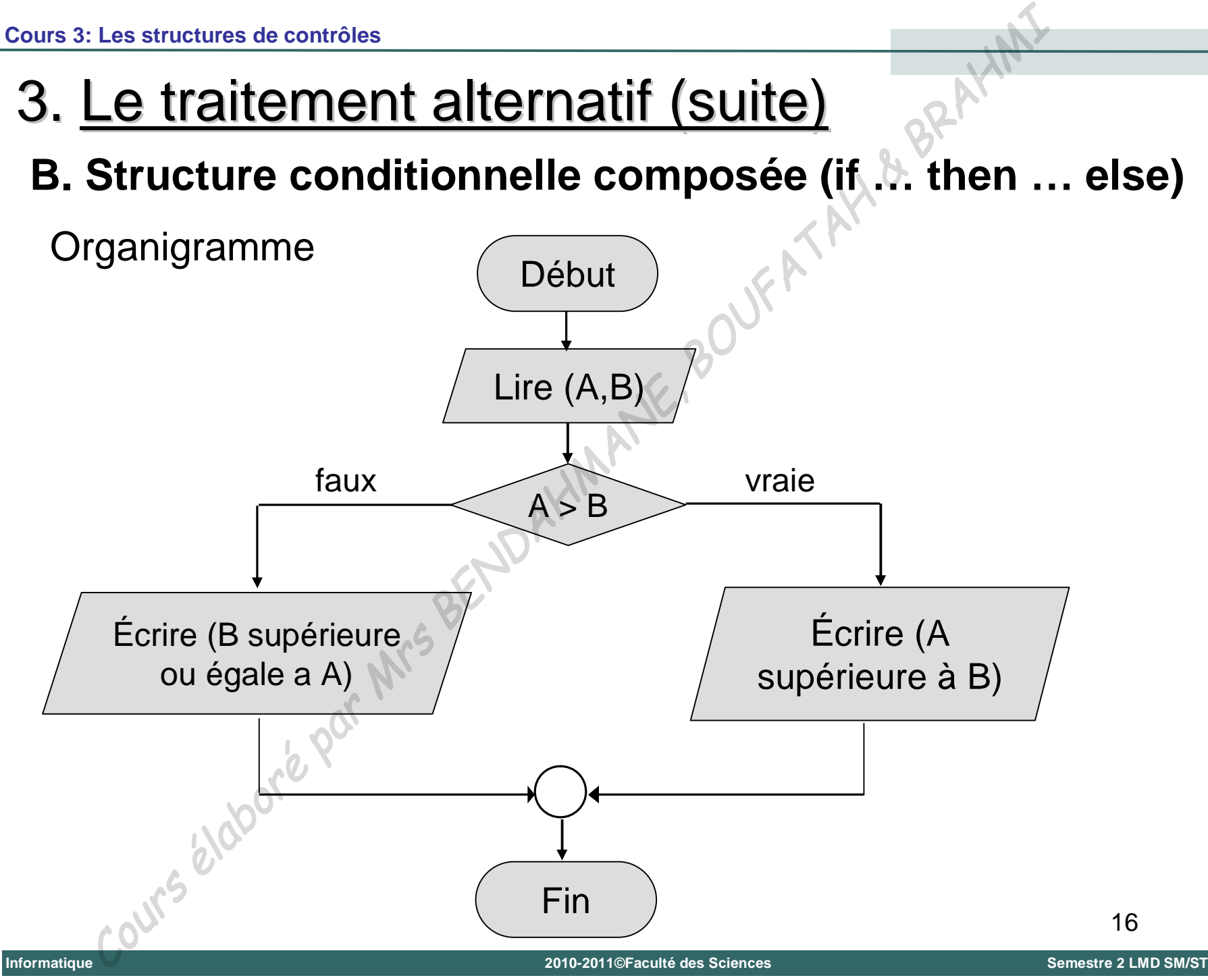

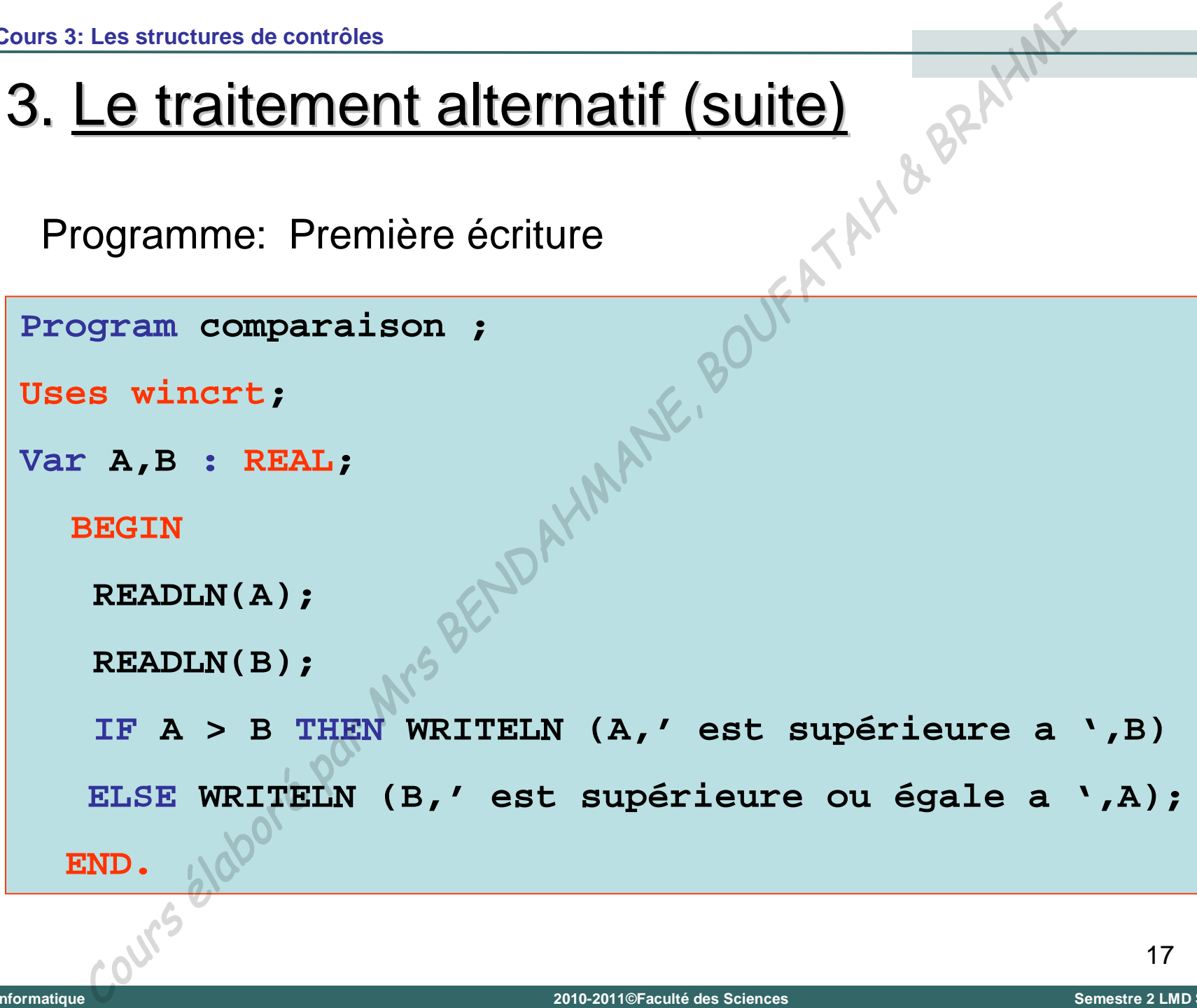

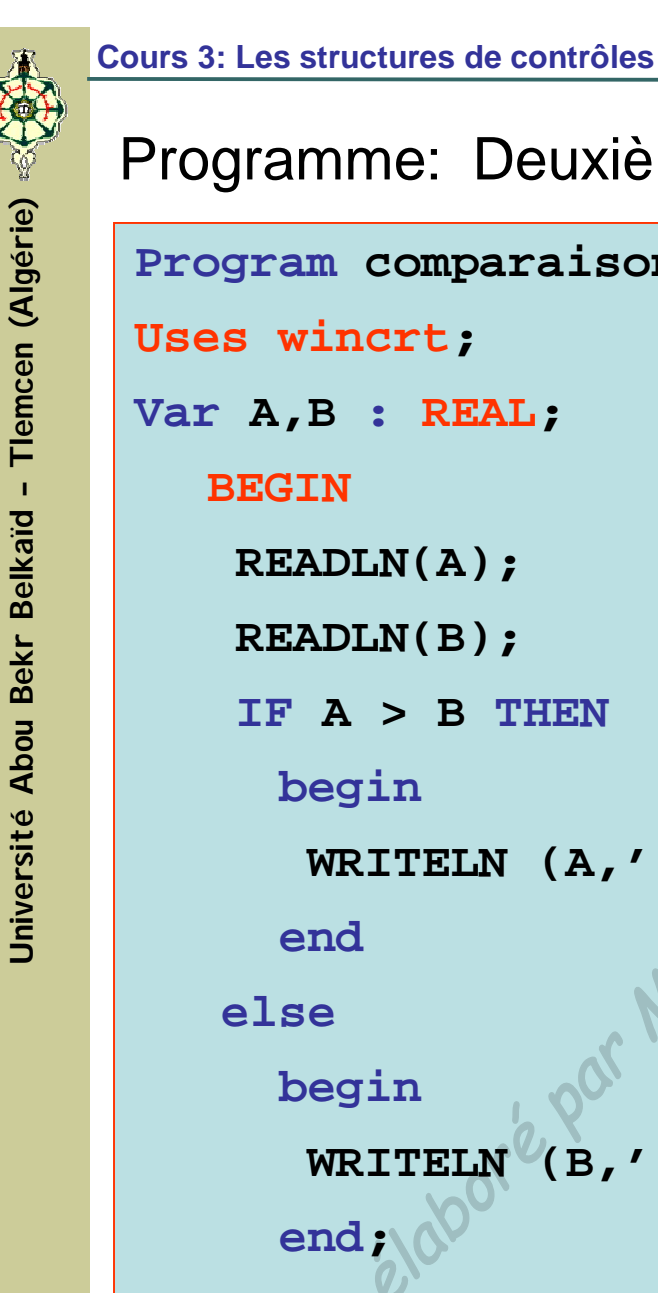

**READLN(A);**

**READLN(B);**

**IF A > B THEN**

**WRITELN (A,' est supérieure a ',B);**

```
WRITELN (B,' est supérieure a ',A);
```
**END.**

Informatique

**C. Structure conditionnelle composée (case … of)**

### **Définition :**

L'instruction CASE utilise la valeur d'une expression de type ordinal pour opérer le choix d'une instruction parmi d'autres (choix multiple) en vue de son exécution. Les structures de contrôles<br> **Le traitement alternatif (Suite)**<br> **Structure conditionnelle composée (case ... of)**<br> **finition :**<br>
struction CASE utilise la valeur d'une expressie<br>
e ordinal pour opérer le choix d'une instr

- Cette instruction compare la valeur d'une variable de type entier ou caractère à toute une série de valeur.
- Suivant la valeur effective de la variable différentes séquences d'instructions sont exécutées.
- **Une séquence par défaut peut être prévue dans le cas où la variable** n'est égale à aucune des valeurs énumérées.

### **C. Structure conditionnelle composée (case … of)**

**AU CAS OU (variable ou expression)** 

```
choix 1 : <séquence 1>;
```

```
choix 2 : <séquence 2>;
```

```
choix n : <séquence n>;
```

```
SINON <séquence par défaut>;
```

```
FCAS
```
**…**

**Remarque :**

Cette structure de contrôle présente plusieurs cas d'exécutions du traitement mais un seul cas sera exécuté. Les structures de contrôles<br>
Le traitement alternatif (Suite)<br>
Structure conditionnelle composée (case ... of)<br>
AU CAS OU (variable ou expression)<br>
choix 1 : «séquence 1»;<br>
choix n : «séquence 2»;<br>
...<br>
choix n : «séquence

# **C. Structure conditionnelle composée (case … of)** Les structures de contrôles<br>
Le traitement alternatif (Suite)<br>
Structure conditionnelle composée (case ... of)<br>
duction en Pascal:<br>
remière écriture:<br>
SE «expression» OF<br>
Choix 1 : «séquence 2»;<br>
Choix 2 : «séquence 2»;<br>

Traduction en Pascal:

**Première écriture:**

**CASE <expression> OF**

```
Choix 1 : <séquence 1>;
```
**Choix 2 : <séquence 2>;**

**Choix n : <séquence n>;**

**END;**

**…**

# **C. Structure conditionnelle composée (case … of)** Les structures de contrôles<br>
Le traitement alternatif (Suite)<br>
Structure conditionnelle composée (case ... of)<br>
duction en Pascal:<br>
euxième écriture:<br>
SE «expression» OF<br>
Choix 1 : «séquence 1»;<br>
Choix 2 : «séquence 2»;<br>

Traduction en Pascal:

**Deuxième écriture:**

**CASE <expression> OF**

```
Choix 1 : <séquence 1>;
```
**Choix 2 : <séquence 2>;**

**Choix n : <séquence n>;**

**ELSE <séquence par défaut>;**

**END;**

**…**

### **C. Structure conditionnelle composée (case … of)**

Exemple: Calcul du produit, somme et la moyenne de trois rélles suivant un choix Les structures de contrôles<br> **Le traitement alternatif (Suite)**<br>
Structure conditionnelle composée (case ... of)<br>
mple: Calcul du produit, somme et la moyènne de trois<br>
ant un choix<br>
Algorithme menu<br>
Variables utilisées:<br>

Algorithme menu

Variables utilisées:

NB1, NB2, NB3 : nombres réels

Choix : caractère

1) Début

6) Fin

2) Lire (NB1, NB2, NB3)

3) Lire (Choix)

4) AU CAS OU (Choix)

'1' : écrire ('Le produit est : ', nb1\*nb2\*nb3);

'2' : écrire ('La somme est : ',nb1+nb2+nb3);

'3' : écrire ('la moyenne est : ',(nb1+nb2+nb3)/3);

5) SINON écrire ('Choix incorrecte) FCAS

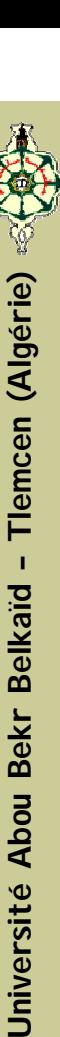

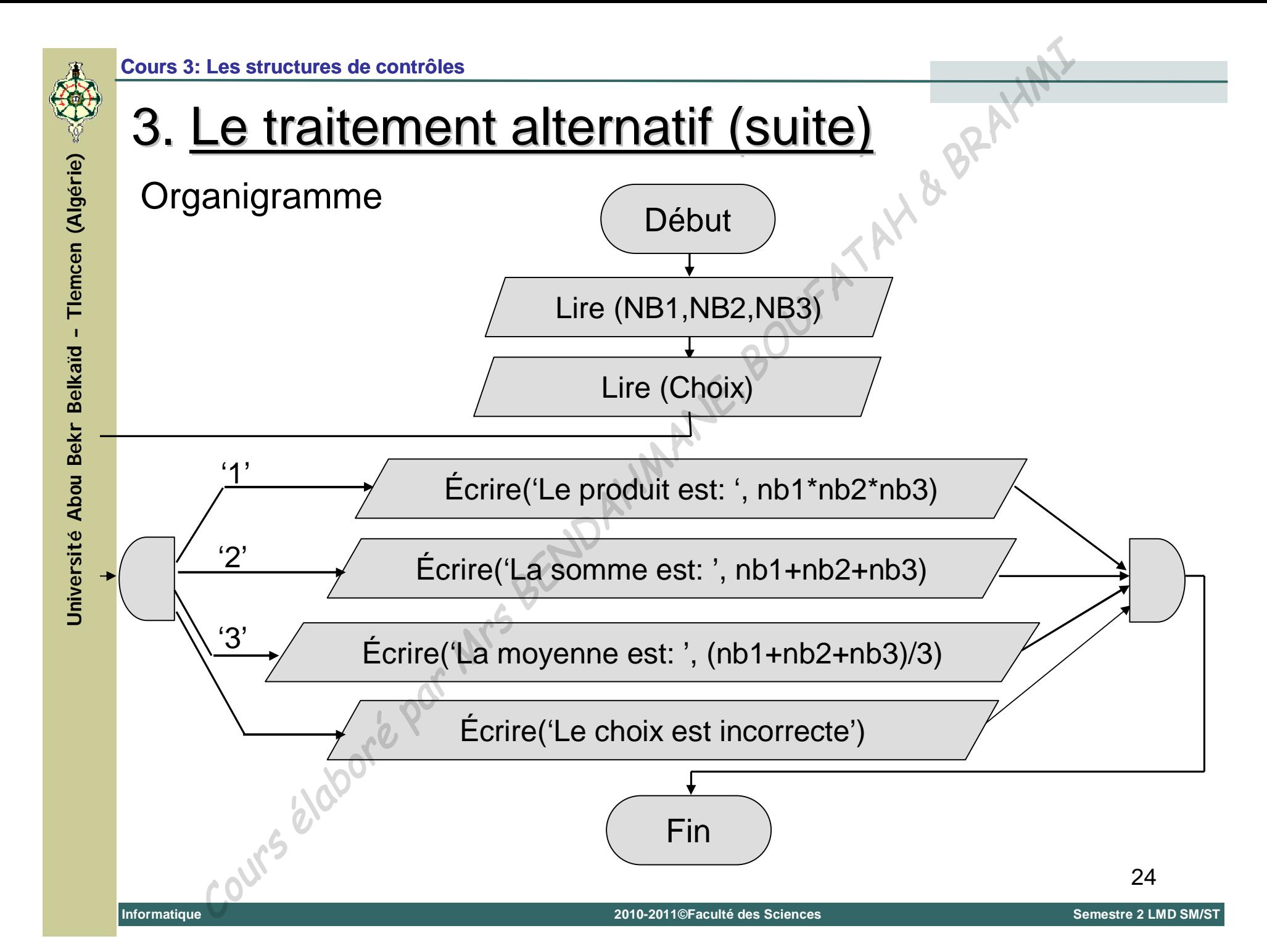

### **Cours 3: Les structures de contrôles**

### 3. Le traitement alternatif (suite)

### Programme

```
Program menu ;
Uses wincrt;
Var NB1,NB2,NB3 : REAL;
     Choix : CHAR;
BEGIN
     WRITELN('Entrer trois nombres
     READLN(NB1,NB2,NB3);
     WRITELN('1 pour la multiplication.');
     WRITELN('2 pour la somme.');
     WRITELN('3 pour la moyenne.');
     READLN(Choix);
     CASE Choix of
         '1': WRITELN ('Le produit est : ',NB1*NB2*NB3);
         '2': WRITELN ('La somme est : ',NB1+NB2+NB3);
         '3': WRITELN ('La moyenne est : ',(NB1+NB2+NB3)/3);
       ELSE WRITELN ('Le choix est incorrecte');
    END;
END.
     Les stuctures de contrôles<br>
Cours de contrôles<br>
gram menu ;<br>
s vincrt;<br>
NE1, NE2, NE3 : REAL;<br>
NN 1, NE2, NE3 : REAL;<br>
NN 1, NE2, NE3 : REAL;<br>
NN 1, NETELN ('Entrer trois nombres ;');<br>
NETELN ('Entrer trois nombres ;');<br>
```
**Université Abou Bekr Belkaïd – Tlemcen (Algérie)**

Jniversité Abou Bekr Belkaïd

 $\mathbf{I}$ 

Tlemcen (Algérie)

 $Z5$ 

**C. Structure conditionnelle composée (case … of)**

### **Remarque:**

Les valeurs d'une instruction CASE sont des constantes mais elles peuvent définir un domaine (intervalle). Exemple: Les structures de contrôles<br> **Le traitement alternatif (Suite)**<br>
Structure conditionnelle composée (case ... of)<br>
aarque:<br>
es valeurs d'une instruction CASE sont des constantes mais<br>
suvent définir un domaine (intervalle)

### **CASE** L **OF**

- 5 .. 20 : <instruction 1 >;
- 30 .. 40 : <instruction 2>;

**END;**

Dans un programme, il arrive souvent qu'une ou plusieurs instructions doivent être exécuter plusieurs fois dans une structure répétitive appelée boucle. Les structures de contrôles<br>
Le traitement répétitif (les boucles)<br>
sun programme, il arrive souvent qu'une ou plusieurs instremt être exécuter plusieurs fois dans une structure répétitive a<br>
le.<br>
sur boucle, le nombre de

Dans une boucle, le nombre de répétitions:

- **Paut être connu, fixé à l'avance.**
- Il peut dépendre d'une condition permettant l'arrêt et la sortie de cette boucle.

On dispose de trois structures pour contrôler un traitement répétitif:

- La boucle "*Tant que … faire*".
- La boucle "*Pour … faire*".
- La boucle "*Répéter … faire*".

**A. La boucle "Tant que … faire" (while … do)**

La boucle "*Tant que … faire*" se présente sous la forme suivante:

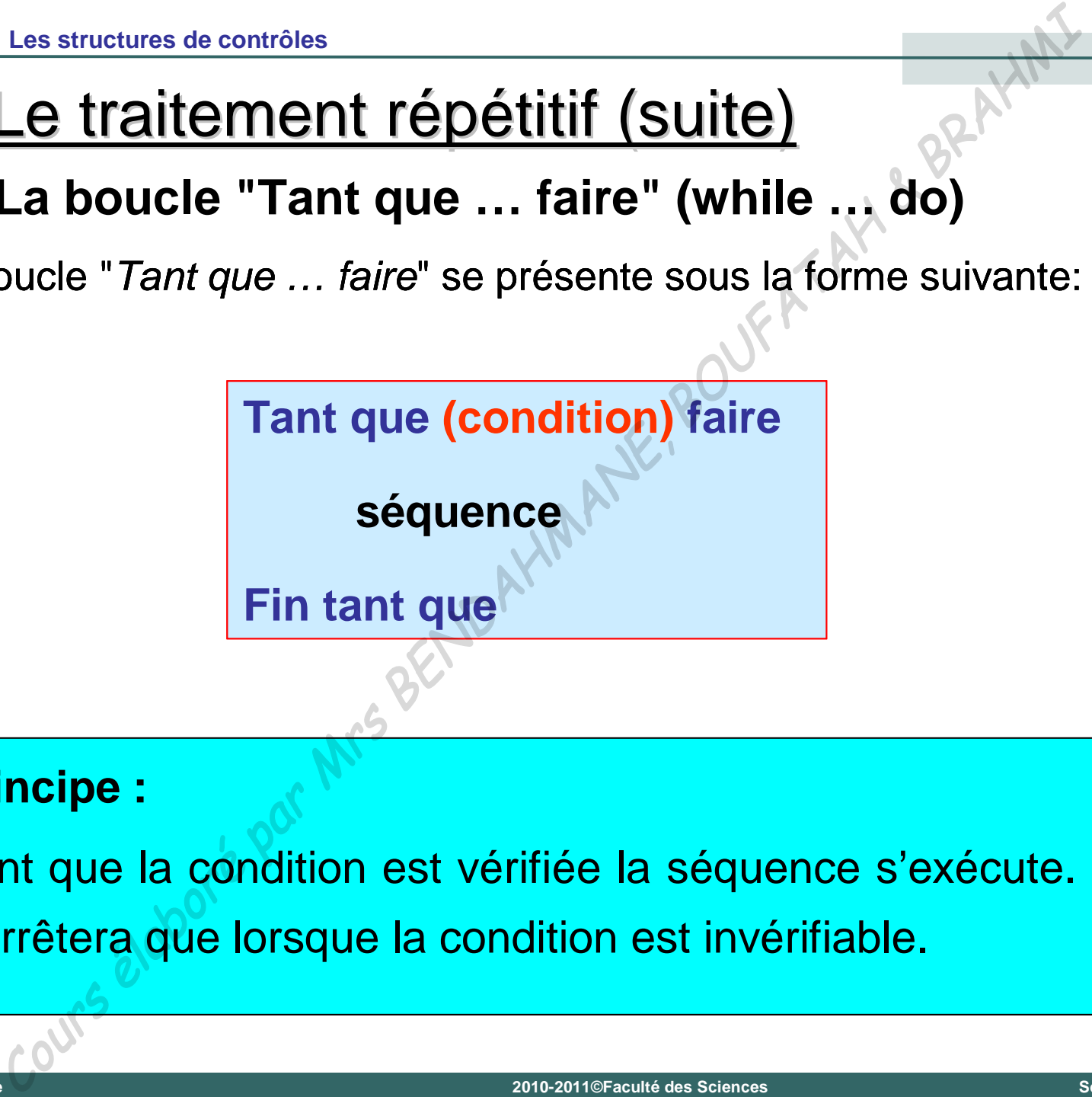

### **Principe :**

Tant que la condition est vérifiée la séquence s'exécute. Elle ne s'arrêtera que lorsque la condition est invérifiable.

**A. La boucle "Tant que … faire" (while … do)**

Traduction en Pascal:

**Première écriture:**

**WHILE <condition> DO <séquence>;**

- **Deuxième écriture**
- **WHILE <condition> DC**

**begin**

**<séquence>;**

**end;**

**A. La boucle "Tant que … faire" (while … do)**

Exemple: Afficher les 100 premiers nombre entiers positifs Exemple: Afficher les 100 premiers nombre entiers positifs

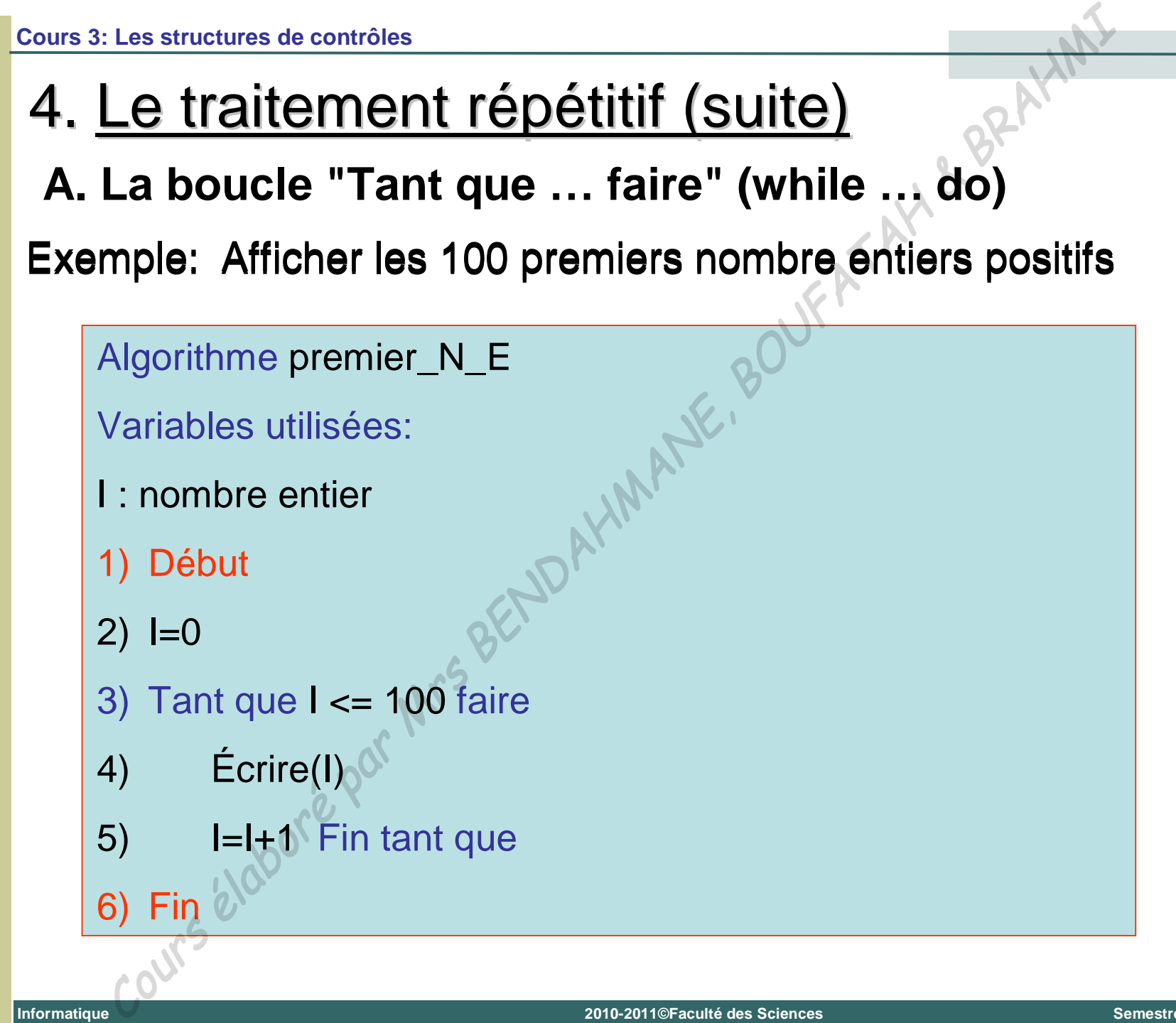

**Université Abou Bekr Belkaïd – Tlemcen (Algérie)**

**Université Abou Bekr Belkaïd** 

 $\mathbf{I}$ 

Tlemcen (Algérie)

**A. La boucle "Tant que … faire" (while … do)**

Programme

```
Program premier_N_E;
Uses wincrt;
Var I:Integer;
BEGIN
       I:=0; {Initialisation}
       WHILE I<=100 DO
          begin
             WRITELN(I);
             I:=I+1; {Incrémentation}
           end;
END.
Les structures de contrôles<br>
Le traitement répétitif (Suite)<br>
La boucle "Tant que ... faire" (while ... (2)<br>
gramme<br>
Program premier_N_E;<br>
Uses wincrt;<br>
Uses wincrt;<br>
Vax I: Integer;<br>
BEGIN<br>
I:=0; {Initialisation}<br>
WRILE
```
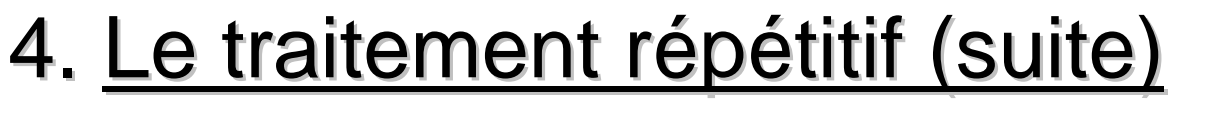

**A. La boucle "Tant que … faire" (while … do)**

**Attention !** Il faut bien choisir le test d'arrêt de la boucle sinon on obtient une *boucle infinie*.

Exemple: calcul du carré d'un nombre réel.

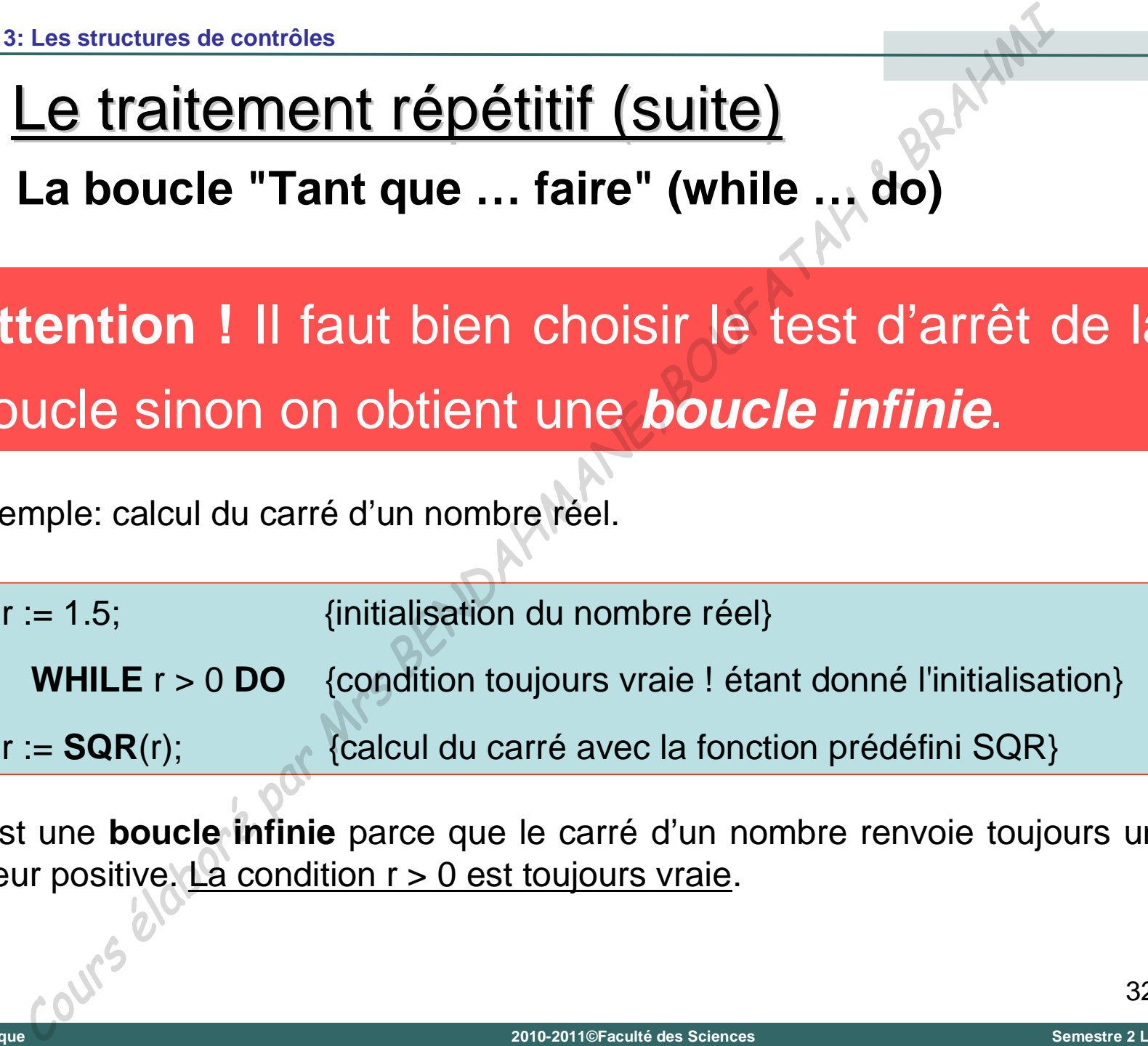

C'est une **boucle infinie** parce que le carré d'un nombre renvoie toujours une valeur positive. La condition  $r > 0$  est toujours vraie.

**B. La boucle "Pour … faire" (For … To … do)**

La boucle "*Pour … faire*" se présente sous la forme suivante:

**Pour compteur = <valeur initiale> à <valeur finale> faire**

**<séquence>**

**Fin Pour**

**Principe :**

Pour la variable de contrôle allant de la valeur initiale jusqu'à la valeur finale, exécuter la séquence d'instruction. Les structures de contrôles<br>
Le traitement répétitif (Suite)<br>
La boucle "Pour ... faire" se présente sous la forme suivante:<br>
ur compteur = <valeur initiale> à <valeur finale> fair<br>
<séquence><br>
Pour<br>
noipe :<br>
ur la variab

**B. La boucle "Pour … faire" (For … To … do)**

Traduction en Pascal:

**Première écriture:**

**FOR <compteur>:= <valeur initiale> TO <valeur finale> DO <séquence>;** Les structures de contrôles<br>
Le traitement répétitif (Suite)<br>
La boucle "Pour ... faire" (For ... To ... do)<br>
duction en Pascal:<br>
Première écriture:<br>
PR <compteur>:= <valeur initiales TO <valeur finales DO<br>
seéquences}<br>
P

**Deuxième écriture**

**FOR <compteur>:= <valeur initiale> TO <valeur finale> DO**

**begin**

**<séquence>;**

**end;**

**B. La boucle "Pour … faire" (For … To … do)**

Exemple: Afficher les 100 premiers nombre entiers positifs

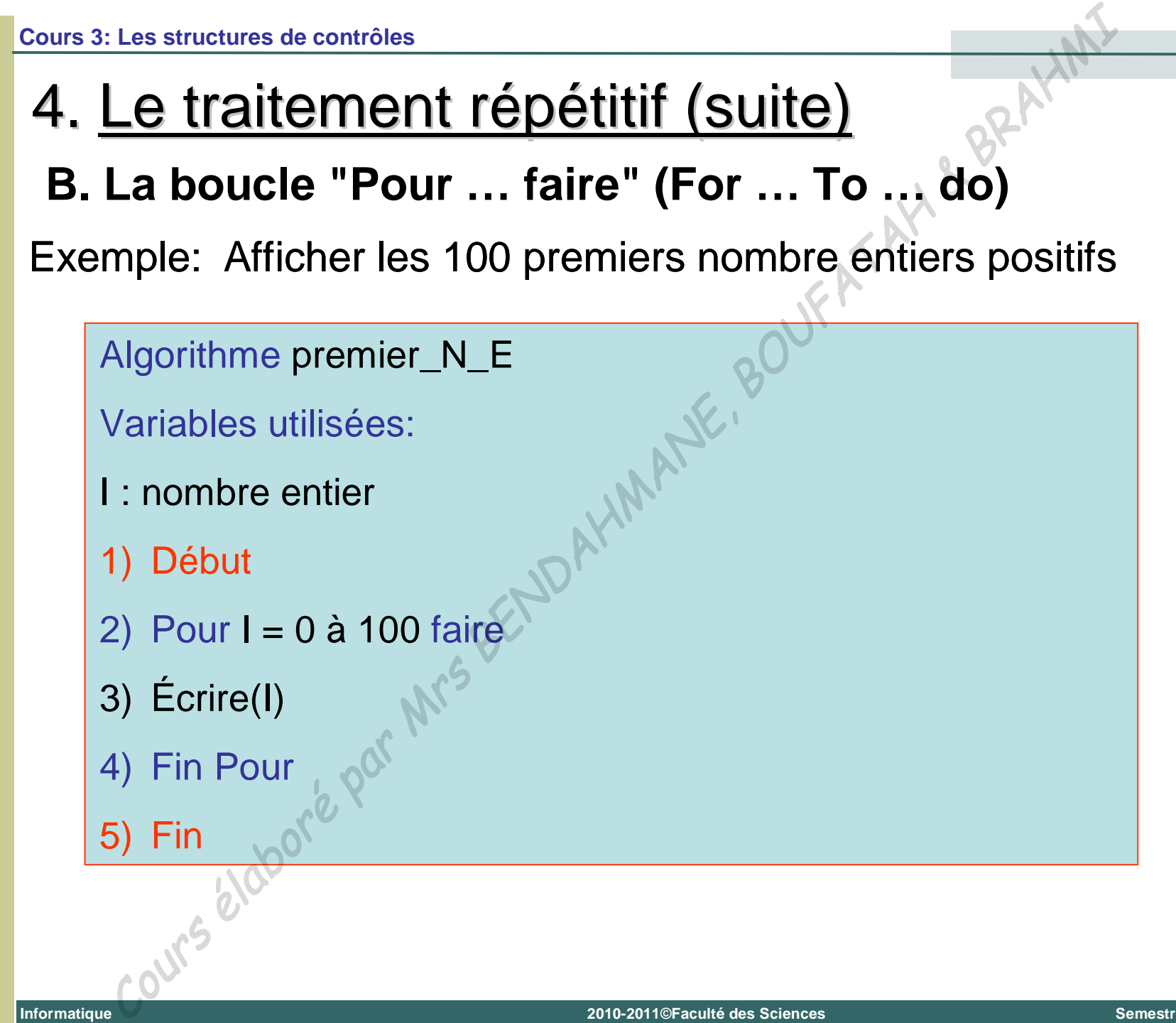

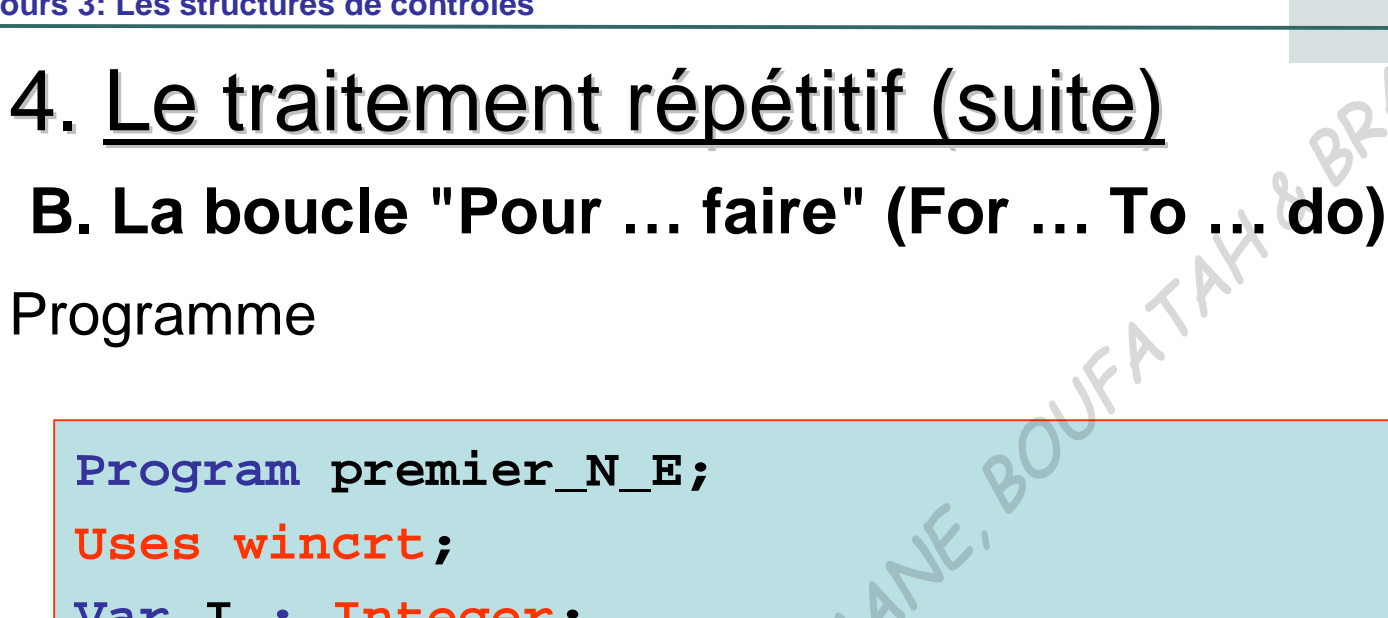

```
Var I : Integer;
BEGIN
         FOR I:=0 TO 100 DO
               begin
                  WRITELN(I);
               end;
END.
   Le traitement répétitif (suite)<br>
Le traitement répétitif (suite)<br>
La boucle "Pour ... faire" (For ... To<sub>ph</sub> do)<br>
gramme<br>
rogram premier_N_E;<br>
ses wincrt;<br>
ar I : Integer;<br>
EGIN<br>
FOR I:=0 TO 100000<br>
begin<br>
WRITELM(I);<br>
an
```
Université Abou Bekr Belkaïd - Tlemcen (Algérie) **Université Abou Bekr Belkaïd – Tlemcen (Algérie)**

### **C. La boucle "Répéter … jusqu'à" (Repeat … until)**

La boucle "*Répéter … jusqu'à*" se présente sous la forme suivante:

**Répéter**

**<séquence>**

**Jusqu'à <condition vérifiée>**

### **Principe :**

La séquence d'instructions délimitée par les mots *Répéter* et *Jusqu'à* est exécutée jusqu'à ce que la condition évaluée à la fin de la boucle soit vraie. Le traitement répétitif (suite)<br>
Le traitement répéter ... jusqu'à" (Repeat ... until<br>
bucle "*Répéter ... jusqu'à*" se présente sous la forme suivante<br>
péter<br>
séquence><br>
squ'à «condition vérifiée»<br>
ncipe :<br>
séquence d'ins

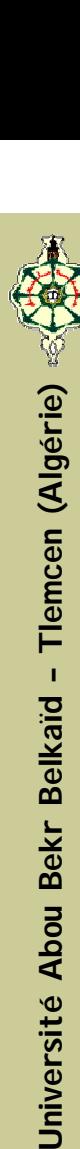

**C. La boucle "Répéter … jusqu'à" (Repeat … until)**

Traduction en Pascal:

**REPEAT**

**<séquence>;**

**UNTIL <condition>;** 38

# **C. La boucle "Répéter … jusqu'à" (Repeat … until)** Les structures de contrôles<br>
Le traitement répétitif (Suite)<br>
La boucle "Répéter ... jusqu'à" (Repeat ... until<br>
mple: Afficher les 100 premiers nombre entiers positifs<br>
Ngorithme premier\_N\_E<br>
Variables utilisées:<br>
: nomb

Exemple: Afficher les 100 premiers nombre entiers positifs

Algorithme premier\_N\_E

Variables utilisées:

- I : nombre entier
- 1) Début
- 2)  $I = 0$
- 3) Répéter
- 4) Écrire(I)
- 5)  $I=I+1$

7) Fin

Informatique

6) Jusqu'à I > 100

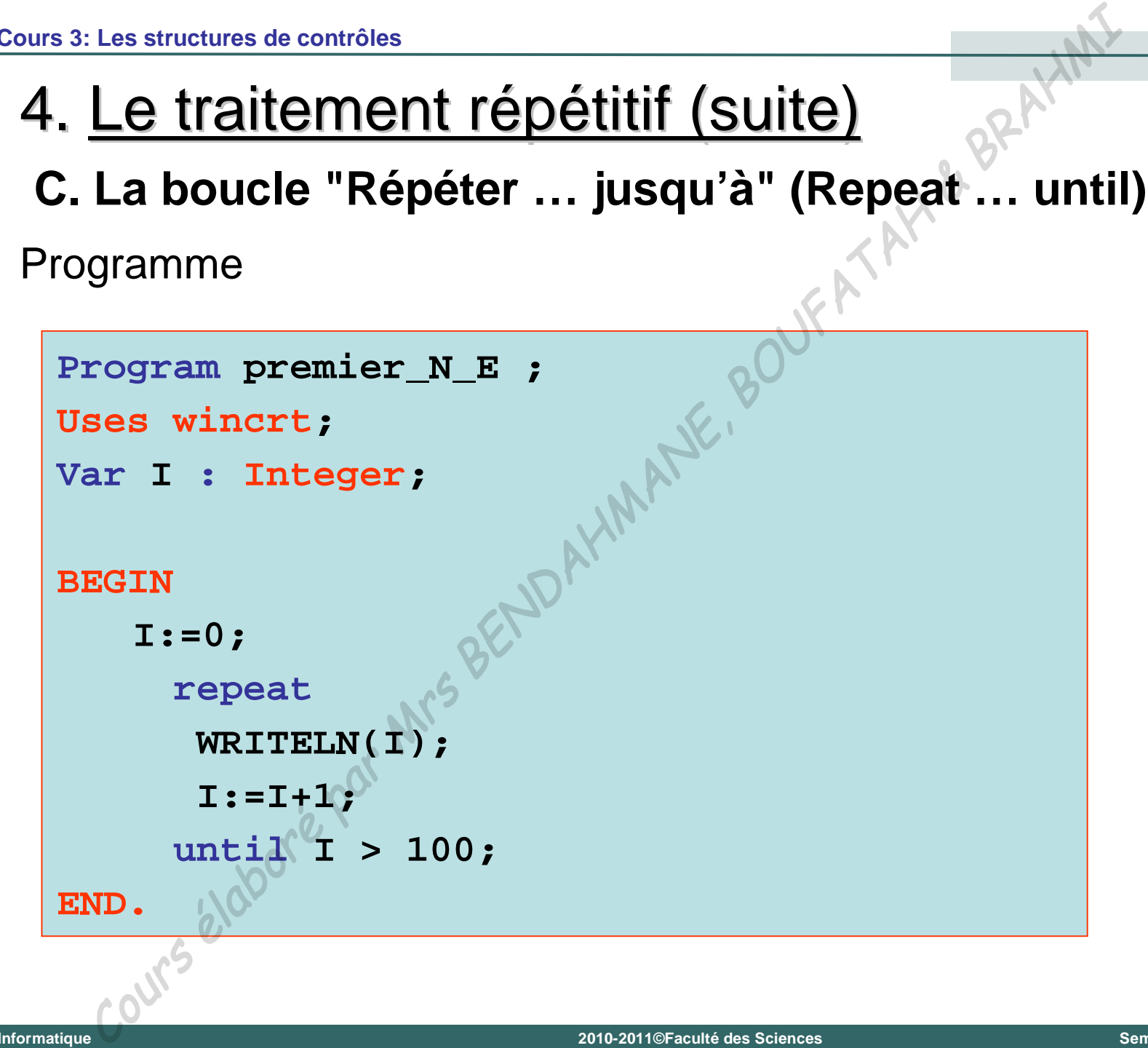

### **D. Les boucles imbriquées**

Les boucles peuvent être imbriquées les unes dans les autres. Une boucle "*tant que … faire*" peut contenir une autre boucle "*tant que … faire*", ou une autre boucle "*répéter … jusqu'à*", ou une autre boucle "*pour … faire*". Les structures de contrôles<br>
Les boucles imbriquées<br>
boucles peuvent être imbriquées les unes dans les<br>
boucles peuvent être imbriquées les unes dans les<br>
boucles "*tant que ... faire*", peut contenir une autre boucle<br>
..

Autrement dit, une boucle peut contenir une autre boucle qui ellemême peut contenir une autre boucle ainsi de suite.

## 5. Remarques générales sur les boucles

- 1) La boucle "*while*" peut ne pas s'exécuter du tout si la condition d'accès à la boucle n'est pas vérifiée.
- 2) La boucle "*repeat*" s'exécute au moins une fois.
- 3) La boucle "*for*" s'exécute toujours, le nombre d'exécution de la séquence (itérations) est connu d'avance.
- 4) Les boucles "*while*" et "*repeat*" nécessitent toujours une initialisation et une incrémentation du compteur de la boucle. Les structures de contrôles<br>
Remarques générales sur les boucles<br>
a boucle "*while*" peut ne pas s'exécuter du tout si<br>
boucle "*repeat*" s'exécute au moins une fois.<br>
a boucle "*for*" s'exécute toujours, le nombre d'exécu
- 5) La boucle "*for*" est utilisée exclusivement dans le cas où le nombre d'itérations est connu.
- 42 6) Si le nombre d'instructions de la boucle est supérieur à 1 celles-ci doivent être mises entre un **BEGIN** et un **END**.

Informatique

# 6. L'instruction GOTO et la déclaration d'étiquette

En théorie, les structures de choix et de répétition proposées par le Pascal sont suffisantes pour traduire toutes les situations possibles. Mais, le Pascal dispose également d'une instruction de branchement inconditionnel GOTO. Les structures de contrôles<br>
C'instruction GOTO et la déclaration<br>
d'étiquette<br>
théorie, les structures de choix et de répétition prop<br>
le Pascal sont suffisantes pour traduire toutes les situ<br>
sibles. Mais, le Pascal disp

Exemple:

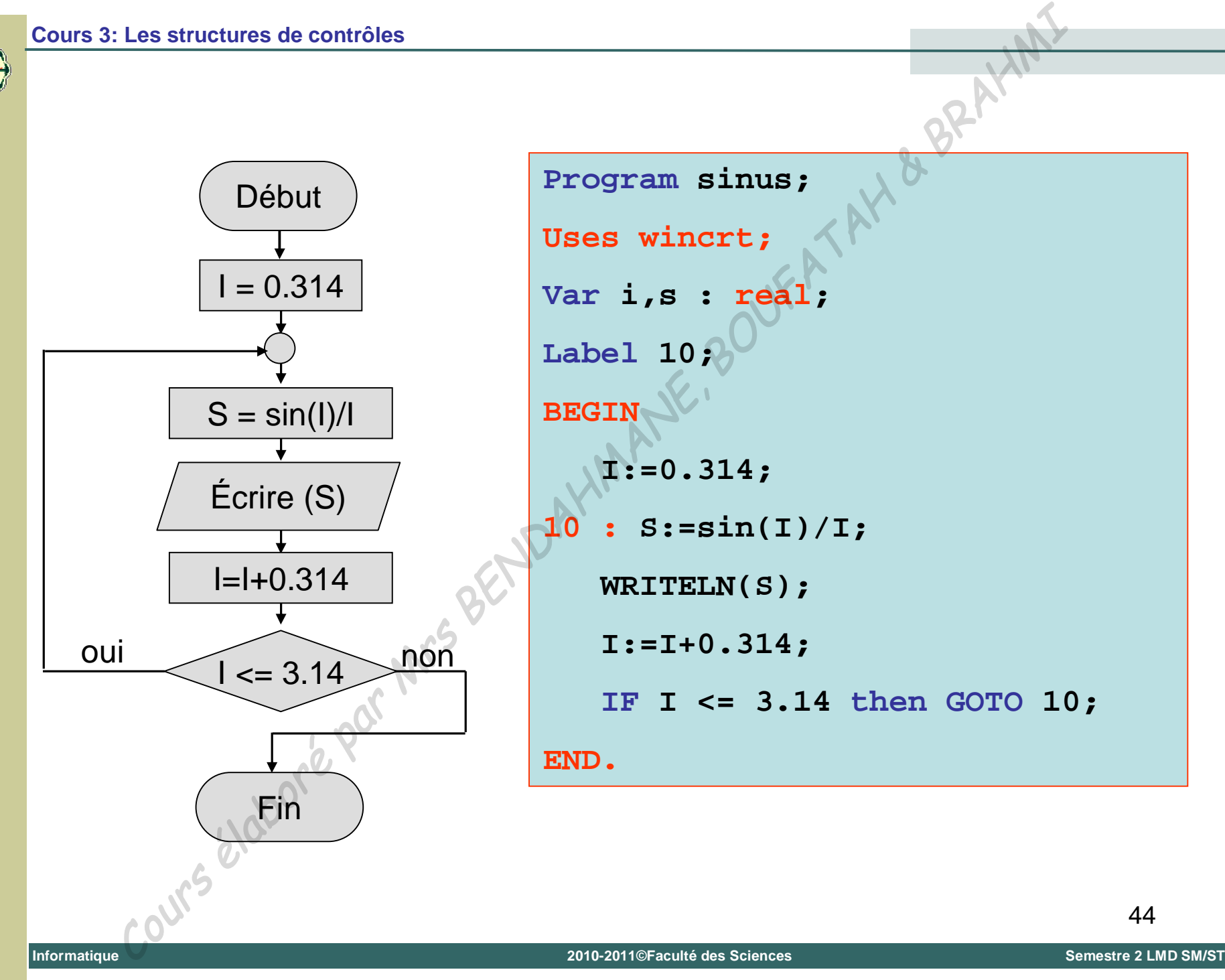

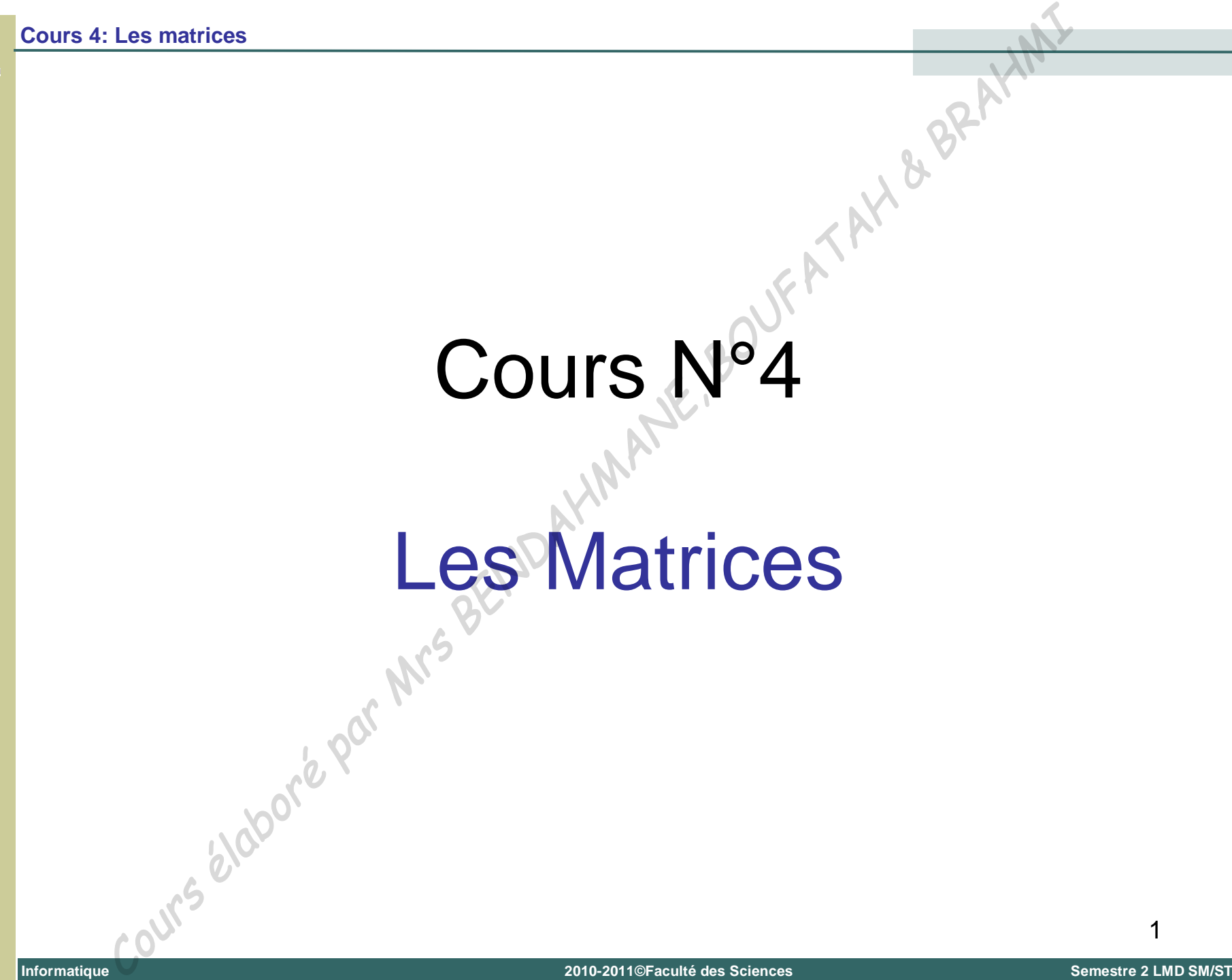

**Université Abou Bekr Belkaïd – Tlemcen (Algérie)**

Université Abou Bekr Belkaïd

 $\mathbf{I}$ 

Tlemcen (Algérie)
### 1. Introduction

#### **Définition :**

Une matrice  $n \times m$  est un tableau de nombres à n lignes et m colonnes. n et m sont les dimensions de la matrice. Les matrices<br> **Inition :**<br>
e matrice n×m est un tableau de nombres à n lig<br>
colonnes. n et m sont les dimensions de la matrice.<br>
emple avec n = 2 et m=3<sup>NMA</sup><br>  $A^{\text{c}} = \begin{bmatrix} 2 & 1 & 4 \end{bmatrix}$ 

Exemple avec  $n = 2$  et  $m=3$ 

*A*

 $\vert$ 

 $\frac{1}{2}$ 

 $\begin{vmatrix} 1 & -1 \\ 1 & -1 \end{vmatrix}$ 

2 1

 $1 - 5$ 

 $\overline{\phantom{a}}$ 

 $\overline{\phantom{a}}$ 

4

## 1. Introduction (suite)

■ Dans une matrice A, on note A<sub>*ij*</sub> l'élément situé à l'intersection de la ligne *i* et de la colonne *j* (la ligne est toujours nommée en premier).

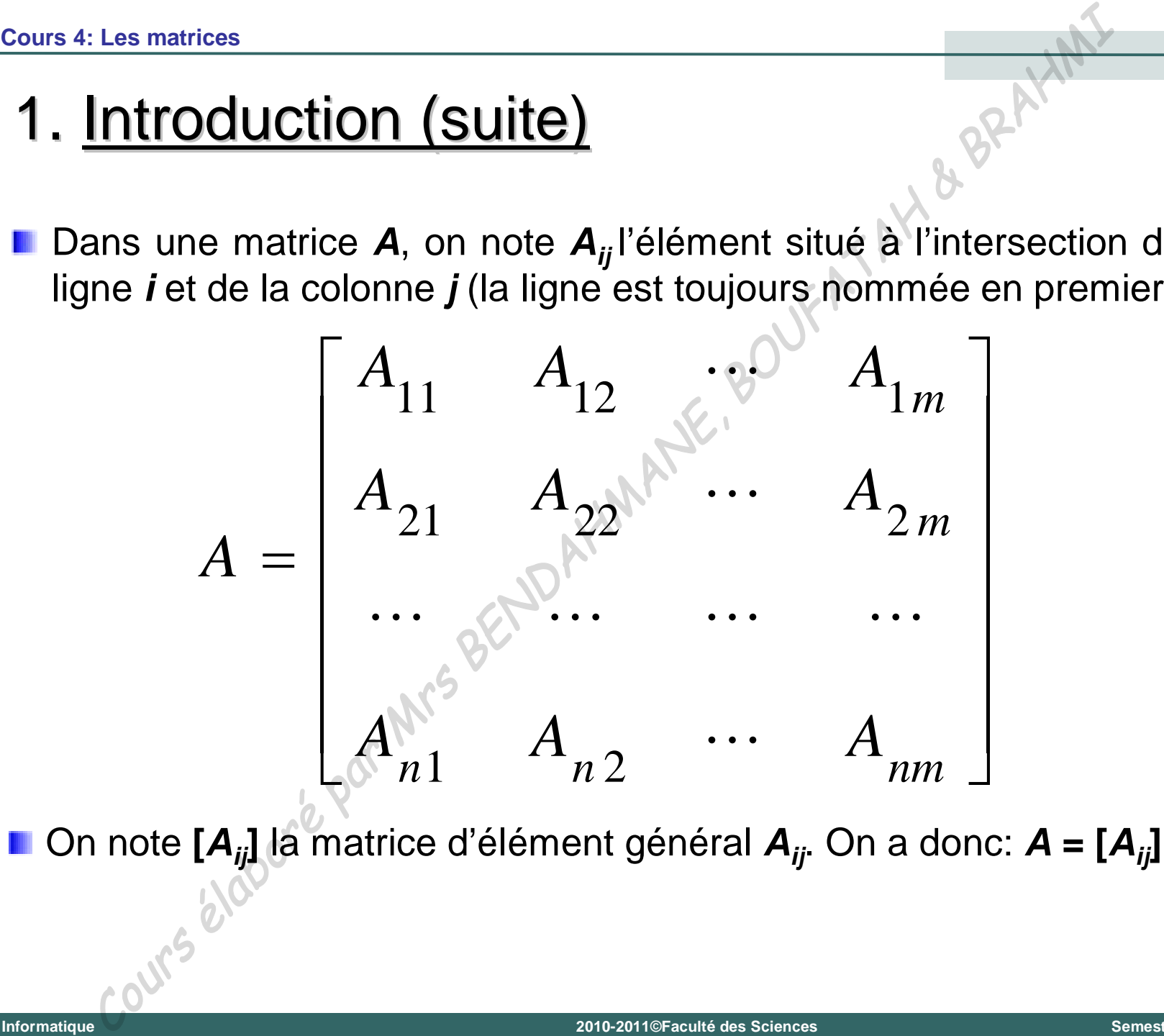

**Universit é Abou Bekr Belkaïd – Tlemcen (Alg érie)**

### 1. Introduction (suite)

Si **m =1** ou **n = 1**, la matrice est appelée **vecteur**. Plus précisément:

Si **m = 1**, la matrice est un **vecteur-colonne**.

Si **n = 1**, la matrice est un **vecteur-ligne**.

Si **m = n**, la matrice est appelée **matrice carré**.

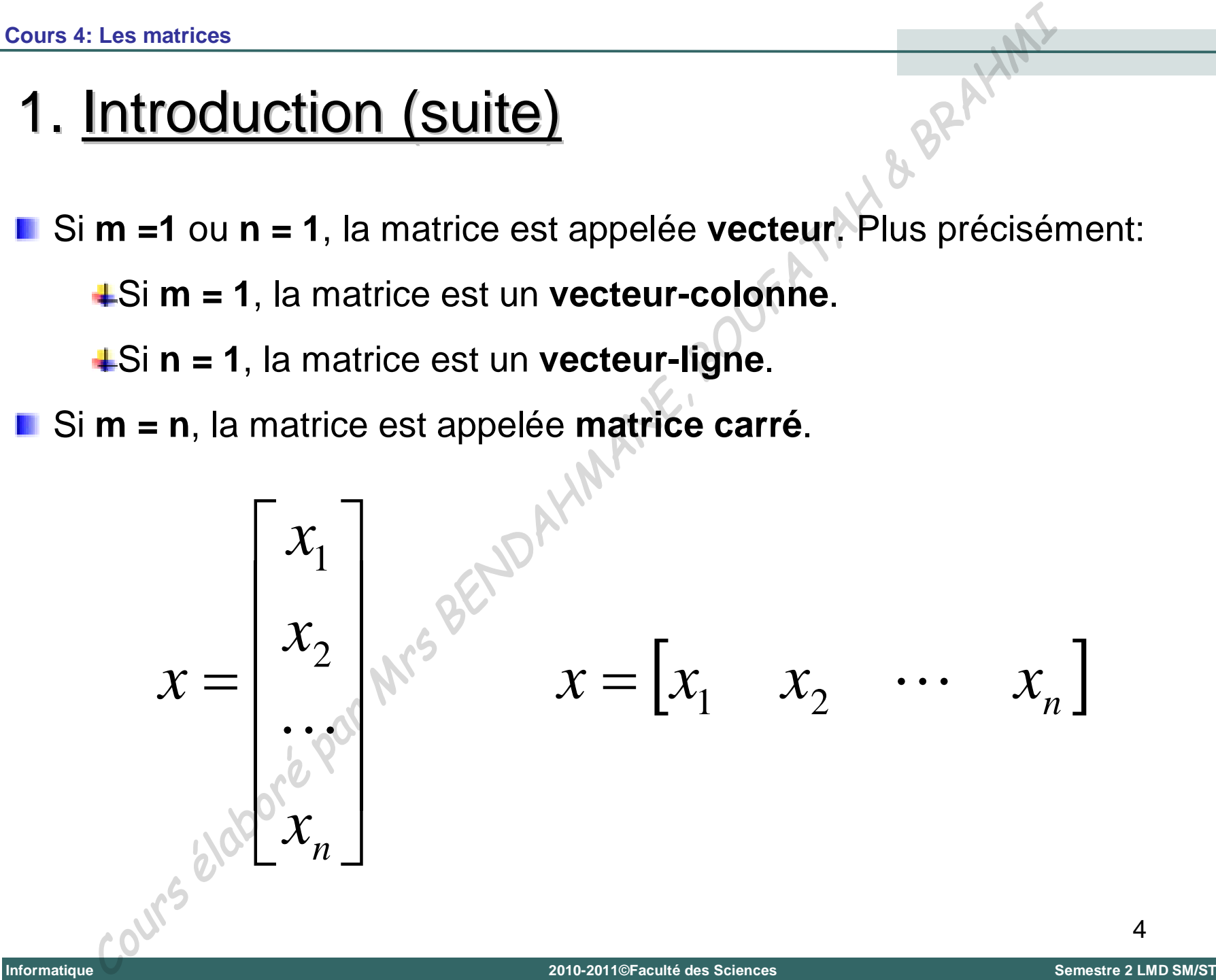

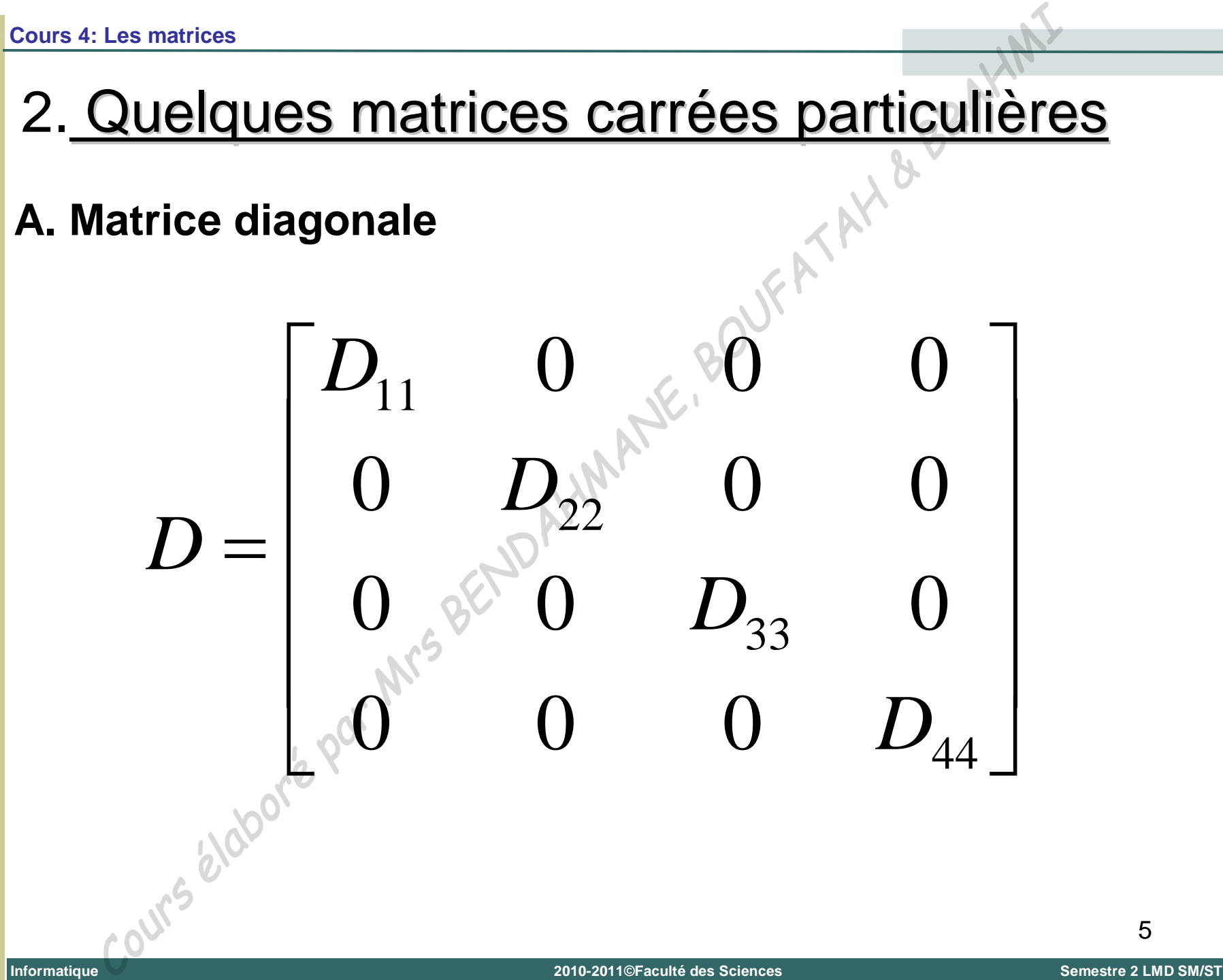

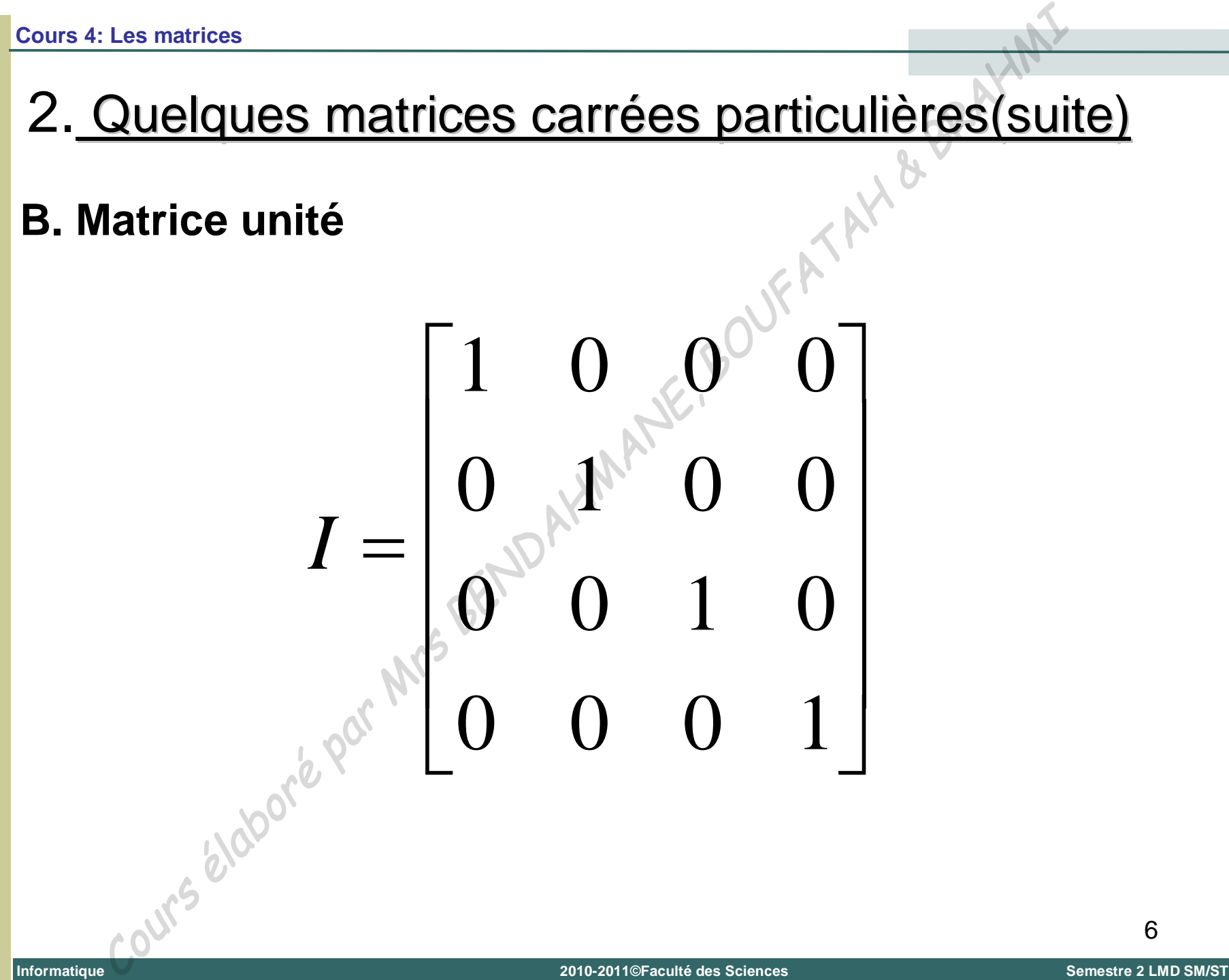

### 2. Quelques matrices carrées particulières(suite)

### **C. Matrice triangulaire supérieure**

  $\overline{\phantom{a}}$  |<br>|  $\mathbf{r}$  $=$ 44 33 22  $\frac{6}{23}$   $\frac{6}{24}$ 11  $\bigcup_{12}$   $\bigcup_{13}$   $\bigcup_{14}$  $0 \qquad 0 \qquad 0$  $0 \approx 0$ 0 *U*  $U_{33}$   $U$  $U_{22}$   $U_{23}$   $U$  $U_{11}$   $U_{12}$   $U_{13}$   $U$ *U* **Informatique** Les matrices<br>
latrice triangulaire supérieure<br>  $U = \begin{bmatrix} U_{11} & U_{12} & U_{13}^* & U_{14} \ 0 & U_{22}^* & U_{23} & U_{24} \ 0 & 0 & U_{33} & U_{34} \ 0 & 0 & 0 & U_{44} \end{bmatrix}$ **2010-2011©Faculté des Sciences Semestre 2 LMD SM/ST**

**Universit é Abou Bekr Belkaïd – Tlemcen (Alg érie)**

### 2. Quelques matrices carrées particulières(suite)

#### **D. Matrice triangulaire inférieure**

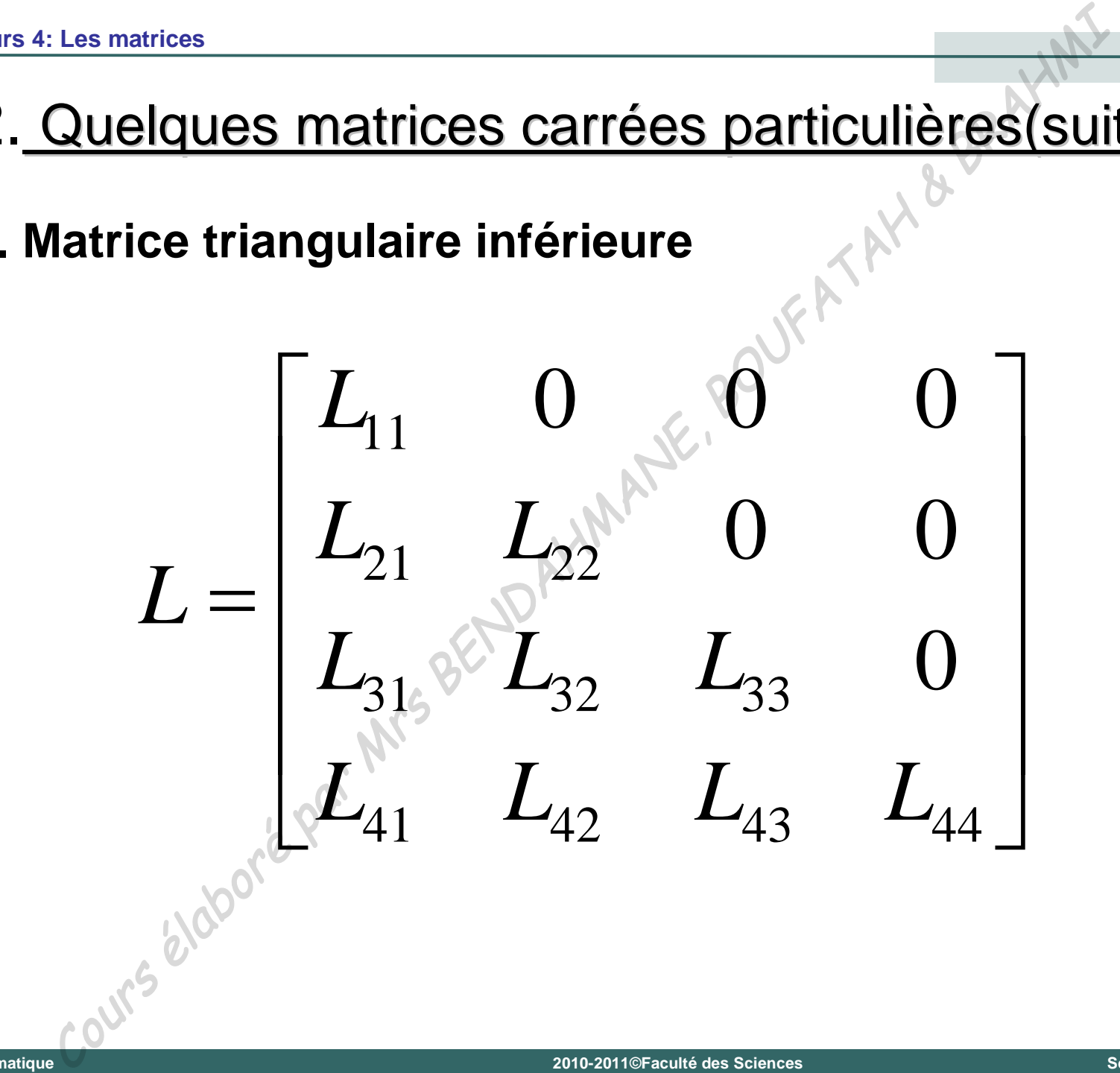

### **E. Matrice Symétrique**

Une matrice carrée A est dite symétrique si: *Aji* **=** *Aij*.

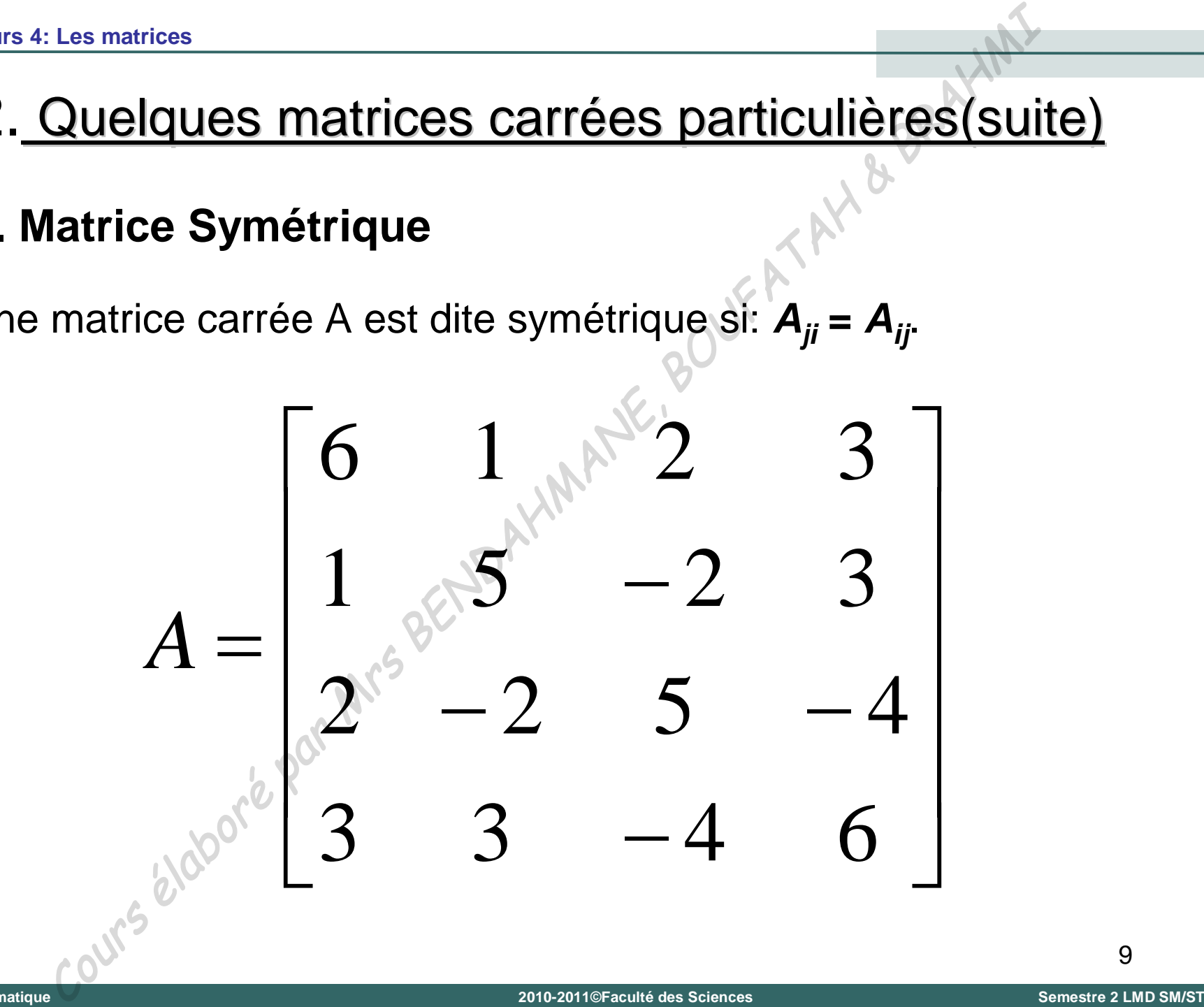

9

**Universit é**

**Abou Bekr Belkaïd**

**–**

**Tlemcen (Alg**

- Tlemcen (Algérie)

### **A. Addition, soustraction**

L'addition et la soustraction des matrices se font terme à terme. Les matrices doivent avoir les même dimensions:

Addition, soustraction  
\naddition et la soustraction  
\nautrices doivent avoir les même dimensions:  
\n
$$
\begin{bmatrix}\n4 & 6 & 2 \\
0 & 1 & 3\n\end{bmatrix} + \begin{bmatrix}\n-1 & 3 & 6 \\
2 & 5 & 12\n\end{bmatrix} = \begin{bmatrix}\n3 & 9 & 8 \\
2 & -4 & 15\n\end{bmatrix}
$$
\n
$$
\begin{bmatrix}\n4 & 6 & 2 \\
0 & 1 & 3\n\end{bmatrix} + \begin{bmatrix}\n-1 & 3 & 6 \\
2 & -5 & 12\n\end{bmatrix} = \begin{bmatrix}\n5 & 3 & -4 \\
-2 & 6 & -9\n\end{bmatrix}
$$

# 3. Opérations sur les matrices (suite)

### **B. Multiplication par un nombre**

Chaque terme de la matrice est multiplié par un nombre:

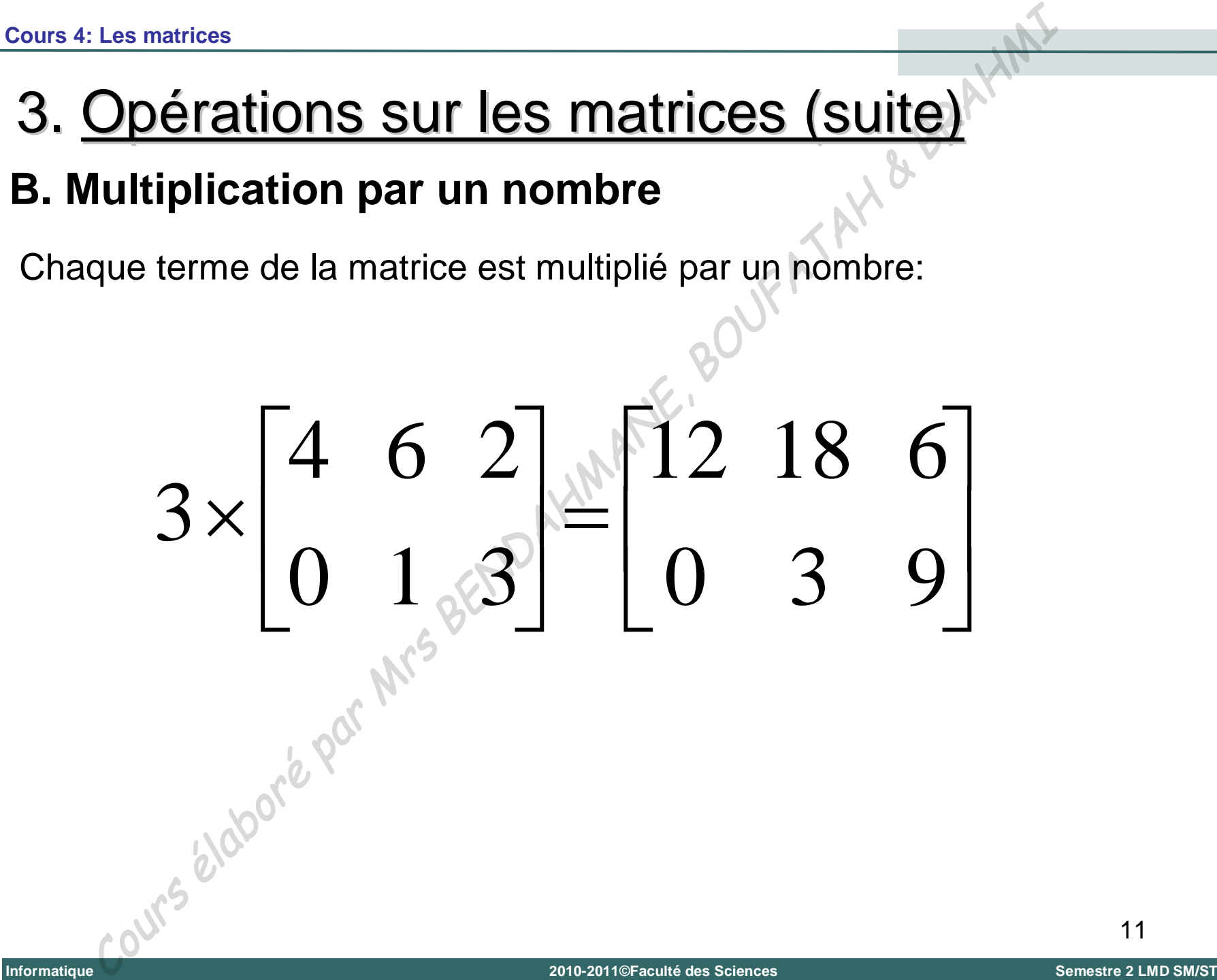

**Universit é**

**Abou Bekr Belkaïd**

**–**

**Tlemcen (Alg**

**érie)**

# 3. Opérations sur les matrices (suite)

### **C. Transposition**

La transposée *A<sup>T</sup>* d'une matrice *A* est la matrice obtenue en échangeant les lignes et les colonnes de *A*:

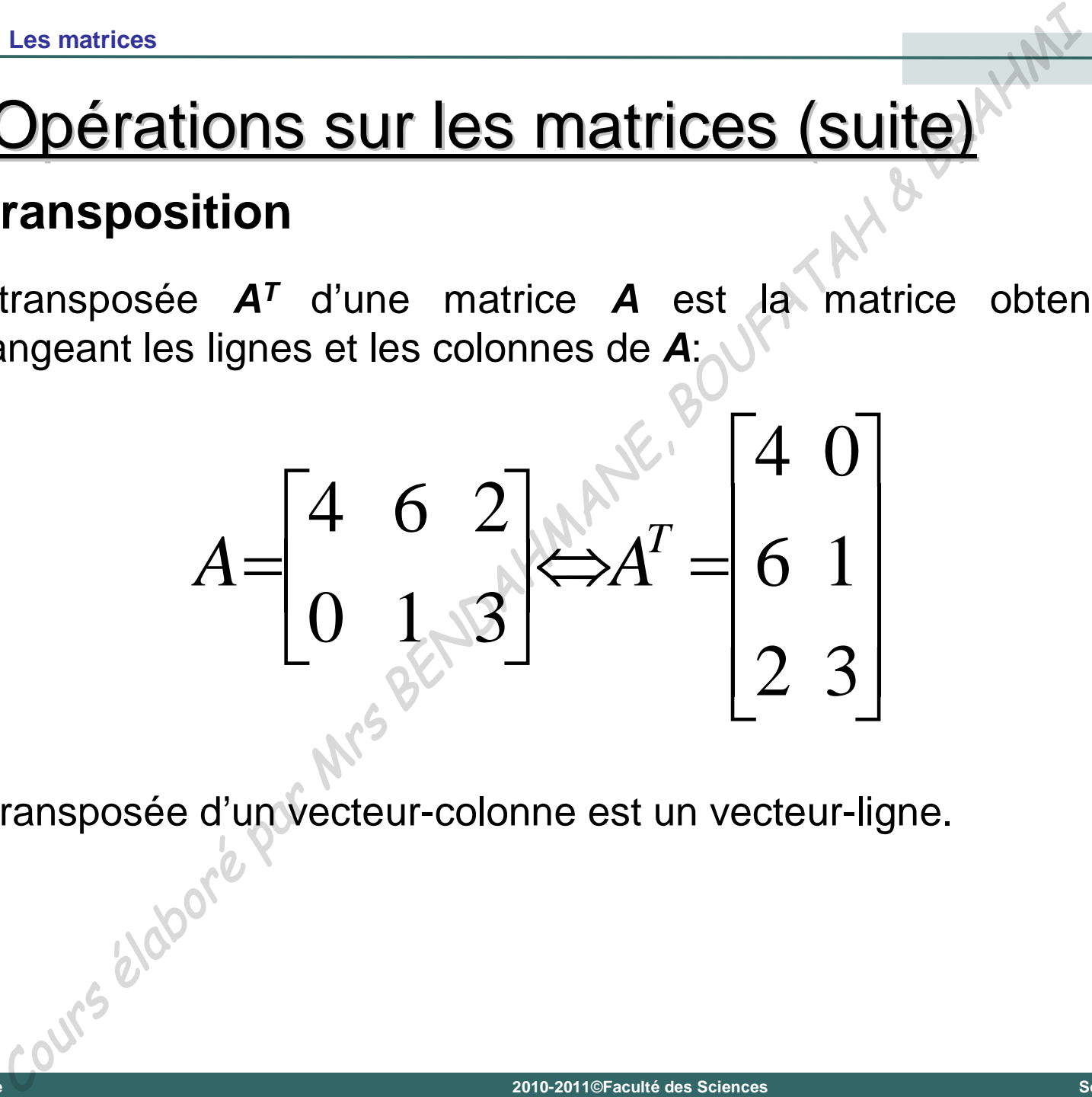

La transposée d'un vecteur-colonne est un vecteur-ligne.

## 3. Opérations sur les matrices (suite)

#### **D. Multiplication des matrices**

Le produit de la matrice  $A(n \times m)$  par la matrice  $B(m \times p)$  est la matrice  $C(n \times p)$  telle que l'élément  $C_{ii}$  est égal au produit scalaire de la ligne *i* de la matrice *A* par la colonne *j* de la matrice *B*:

| 2. Les matrices                                                                                                    |                         |
|----------------------------------------------------------------------------------------------------|-------------------------|
| Opérations sur les matrices                                                                                                    |                         |
| produit de la matrice $A(n \times m)$ par la matrice $B(m \times p)$ est<br>rice $C(n \times p)$ telle que l'élément $C_{ij}$ est égal au produit scalar e<br>gne i de la matrice $A$ par la colonne j de la matrice $B$ : |                         |
| $C_{ij} = \sum_{k=1}^{m} A_{ik} \cdot B_{kj}$ \n                                                                                                    | $i = 1...n$ $j = 1...p$ |
| $\begin{bmatrix} 4 & 6 & 2 \\ 0 & 3 & -1 \\ 0 & 0 & 3 \end{bmatrix} = \begin{bmatrix} 34 & 0 \\ 15 & 8 \end{bmatrix}$ \n                                                                                                   |                         |

#### **E. Déterminant d'une matrice carrée 2 2**

- Le déterminant *détermine* l'unicité de la solution d'un système d'équations linéaires.
- Le déterminant d'une matrice carrée 2 × 2 est la quantité:

As 4: Les matrices

\n1. **DefinitionS Sur les matrices (Suite)**

\n2. **Definitional** *d 'une matrices* 
$$
2 \times 2
$$

\n3. **Definitional** *d Seterminant d Setermine l unicité de la solution d un system d équations linéaires.*

\n4.  $A = \begin{bmatrix} a & b \\ c & d \end{bmatrix} \Rightarrow \text{det}(A) = |A| = \begin{vmatrix} a & b \\ c & d \end{vmatrix} = ad - bc$ 

\n5. **Example 2.12 Example 3.13 Example 4.14 Example 4.14 Example 5.14 Example 6.15 Example 1.16 Example 1.17 Example 1.18 Example 2.10 Example 3.11 Example 4.11 Example 4.12 Example 5.13 Example 6.14 Example 6.14 Example 1.14 Example 1.15 Example 1.16 Example 1.17 Example 2.18 Example 3.19 Example 4.10 Example 4.11 Example 5.10 Example 6.11 Example 1.11 Example 1.12 Example 1.13 Example 2.14 Example 3.14 Example 4.15 Example 5.16 Example 6.17 Example 1.18 Example 1.19 Example 1.10 Example 2.11 Example 3.11 Example 4.12**

La matrice *A* est singulière si **det(***A***) = 0**, régulière dans le cas contraire.

#### **F. Déterminant d'une matrice carrée 3**  $\times$  **3**

Le déterminant peut se calculer de manière récursive en développant, par exemple, par rapport à la première ligne:

$$
\frac{1}{15}
$$
\n  
\n**15**4: Les matrices  
\n**16** Determine at d'une matrice carrée a × 3  
\n**26** determinant peut se calculer de manière récursive en développement,  
\nar exemple, par rapport à la première ligne:  
\n
$$
\begin{vmatrix}\na & b & c \\
d & e & f \\
g & h & i\n\end{vmatrix} = a \begin{vmatrix}\ne & f \\
h & i\n\end{vmatrix} - b \begin{vmatrix}\nd & f \\
g & i\n\end{vmatrix} + c \begin{vmatrix}\nd & e \\
g & h\n\end{vmatrix}
$$
\n
$$
= a(ei - fh) - b(di - fg) + c(dh - eg)
$$
\n
$$
= aei \Rightarrow afh - bdi + bfg + cdh - ceg
$$
\n
$$
= a\frac{1}{15}
$$
\n
$$
= a\frac{1}{15}
$$
\n
$$
= a\frac{1}{15}
$$
\n
$$
= a\frac{1}{15}
$$
\n
$$
= a\frac{1}{15}
$$
\n
$$
= a\frac{1}{15}
$$
\n
$$
= a\frac{1}{15}
$$
\n
$$
= a\frac{1}{15}
$$
\n
$$
= a\frac{1}{15}
$$
\n
$$
= a\frac{1}{15}
$$
\n
$$
= a\frac{1}{15}
$$
\n
$$
= a\frac{1}{15}
$$
\n
$$
= a\frac{1}{15}
$$
\n
$$
= a\frac{1}{15}
$$
\n
$$
= a\frac{1}{15}
$$
\n
$$
= a\frac{1}{15}
$$
\n
$$
= a\frac{1}{15}
$$
\n
$$
= a\frac{1}{15}
$$
\n
$$
= a\frac{1}{15}
$$
\n
$$
= a\frac{1}{15}
$$
\n
$$
= a\frac{1}{15}
$$
\n
$$
= a\frac{1}{15}
$$
\n
$$
= a\frac{1}{15}
$$
\n
$$
= a\frac{1}{15}
$$
\n
$$
= a\frac{1}{15}
$$
\n
$$
= a\frac{1}{15}
$$
\n
$$
= a\frac{1}{15}
$$

**Universit é**

**Abou Bekr Belkaïd**

**–**

**Tlemcen (Alg**

Tlemcen (Algérie)

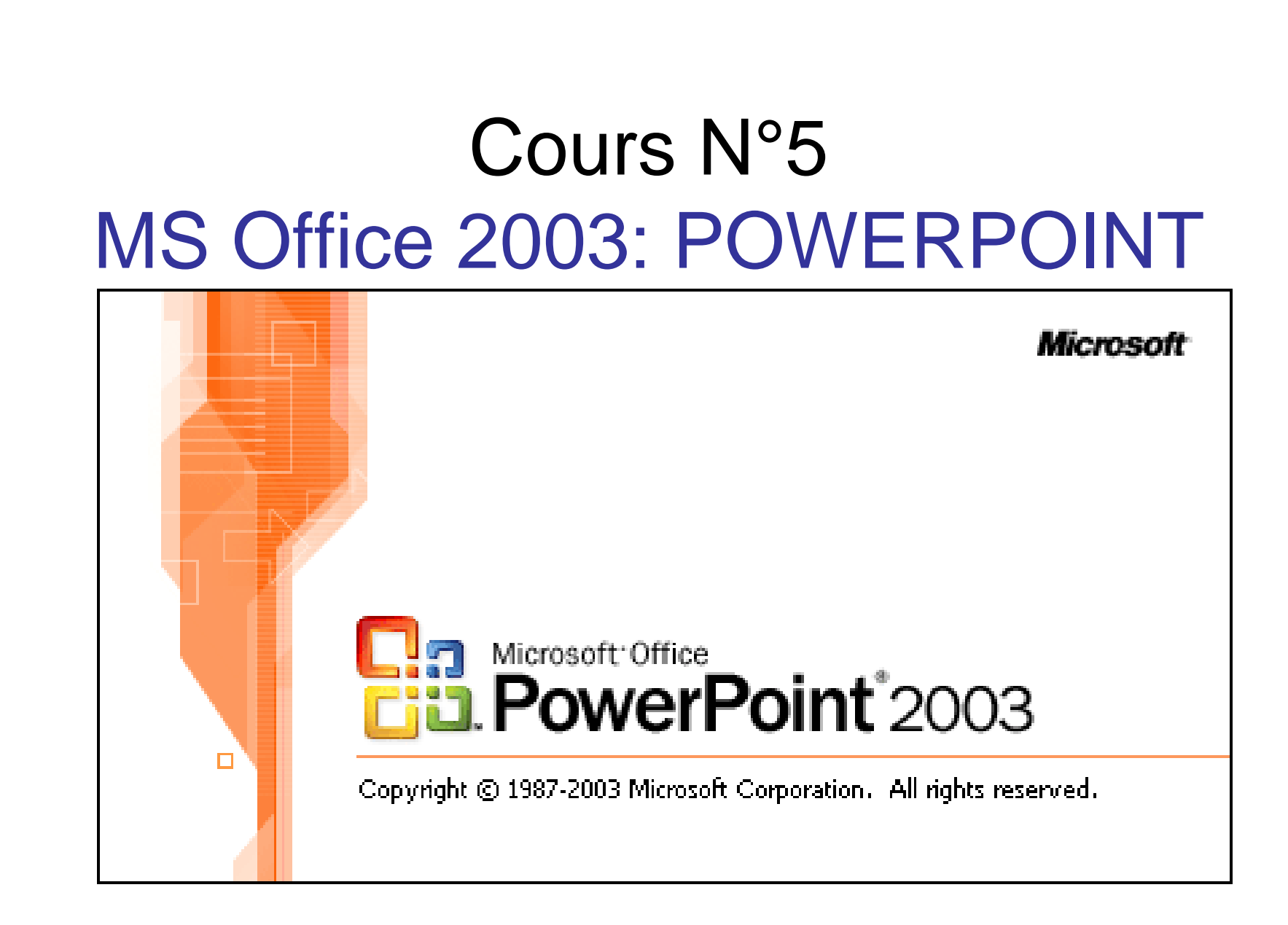

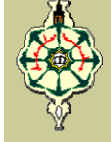

# C'est quoi PowerPoint?

- **PowerPoint fait partie de la suite bureautique MS Office éditée par la société Microsoft.**
- C'est un logiciel classé dans la catégorie des **logiciels de Pré – PAO (***Présentation Assistée par Ordinateur***).**
- **Il permet de concevoir, mettre en forme, valoriser les idées qui seront développées lors d'une Présentation (réunion, soutenance, meeting …).**

 $\mathcal{P}$ 

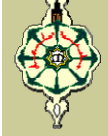

# C'est quoi PowerPoint?

- **Ce logiciel est capable de gérer des documents aussi variés que :**
	- *<b>❖* Document A4,
	- **Diapositive,**
	- **Transparents,**
	- **Rétro-projection directe d'un écran d'ordinateur.**

# Ce que vous pouvez accomplir avec

# **PowerPoint**

- **Créer une présentation sur papier ou la présenter sur ordinateur**
- **Organiser vos idées pour la présentation**
- **Embellir votre présentation pour lui donner une allure "professionnelle"**
- **Ajouter des graphiques, tableaux, organigrammes et autres objets pour améliorer la compréhension des idées que vous voulez présenter**

 $\boldsymbol{\Delta}$ 

#### Lancement de l'application PowerPoint

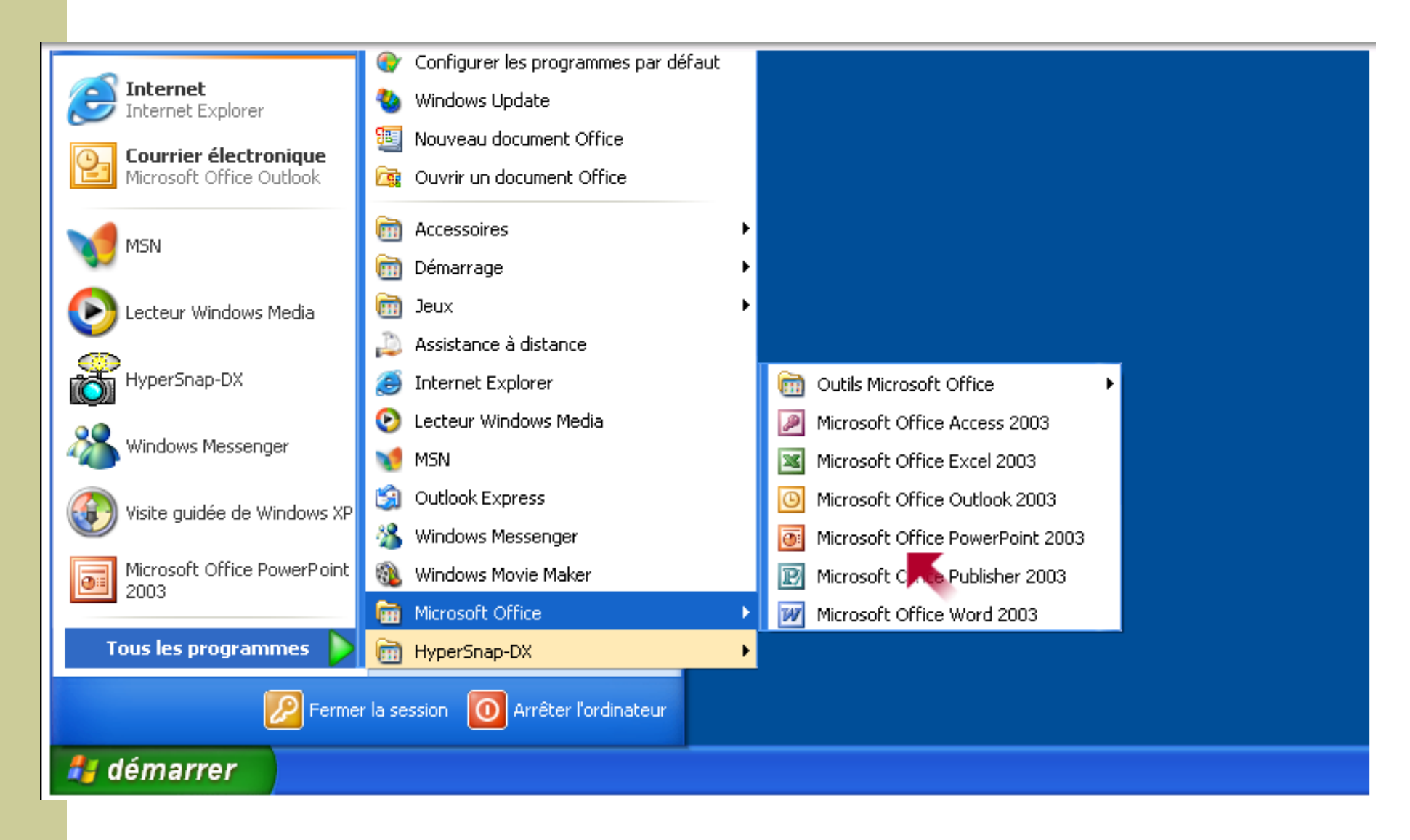

Patientez quelques secondes pendant le chargement de PowerPoint et vous verrez apparaître une fenêtre de ce genre :

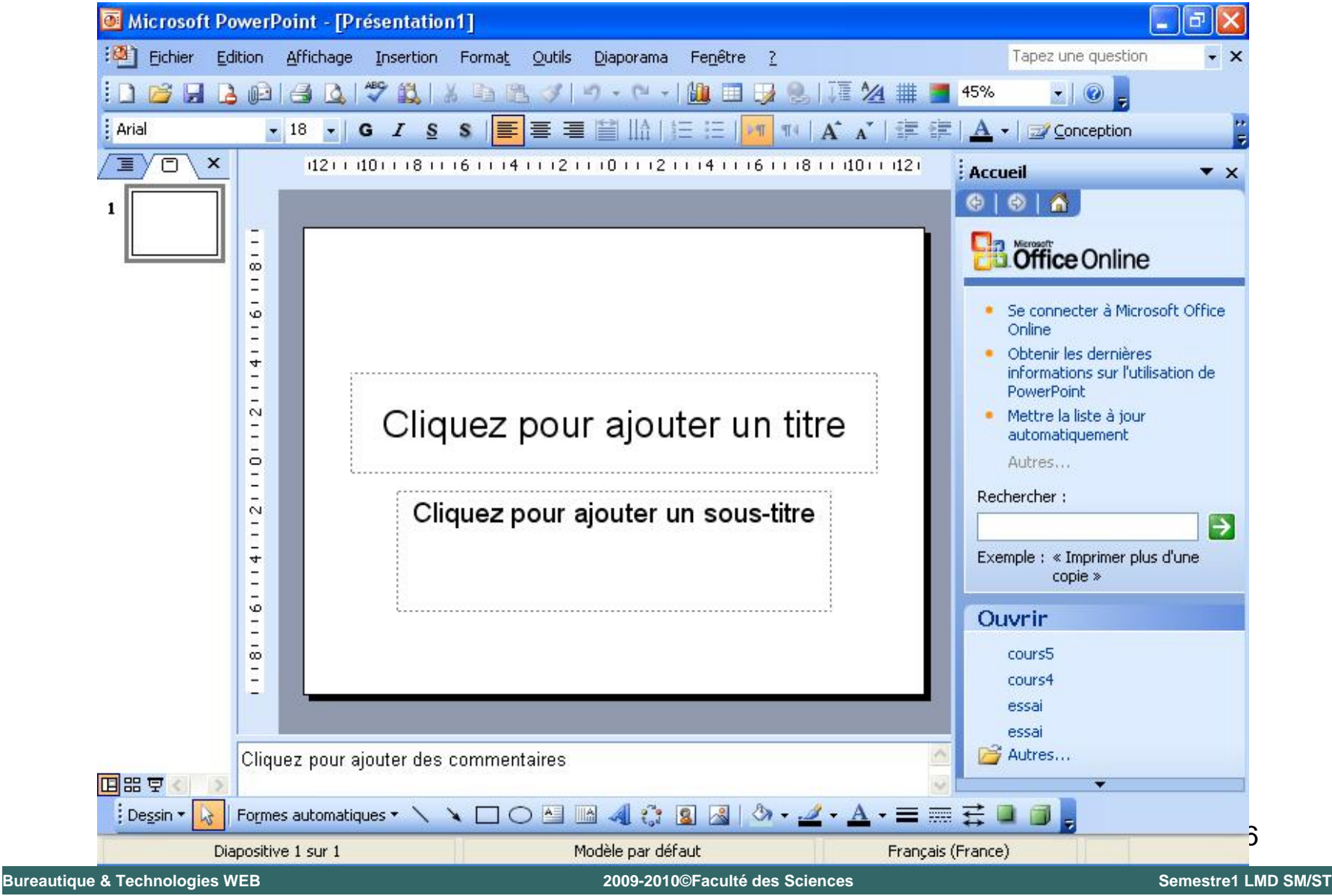

**Cours 5: MS Office 2003 – PowerPoint**

### L'interface PowerPoint

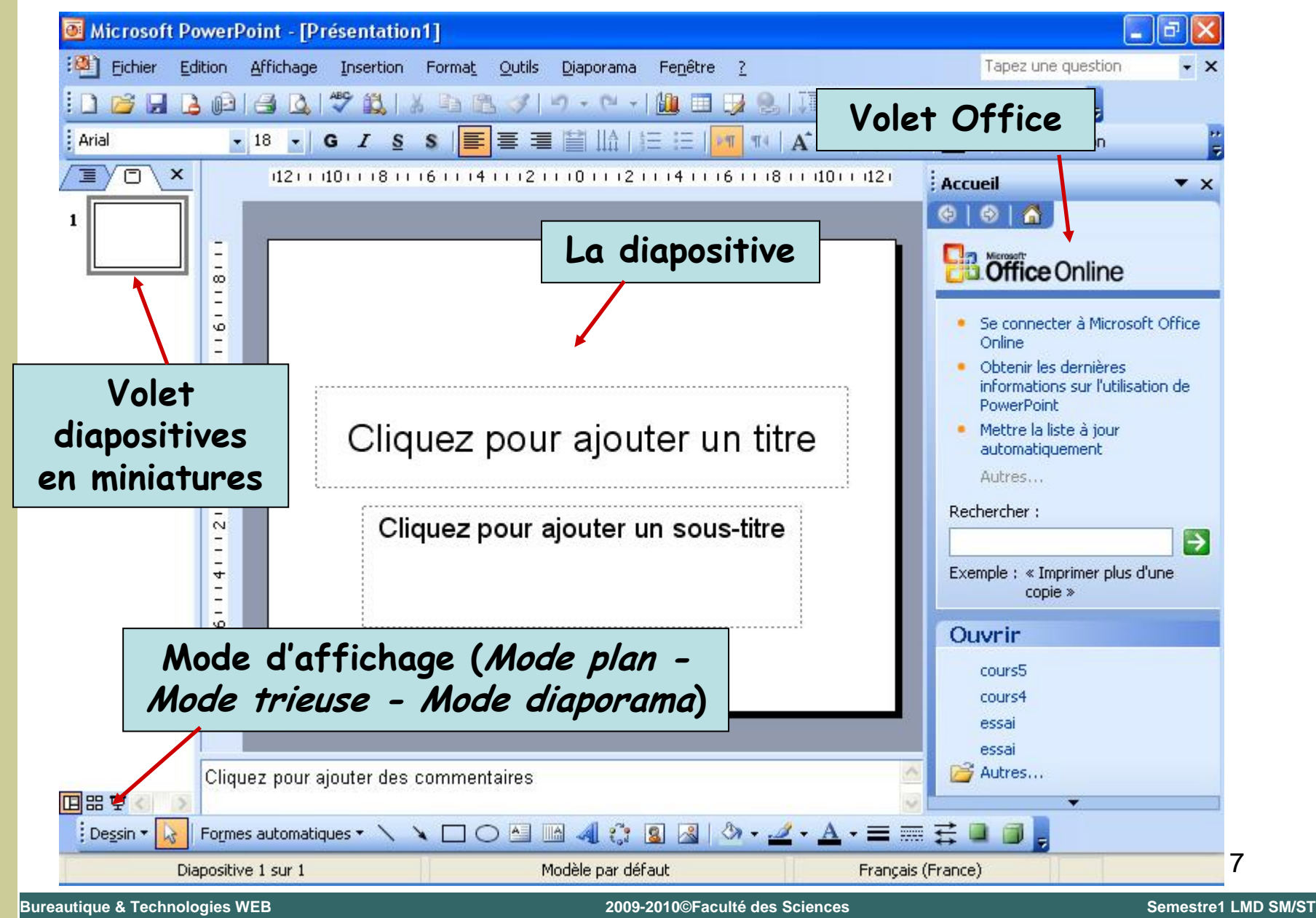

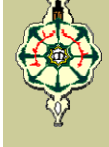

### <u>Modes d'Affichage PowerPoint</u>

Pour vous aider à la création de votre présentation,

PowerPoint sépare les fonctions du logiciel en 3 "modes" :

*Mode Normal Mode Normal* 

- *Mode Trieuse de Diapositives Mode Trieuse de Diapositives*
- *Mode Diaporama Mode Diaporama*

Vous pouvez passer d'un mode à l'autre en utilisant les boutons que vous retrouvez au coin inférieur gauche de l'écran de PowerPoint  $\boxed{E}$   $E$   $\overline{F}$  ou en utilisant le menu *Affichage* et l'une des 3 premières options du menu

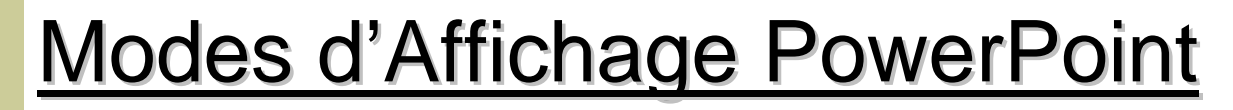

### **Mode Normal**

- **E** C'est une combinaison des modes Diapositive et Plan
- **Il permet la création des pages ou des "diapositives"** tout en voyant la structure de votre présentation
- **N** Vous pouvez changer tous les aspects des diapositives (mise en page, les couleurs et la taille du texte, ajouter ou enlever des graphiques, des tableaux, …)
- **Nous pouvez aussi ajouter le texte structuré qui** composera votre présentation
- Vous pouvez en tout temps changer l'ordre ou l'importance des idées

### <u>Modes d'Affichage PowerPoint</u>

#### **Mode Trieuse de Diapositives** H

- Ce mode permet d'ajouter des effets de transition (pour le passage d'une diapositive à une autre) à votre présentation si vous songez la présenter en utilisant un ordinateur
- Vous pouvez chronométrer le temps que vous prenez pour donner votre présentation. Vous pourrez ainsi ajuster votre présentation selon le temps qui vous est alloué

### <u>Modes d'Affichage PowerPoint</u>

### **E** Mode Diaporama

■ Ce mode affiche votre présentation à l'écran de l'ordinateur. Même dans ce mode, vous avez accès à des options pour mieux présenter

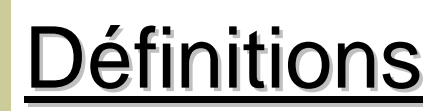

#### **Qu'est-ce qu'une présentation ?**

Une **présentation** est une séquence d'images appelées *diapositives.*

#### **Qu'est-ce qu'une diapositive?**

Une **diapositive** est assimilable à **une** page de document contenant du texte, des images, des graphiques, des dessins, du son, des vidéo. Le terme **diapositive** définit un visuel qui est indépendant de l'utilisation qui en sera faite : affichage à l'écran ou impression sur papier ou transparent.

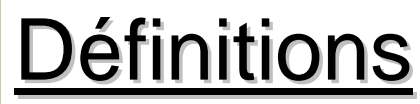

#### **Qu'est-ce qu'un diaporama ?**

Un **diaporama** est un spectacle de projection de **diapositives** ; par extension on entend par ce terme toute suite d'images ou de documents reliés par des effets et, sur lesquels il est possible de mettre du son.

Toutes les diapositives d'une **présentation** Powerpoint sont contenues dans un seul et même fichier portant l'extension **.ppt**. Si la **présentation** est enregistrée sous forme de **diaporama**, l'extension du fichier sera **.pps**.

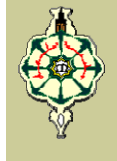

### **Volet Office**

Il regroupe les options des assistants ainsi que les options, ou propriétés, des objets placés dans votre présentation

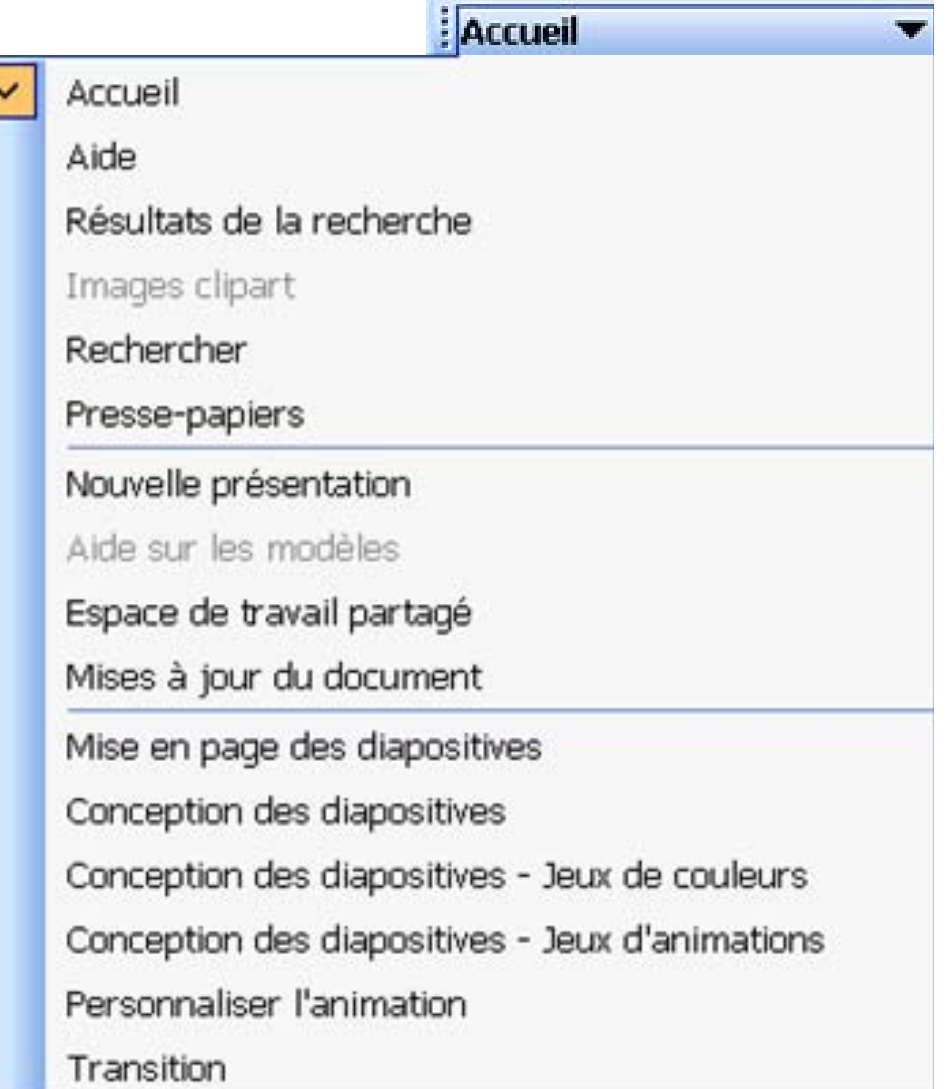

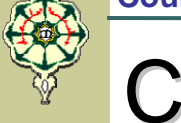

### **Phase 1: Phase 1:** *Création des diapositives*

Pour créer une nouvelle présentation :

Cliquer sur la commande *Nouveau* du menu *Fichier* ou sur la combinaison des touches **(ctrl + N)**

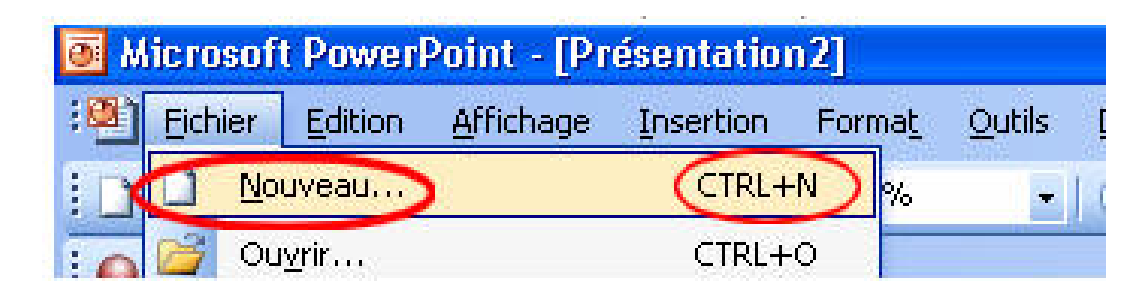

Le *Volet Office* affiche *Nouvelle Présentation*, cliquer sur Nouvelle Présentation

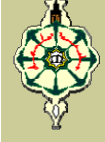

#### Phase 1: *Création des diapositives*<sup>\*\* Mise en page des diapox ×</sup>

Dans le *Volet Office* suivant qui affiche *Mise en page des diapositives*, choisis une *mise en page automatique* <sup>c</sup>'est-à-dire une disposition prédéfinie d'éléments

graphiques et de zones de

texte

**Dans PowerPoint, il y a 27 formats préétablis. Ils vous aident à créer une présentation ainsi que d'ajouter les objets dont vous avez besoin.** 

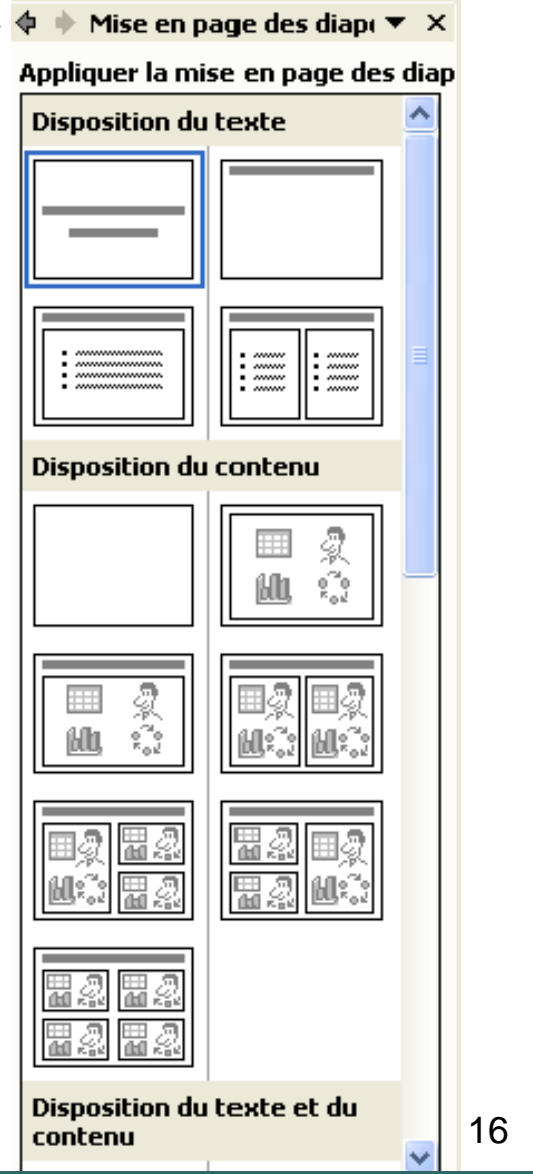

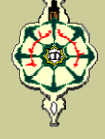

Voici une courte description des éléments que l'on retrouve sur les mises en page des diapositives:

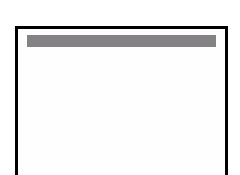

*Affiche un titre principal mais laisse le reste de la diapositive vide. Vous pouvez insérer vos propres éléments.*

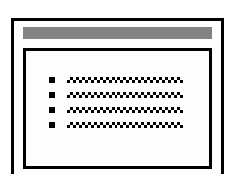

*Affiche un titre et du texte.* 

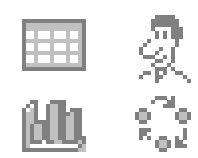

*Permet d'insérer un objet (image, organigramme, image clipart, wordart, tableau ...)* 

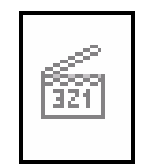

*Permet d'insérer du son, une vidéo ou une animation dans votre présentation.*

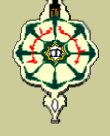

### **Phase 1: Phase 1:** *Création des diapositives*

Ajoutez un titre, un texte, une image, …

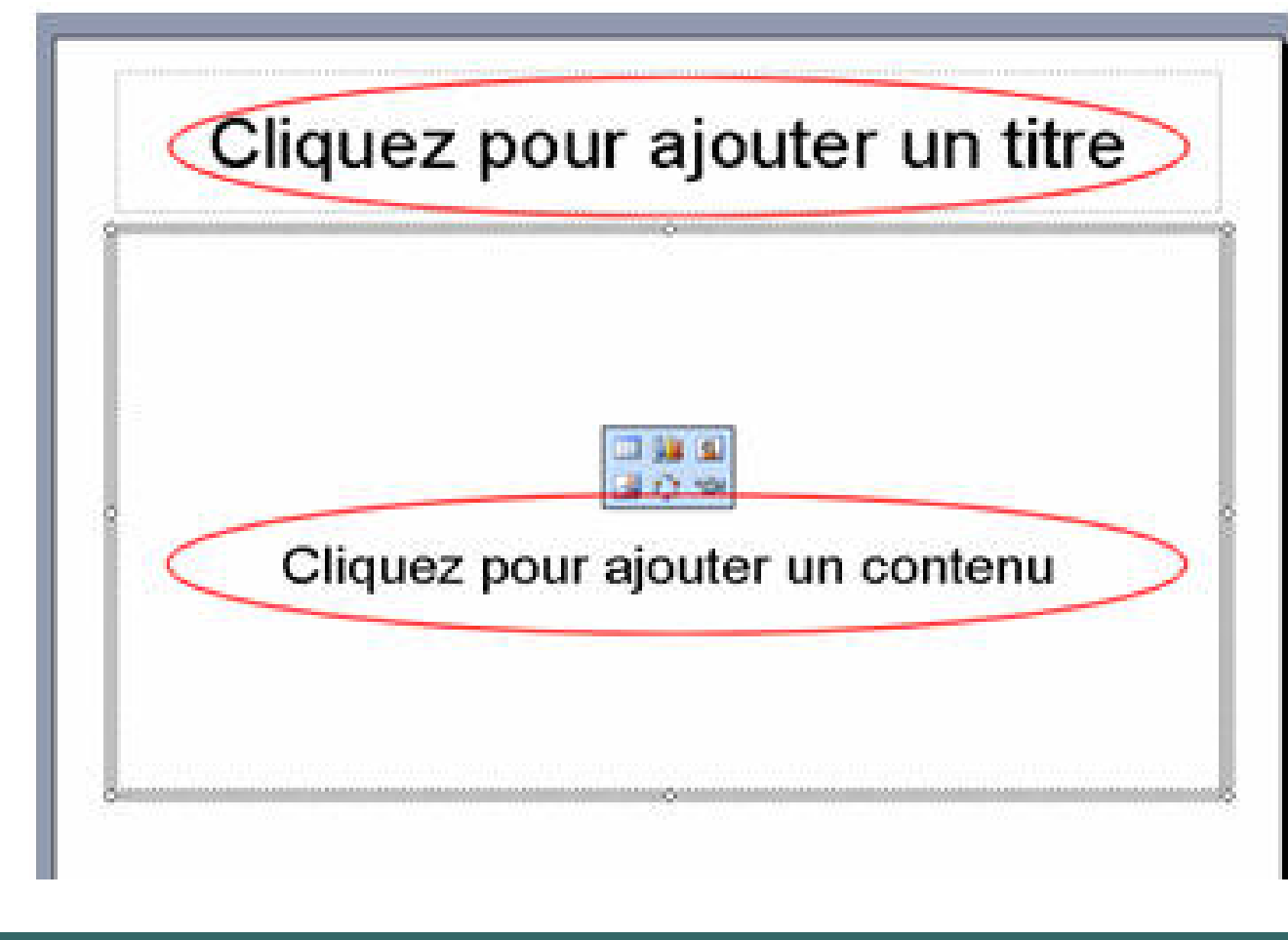

### **Phase 1: Phase 1:** *Création des diapositives*

- **Pour créer une deuxième diapositive on a plusieurs** possibilités:
	- Soit par un clic sur l'icône *Nouvelle diapositive* de la barre d'outils *Mise en forme*, puis clic sur la diapositive Vide (du *Volet Office*).
	- Soit par un clic sur la commande : *Insertion, Nouvelle diapositive*

**Quelque soit la méthode d'insertion utilisée, la deuxième diapositive s'affiche dans le volet central ainsi que la miniature correspondante dans le volet de gauche**

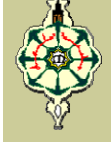

#### **Phase 2: Phase 2:** *Insertion d'objets sur les diapositives*

Microsoft PowerPoint permet d'insérer des objets de 3 manières:

 Soit par *Mise en Page* de diapositives (*Volet Office*), **□** Soit par le menu *Insertion* (réservé à quelques commandes spécifiques)

 $\Box$ Soit par la barre d'outils *Dessin*

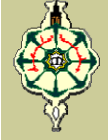

**Phase 2: Insertion d'objets sur les diapositives** 

### **Insertion d'une image**

Pour insérer une image, et après avoir sélectionné la diapositive sur laquelle on veut Insérer l'image :

**□ On utilise la commande du menu** *Insertion>Image*, **□ Ou on utilise les boutons appropriés pour les images** qu'on retrouve sur la zone du *Volet Office* (*Mise en* 

*page*).

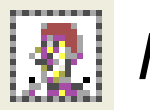

*Image clipart*

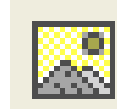

*Image et Photos* 

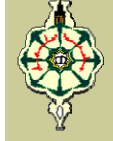

**Phase 2: Insertion d'objets sur les diapositives** 

### **Insertion d'un tableau**

Pour insérer un tableau, et après avoir sélectionné la diapositive sur laquelle on veut Insérer le tableau :

**□ On utilise la commande du menu** *Insertion>Tableau*,

□ Ou on utilise le bouton **EE** qu'on retrouve sur la zone du

*Volet Office* (*Mise en page*).

**Les tableaux de PowerPoint sont similaires à ceux de Word. Ils permettent de créer des présentations, mais pas de calculs.**
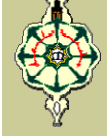

**Phase 2: Phase 2:** *Insertion d'objets sur les diapositives*

### **Insertion d'un graphique**

Pour insérer un graphique, et après avoir sélectionné la diapositive sur laquelle on veut Insérer le graphique :

**□ On utilise la commande du menu** *Insertion>Graphique*,

□ Ou on utilise le bouton **itil** qu'on retrouve sur la zone du

*Volet Office* (*Mise en page*).

**Ici aussi les graphiques de PowerPoint sont similaires à ceux de Word.**

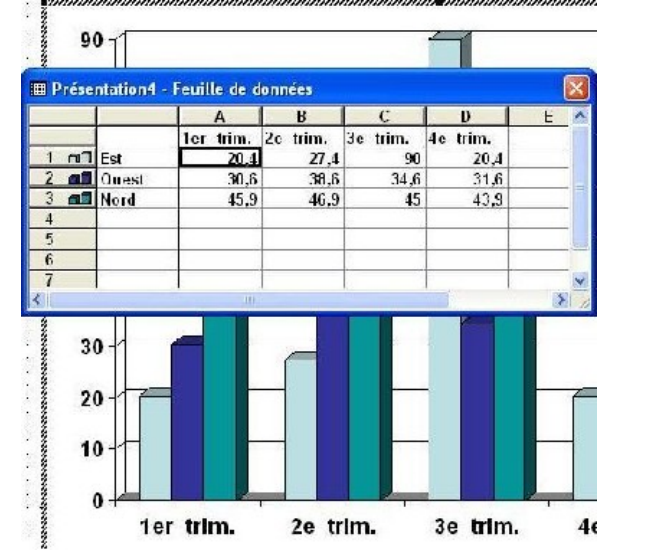

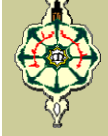

### **Phase 2: Phase 2:** *Insertion d'objets sur les diapositives*

### **Insertion d'un diagramme**

Pour insérer un diagramme, et après avoir sélectionné la diapositive sur laquelle on veut Insérer le diagramme :

**□ On utilise la commande du menu** *Insertion>Diagramme*,

□ Ou on utilise le bouton <sup>en</sup> qu'on retrouve sur la zone du

*Volet Office* (*Mise en page*).

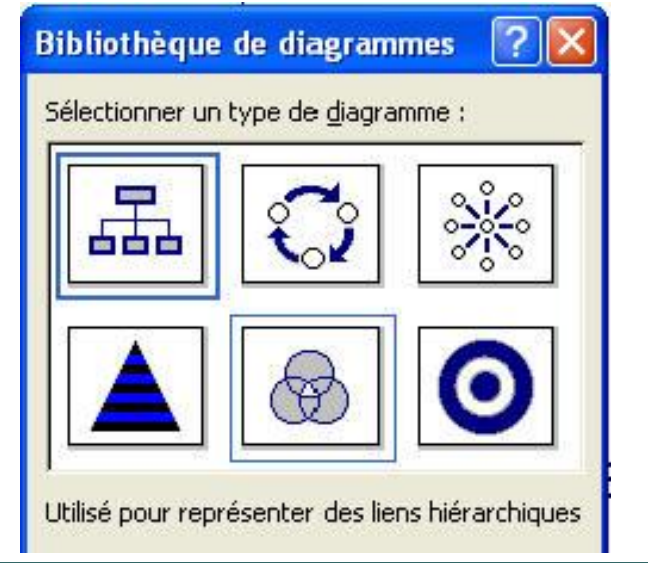

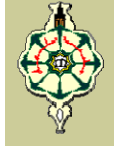

**Phase 2: Phase 2:** *Insertion d'objets sur les diapositives*

### **Insertion d'un film ou d'un son**

Pour insérer un film ou un son on utilise la commande *Films* **et sons** du menu *Insertion***.** Cette commande vous permet d'insérer :

- *Un film de la bibliothèque multimédia*
- *Un film à partir d'un fichier (à partir d'un support de stockage).*
- *Un son de la bibliothèque multimédia*
- *Un son à partir d'un fichier (à partir d'un support de stockage)*

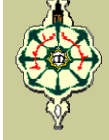

#### **Phase 3: Phase 3:** *Arrière Plan et Modèles de Conception*

Pour améliorer la qualité de nos diapositives, nous allons ajouter un fond qui va nous permettre de modifier l'arrière plan de notre présentation. Deux méthodes sont utilisées:

■ soit à partir d'un fond direct (jeux de couleur, texture, *utilisation d'images …),*

*soit à partir d'un modèle de conception*

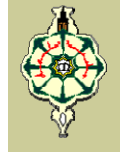

### **Phase 3: Phase 3:** *Arrière Plan et Modèles de Conception*

#### **Couleur de Fond, Arrière Plan**

On utilise le menu contextuel (clic avec le bouton droit de la souris) au milieu d'une diapositive (hors d'un objet), ou par le menu *Format > Arrière Plan*. La fenêtre *Arrière Plan*va nous permettre de remplacer la couleur d'arrière plan de notre diapositive par une autre au choix.

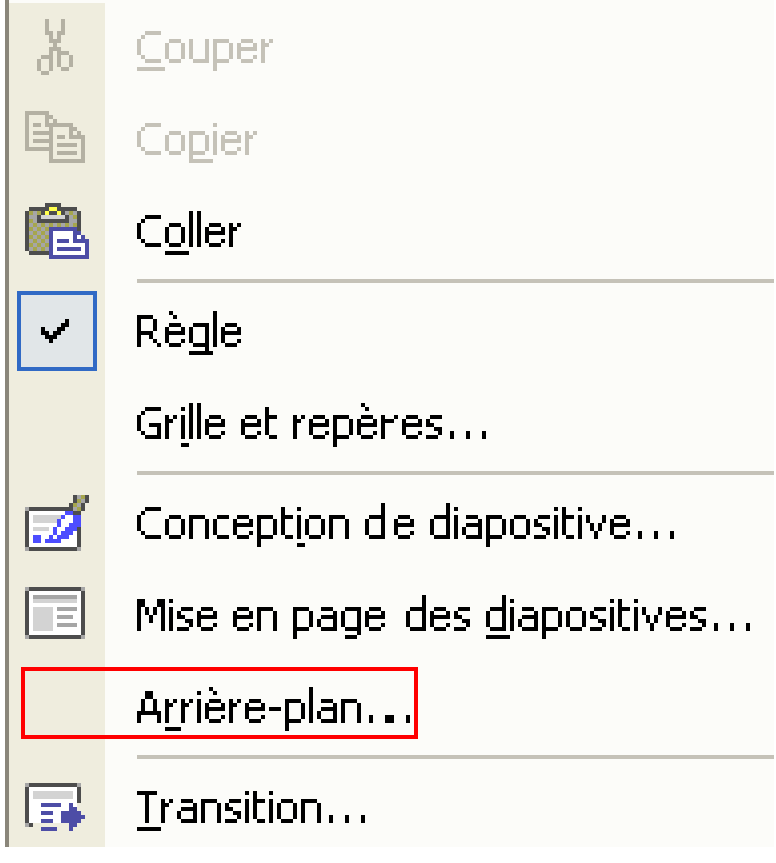

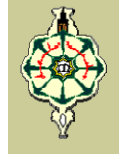

### **Phase 3: Phase 3:** *Arrière Plan et Modèles de Conception*

**Couleur de Fond, Arrière Plan**

Vous pouvez

- *Appliquer partout,* toutes les diapositives reprendront le nouvel arrière-plan (couleur, image, ...)
- **□ Appliquer,** ne s'applique qu'à la diapositive en cours
- *Aperçu,* permet d'afficher sur la diapositive les modifications effectuées sans enregistrer la modification

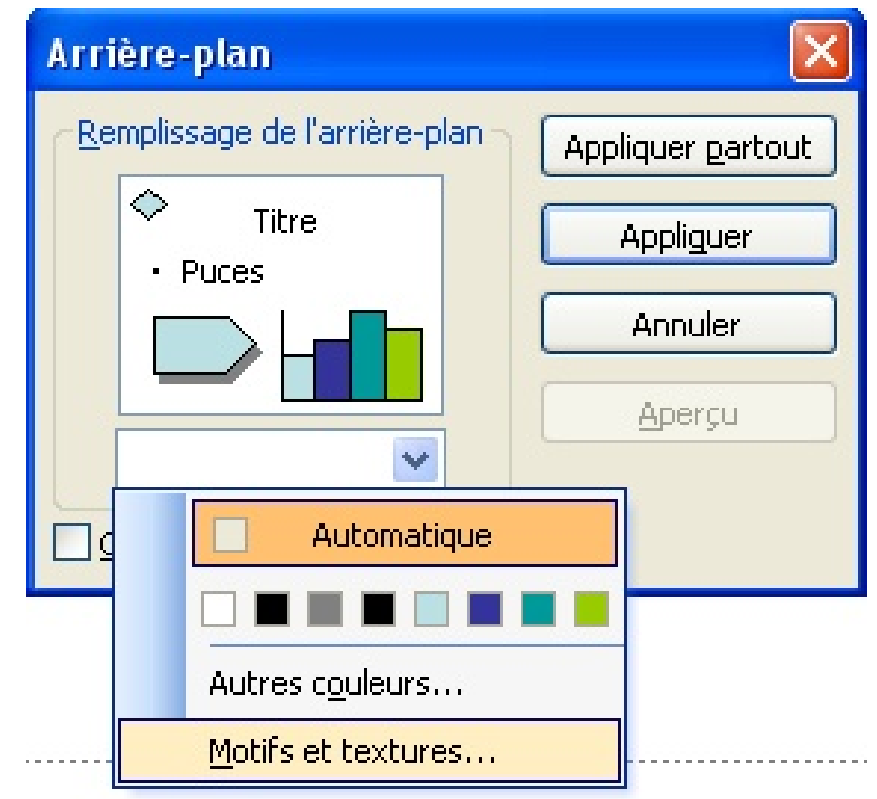

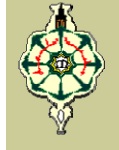

### Création d'un diaporama avec PowerPoint **Modèles de Conception Phase 3: Phase 3:** *Arrière Plan et Modèles de Conception*

- ¾ Un **Modèle de Conception** PowerPoint est un document avec l'extension *. pot* qui inclut un arrière plan d'origine, un type de fond spécifique et parfois des images (tel qu'un logo) et du texte.
- ¾ Pour utiliser un modèle, sélectionnez dans le *Volet Office* ou dans le menu *Format>Conception de diapositive,* la commande *Modèles de conception*

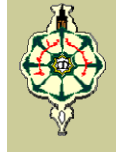

**Phase 3: Arrière Plan et Modèles de Conception** 

**Modèles de Conception** 

La fenêtre *Modèles de conception* est dissociée en 3 parties:

- ¾ *Le modèle utilisé dans cette présentation*
- ¾ *Les modèles utilisés récemment*
- ¾ *Les modèles disponibles*

**Le choix est suffisamment vaste pour permettre à chacun de trouver le meilleur fond possible. Remarquez que selon le modèle de conception choisi, les jeux de couleurs sont différents** 

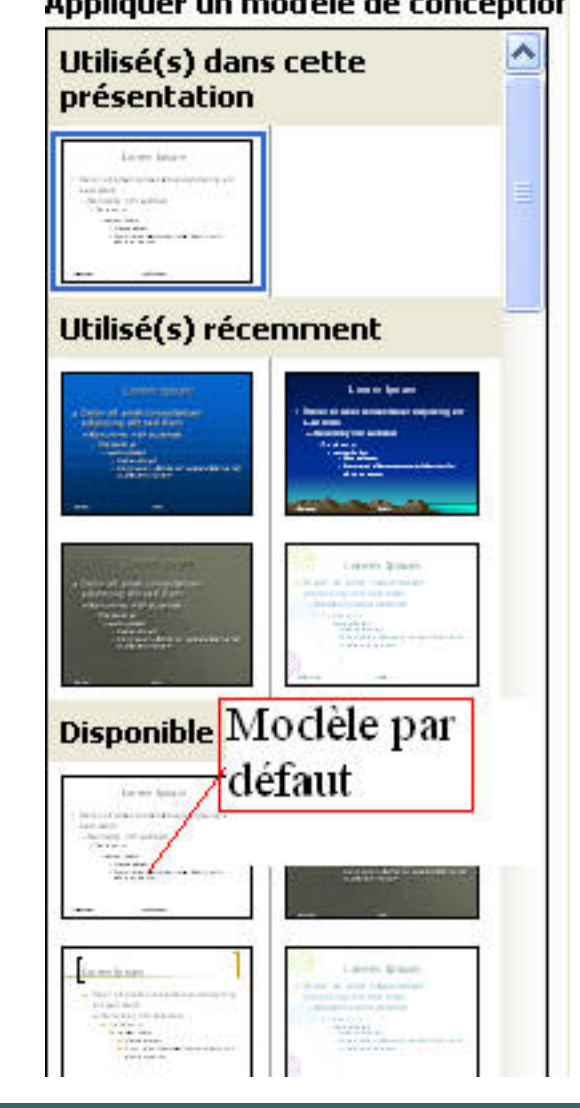

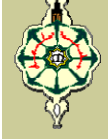

### **Modèles de Conception Phase 3: Phase 3:** *Arrière Plan et Modèles de Conception*

Si vous déplacez le curseur sur la partie gauche du modèle souhaité, le menu suivant apparaît:

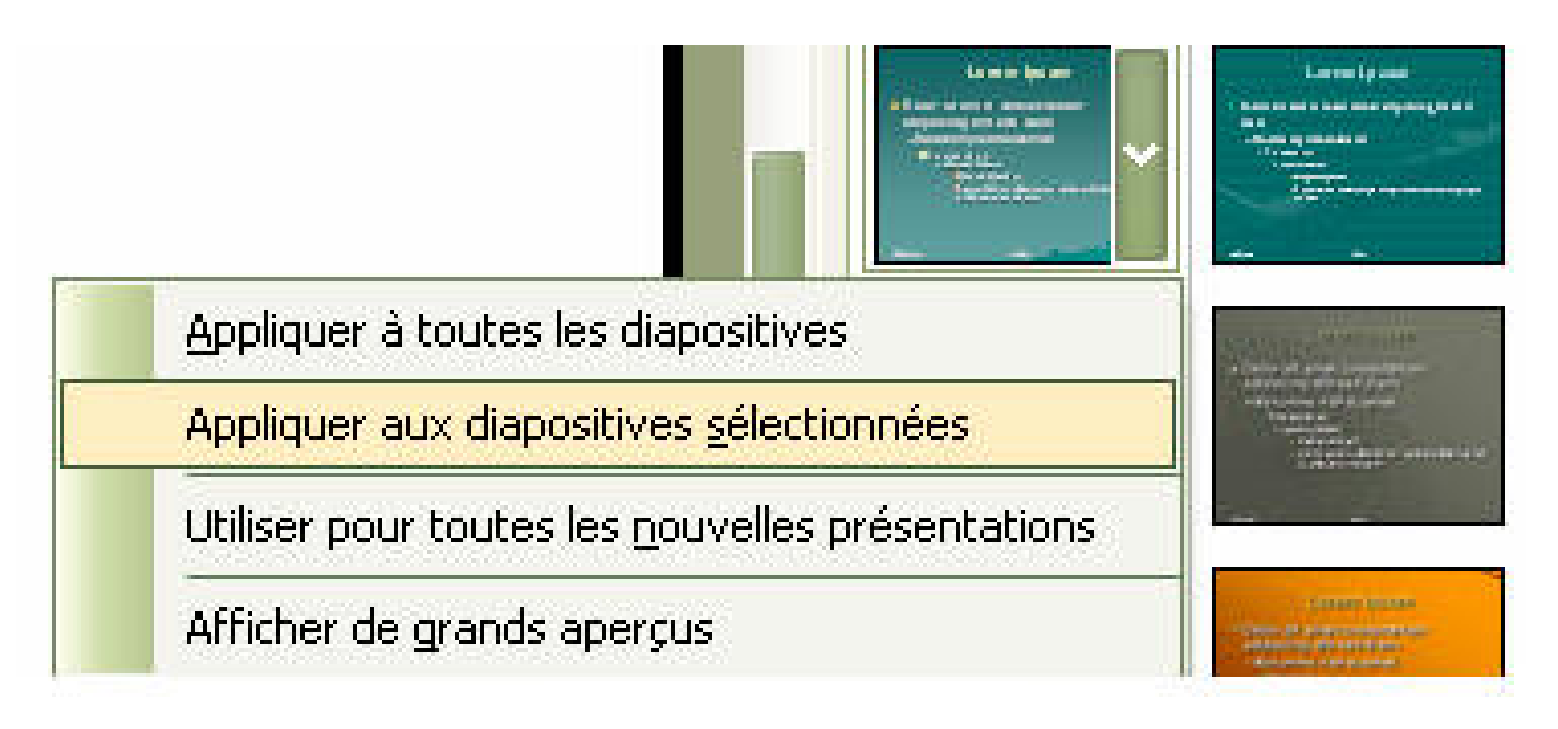

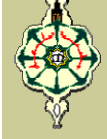

### **Phase 4: Phase 4:** *Tri des diapositives*

Ce mode d'affichage vous permet de modifier l'ordre de rangement de vos diapositives.

- ¾ Cliquez sur l'icône *Trieuse de diapositives* en bas de la fenêtre, à gauche, ou utiliser le menu *Affichage> Trieuse de diapositives*
- ¾ Dans le mode *Trieuse* cliquez sur les diapositives à déplacer puis glissez à l'endroit souhaité

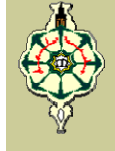

### **Phase 5: Phase 5:** *Animations et effet de transition*

#### **Animations**

- ¾ Une animation est la capacité d'animer des objets dans une diapositive sans notre intervention directe pendant une présentation.
- ¾ Une animation personnalisée nous permet de considérer les objets ou les boîtes de texte dans une diapositive, une par une, et les animer.

### **Phase 5: Phase 5:** *Animations et effet de transition*

#### **Animations**

Pour personnaliser l'animation sur une diapositive :

- **► Soit vous sélectionnez un** objet dans cette diapositive et cliquez sur le bouton droit (de la souris) ensuite cliquez sur *Personnaliser l'animation…*
- $\triangleright$  Soit sur le menu principal, cliquez *Diaporama > Personnaliser l'animation…*

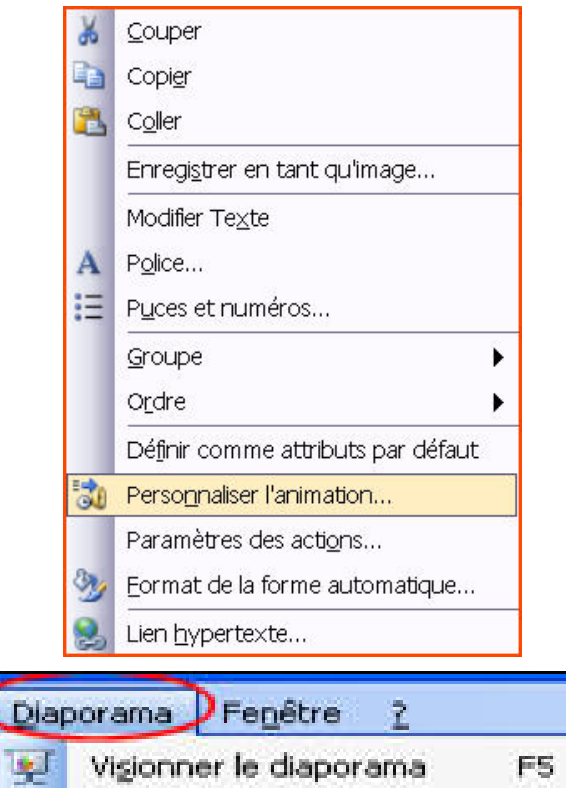

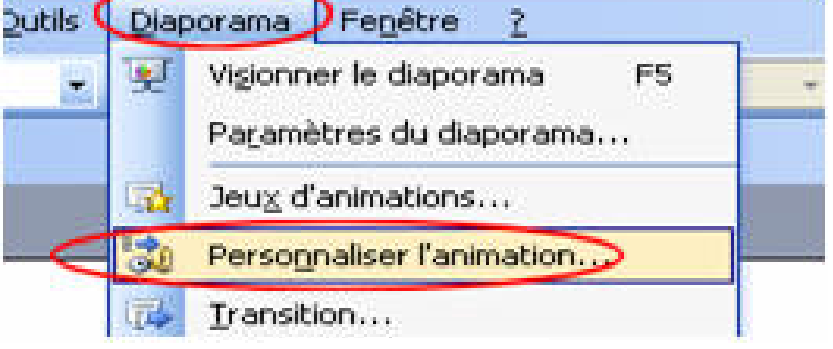

### **Phase 5: Phase 5:** *Animations et effet de transition*

#### **Animations**

Ceci va permettre d'afficher le volet *Personnaliser l'animation*à droite de la fenêtre de travaille. Ce volet nous permet d'appliquer des animations sur l'objet

#### sélectionné

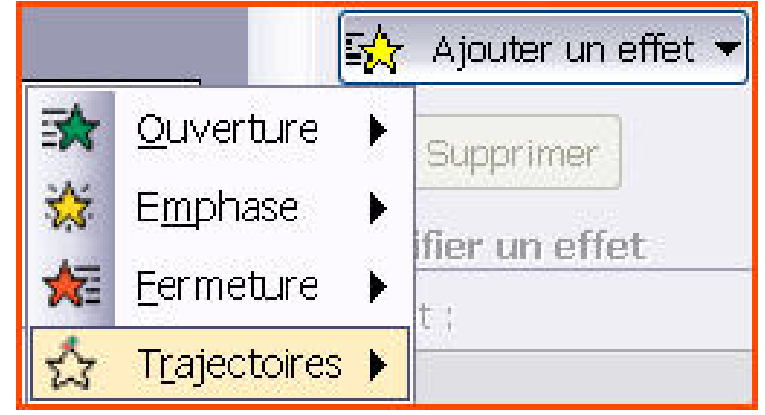

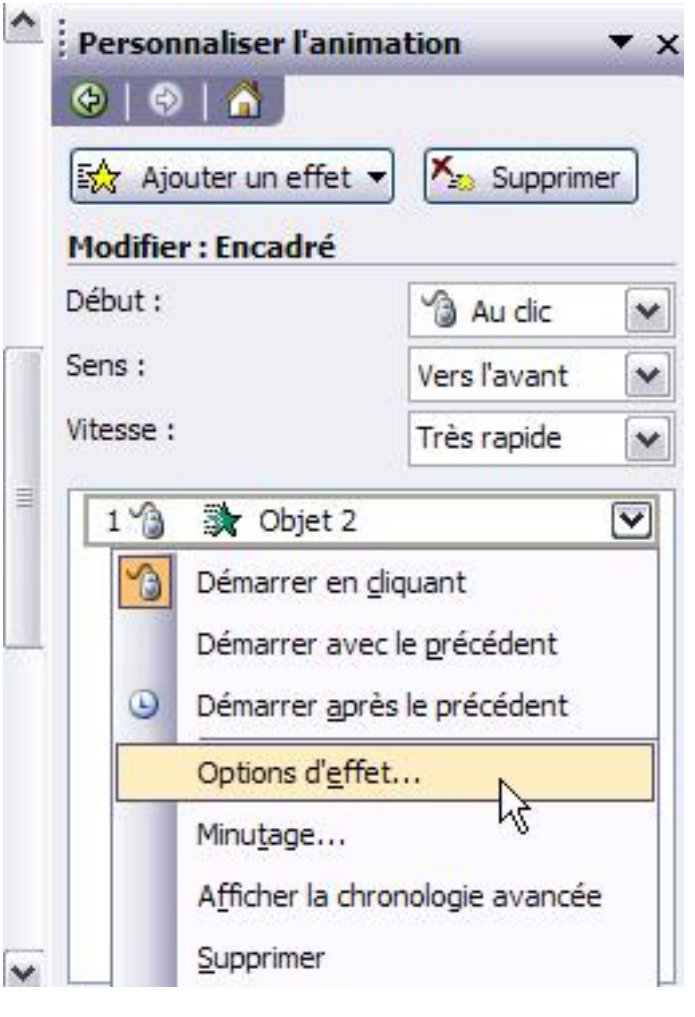

#### **Phase 5: Phase 5:** *Animations et effet de transition*

#### **Animations et sons**

- **≻** Si vous projetez utiliser le son pendant votre présentation, vous pouvez lui associer quelques effets. PowerPoint dispose de divers effets de son que vous pouvez utiliser pour votre présentation.
- ¾ Pour associer un son à une animation, dans l'onglet *Option d'effets…* , sélectionnez un effet son dans la boîte de la section *Son*.

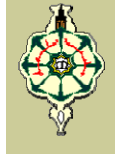

#### **Phase 5: Phase 5:** *Animations et effet de transition*

#### **Animations (l'ordre des animations)**

Quand vous créez les animations de plusieurs parties d'une diapositive, la liste des animations sur cette diapositive est créée dans la page **Ajouter un effet** de la zone de dialogue **Personnaliser l'animation**. La liste est par accroissement : le premier objet sur lequel vous avez créé l'animation devient le numéro 1, la seconde est le numéro 2. C'est également l'ordre dans lequel ils apparaîtraient dans la diapositive. Si vous voulez un autre ordre, vous pouvez cliquer l'article correspondant à l'animation, et puis cliquez le bouton Haut ou Bas de l'étiquette **Déplacer**

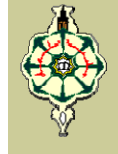

### **Phase 5: Phase 5:** *Animations et effet de transition*

#### **Effet de transition**

- $\triangleright$  La transition des diapositives est le passage d'une diapositive à l'autre, lors de l'affichage du diaporama
- ¾ Dans certains cas, vous pouvez vous déplacer d'une diapositive à l'autre dans la présentation automatiquement sans que vous cliquiez sur la diapositive
- $\triangleright$  Pour activer une transition, on utilise la commande *Diaporama >Transition*

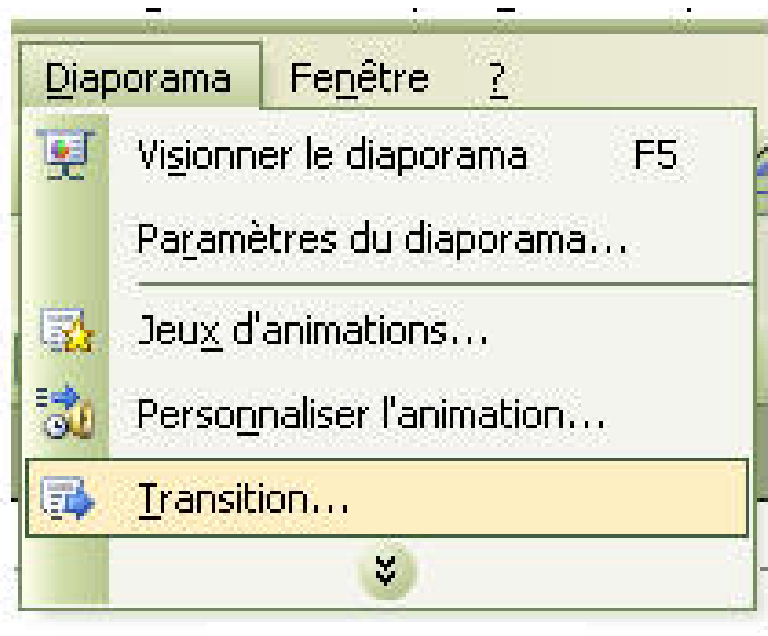

#### **Phase 5: Phase 5:** *Animations et effet de transition*

### **Effet de transition**

**Cours 5: MS Office 2003 – PowerPoint**

Une transition peut être paramétrée au niveau de :

- ¾ **(1) La forme** : *l'effet de passage ( Volet horizontal, damier vertical, dissolution, couper, …)*
- ¾ **(2) La vitesse :** *la vitesse de transition (lente, moyenne, rapide)*
- ¾ **(3) Le son :** *émission d'un son l'ors du passage (Acclamation, bombe aspiration, …)*
- ¾ **(4) Le type de passage :** *automatique (après une durée définit) ou manuel (par un clic)*

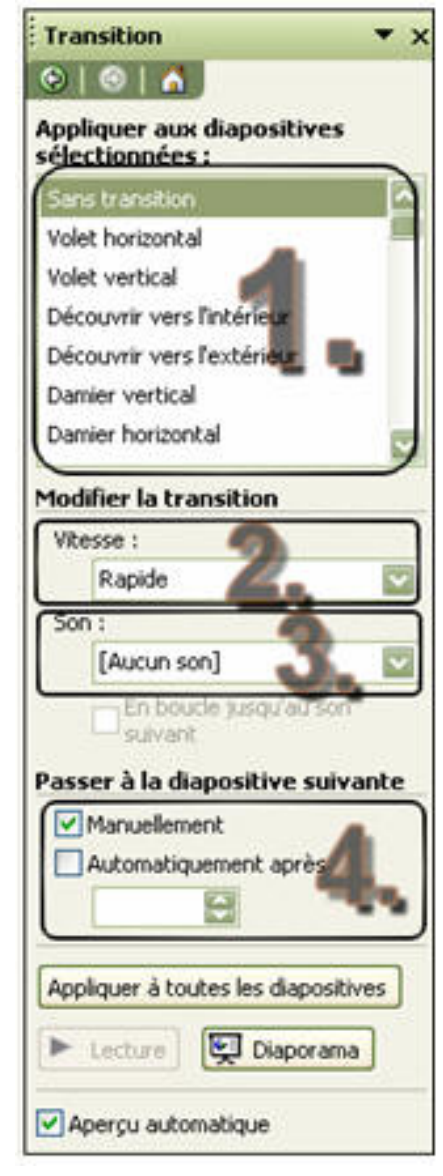

### **Phase 5: Phase 5:** *Animations et effet de transition*

#### **Effet de transition**

Pour afficher du diaporama en continu, sans intervention de l'utilisateur, dans la rubrique *Passer à la diapositive suivante :*

#### ¾ Cocher *Automatiquement après*

¾ Sélectionner le temps d'affichage (en secondes) entre chaque diapositive

#### ¾ Cliquer sur *Appliquer à toutes les diapositives*

**Une transition différente peut être appliquée sur toutes les diapositives. Mais le fait de prendre la même transition pour toutes les diapositives, donne un aspect plus fluide et agréable quand on visionne le diaporama** 

### **Phase 6: Phase 6:** *Présentation du Diaporama*

#### **Menu Diaporama**

Le menu Diaporama rassemble pratiquement toutes les commandes nécessaires au déroulement de notre diaporama

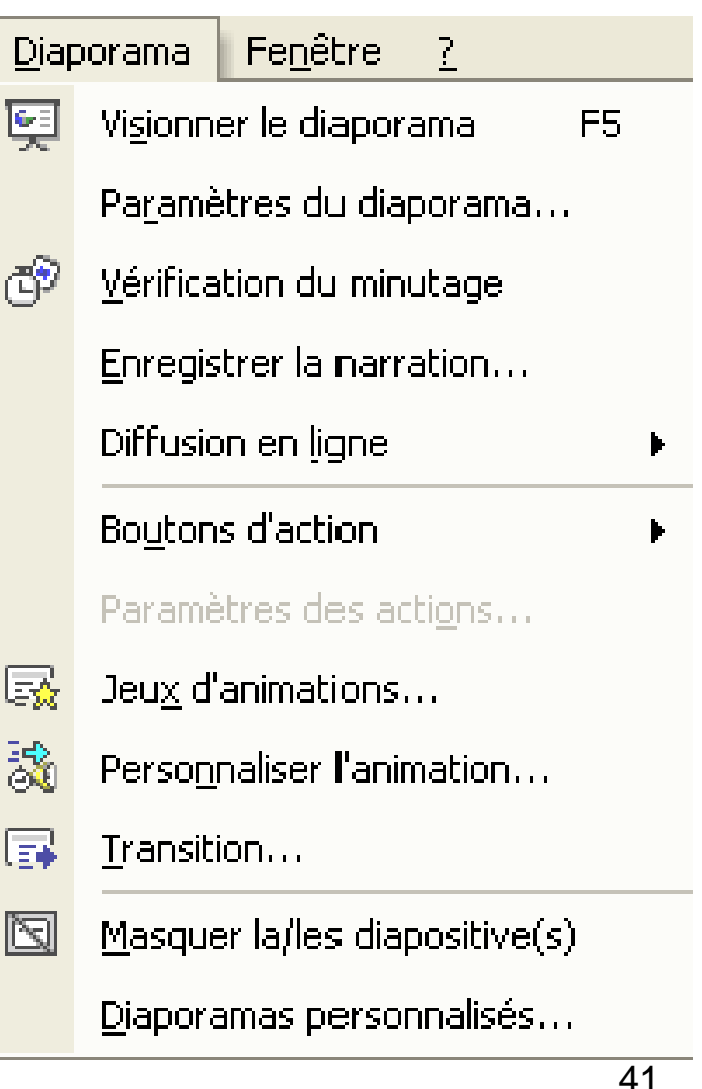

#### **Phase 6: Phase 6:** *Présentation du Diaporama*

#### **Visionner le diaporama**

Pour démarrer le diaporama :

¾Cliquez sur la touche *F5* ou sur la commande *Diaporama >Visionner le diaporama*

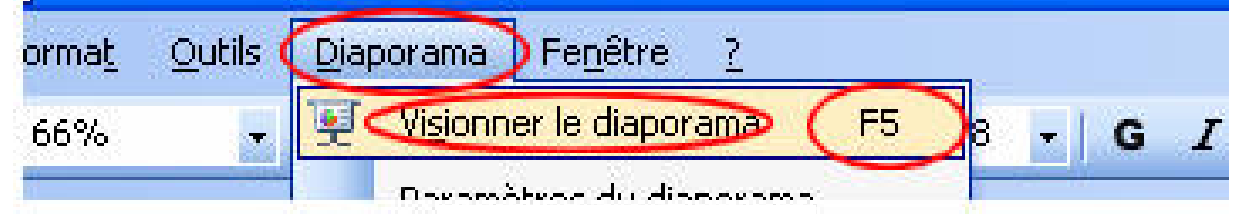

¾ Ou cliquez sur le bouton *Diaporama* en bas à gauche de l'écran

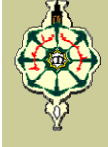

### Création d'un lien hypertexte

- Dans PowerPoint, un lien hypertexte est une connexion reliant une diapositive à une autre diapositive dans la même présentation, ou dans une autre présentation, à une adresse électronique, à une page Web ou à un fichier
- **N** Vous pouvez créer un lien hypertexte à partir du texte ou d'un objet, tel qu'une image, un graphique, une forme ou un objet WordArt

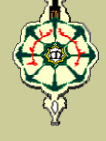

### Création d'un lien hypertexte

Pour créer un **lien hypertexte :**

- Sélectionnez le texte ou l'image qui deviendra un lien hypertexte
- Choisissez *Lien hypertexte…* dans le menu *Insertion*

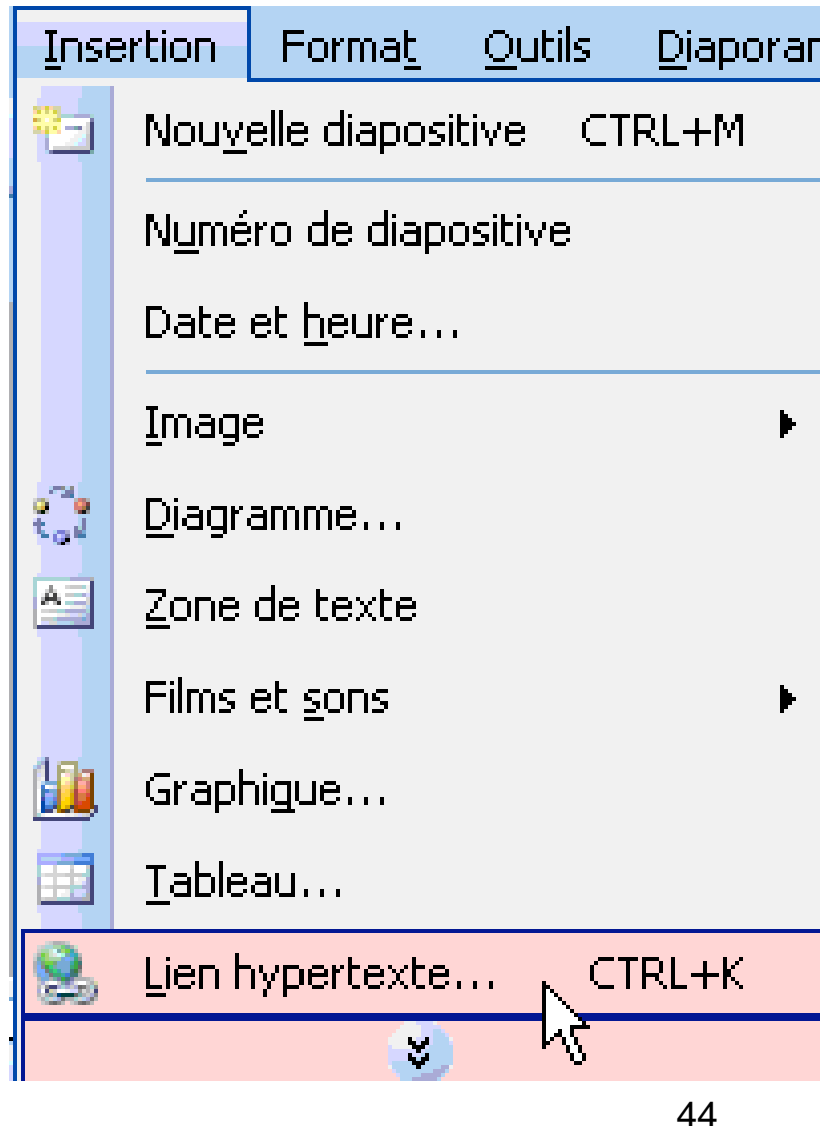

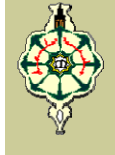

### Création d'un lien hypertexte

#### Sélectionnez la destination voulue

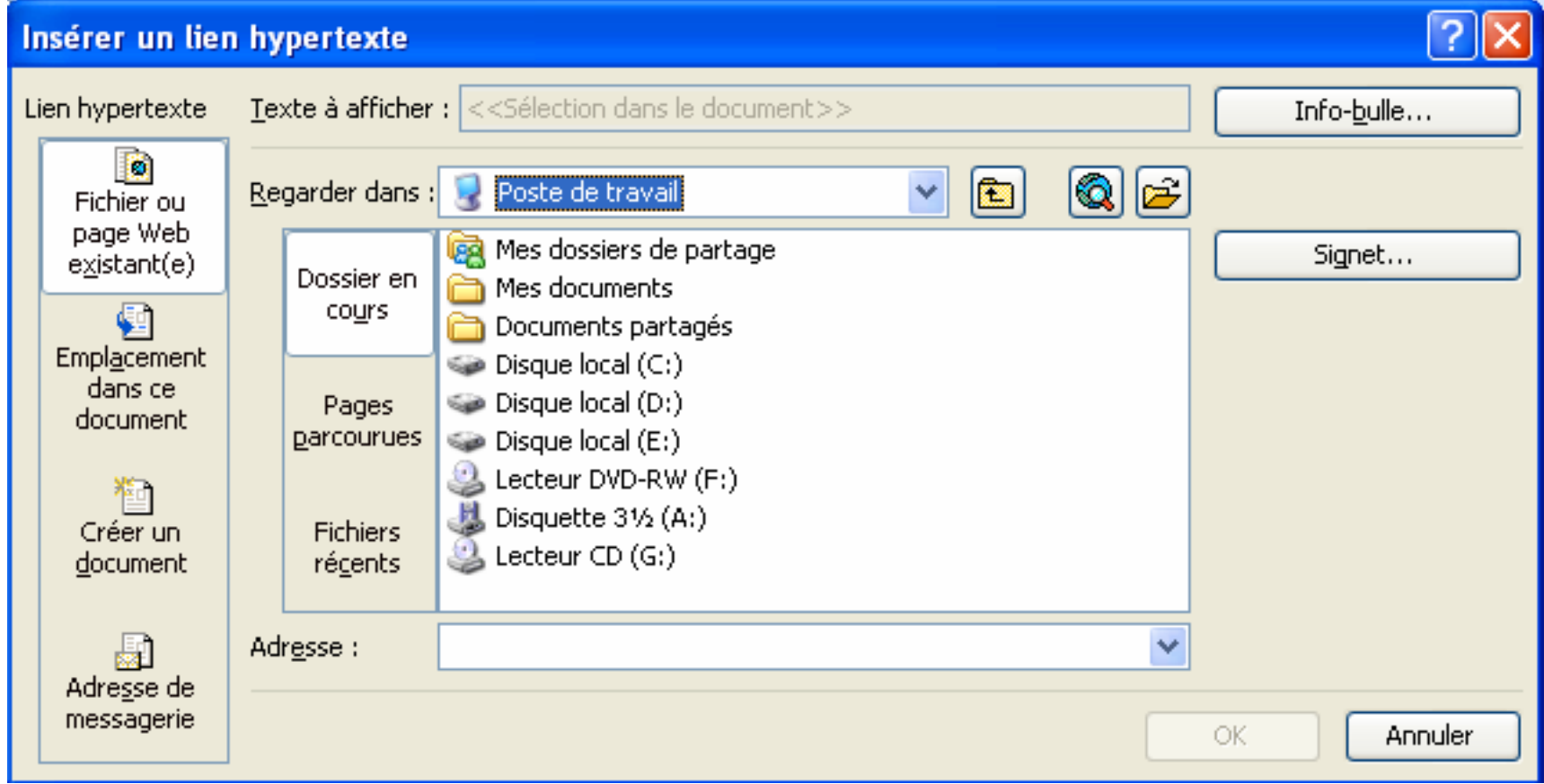

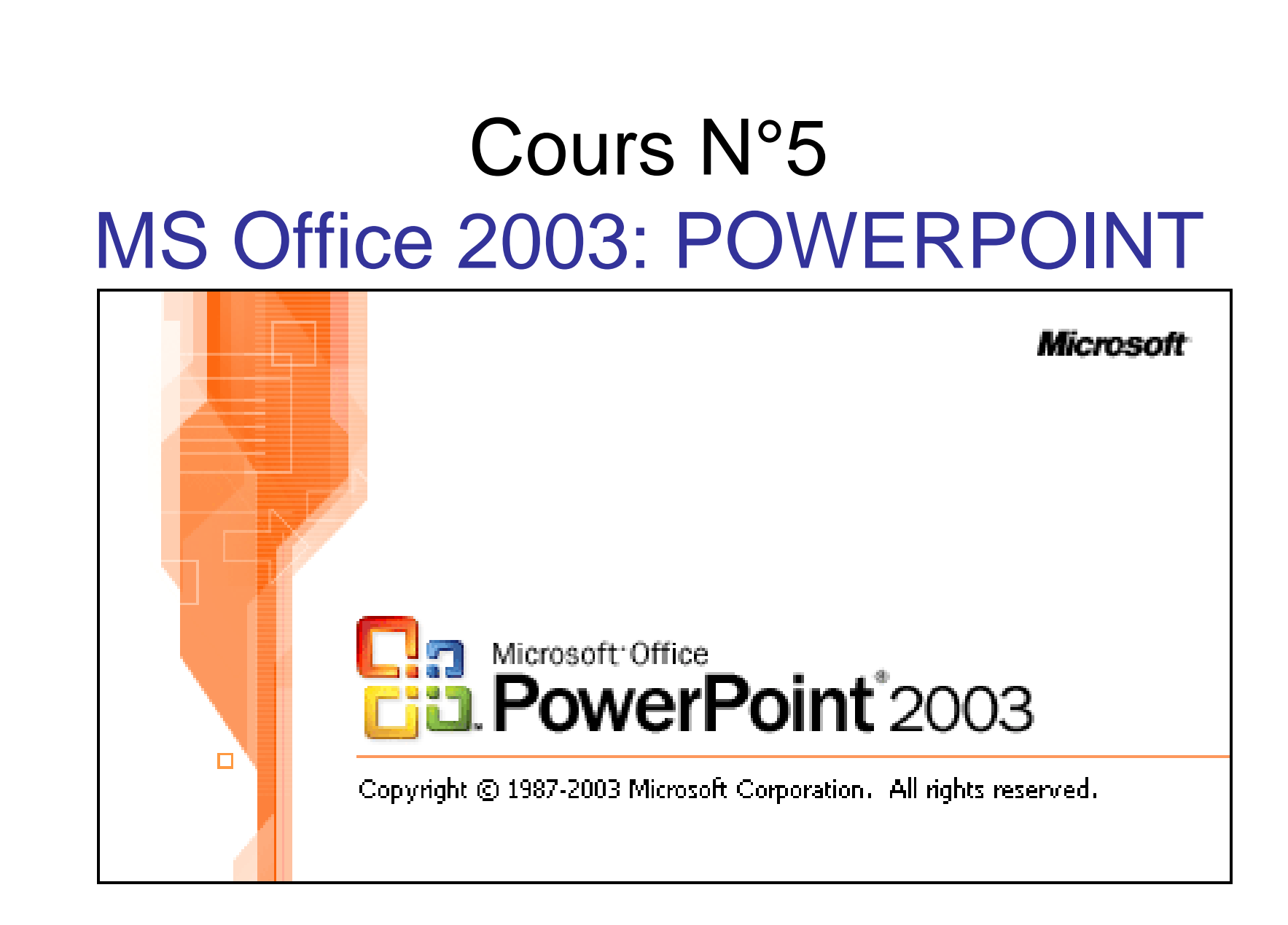

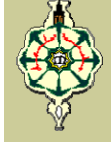

### C'est quoi PowerPoint?

- **PowerPoint fait partie de la suite bureautique MS Office éditée par la société Microsoft.**
- C'est un logiciel classé dans la catégorie des **logiciels de Pré – PAO (***Présentation Assistée par Ordinateur***).**
- **Il permet de concevoir, mettre en forme, valoriser les idées qui seront développées lors d'une Présentation (réunion, soutenance, meeting …).**

 $\mathcal{P}$ 

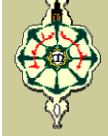

### C'est quoi PowerPoint?

- **Ce logiciel est capable de gérer des documents aussi variés que :**
	- *<b>❖* Document A4,
	- **Diapositive,**
	- **Transparents,**
	- **Rétro-projection directe d'un écran d'ordinateur.**

### Ce que vous pouvez accomplir avec

### **PowerPoint**

- **Créer une présentation sur papier ou la présenter sur ordinateur**
- **Organiser vos idées pour la présentation**
- **Embellir votre présentation pour lui donner une allure "professionnelle"**
- **Ajouter des graphiques, tableaux, organigrammes et autres objets pour améliorer la compréhension des idées que vous voulez présenter**

 $\boldsymbol{\Delta}$ 

#### Lancement de l'application PowerPoint

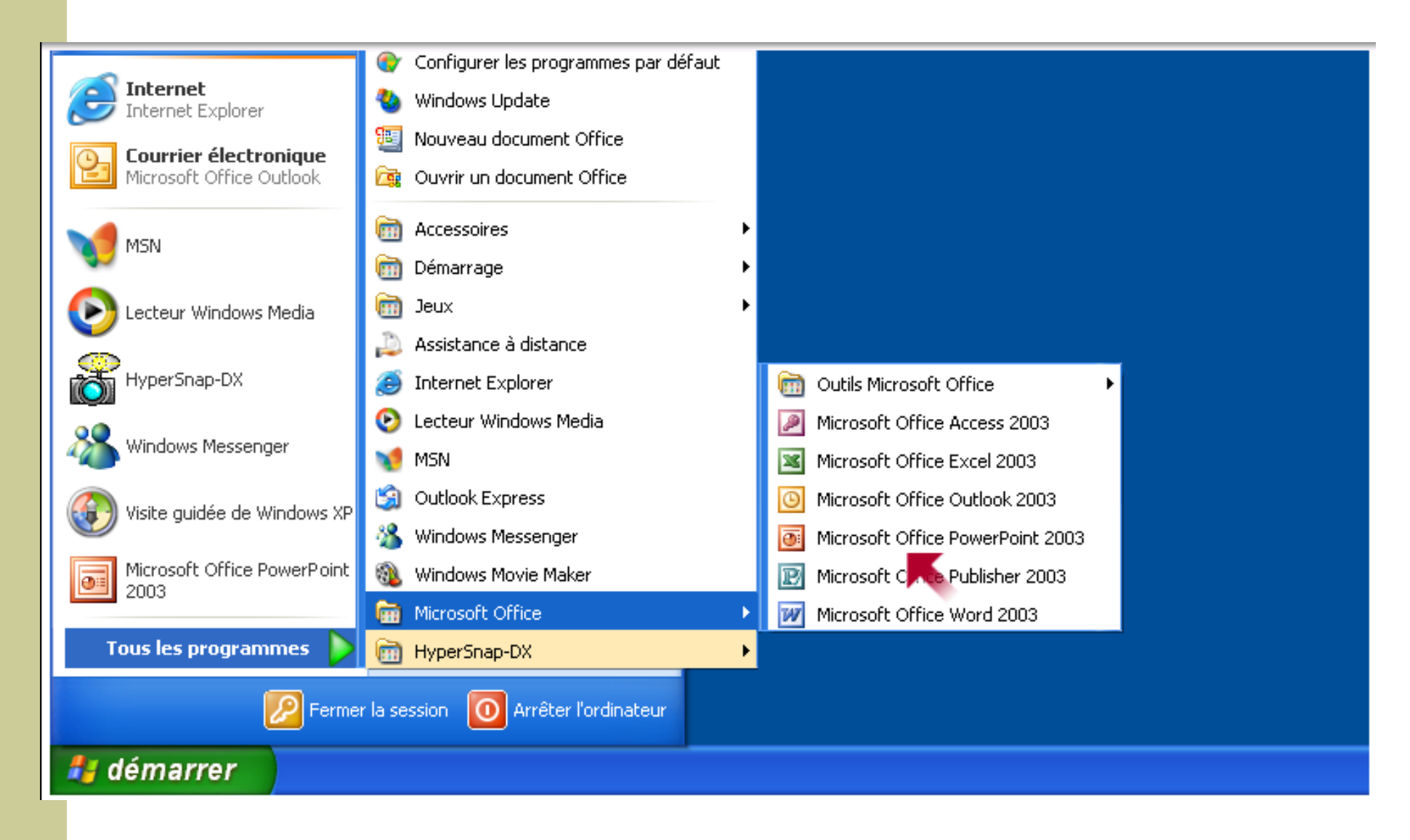

Patientez quelques secondes pendant le chargement de PowerPoint et vous verrez apparaître une fenêtre de ce genre :

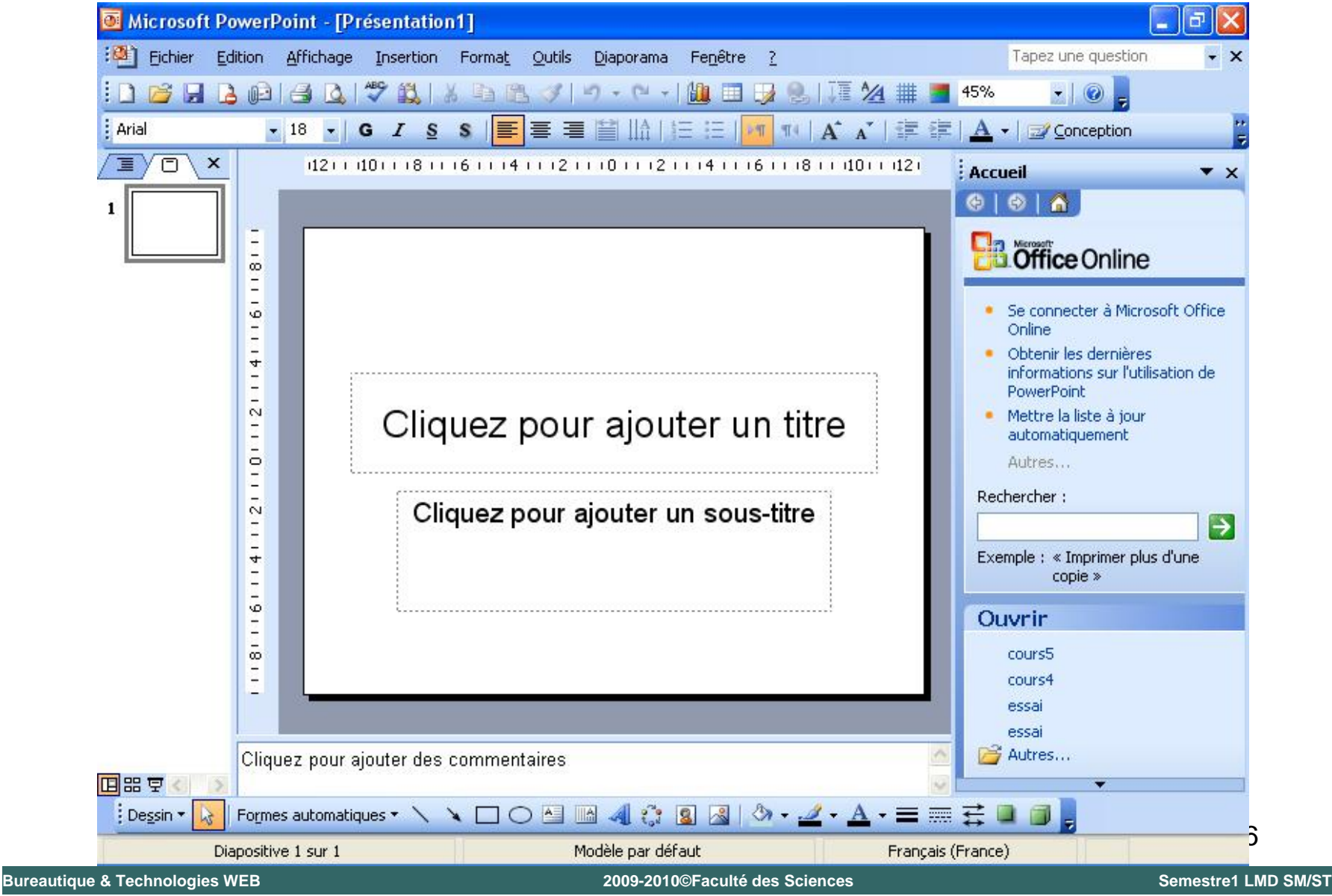

**Cours 5: MS Office 2003 – PowerPoint**

### L'interface PowerPoint

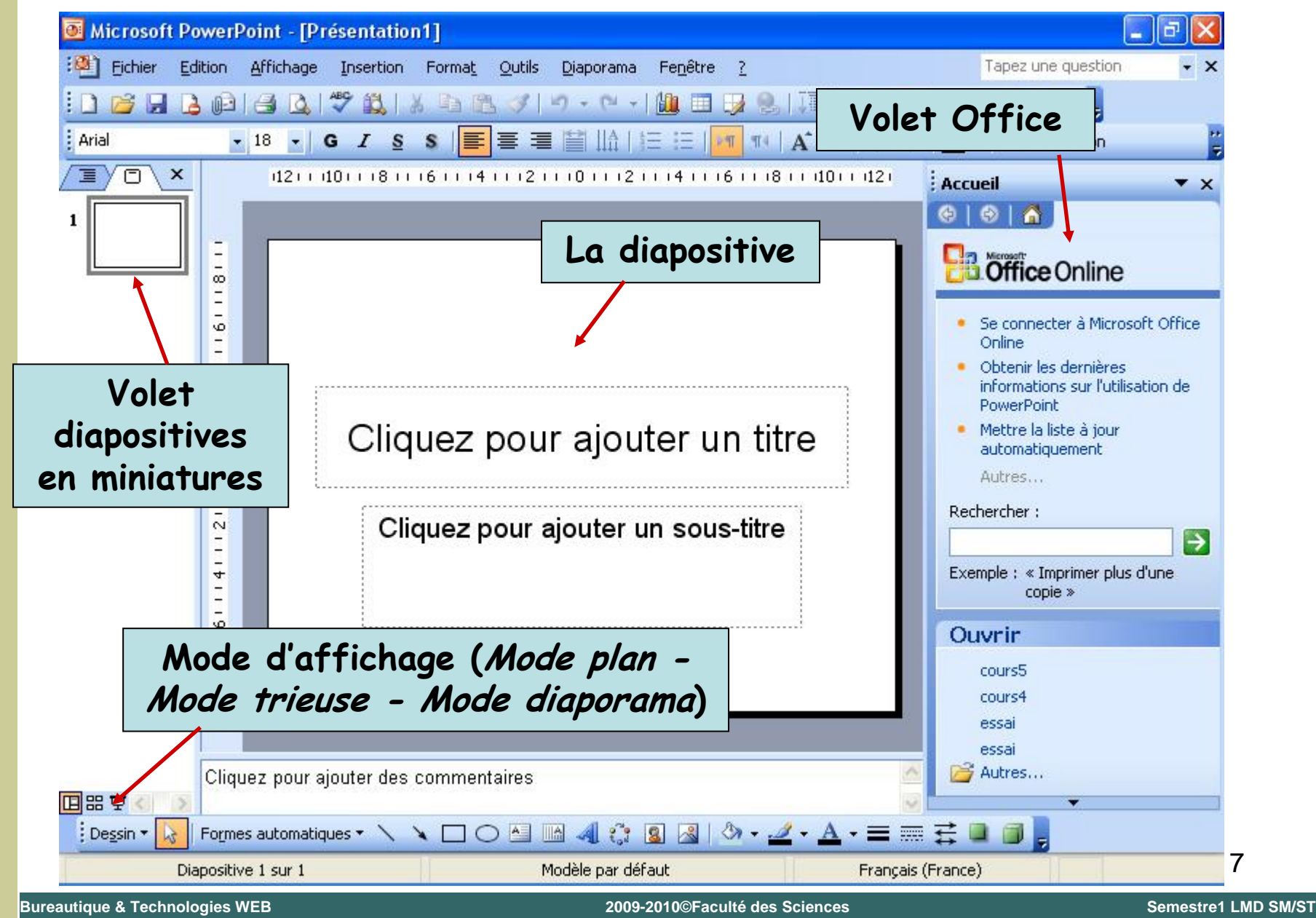

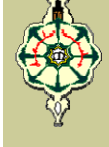

### <u>Modes d'Affichage PowerPoint</u>

Pour vous aider à la création de votre présentation,

PowerPoint sépare les fonctions du logiciel en 3 "modes" :

*Mode Normal Mode Normal* 

- *Mode Trieuse de Diapositives Mode Trieuse de Diapositives*
- *Mode Diaporama Mode Diaporama*

Vous pouvez passer d'un mode à l'autre en utilisant les boutons que vous retrouvez au coin inférieur gauche de l'écran de PowerPoint  $\boxed{E}$   $E$   $\overline{F}$  ou en utilisant le menu *Affichage* et l'une des 3 premières options du menu

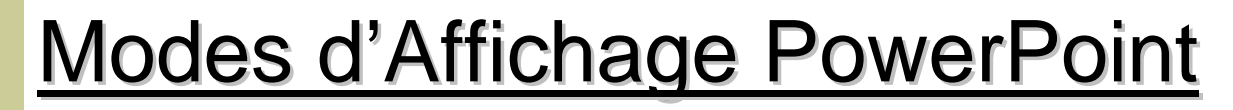

### **Mode Normal**

- **E** C'est une combinaison des modes Diapositive et Plan
- **Il permet la création des pages ou des "diapositives"** tout en voyant la structure de votre présentation
- **N** Vous pouvez changer tous les aspects des diapositives (mise en page, les couleurs et la taille du texte, ajouter ou enlever des graphiques, des tableaux, …)
- **Nous pouvez aussi ajouter le texte structuré qui** composera votre présentation
- Vous pouvez en tout temps changer l'ordre ou l'importance des idées

### <u>Modes d'Affichage PowerPoint</u>

#### **Mode Trieuse de Diapositives** H

- Ce mode permet d'ajouter des effets de transition (pour le passage d'une diapositive à une autre) à votre présentation si vous songez la présenter en utilisant un ordinateur
- Vous pouvez chronométrer le temps que vous prenez pour donner votre présentation. Vous pourrez ainsi ajuster votre présentation selon le temps qui vous est alloué

### <u>Modes d'Affichage PowerPoint</u>

### **E** Mode Diaporama

■ Ce mode affiche votre présentation à l'écran de l'ordinateur. Même dans ce mode, vous avez accès à des options pour mieux présenter

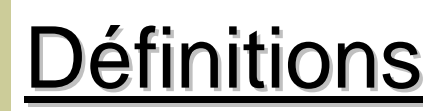

#### **Qu'est-ce qu'une présentation ?**

Une **présentation** est une séquence d'images appelées *diapositives.*

#### **Qu'est-ce qu'une diapositive?**

Une **diapositive** est assimilable à **une** page de document contenant du texte, des images, des graphiques, des dessins, du son, des vidéo. Le terme **diapositive** définit un visuel qui est indépendant de l'utilisation qui en sera faite : affichage à l'écran ou impression sur papier ou transparent.

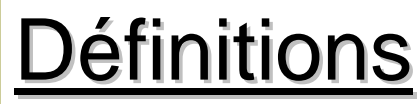

#### **Qu'est-ce qu'un diaporama ?**

Un **diaporama** est un spectacle de projection de **diapositives** ; par extension on entend par ce terme toute suite d'images ou de documents reliés par des effets et, sur lesquels il est possible de mettre du son.

Toutes les diapositives d'une **présentation** Powerpoint sont contenues dans un seul et même fichier portant l'extension **.ppt**. Si la **présentation** est enregistrée sous forme de **diaporama**, l'extension du fichier sera **.pps**.
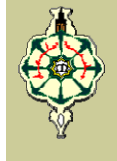

# **Volet Office**

Il regroupe les options des assistants ainsi que les options, ou propriétés, des objets placés dans votre présentation

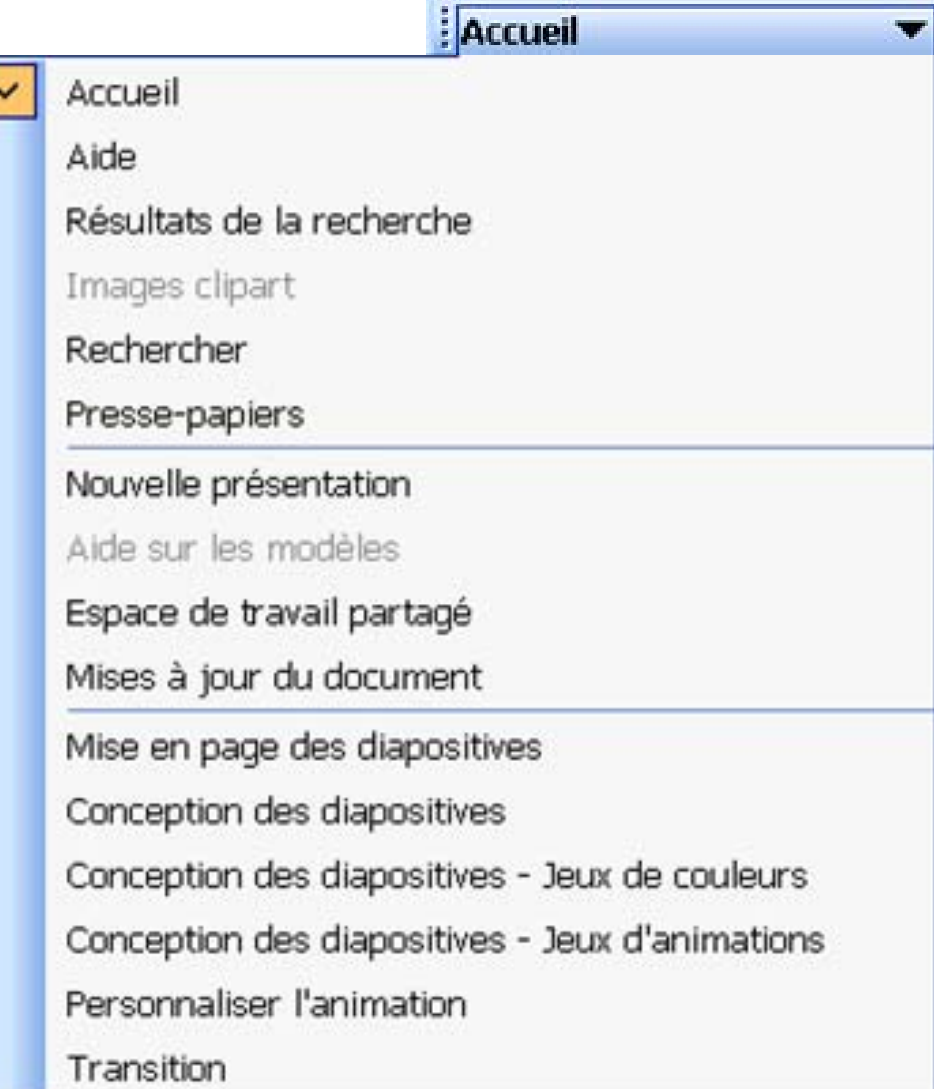

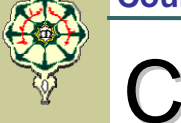

#### **Phase 1: Phase 1:** *Création des diapositives*

Pour créer une nouvelle présentation :

Cliquer sur la commande *Nouveau* du menu *Fichier* ou sur la combinaison des touches **(ctrl + N)**

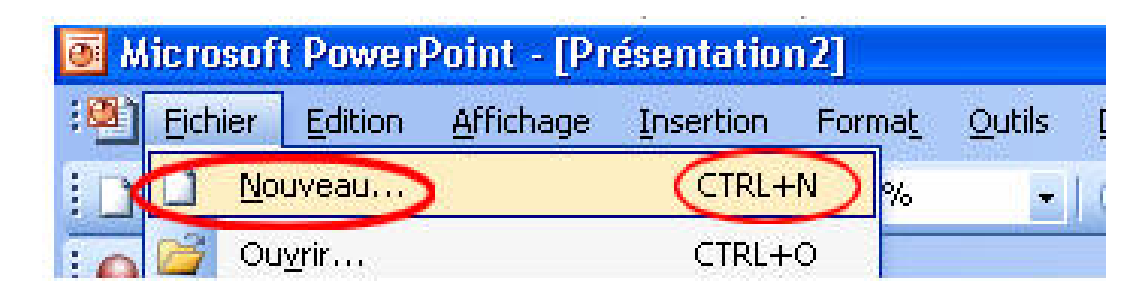

Le *Volet Office* affiche *Nouvelle Présentation*, cliquer sur Nouvelle Présentation

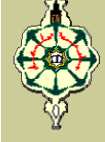

#### Phase 1: *Création des diapositives*<sup>\*\* Mise en page des diapox ×</sup>

Dans le *Volet Office* suivant qui affiche *Mise en page des diapositives*, choisis une *mise en page automatique* <sup>c</sup>'est-à-dire une disposition prédéfinie d'éléments

graphiques et de zones de

texte

**Dans PowerPoint, il y a 27 formats préétablis. Ils vous aident à créer une présentation ainsi que d'ajouter les objets dont vous avez besoin.** 

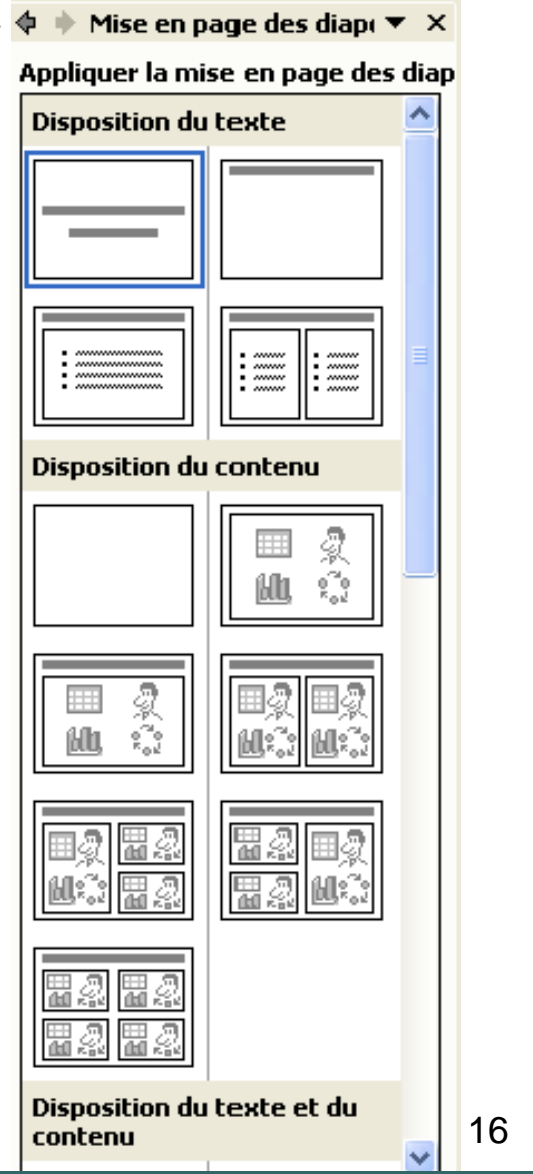

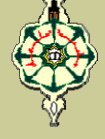

Voici une courte description des éléments que l'on retrouve sur les mises en page des diapositives:

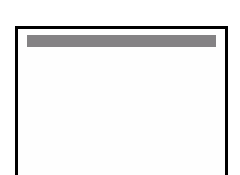

*Affiche un titre principal mais laisse le reste de la diapositive vide. Vous pouvez insérer vos propres éléments.*

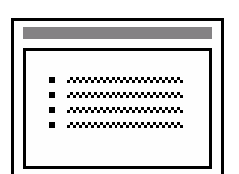

*Affiche un titre et du texte.* 

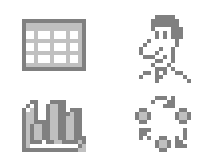

*Permet d'insérer un objet (image, organigramme, image clipart, wordart, tableau ...)* 

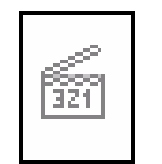

*Permet d'insérer du son, une vidéo ou une animation dans votre présentation.*

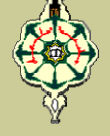

#### **Phase 1: Phase 1:** *Création des diapositives*

Ajoutez un titre, un texte, une image, …

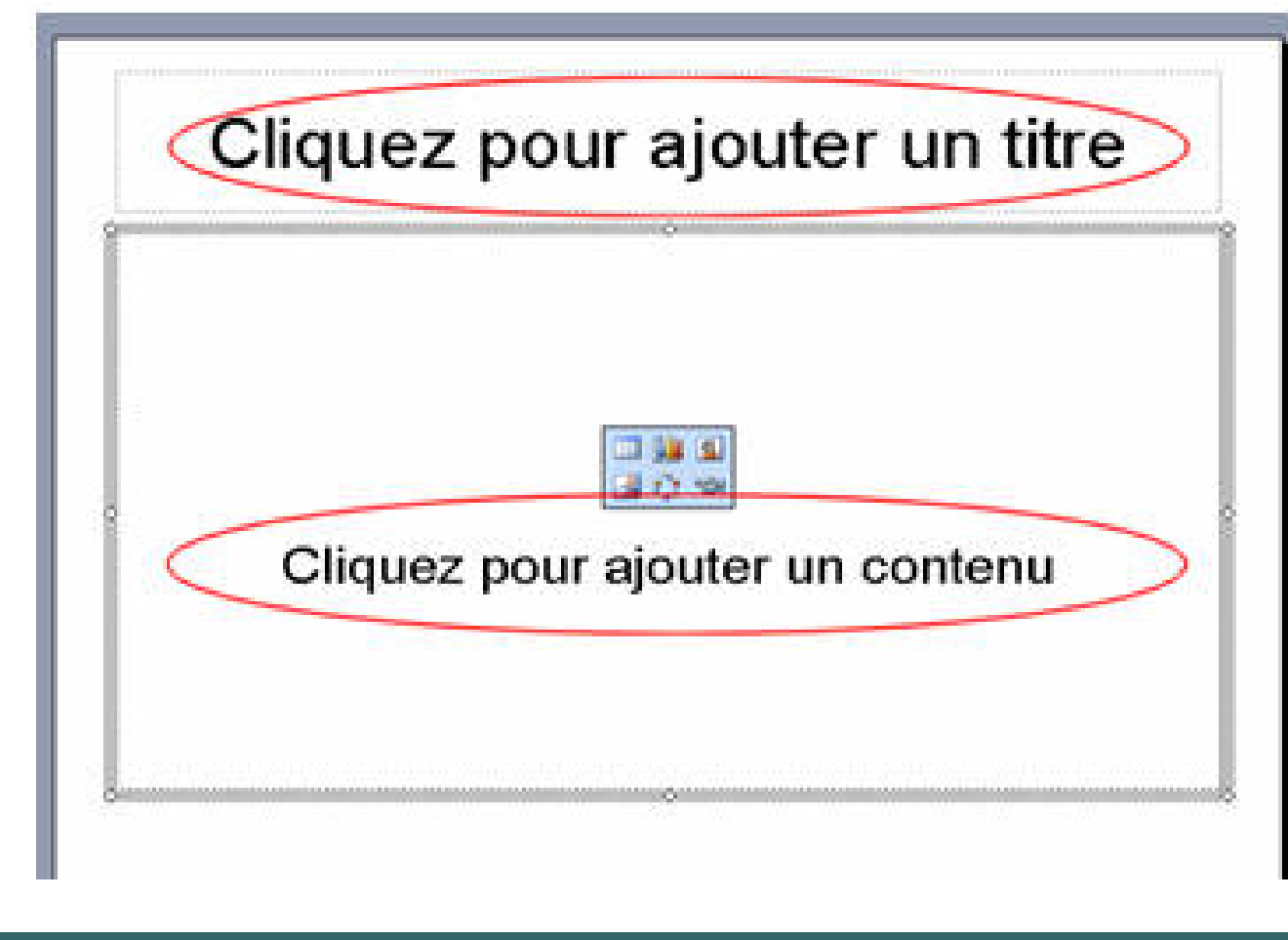

#### **Phase 1: Phase 1:** *Création des diapositives*

- **Pour créer une deuxième diapositive on a plusieurs** possibilités:
	- Soit par un clic sur l'icône *Nouvelle diapositive* de la barre d'outils *Mise en forme*, puis clic sur la diapositive Vide (du *Volet Office*).
	- Soit par un clic sur la commande : *Insertion, Nouvelle diapositive*

**Quelque soit la méthode d'insertion utilisée, la deuxième diapositive s'affiche dans le volet central ainsi que la miniature correspondante dans le volet de gauche**

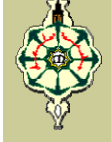

#### **Phase 2: Phase 2:** *Insertion d'objets sur les diapositives*

Microsoft PowerPoint permet d'insérer des objets de 3 manières:

 Soit par *Mise en Page* de diapositives (*Volet Office*), **□** Soit par le menu *Insertion* (réservé à quelques commandes spécifiques)

 $\Box$ Soit par la barre d'outils *Dessin*

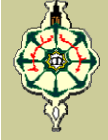

**Phase 2: Insertion d'objets sur les diapositives** 

#### **Insertion d'une image**

Pour insérer une image, et après avoir sélectionné la diapositive sur laquelle on veut Insérer l'image :

**□ On utilise la commande du menu** *Insertion>Image*, **□ Ou on utilise les boutons appropriés pour les images** qu'on retrouve sur la zone du *Volet Office* (*Mise en* 

*page*).

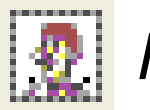

*Image clipart*

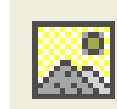

*Image et Photos* 

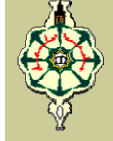

**Phase 2: Insertion d'objets sur les diapositives** 

#### **Insertion d'un tableau**

Pour insérer un tableau, et après avoir sélectionné la diapositive sur laquelle on veut Insérer le tableau :

**□ On utilise la commande du menu** *Insertion>Tableau*,

□ Ou on utilise le bouton **EE** qu'on retrouve sur la zone du

*Volet Office* (*Mise en page*).

**Les tableaux de PowerPoint sont similaires à ceux de Word. Ils permettent de créer des présentations, mais pas de calculs.** 

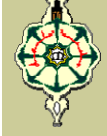

**Phase 2: Phase 2:** *Insertion d'objets sur les diapositives*

#### **Insertion d'un graphique**

Pour insérer un graphique, et après avoir sélectionné la diapositive sur laquelle on veut Insérer le graphique :

**□ On utilise la commande du menu** *Insertion>Graphique*,

□ Ou on utilise le bouton **itil** qu'on retrouve sur la zone du

*Volet Office* (*Mise en page*).

**Ici aussi les graphiques de PowerPoint sont similaires à ceux de Word.**

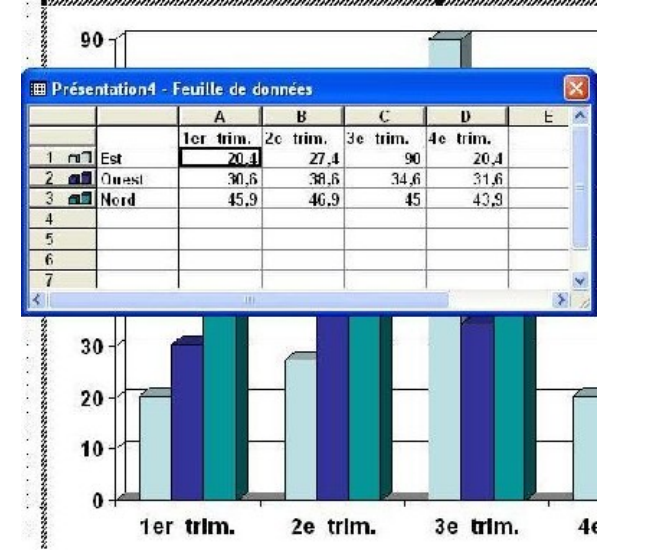

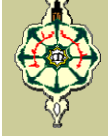

#### **Phase 2: Phase 2:** *Insertion d'objets sur les diapositives*

#### **Insertion d'un diagramme**

Pour insérer un diagramme, et après avoir sélectionné la diapositive sur laquelle on veut Insérer le diagramme :

**□ On utilise la commande du menu** *Insertion>Diagramme*,

□ Ou on utilise le bouton <sup>en</sup> qu'on retrouve sur la zone du

*Volet Office* (*Mise en page*).

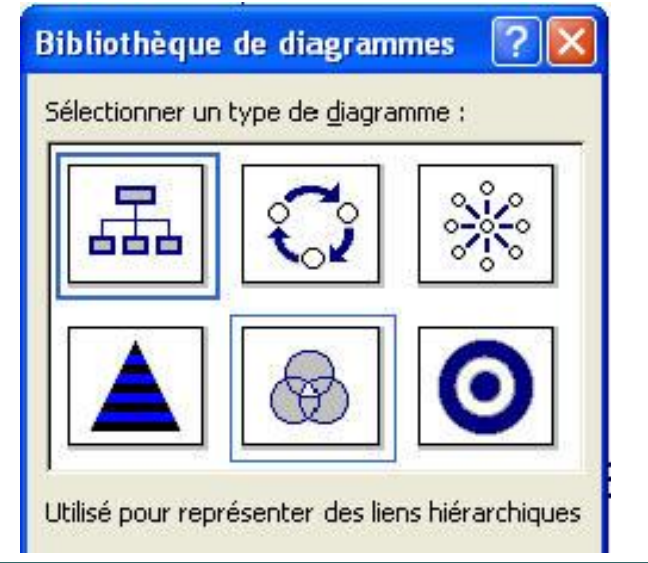

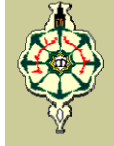

**Phase 2: Phase 2:** *Insertion d'objets sur les diapositives*

#### **Insertion d'un film ou d'un son**

Pour insérer un film ou un son on utilise la commande *Films* **et sons** du menu *Insertion***.** Cette commande vous permet d'insérer :

- *Un film de la bibliothèque multimédia*
- *Un film à partir d'un fichier (à partir d'un support de stockage).*
- *Un son de la bibliothèque multimédia*
- *Un son à partir d'un fichier (à partir d'un support de stockage)*

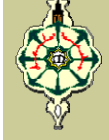

#### **Phase 3: Phase 3:** *Arrière Plan et Modèles de Conception*

Pour améliorer la qualité de nos diapositives, nous allons ajouter un fond qui va nous permettre de modifier l'arrière plan de notre présentation. Deux méthodes sont utilisées:

■ soit à partir d'un fond direct (jeux de couleur, texture, *utilisation d'images …),*

*soit à partir d'un modèle de conception*

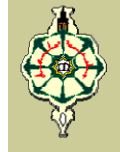

#### **Phase 3: Phase 3:** *Arrière Plan et Modèles de Conception*

#### **Couleur de Fond, Arrière Plan**

On utilise le menu contextuel (clic avec le bouton droit de la souris) au milieu d'une diapositive (hors d'un objet), ou par le menu *Format > Arrière Plan*. La fenêtre *Arrière Plan*va nous permettre de remplacer la couleur d'arrière plan de notre diapositive par une autre au choix.

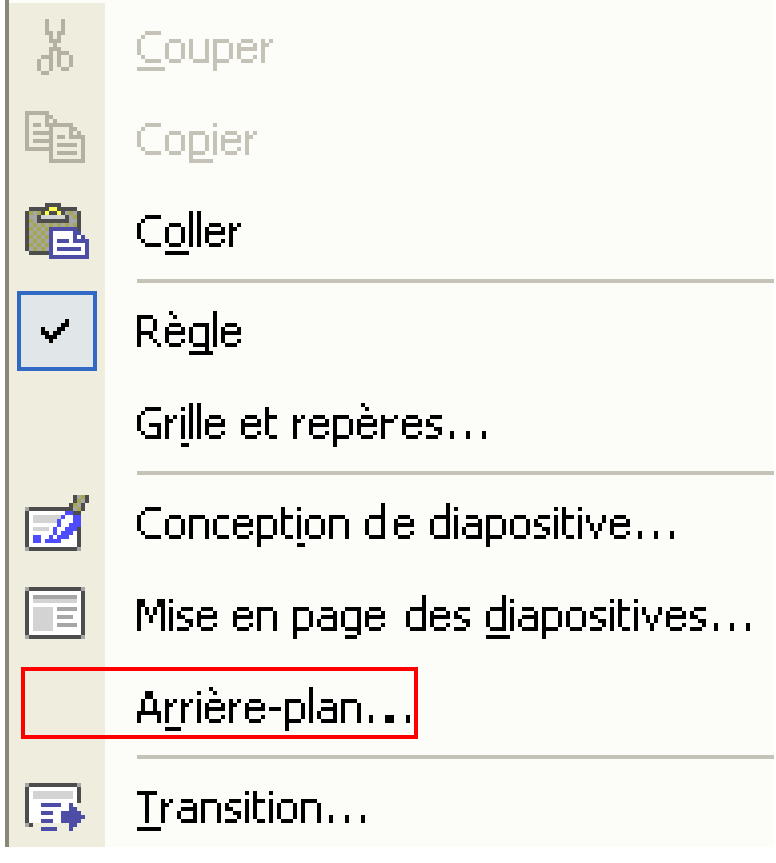

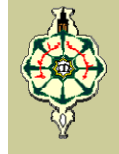

#### **Phase 3: Phase 3:** *Arrière Plan et Modèles de Conception*

**Couleur de Fond, Arrière Plan**

Vous pouvez

- *Appliquer partout,* toutes les diapositives reprendront le nouvel arrière-plan (couleur, image, ...)
- **□ Appliquer,** ne s'applique qu'à la diapositive en cours
- *Aperçu,* permet d'afficher sur la diapositive les modifications effectuées sans enregistrer la modification

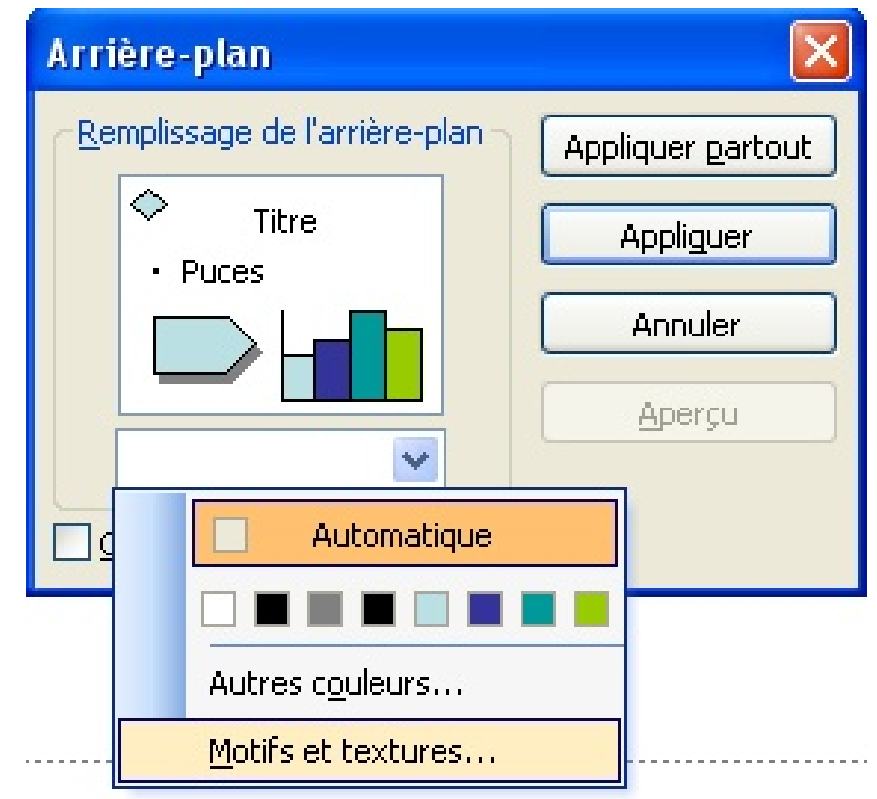

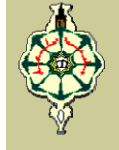

## Création d'un diaporama avec PowerPoint **Modèles de Conception Phase 3: Phase 3:** *Arrière Plan et Modèles de Conception*

- ¾ Un **Modèle de Conception** PowerPoint est un document avec l'extension *. pot* qui inclut un arrière plan d'origine, un type de fond spécifique et parfois des images (tel qu'un logo) et du texte.
- ¾ Pour utiliser un modèle, sélectionnez dans le *Volet Office* ou dans le menu *Format>Conception de diapositive,* la commande *Modèles de conception*

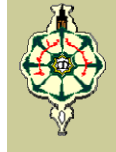

**Phase 3: Arrière Plan et Modèles de Conception** 

**Modèles de Conception** 

La fenêtre *Modèles de conception* est dissociée en 3 parties:

- ¾ *Le modèle utilisé dans cette présentation*
- ¾ *Les modèles utilisés récemment*
- ¾ *Les modèles disponibles*

**Le choix est suffisamment vaste pour permettre à chacun de trouver le meilleur fond possible. Remarquez que selon le modèle de conception choisi, les jeux de couleurs sont différents** 

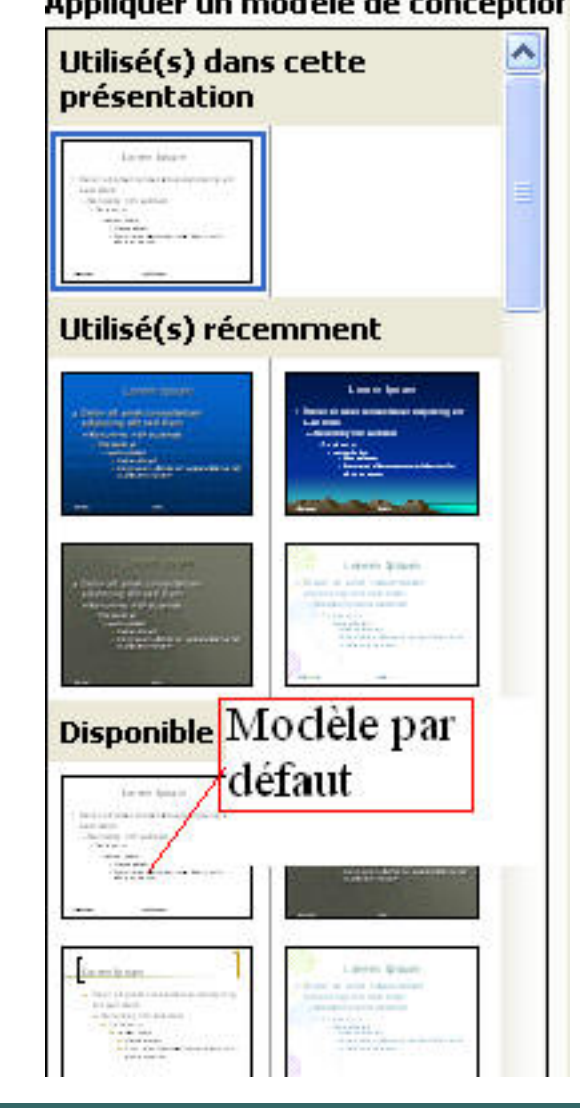

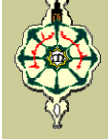

#### **Modèles de Conception Phase 3: Phase 3:** *Arrière Plan et Modèles de Conception*

Si vous déplacez le curseur sur la partie gauche du modèle souhaité, le menu suivant apparaît:

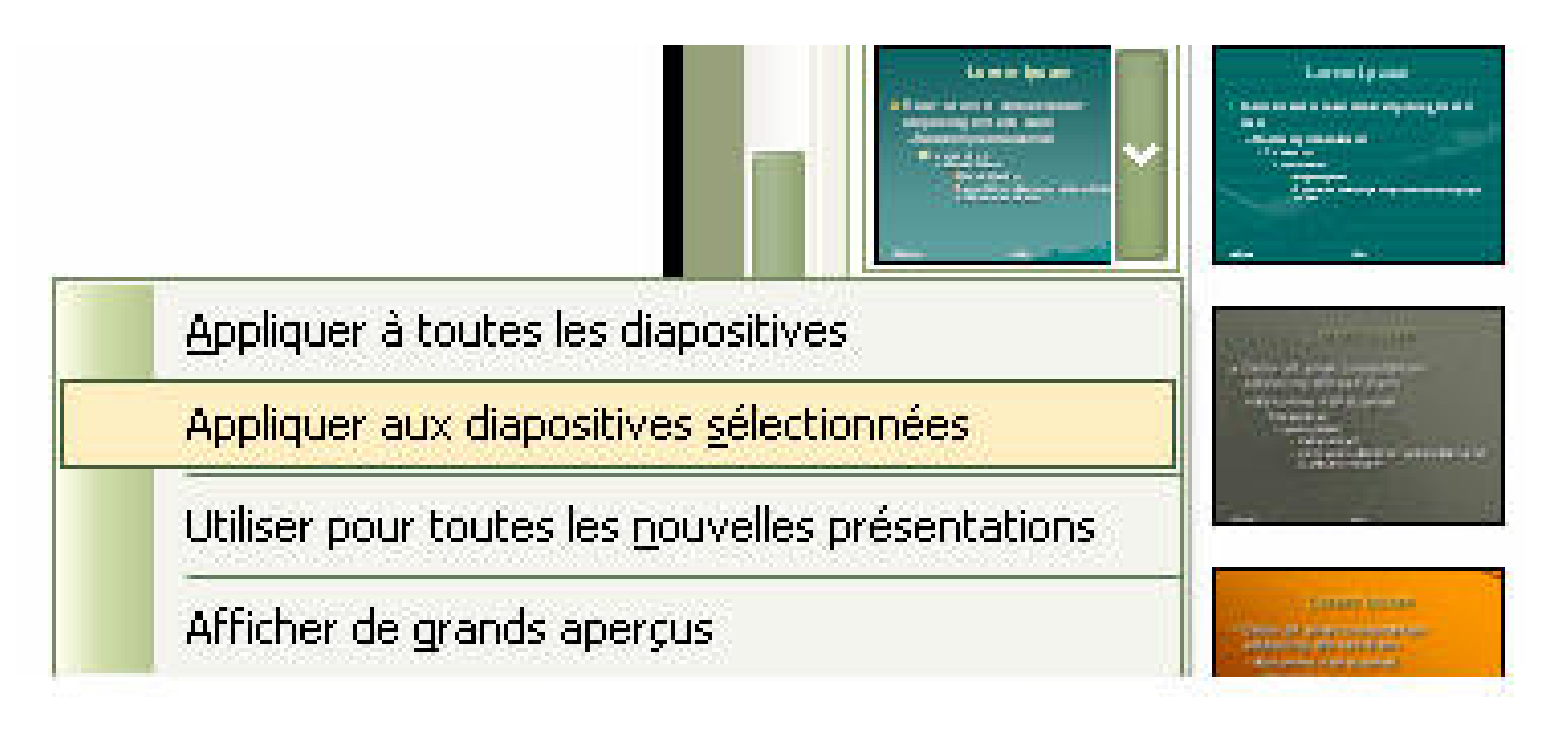

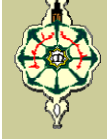

#### **Phase 4: Phase 4:** *Tri des diapositives*

Ce mode d'affichage vous permet de modifier l'ordre de rangement de vos diapositives.

- ¾ Cliquez sur l'icône *Trieuse de diapositives* en bas de la fenêtre, à gauche, ou utiliser le menu *Affichage> Trieuse de diapositives*
- ¾ Dans le mode *Trieuse* cliquez sur les diapositives à déplacer puis glissez à l'endroit souhaité

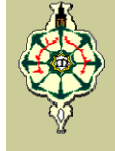

#### **Phase 5: Phase 5:** *Animations et effet de transition*

#### **Animations**

- ¾ Une animation est la capacité d'animer des objets dans une diapositive sans notre intervention directe pendant une présentation.
- ¾ Une animation personnalisée nous permet de considérer les objets ou les boîtes de texte dans une diapositive, une par une, et les animer.

#### **Phase 5: Phase 5:** *Animations et effet de transition*

#### **Animations**

Pour personnaliser l'animation sur une diapositive :

- **► Soit vous sélectionnez un** objet dans cette diapositive et cliquez sur le bouton droit (de la souris) ensuite cliquez sur *Personnaliser l'animation…*
- $\triangleright$  Soit sur le menu principal, cliquez *Diaporama > Personnaliser l'animation…*

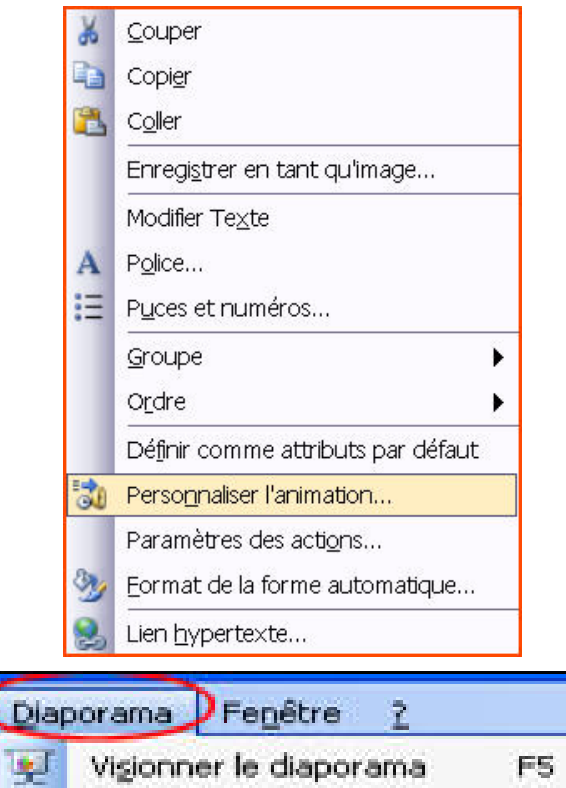

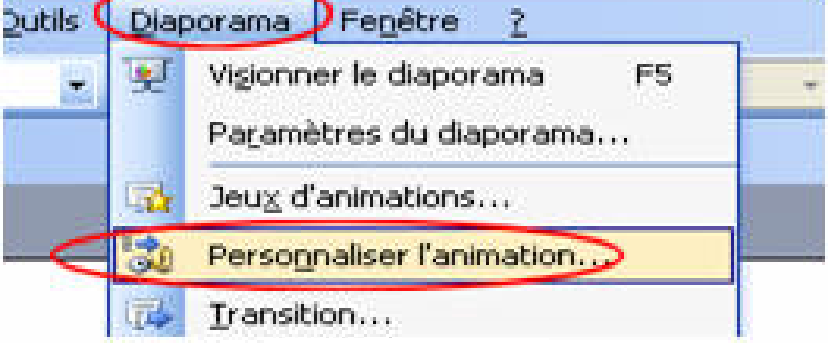

#### **Phase 5: Phase 5:** *Animations et effet de transition*

#### **Animations**

Ceci va permettre d'afficher le volet *Personnaliser l'animation*à droite de la fenêtre de travaille. Ce volet nous permet d'appliquer des animations sur l'objet

#### sélectionné

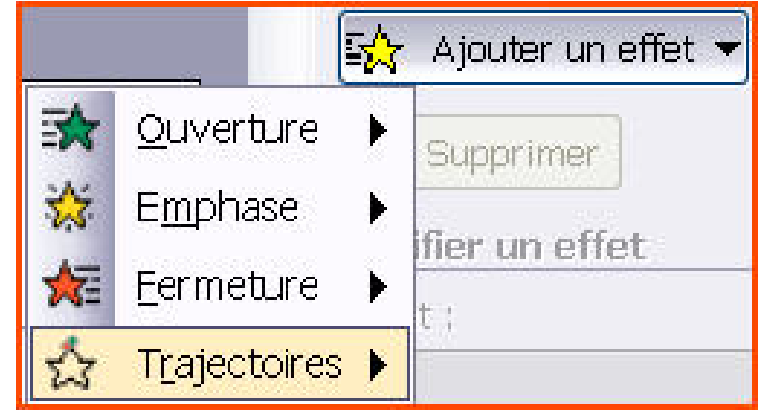

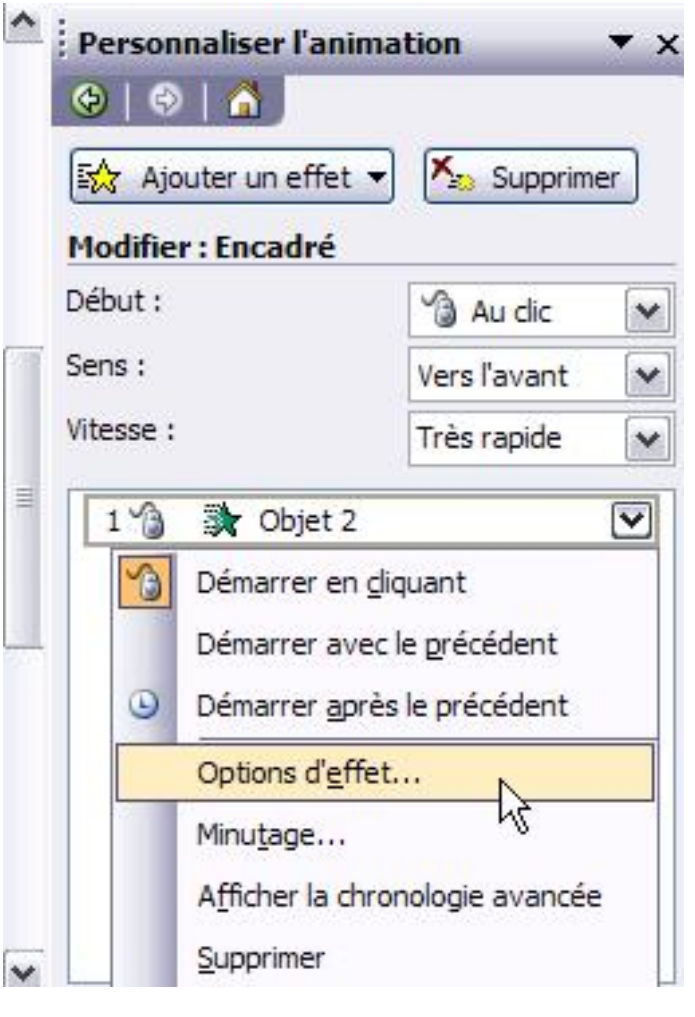

#### **Phase 5: Phase 5:** *Animations et effet de transition*

#### **Animations et sons**

- **≻** Si vous projetez utiliser le son pendant votre présentation, vous pouvez lui associer quelques effets. PowerPoint dispose de divers effets de son que vous pouvez utiliser pour votre présentation.
- ¾ Pour associer un son à une animation, dans l'onglet *Option d'effets…* , sélectionnez un effet son dans la boîte de la section *Son*.

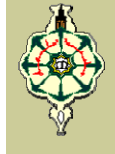

#### **Phase 5: Phase 5:** *Animations et effet de transition*

#### **Animations (l'ordre des animations)**

Quand vous créez les animations de plusieurs parties d'une diapositive, la liste des animations sur cette diapositive est créée dans la page **Ajouter un effet** de la zone de dialogue **Personnaliser l'animation**. La liste est par accroissement : le premier objet sur lequel vous avez créé l'animation devient le numéro 1, la seconde est le numéro 2. C'est également l'ordre dans lequel ils apparaîtraient dans la diapositive. Si vous voulez un autre ordre, vous pouvez cliquer l'article correspondant à l'animation, et puis cliquez le bouton Haut ou Bas de l'étiquette **Déplacer**

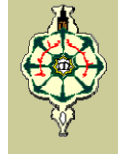

#### **Phase 5: Phase 5:** *Animations et effet de transition*

#### **Effet de transition**

- $\triangleright$  La transition des diapositives est le passage d'une diapositive à l'autre, lors de l'affichage du diaporama
- ¾ Dans certains cas, vous pouvez vous déplacer d'une diapositive à l'autre dans la présentation automatiquement sans que vous cliquiez sur la diapositive
- $\triangleright$  Pour activer une transition, on utilise la commande *Diaporama >Transition*

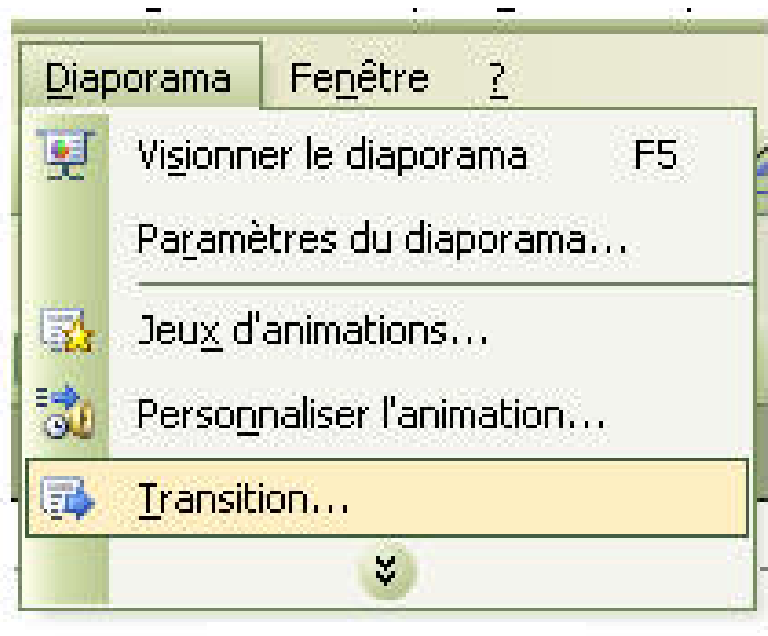

#### **Phase 5: Phase 5:** *Animations et effet de transition*

#### **Effet de transition**

**Cours 5: MS Office 2003 – PowerPoint**

Une transition peut être paramétrée au niveau de :

- ¾ **(1) La forme** : *l'effet de passage ( Volet horizontal, damier vertical, dissolution, couper, …)*
- ¾ **(2) La vitesse :** *la vitesse de transition (lente, moyenne, rapide)*
- ¾ **(3) Le son :** *émission d'un son l'ors du passage (Acclamation, bombe aspiration, …)*
- ¾ **(4) Le type de passage :** *automatique (après une durée définit) ou manuel (par un clic)*

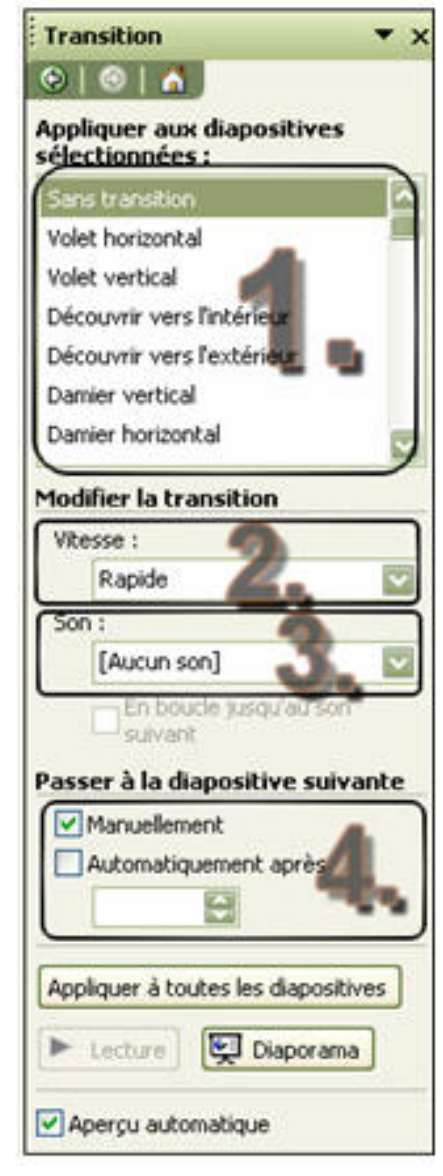

#### **Phase 5: Phase 5:** *Animations et effet de transition*

#### **Effet de transition**

Pour afficher du diaporama en continu, sans intervention de l'utilisateur, dans la rubrique *Passer à la diapositive suivante :*

#### ¾ Cocher *Automatiquement après*

¾ Sélectionner le temps d'affichage (en secondes) entre chaque diapositive

#### ¾ Cliquer sur *Appliquer à toutes les diapositives*

**Une transition différente peut être appliquée sur toutes les diapositives. Mais le fait de prendre la même transition pour toutes les diapositives, donne un aspect plus fluide et agréable quand on visionne le diaporama** 

#### **Phase 6: Phase 6:** *Présentation du Diaporama*

#### **Menu Diaporama**

Le menu Diaporama rassemble pratiquement toutes les commandes nécessaires au déroulement de notre diaporama

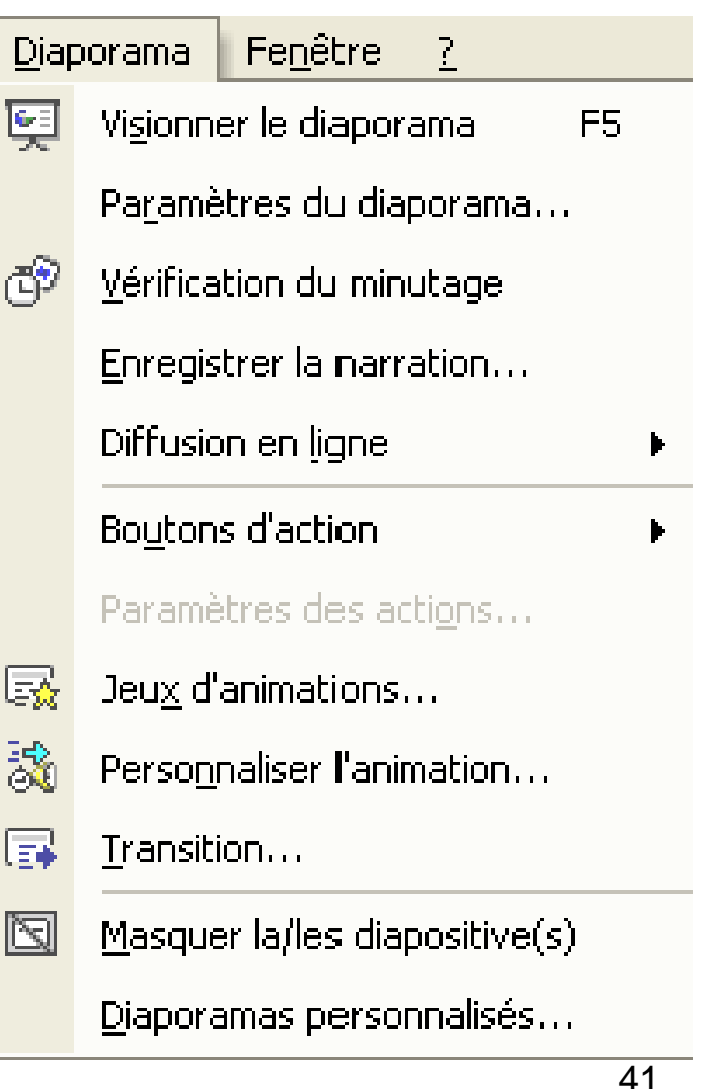

#### **Phase 6: Phase 6:** *Présentation du Diaporama*

#### **Visionner le diaporama**

Pour démarrer le diaporama :

¾Cliquez sur la touche *F5* ou sur la commande *Diaporama >Visionner le diaporama*

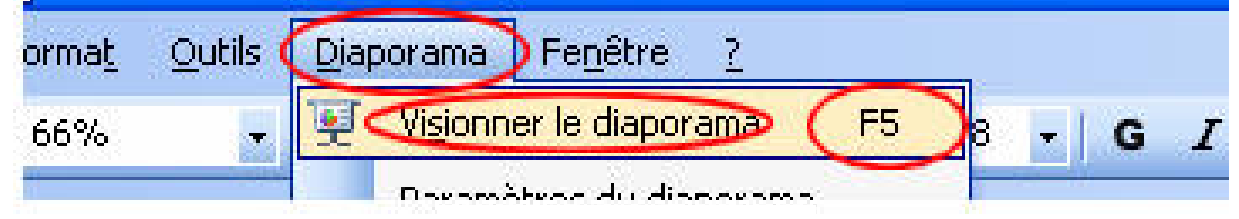

¾ Ou cliquez sur le bouton *Diaporama* en bas à gauche de l'écran

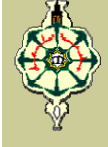

# Création d'un lien hypertexte

- Dans PowerPoint, un lien hypertexte est une connexion reliant une diapositive à une autre diapositive dans la même présentation, ou dans une autre présentation, à une adresse électronique, à une page Web ou à un fichier
- **N** Vous pouvez créer un lien hypertexte à partir du texte ou d'un objet, tel qu'une image, un graphique, une forme ou un objet WordArt

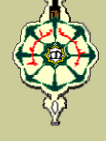

# Création d'un lien hypertexte

Pour créer un **lien hypertexte :**

- Sélectionnez le texte ou l'image qui deviendra un lien hypertexte
- Choisissez *Lien hypertexte…* dans le menu *Insertion*

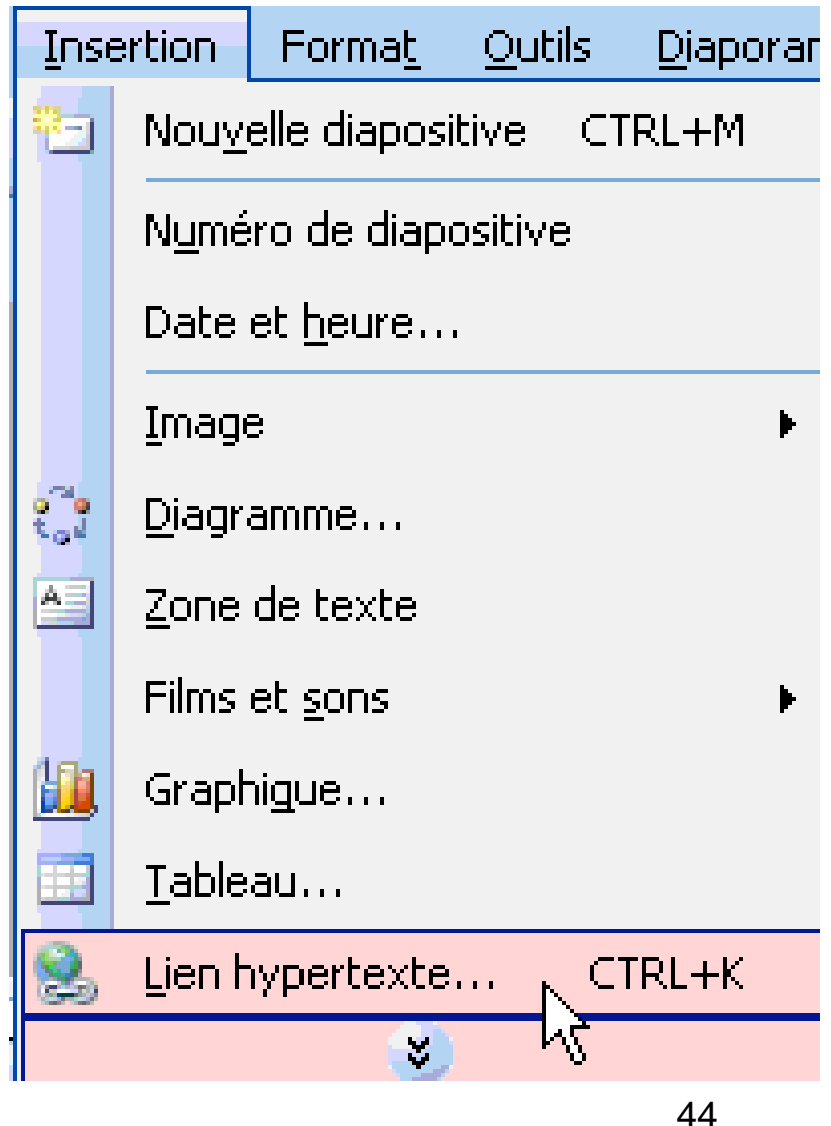

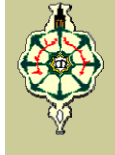

# Création d'un lien hypertexte

#### Sélectionnez la destination voulue

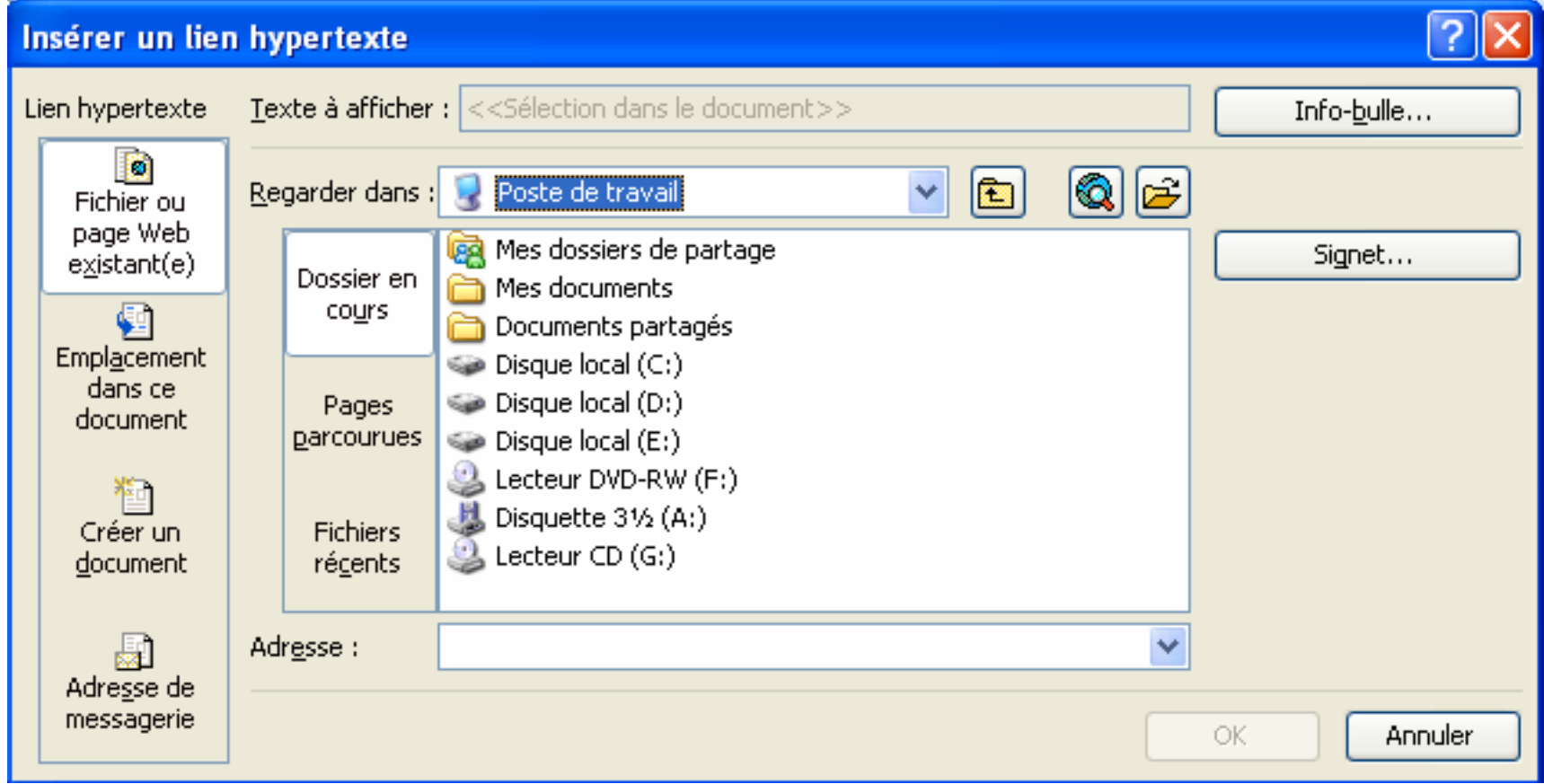

# Cours N&

# Le Traitement des Chaînes de **Caractères** Le Traitement des Chaînes de Caractères<br>
COURS NOGALAHMANE<br>
COURS NOGALAH & BRAHMANE<br>
COURS NOGALAHMANES

## 1. Introduction

#### **Définition :**

Une chaîne de caractères est une suite de caractères (maximum 255 caractères) codée sous la forme d'une séquence de code ASCII. Le Traitement des Chaînes de Caractères<br> **Introduction**<br>
finition :<br>
le chaîne de caractères est une suite de cara<br>
aximum 255 caractères) codée sous la forme<br>
quence de code ASCII.<br>
La structure des chaînes de caractères

- La structure des chaînes de caractères est comparable à celle des tableaux d'une dimension : il s'agit de tableaux de caractères.
- Chaque caractère d'une chaîne nommée **ch** est accessible comme peut l'être un élément quelconque d'un tableau en utilisant **ch(I)** (**I**: rang du caractère)

**ch(4)**

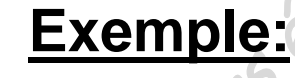

$$
ch := 'Bonjour' ;
$$

# 2. Représentation des variables chaînes

- **En Pascal, les variables chaînes sont nommées au** moyen d'un identificateur quelconque
- Les constantes chaînes s'écrivent sous la forme d'une suite de caractères encadrées par des guillemets simple **' '** Le Traitement des Chaînes de Caractères<br>
En Pascal, les variables chaînes sont nommée:<br>
moyen d'un identificateur quelconque<br>
Les constantes chaînes s'écrivent sous la forme c<br>
suite de caractères encadrées par des guille<br>
- **Si une apostrophe doit apparaître à l'intérieur de la** chaîne, elle doit être doublée

**Exemple: ch:='l''affectation';**

# 3. Déclaration des variables chaînes

- Les variables chaînes se définissent dans la partie déclarative du programme en précisant leur longueur maximale.
- La déclaration d'une chaîne se fait à l'aide du mot réservé "**String**" suivie d'une constante entière, entre une paire de crochets, dont la valeur doit être comprise entre 1 et 255. Le Traitement des Chaînes de Caractères<br>
Constantion des Variables chaînes<br>
Les variables chaînes se définissent dans la p<br>
déclarative du programme en précisant leur long<br>
maximale.<br>
La déclaration d'une chaîne se fait à

**Exemple:**

```
Const lg_max = 30;
```

```
Var X:String[15];
```

```
Y:String[lg_max];
```
## 4. Initialisation et affectation d'une chaîne

On peut affecter à toute variable chaîne une expression ou une constante chaîne de caractères en utilisant le symbole d'affectation traditionnel "**:=** " Le Traitement des Chaînes de Caractères<br>
Initialisation et affectation d'une chaîne<br>
on peut affecter à toute variable chaîne une expres<br>
une constante chaîne de caractères en utilisar<br>
ymbole d'affectation traditionnel<br>

#### **Exemple:**

Pour les déclarations suivantes:

```
Var X:String[10];
```

```
Y:String[15];
```
Ces affectations sont correctes:

**X:='Vitesse'; Y:=X; Y:='Temps'; X:=Y;**

# 4. Initialisation et affectation (suite)

Lorsque la variable réceptrice a une longueur maximal inférieure à la longueur de la chaîne qu'on cherche à lui affecter, celle-ci est simplement tronquée par la droite. Le Traitement des Chaînes de Caractères<br>
Initialisation et affectation (suite)<br>
orsque la variable réceptrice a une longueur max<br>
nérieure à la longueur de la chaîne qu'on cherche<br>
ffecter, celle-ci est simplement tronquée

## **Exemple:**

Pour les déclarations suivantes:

```
Var X:String[10];
```
*Y***:String[15];**

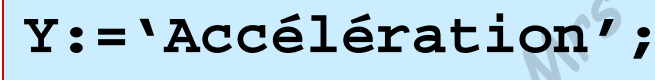

**X:=Y;**

On obtient pour la variable **X** la chaîne **Accélérati**

**Informatique**

## 5. Comparaison des chaînes

- Les comparaisons de chaînes sont basée, comme les comparaisons des caractères, sur l'ordre des codes ASCII de chacun des caractères qui les constituent.
- L'égalité de deux chaînes a lieu lorsqu'elles ont même longueur courante (pas nécessairement même longueur maximale) et qu'elles sont constituées des mêmes suite de caractères. Le Traitement des Chaînes de Cranctères<br>
Comparaison des chaînes sont basée, comme<br>
comparaisons des caractères, sur l'ordre des co<br>
SCII de chacun des caractères, sur l'ordre des co<br>
SCII de chacun des caractères qui les

# 5. Comparaison des chaînes (suite)

## **Exemples:**

1. Pour les déclarations suivantes:

```
Var X:String[10];
                                   Y:String[15];
                          X:='Vitesse';
                          Y:='Vitesse';
                          X:=Y;
On obtient 
2. 'vecteur'<'vitesse'
       'Physique1'<'Physique2'
       'bon'<'bonne'
      Le Traitement des Chaînes de Caractères<br>
Comparaison des chaînes (suite)<br>
Manuel Cours déclarations suivantes:<br>
Var X: String[15]<br>
Var X: String[15]<br>
Var X: String[15]<br>
Var X: String[15]<br>
Var X: String[15]<br>
Var X: String[
```
**'12'<'2'**

# 6. Lecture - Écriture des chaînes

## **A. Instruction de Lecture :**

- L'instruction "**Readln**" permet de lire des chaînes de caractères comme n'importe quelle autre variable d'un autre type.
- En ce qui concerne la manière dont la chaîne est délimitée, le langage Pascal cherche à lire un nombre de caractères correspondant à la longueur maximale, mais il s'interrompre à la rencontre d'une validation par la touche 'Entrer'. Le Traitement des Chaînes de Caractères<br>
Le Cture – Écriture des chaînes<br>
Instruction de Lecture :<br>
Cours d'Altimes de Lecture :<br>
Cours d'Altimes de Lecture :<br>
Cours d'Altimes de Lecture :<br>
Cours accrètes comme n'importe q
- 9 La lecture doit toujours se faire par **Readln** et non pas par **Read**. (La lecture par **Read** exclut la possibilité de lire convenablement plusieurs chaînes de suite).

**Cours 6: Le Traitement des Chaînes de Caractères**

# 6. Lecture - Écriture des chaînes (suite)

## **A. Instruction de Lecture :**

#### **Exemple:**

Supposons qu'on veut saisir 2 variables chaînes dont les valeurs

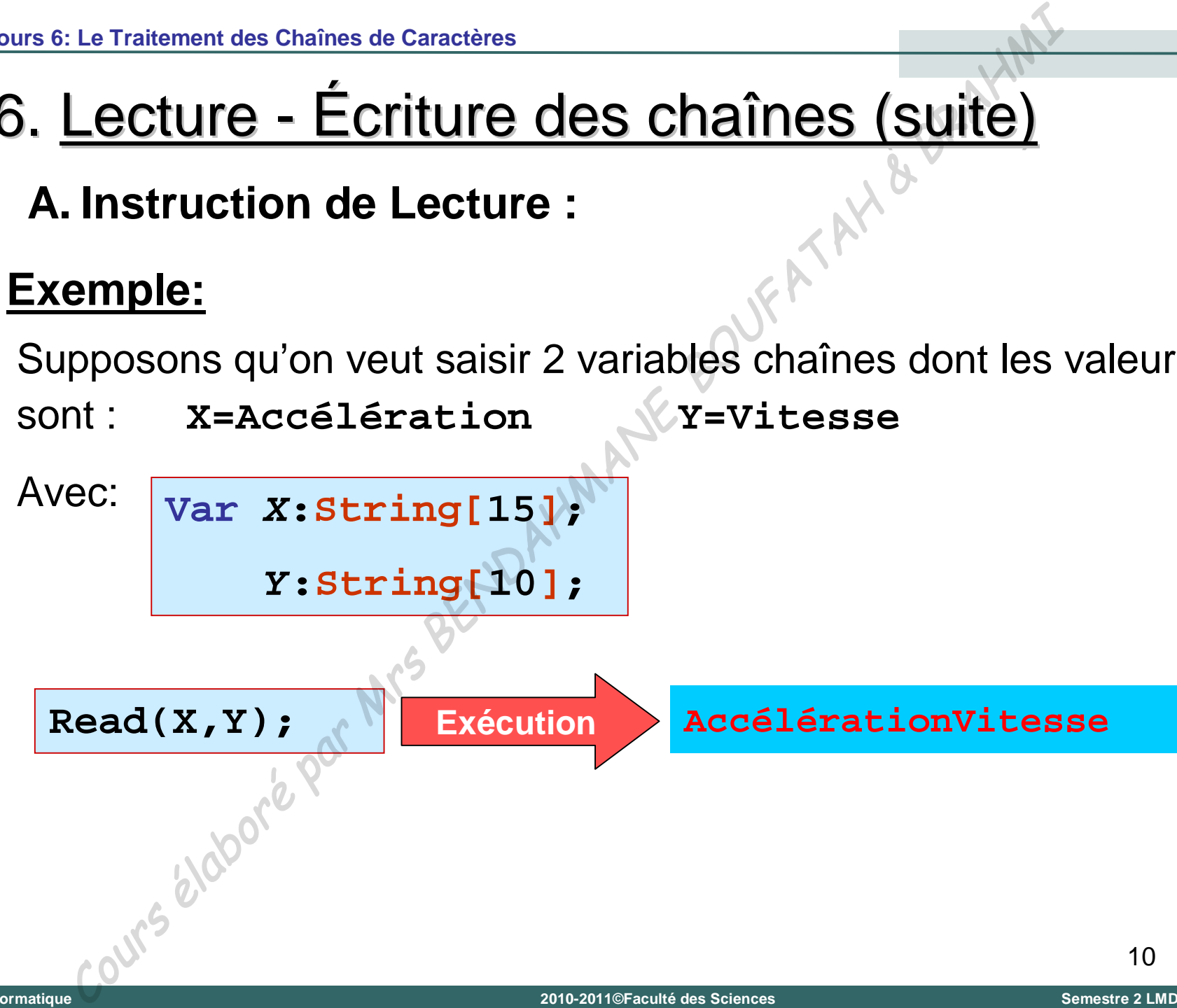

**Cours 6: Le Traitement des Chaînes de Caractères**

# 6. Lecture - Écriture des chaînes (suite)

## **B. Instruction d'Écriture :**

Les instructions "**Write**" et "**Writeln**" permettent d'écrire des chaînes de caractères comme n'importe quelle autre variable d'un autre type. Le Traitement des Chaînes de Caractères<br>
Le Cture – Écriture des chaînes (suite)<br>
Instruction d'Écriture :<br>
d'écrire des chaînes de caractères comme n'imp<br>
quelle autre variable d'un autre type.<br>
de de la partie de la part

**Cours 6: Le Traitement des Chaînes de Caractères**

## 6. Lecture - Écriture des chaînes (suite)

## **B. Instruction d'Écriture :**

**Exemple: Rangement de 2 chaînes de caractères (Par ordre alphabétique)**

```
Program rangement;
         Uses wincrt;
         Var mot,mot1,mot2:String[20];
         Begin
           Write('Donnez un premier mot: ');
           Readln(mot1);
           Write('Donnez un deuxième mot: ');
           Readln(mot2);
           If mot1 > mot2 Then
             Begin
               mot:=mot1;
               mot1:=mot2;
               mot2:=mot;
             End;
           Writeln('Voici vos deux mots rangés:');
           Writeln(mot1,' ',mot2);
         End.
Le Traitement des Chaînes de Caractères<br>
Le Cture – Écriture des chaînes (Suite)<br>
Instruction d'Écriture :<br>
mple: Rangement de 2 chaînes de caractères (Par ordre alpha<br>
<sup>Program</sup> margement ;<br>
Var mot, mot1, mot2: Straing
```
## 7. Lien entre le type Chaîne et le type Caractère

- Le type chaîne et le type caractère sont deux types différents.
- Le type caractère est compatible avec le type chaîne, en revanche le type chaîne n'est pas compatible avec le type caractère. Le Traitement des Chaînes de Caractères<br>
Lien entre le type Chaîne et le type Caract<br>
différents.<br>
Le type caractère est compatible avec le type chan<br>
en revanche le type chaîne n'est pas compatible<br>
le type caractère.<br>
<u>m</u>

## **Exemple:**

Pour les déclarations suivantes:

```
Var C:Char;
```
*mot***:String[1];**

Ces affectations sont correctes:

$$
\verb|mot:=C;\\
$$

**mot:='a';**

Cette affectation est incorrecte:

$$
C\colon=\mathrm{mot}\;;
$$

## 8. Fonctions et Procédures relatives au type chaîne

**A. Fonctions sur les chaînes de caractères :**

## *Fonction Concaténation :*

– Cette opération consiste à juxtaposer deux ou plusieurs chaînes de caractères pour n'en former qu'une seule.

– Elle peut s'obtenir avec l'opérateur "**+**" ou la fonction "**Concat**"

## **Exemple:**

Pour les déclarations suivantes:  $\sqrt{\textbf{Var} \cdot \textbf{A} \cdot \textbf{B} \cdot \textbf{X} \cdot \textbf{Y}}$ : string [25];

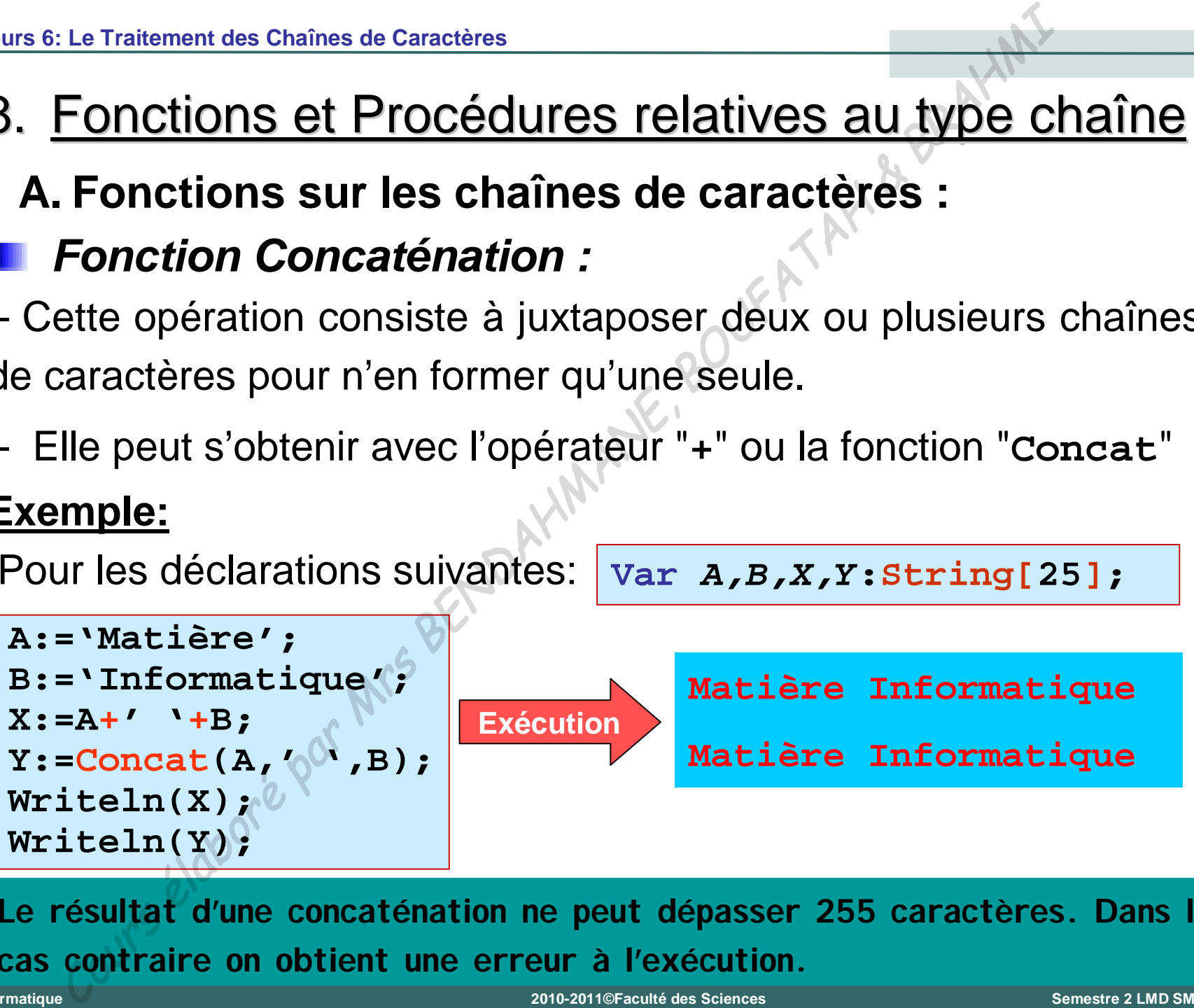

**Le résultat d'une concaténation ne peut dépasser 255 caractères. Dans le cas contraire on obtient une erreur à l'exécution.**

**2010-2011©Faculté des Sciences Semestre 2 LMD SM/ST**

- 8. Fonctions et Procédures relatives au type chaîne (suite)
	- **A. Fonctions sur les chaînes de caractères :**
	- *Fonction longueur d'une chaîne (Length) :*

– Cette fonction permet d'obtenir la longueur effective d'une chaîne de caractères (y compris les blancs et les caractères non affichables).

– Le résultat obtenu à partir de cette fonction est de type entier.

**Syntaxe: Length(Chaîne)**

#### **Exemple:**

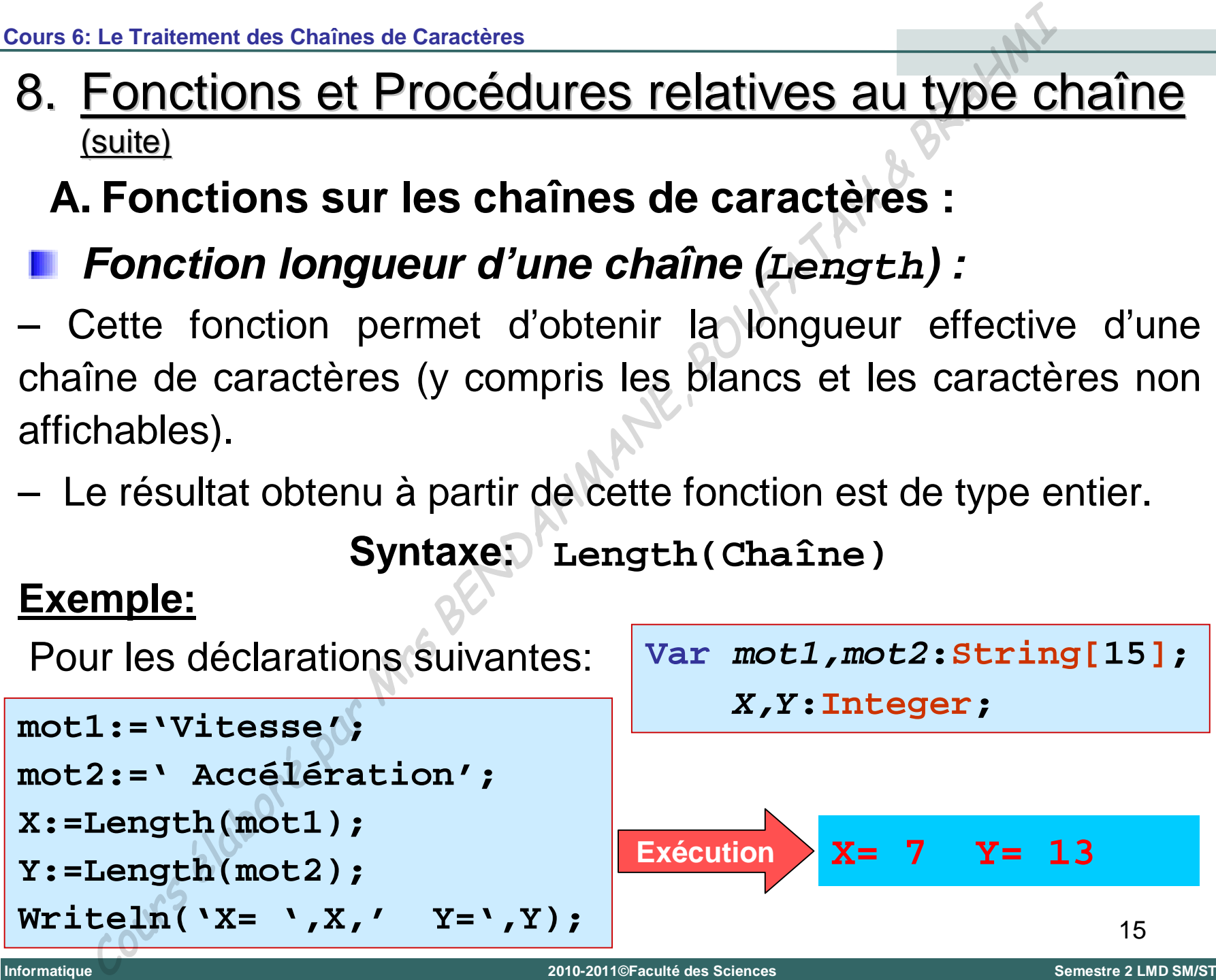

- 8. Fonctions et Procédures relatives au type chaîne (suite)
	- **A. Fonctions sur les chaînes de caractères :**
	- *Fonction d'extraction de sous chaîne (Copy) :*

– Cette fonction retourne une chaîne de caractères extraite d'une autre chaîne de caractères .

– La fonction "**Copy**" permet d'extraire une chaîne d'une longueur donné, à partir d'une position donnée.

**Syntaxe: Copy(Chaîne,Position,longueur) Exemple:**

Pour les déclarations suivantes:  $var X, Y: String [15]$ ;

16 **X:='Informatique'; Y:=Copy(X,3,6); Writeln('Y= ',Y); Exécution Y= format Informatique** Cours élaboré par Mrs BENDAHMANE, BOUFATAH & BRAHMI **2010-2011©Faculté des Sciences Semestre 2 LMD SM/ST**

- 8. Fonctions et Procédures relatives au type chaîne (suite)
	- **A. Fonctions sur les chaînes de caractères :**
	- *Fonction de localisation de sous chaîne (Pos) :*

– Cette fonction permet de situer une sous-chaîne dans une chaîne donnée. Dans le cas où elle s'y trouve, la fonction "**Pos**" fournit le rang du caractère où commence la sous-chaîne. Dans le cas contraire, elle fournit zéro (0).

#### **Syntaxe: Pos(Sous-Chaîne,Chaîne) Exemple:**

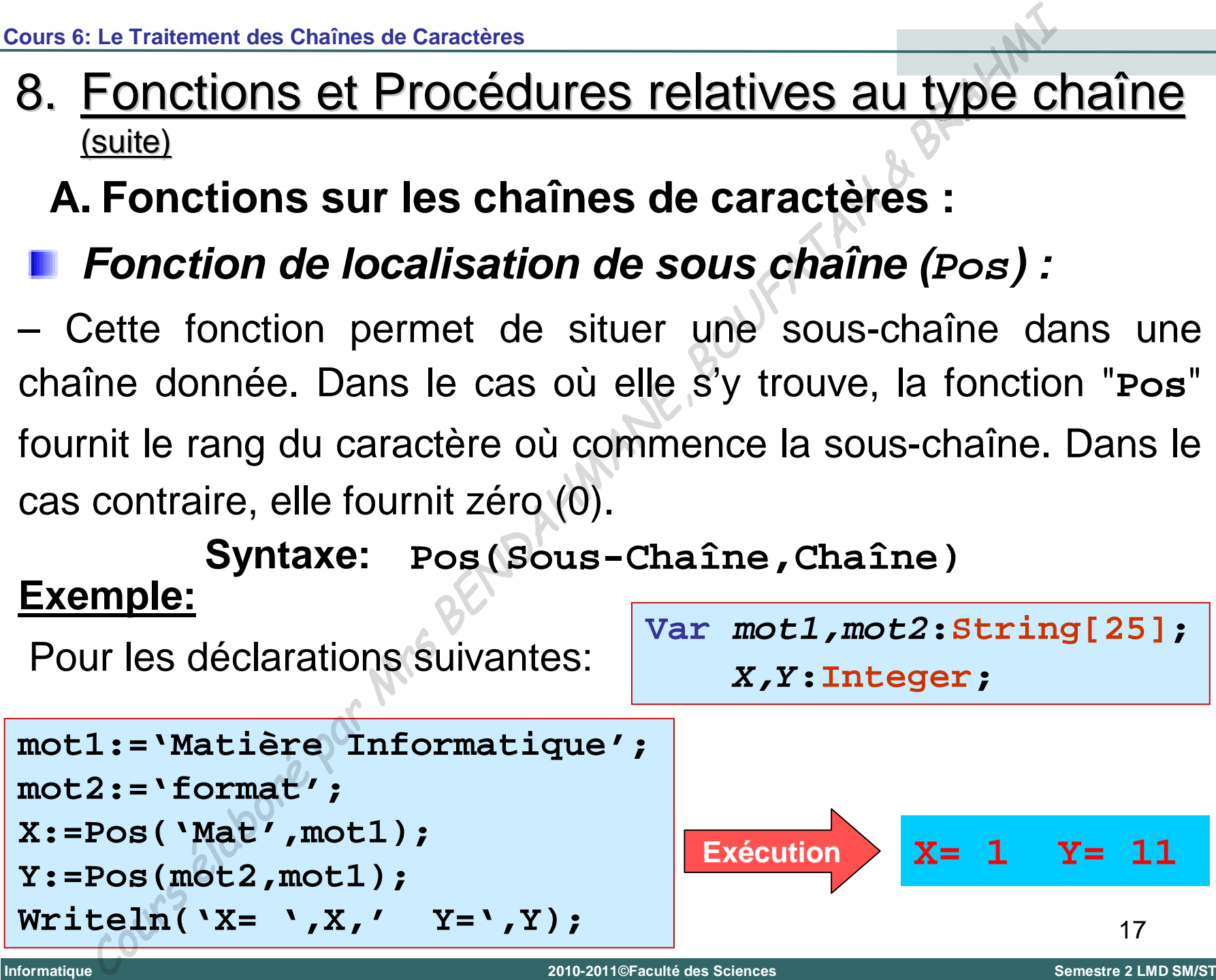

- 8. Fonctions et Procédures relatives au type chaîne (suite)
	- **B. Procédures sur les chaînes de caractères :**
	- *Procédure de suppression de sous chaîne (Delete) :*

– Cette procédure permet de supprimer un ou plusieurs caractères d'une chaîne à partir d'une position donnée et avec une longueur donnée. **Syntaxe: Delete(Chaîne,Position,longueur)** Le Traitement des Chaines de Caractères<br>
FONCCIONS EL PrOCédureS relatives au type C<br>
suite)<br>
Procédure de suppression de sous chaîne (De I<br>
atte procédure permet de supprimer un ou plusieurs ca<br>
e chaîne à partir d'une p

## **Exemple:**

Pour les déclarations suivantes:  $\overline{var}$  *x*: *String* [25];

**X:='Matière Informatique';**

**Delete(X,8,13);**

**Writeln('X= ',X);**

**Exécution X= Matière**

aura suppression de la partie existante. Si la position indiquée sort des **positions 1009-2010** Limites de la chaîne, la procédure n'aura aucune action.  $\frac{1}{2}$ **Si on cherche à supprimer plus de caractères qu'il n'est possible, il y** 

- 8. Fonctions et Procédures relatives au type chaîne (suite)
	- **B. Procédures sur les chaînes de caractères :**
	- *Procédure d'insertion de sous chaîne (Insert) :*

– Cette procédure permet d'insérer une chaîne de caractères (source) dans une autre chaîne de caractères (destination) à partir d'une position déterminée.

**Syntaxe: Insert(source,destination,Position)**

#### **Exemple:**

**Universit é**

**Abou Bekr Belkaïd – Tlemcen (Alg**

Belkaïd -

**Bekr** 

**Abou** 

**Tlemcen (Algérie)** 

Pour les déclarations suivantes: **Var** *X,Y***:String[25]; X:='Turbo '; Y:='Le Pascal'; Exécution Y= Le Turbo Pascal** Le Traitement des Chaînes de Caractères<br>
Suite)<br>
Procédures sur les chaînes de caractères :<br>
Procédure d'insertion de sous chaîne (Insert)<br>
ette procédure permet d'insért une chaîne de caractères<br>
(destination)<br>
e position

**Insert(X,Y,4); Writeln('Y= ',Y);**

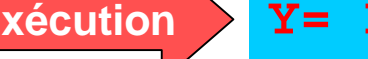

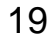

**Informatique**

- 8. Fonctions et Procédures relatives au type chaîne (suite)
	- **B. Procédures sur les chaînes de caractères :**
	- *Procédure de conversion* **(***Str***)** *:*

– Cette procédure effectue la conversion d'un nombre (entier ou réel) en sa représentation sous la forme de chaîne de caractères.

```
Syntaxe: Str(nombre,chaîne)
```
## **Exemple:**

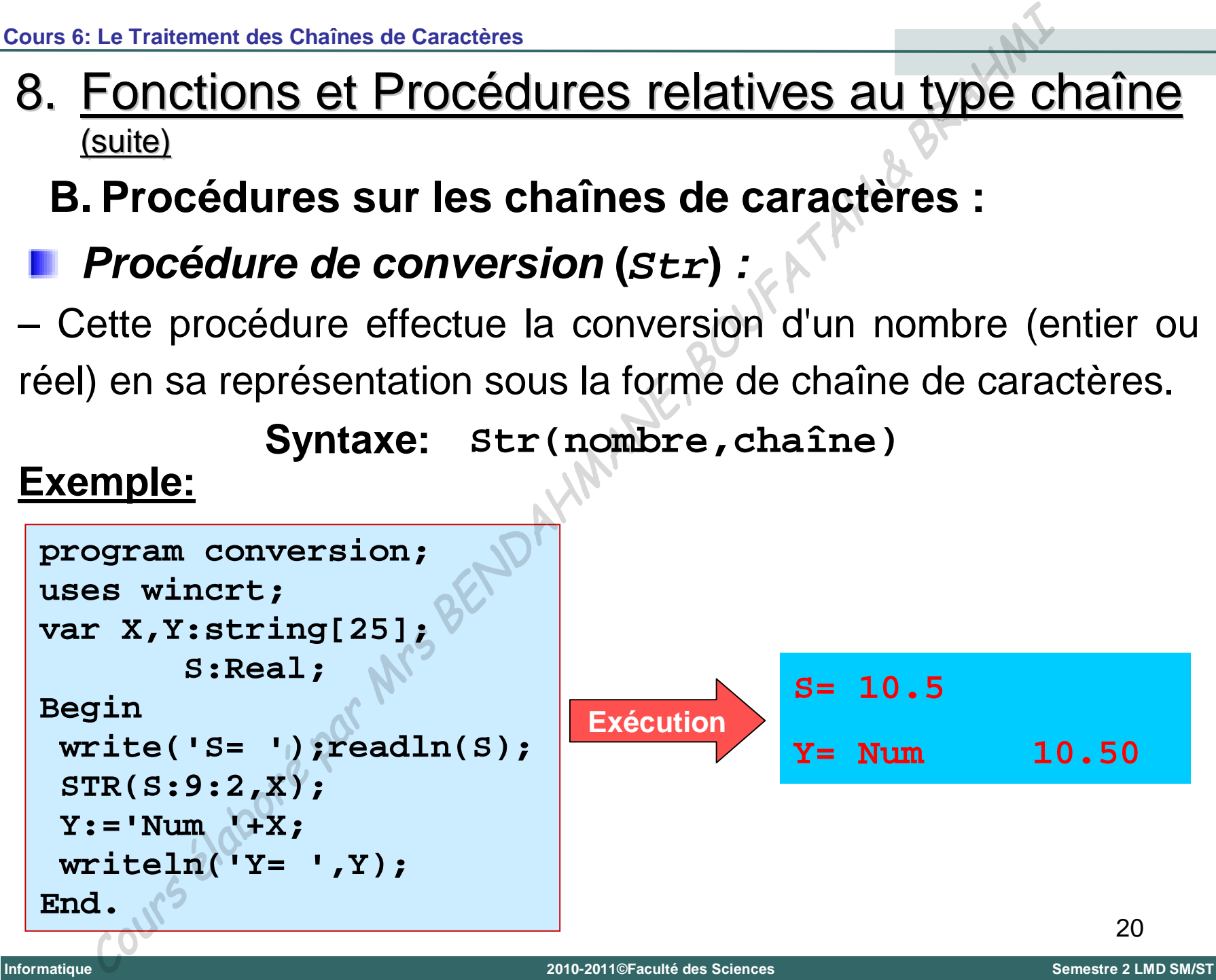

- 8. Fonctions et Procédures relatives au type chaîne (suite)
	- **B. Procédures sur les chaînes de caractères :**
	- *Procédure de conversion* **(***Val***)** *:*

– Cette procédure convertit une chaîne de caractères représentant un nombre en sa valeur numérique.

– Le contenu de la chaîne doit correspondre aux règles d'écriture des nombres. Aucun espace ne doit se trouver en première ou en dernière position.

- Après l'appel de cette procédure, si la conversion a été effectuée, une variable code contient la valeur zéro.
- Dans le cas contraire, cette variable code contient la position du premier caractère de la chaîne qui empêche la conversion, et le contenu de la variable n'est pas défini. Le Traitement des Chaînes de Caractères<br>
FONCLIONS EL PrOCédureS relatives au type cl<br>
suite)<br>
Procédure de conversion (va1) :<br>
este procédure de conversion (va1) :<br>
este procédure convertit une chaîne de caractères repré<br>
- 8. Fonctions et Procédures relatives au type chaîne (suite)
	- **B. Procédures sur les chaînes de caractères :**
	- *Procédure de conversion* **(***Val***)** *: (suite)*

**Syntaxe: Val(chaîne,nombre,code)**

#### **Exemple:**

```
22
program conversion;
uses wincrt;
var Ch:string[25];
         S,code:integer;
Begin
 write('Ch= ');readln(Ch);
 Val(Ch,S,code);
 writeln('S= ',S);
 writeln('code= ',code);
End.
                                                                        Ch= 12
                                                                        S= 12
                                                                        Code= 0
                                                      Exécution
     Le Traitement des Chaines de Caractères<br>
FONCtiONS Et Procédures relatives au type cl<br>
suite)<br>
Procédure de conversion (val) : (suite)<br>
Syntaxe: val (chaîne, nombre, code)<br>
mple:<br>
construction (suite)<br>
suite (vale )<br>
s, c
```
## 9. Tableau de chaînes de caractères

**Si les chaînes sont des tableaux de caractères, les** tableaux de chaînes sont en quelque sorte des tableaux de tableaux.

#### **Exemple:**

Pour déclarer un tableau de 10 chaînes de 20 caractères au maximum, on écrit :

```
Var Tab:Array[1..10] of String[20];
```
Nous accédons à chacune des chaînes en utilisant l'élément **Tab[I]** du tableau et nous accédons à n'importe quel caractère **J** de la chaîne **I** à l'aide de **Tab[I,J].** Le Traitement des Chaînes de Caractères<br>
Si les chaînes sont des tableaux de caractères,<br>
ableaux de chaînes sont en quelque sorte<br>
ableaux de tableaux.<br> **mple:**<br>
ur déclarer un tableau de 10 chaînes de 20 caract<br>
maximum,

# Cours Not

# Les Types Définis par l'Utilisateur - Type Ensemble Les Types Definis par l'Utilisateur – Type Ensemble<br>
Cours Notation are definition and the Search of the Base of the Base of the Base of the Base of the Base of the Base of the Base of the Base of the Base of the Base of t

**Universit é**

**Abou Bekr Belkaïd – Tlemcen (Alg**

**érie)**

## **I. Types Définis par l'Utilisateur**

Jusqu'à maintenant, nous avons vu les types prédéfinis:

- *Les types simples:* entiers, réels, caractère et booléen
- *Le type tableau et le type chaînes de caractères*
- Le langage Pascal offre à l'utilisateur la possibilité de définir de nouveaux types de données. C'est ce qu'on appel *les types définis par l'utilisateurs*. Les Types Définis par l'Utillisateur<br>
I. Types Définis par l'Utillisateur<br>
Jusqu'à maintenant, nous avons vu les types préde<br>
– Les types simples: entiers, réels, caractère et bc<br>
– Le type tableau et le type chaînes de ca
- **Ces nouveaux types permettent à l'utilisateur d'imaginer** des traitements à la fois plus performants et plus souples.
- Il existe deux types définis par l'utilisateur:
	- *Le type scalaire par énumération ou le type énuméré*
	- *Le type intervalle*

**Informatique**

- Les types énumérés permettent de représenter des valeurs en les énumérant au moyen de leur nom.
- Un type énuméré est un type dont les variables associées n'auront qu'un nombre très limité de valeur (256 au maximum). Le Types Définis par l'Utillisateur-Type Ensemble<br>
Le Type Énumérée<br>
ces types énumérée permettent de représenter<br>
valeurs en les énumérée est un type dont les varias<br>
sasociées n'auront qu'un nombre très limité de va<br>
(25
- On ne peut alors lui affecter aucune autre valeur que celles prévues dans l'énumération.

**Universit é**

**Abou Bekr Belkaïd – Tlemcen (Alg**

- Tlemcen (Algérie)

- **A. Définition du type énuméré :**
- **D** On définit une énumération en deux phases:
- 1) On définit (avant la déclaration des variables) un nouveau type dans lequel on définit l'énumération que l'on souhaite créer (sous forme d'identificateurs), en utilisant la syntaxe suivante: Le Types Définis par l'Utillisateur - Type Ensemble<br>
Le Type Énuméré :<br>
On définit une énumération en deux phases:<br>
On définit (avant la déclaration des variables<br>
nouveau type dans lequel on définit l'énumération<br>
"On so

**Type <nom\_enumeration>=(Val1,Val2,… );**

2) Une fois l'énumération définie, on déclare des variables, possédant ce type, dans la partie déclarative réservée au variables selon la syntaxe suivante:

Var <nom\_variable>:<nom\_enumeration>;

**Universit é**

**Abou Bekr Belkaïd – Tlemcen (Alg**

- Tlemcen (Algérie)

## **A. Définition du type énuméré :**

## **Exemple :**

**Type jour\_semaine = (Samedi,Dimanche,Lundi,Mardi,**

**Mercredi,Jeudi,Vendredi);**

**Var jour : jour\_semaine;**

Dans cet exemple la variable **jour** peut contenir l'une des valeurs prévues dans la définition du type **jour\_semaine**, c-à-d: **Samedi, Dimanche, ... , Vendredi** Le Types Définis par l'Utilisateur - Type Ensemble<br>
Le Type Énuméré :<br>
mple :<br>
e jour\_semaine = (Samedi, Dimanche, Lundi, Mardi<br>
Mercredi, Jeudi, Vendredi)<br>
i jour : jour\_semaine;<br>
is cet exemple la variable jour peut con

Ici il ne s'agit, pas de créer une variable chaîne de caractères **jour\_semaine qui peut être égale à l'un des jours de la semaine, mais un nouveau type de variables dont on définit les valeurs possibles.**

## **B. Règles concernant la définition du type énuméré :**

1) Un identificateur, dans une définition de type énuméré, ne peut pas être un mot réservé.

#### **Exemple :**

**Type Note\_Musique = (Do,Re,Mi,Fa,Sol,La,Si);**

Cette déclaration n'est pas correcte parce que **Do** est un mot réservé.

2) Les constantes dans une déclaration de type par énumération doivent être des identificateurs **Exemple :**

```
Définition correcte<sub>6</sub>
        Type Nombres = (1,2,3);
       Type Nombres = (Un,Deux,Trois);
                                                                                           Définition fausse
Informatique
          Les Types Définis par l'Utillisateur-Type Ensemble<br>
Le Type Énuméré<br>
Concernant la définition du type énumér<br>
Jn identificateur, dans une définition de type énumér<br>
par les être un mot réservé.<br>
Course de la par les con
                                                             2010-2011©Faculté des Sciences Semestre 2 LMD SM/ST
```
## **B. Règles concernant la définition du type énuméré :**

3) Un même identificateur ne peut pas désigner plusieurs choses différentes parce qu'il y a le risque d'ambiguïté.

#### **Exemple :**

**Type Nombres = (Un,Deux,Trois,Quatre,Cinq);**

**Numeros = (Un,Deux,Trois);**

L'identificateur **Un** représente deux entités de type différents.

4) Tout identificateur d'une énumération doit être défini avant la déclaration des variable de ce type.

**Exemple :**

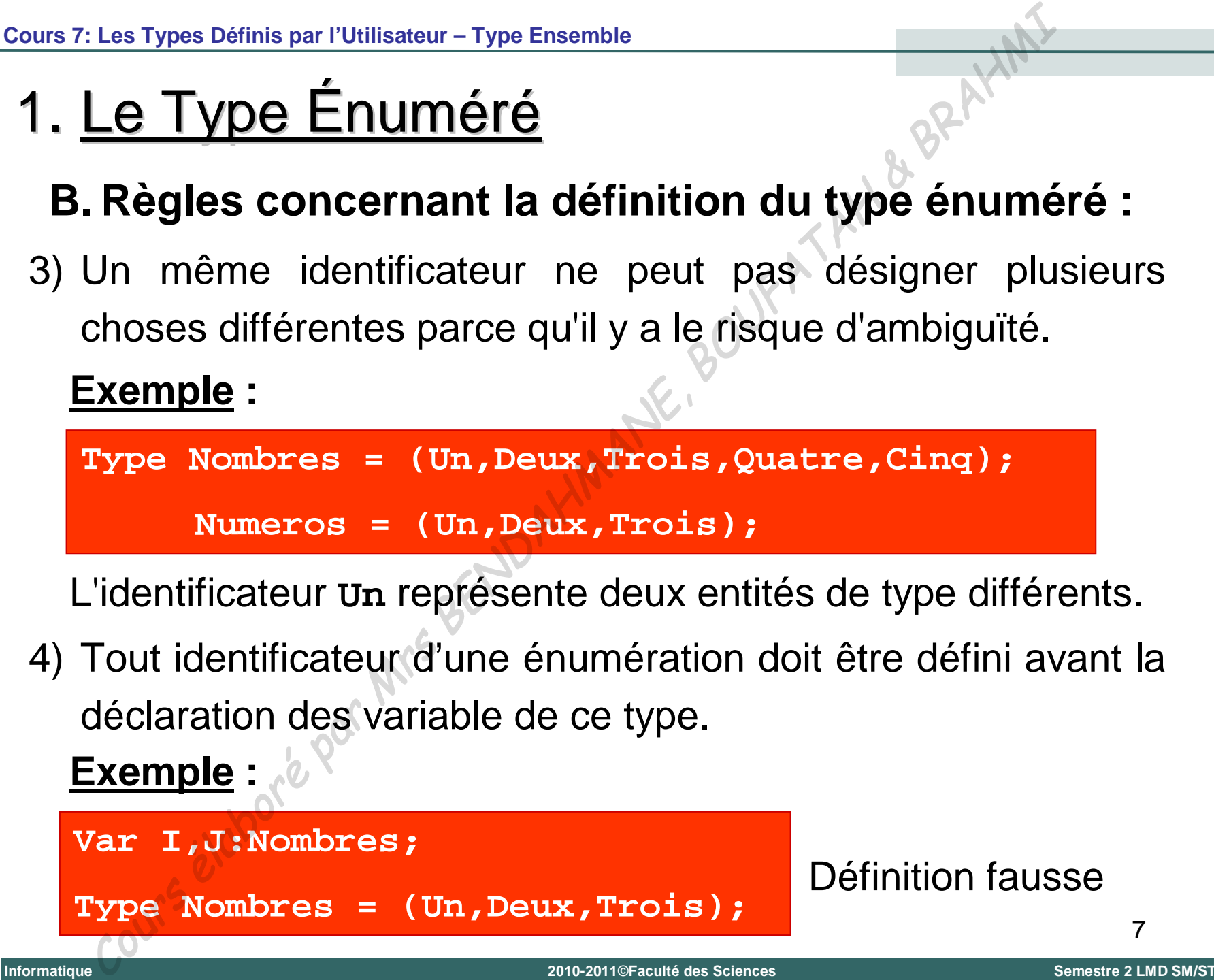

## **C. Propriétés du type énuméré :**

1) Les types énumérés sont des types ordonnés. L'ordre est défini comme étant celui dans lequel on a énuméré les différentes valeurs du type. Le Types Définis par l'Utillisateur - Type Ensemble<br>
Le Type Énuméré<br>
Propriétés du type énuméré :<br>
Substitute du type énuméré :<br>
Substitute du type.<br>
Indication du type.<br>
Indication du type.<br>
Indication du type.<br>
Indicat

#### **Exemple :**

**Type jour\_semaine = (Samedi,Dimanche,Lundi,Mardi,**

**Mercredi,Jeudi,Vendredi);**

**Samedi < Dimanche < ... < Jeudi < Vendredi**

- 2) Les opérateurs relationnels (**=,<,>,<=,>=,<>**) sont utilisés avec des éléments de même type.
- 3) A chaque valeur énumérée correspond un numéro d'ordre. La première valeur porte le numéro **0**, la seconde le numéro **1** etc.

## **C. Propriétés du type énuméré :**

4) Les fonctions prédéfinies sur les types énumérés sont:

**Succ(expr\_type\_enumere)** fournit le **successeur** de la valeur donnée par *expr\_type\_enumere* (erreur si cette expression désigne la dernière valeur énumérée)

**Pred(expr\_type\_enumere)** fournit le **prédécesseur** de la valeur donnée par *expr\_type\_enumere* (erreur si cette expression désigne la première valeur énumérée)

**Ord(expr\_type\_enumere)** fournit le **numéro d'ordre** de la valeur donnée par *expr\_type\_enumere*

9 Il existe la fonction réciproque de la fonction **Ord**, c-à-d une fonction qui fait correspondre l'élément du type au rang correspondant. Elle porte simplement le nom du type. Le Type Définis par l'Utillisateur - Type Ensemble<br>
Le Type Énuméré<br>
Propriétés du type énuméré :<br>
es fonctions prédéfinies sur les types énumérés sont:<br>
d'expr\_type\_enumere) fournit le successeur de la<br>
donnée par expr\_t

## **C. Propriétés du type énuméré :**

4) Les fonctions prédéfinies sur les types énumérés (suite) **Exemple :**

**Type jour\_semaine = (Samedi,Dimanche,Lundi,Mardi,**

**Mercredi,Jeudi,Vendredi);**

```
Succ(Samedi) vaut Dimanche
                  Pred(Jeudi) vaut Mercredi
                  Ord(Samedi) vaut 0
                  Ord(Vendredi) vaut 6
                  jour_semaine(3) vaut Mardi
Le Types Définis par l'Utillisateur-Type Ensemble<br>
Le Type Énuméré :<br>
es fonctions prédéfinies sur les types énumérés (suite)<br>
mple :<br>
e jour_semaine = (samedi, Dimanche, Lundi, Mardi)<br>
succ(Samedi) vaut Dimanche<br>
Pred(Je
```
## **C. Propriétés du type énuméré :**

5) Le Pascal n'admet aucune entrée-sortie sur des valeurs d'un type énuméré, c-à-d on ne peut ni lire ni écrire une variable de type énuméré. Néanmoins, il reste possible d'échanger des informations d'un tel type en prévoyant des instructions qui nous permettent de lire ou d'écrire ce type de variables. **Exemple :** Le Types Définis par l'Utillisateur-Type Ensemble<br>
Le Type Énuméré<br>
Propriétés du type énuméré :<br>
Pascal n'admet aucune entrée-sortie sur des valeu<br>
pe énuméré, c-à-d on ne peut ni lire ni écrire une varia<br>
pe énuméré. Né

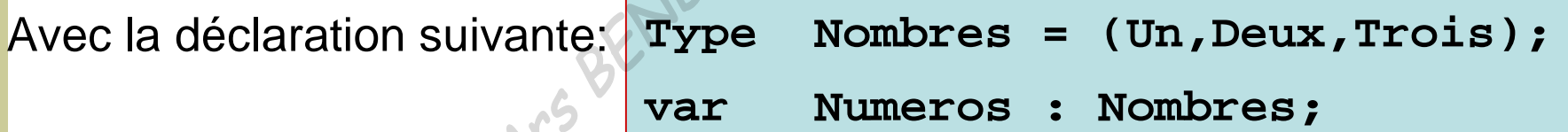

On peut écrire:

```
Case Numeros of
Un : writeln('Un');
Deux : writeln('Deux');
 Trois : writeln('Trois');
End;
```
11

**Universit é**

**Abou Bekr Belkaïd – Tlemcen (Alg**

- Tlemcen (Algérie)

- Le type Intervalle est un type simple défini par l'utilisateur.
- **I** Un intervalle permet de restreindre le groupe des valeurs d'un type appelé type de base et choisi parmi Integer, Char ou un Type Énuméré (Le type Real est exclu parce qu'il n'est pas de type ordinal). Le Types Définis par l'Utillisateur - Type Ensemble<br>
Le Type Intervalle<br>
Ce type Intervalle est un type simple défini<br>
Cutilisateur.<br>
Un intervalle permet de restremdre le groupe<br>
valeurs d'un type appelé type de base et c

## **Exemple :**

**0..9** est l'intervalle dont le type de base est *integer*

**lundi..vendredi** est l'intervalle dont le type de base est un

*type énuméré*

est l'intervalle dont le type de base est *char* 

- **A. Définition du type intervalle :**
- **D** On définit un type intervalle en deux phases:
- 1) On définit (avant la déclaration des variables) un nouveau type intervalle dans lequel on fait état de l'intervalle que l'on souhaite créer, en utilisant la syntaxe suivante: Le Types Définis par l'Utillisateur-Type Ensemble<br> **Le Type Intervalle**<br>
Définition du type intervalle :<br>
On définit (avant la déclaration des variables<br>
nouveau type intervalle dans lequel on fait étainte<br>
"intervalle que

**Type** <nom\_intervalle> = <const\_1>..<const\_2>;

2) Une fois cet intervalle défini, on peut déclarer des variables de ce type selon la syntaxe suivante:

**Var <nom\_variable>:<nom\_intervalle>;**

**Informatique**

- **A. Définition du type intervalle :**
- Remarques:

 **const\_1** et **const\_2** sont deux constante de même type tel que: **const\_1<=const\_2**

□ La valeur d'une variable de type intervalle ne peut en aucun cas dépasser les bornes de cet intervalle.

**Exemple :**

```
Type Majuscule = 'A'..'Z';
                       Chiffre = 0..20;
                       Nombres = (Un,Deux,Trois,Quatre);
                        Int_Nombres = Un..Trois;
                       Lettre : Majuscule;
                       X,Y : Chiffre;
                       Numero : Int_Nombres;
Le Types Définis par l'Utilisateur-Type Ensemble<br>
Le Type Intervalle<br>
Définition du type intervalle :<br>
Remarques:<br>
const_1 et const_2 sont deux constante de même ty<br>
que: const_1<=const_2<br>
La valeur d'une variable de type
```
#### **B. Propriétés du type intervalle :**

- Des variables de type intervalle ont exactement les mêmes propriétés que le type des constantes utilisées dans les bornes de cet intervalle: elles peuvent intervenir dans les mêmes expressions. Le Types Définis par l'Utillisateur-Type Ensemble<br>
Le Type Intervalle<br>
Propriétés du type intervalle :<br>
es variables de type intervalle :<br>
copriétés que le type des constantes utilisées dans les<br>
e cet intervalle: elles p
- Le seul point de différence est le fait qu'elles ne peuvent pas se voir affecter des valeurs situées en dehors de l'intervalle imposé.

**Cours 7: Les Types Définis par l'Utilisateur – Type Ensemble**

## 2. Le Type Intervalle

## **Exemple:**

```
Program type_int;
Uses wincrt;
Type jour=(Sam,Dim,Lun,Mar,Mer,Jeu,Ven);
        Nbr_jour=0..6;
Var J:jour;
        nombre:Nbr_jour;
Begin
 Write('Donnez un nombre de jour (entre 0 et 6): ');
 Readln(nombre);
 J:=jour(nombre);
 If(J=Jeu)or(J=Ven)Then Writeln('C''est un jour de repos')
 Else Writeln('C''est un jour de la semaine');
End.
      Le Types Définis par l'Utillisateur-Type Ensemble<br>
<u>Le Type Intervalle</u><br>
mple:<br>
rram type_int;<br>
signar:<br>
signar: (Sam, Dim, Lun, Mar, Mer, Jeu, Ven);<br>
Nbr_jour:<br>
nombre:Nbr_jour;<br>
nombre:Nbr_jour;<br>
nombre:Nbr_jour;<br>
nombr
```
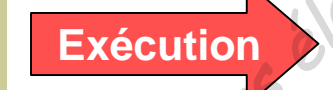

**Donnez un nombre de jour (entre 0 et 6): 2**

**C'est un jour de la semaine**

## 3. Type Tableau

On peut utiliser les tableaux comme étant des types définis par l'utilisateur. Ceci est possible en utilisant la définition suivante: Les Types Définis par l'Utillisateur-Type Ensemble<br> **Type Tableau**<br>
On peut utilisateur des tableaux comme étant des t<br>
définition suivante:<br>
<br>
s <rableaux-Array[Indice1, Indice2] of <rype\_élén<br>
show\_rableaux : <rableaux,

```
Type <Tableau>=Array[Indice1,Indice2] of <Type_élément>;
```

```
Var <nom_Tableau> : <Tableau>;
```
#### **Exemple :**

```
Type Matrice = Array[1..5,1..10] of Real;
```

```
Var A,B,C : Matrice;
```
**Informatique**
### **II.Types Ensembles**

- En Pascal, un ensemble est une collection d'objets, comportant des valeurs de même type (maximum 256).
- Comme pour le type intervalle, ces valeurs sont issues de types de base: *Integer, Char, Boolean, Intervalle* ou *un Type Énuméré*. Les Types Définis par l'Utillisateur – Type Ensemble<br>
En Pascal, un ensemble est une collection d'<br>
comportant des valeurs de même type (maximum 256).<br>
Comme pour le type intervalle, ces valeurs sont issu<br>
types de base:
- Les ensembles sont les mêmes utilisés en mathématique.
- Ils sont donc régis par les mêmes lois classiques de:
	- Réunion – Égalité
	- Intersection
	- Différence
	- Inclusion
- Inégalité
- Contenance
- Appartenance

**Informatique**

18

## 2. Déclaration du Type Ensemble

**De On déclare une variable de type ensemble en utilisant** la syntaxe suivante:

```
Var <nom_ensemble> : Set of <Type_de_Base>;
Exemple:
            Chiffre = 1...10;
      Type
            Nombres = (Un, Deux, Trois, Quatre);X, Y : Set of Chiffre;
      Var
            Numero : Set of Nombres;
            Lettre : Set of Char;
```
19

# 3. Propriétés du Type Ensemble

1) L'affectation de données à une variables déclarée de type ensemble se fait en utilisant les crochets "**[ ]**"

#### **Exemple :**

Pour la déclaration suivante: **Var** *Voyelles***:Set of Char;**

On peut utiliser l'affectation suivante:

**Voyelles:=['a' , 'e' , 'i' , 'o' , 'u' , 'y'];** 

### **Remarques:**

- L'écriture **[ ]** indique l'ensemble vide.
- L'ordre des éléments, dans une affectation ou une comparaison d'ensemble, n'est pas pris en considération puisque les ensembles ne sont pas ordonnés. Les Types Définis par l'Utillisateur - Type Ensemble<br> **Propriétés du Type Ensemble**<br>
affectation de données à une variables déclarée d<br>
semble se fait en utilisant les crochets  ${}^n_1$ [ ]"<br> **mple :**<br>
Il le déclaration suiv

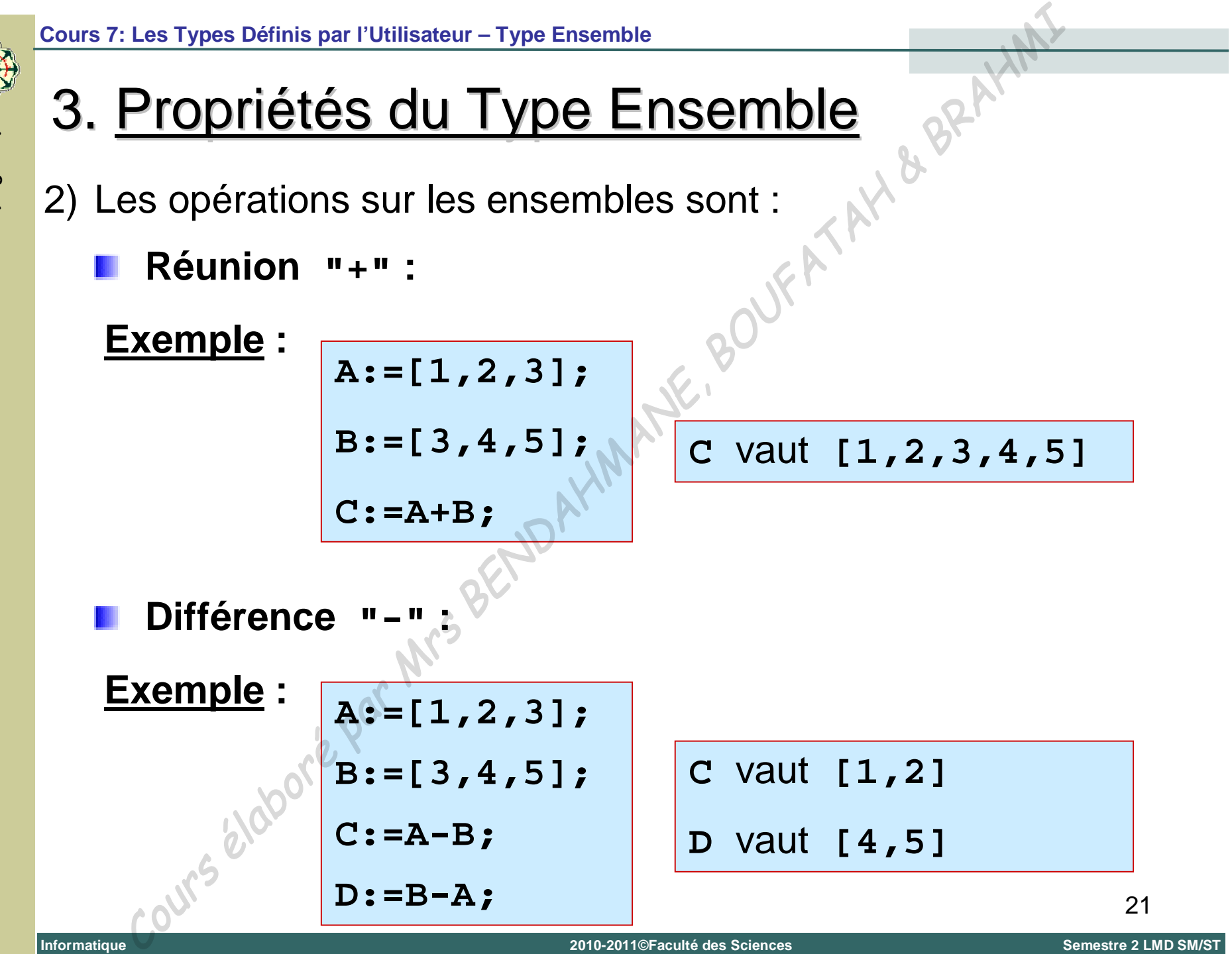

**Universit é Abou Bekr Belkaïd – Tlemcen (Alg Tlemcen (Algérie)** 

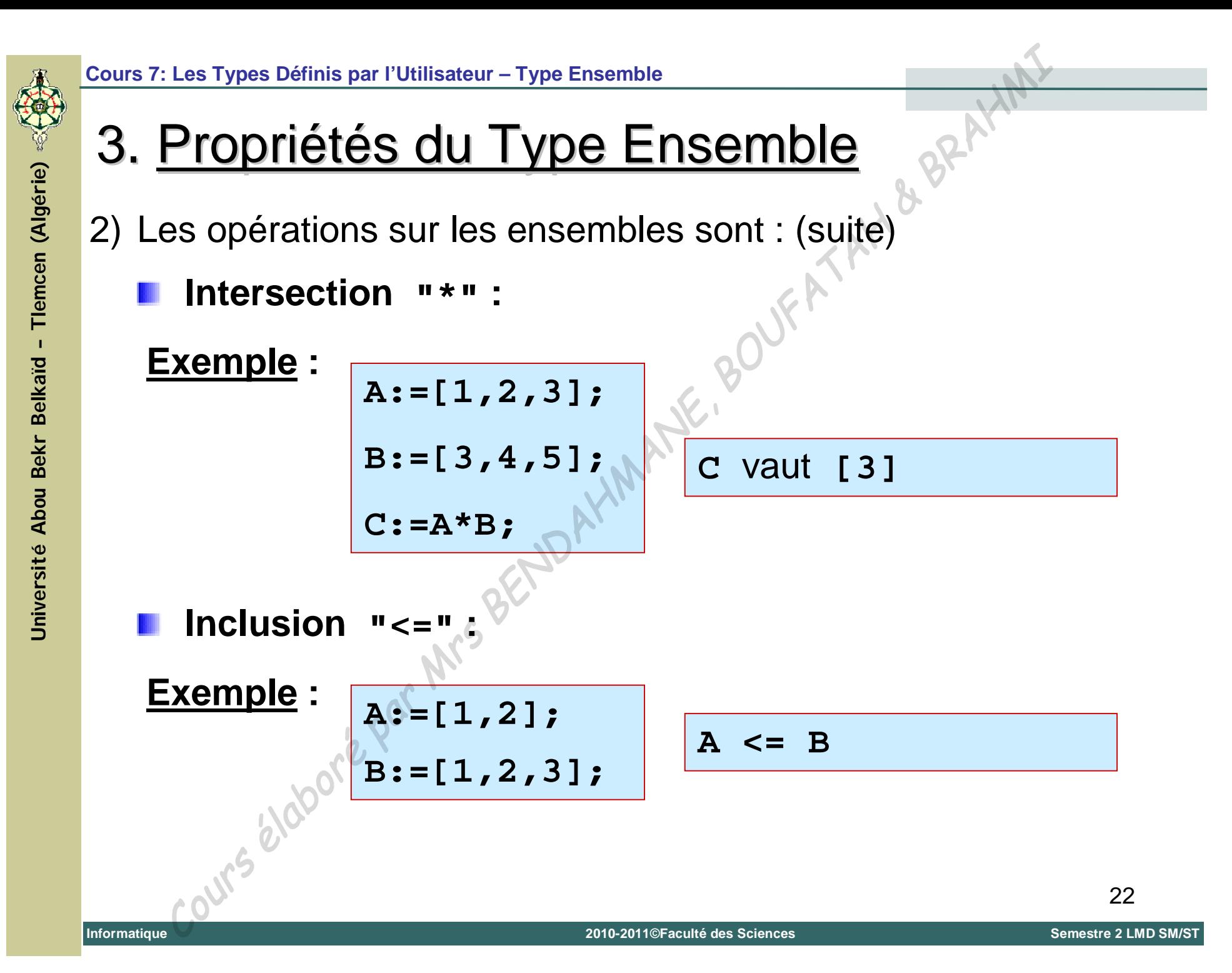

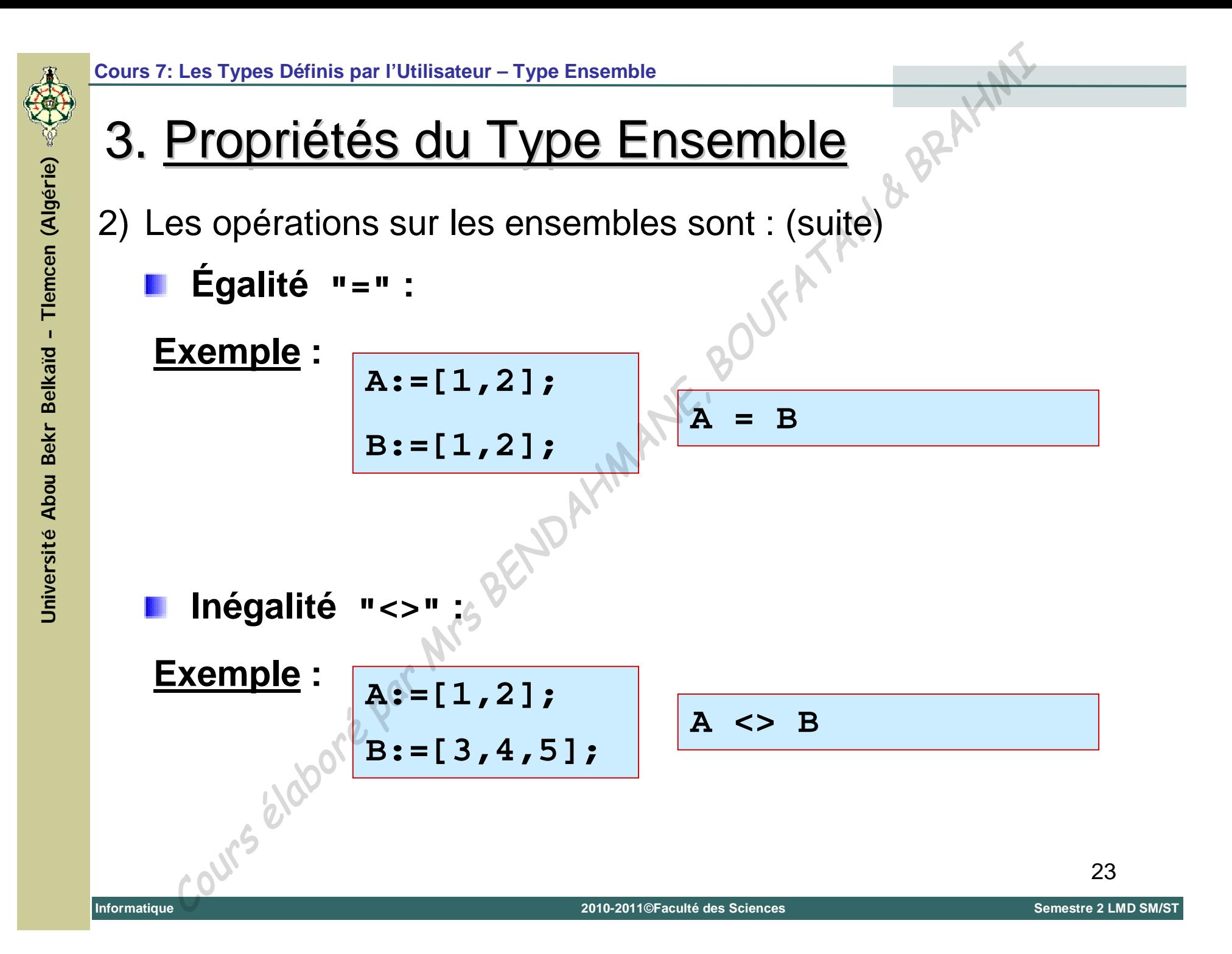

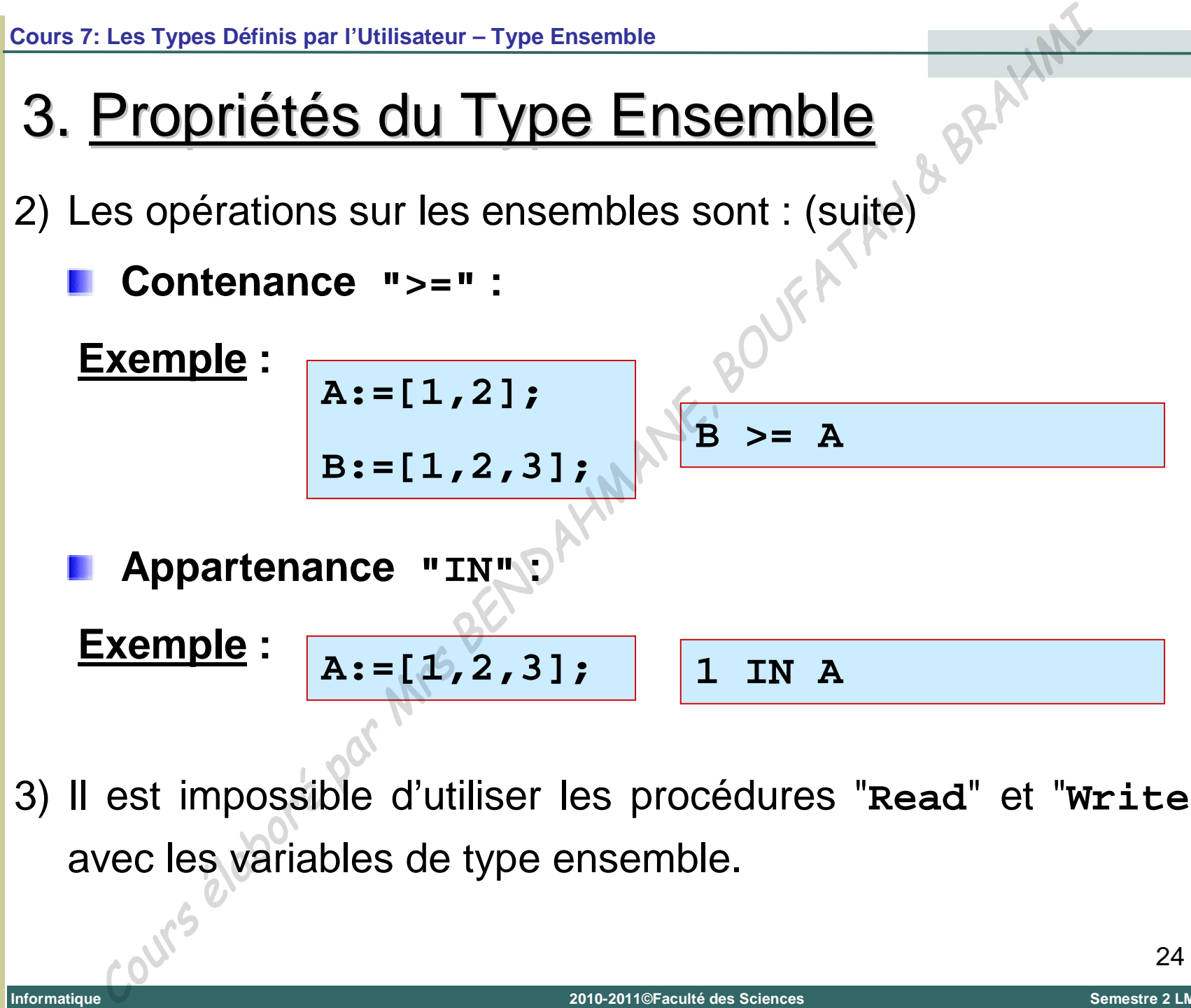

**Universit é**

**Informatique**

**Abou Bekr Belkaïd**

**–**

**Tlemcen (Alg**

Tlemcen (Algérie)

3) Il est impossible d'utiliser les procédures "**Read**" et "**Write**" avec les variables de type ensemble.

4. Exemple

**Program ensemble;**

**Uses wincrt;**

**Var Maj : Set of Char; Min : Set of Char; Lettre : Char;**

#### **Begin**

```
Write('Tapez une Lettre: ');
Readln(Lettre);
Maj:=['A'..'Z'];
Min:=['a'..'z'];
If (Lettre IN Maj) Then Writeln('C''est une MAJUSCULE')
Else If (Lettre IN Min) Then Writeln('C''est une minuscule')
        Else Writeln('Ce n''est pas une lettre');
    Les Types Définis par TUtilisateur - Type Ensemble<br>
EXemple<br>
gram ensemble;<br>
s wincrt;<br>
Maj : Set of Char;<br>
Min : Set of Char;<br>
Min : Set of Char;<br>
Lettre : Char;<br>
in inte ('Tapez une Lettre:');<br>
ddln(Lettre IN Maj) Then
```
**End.**

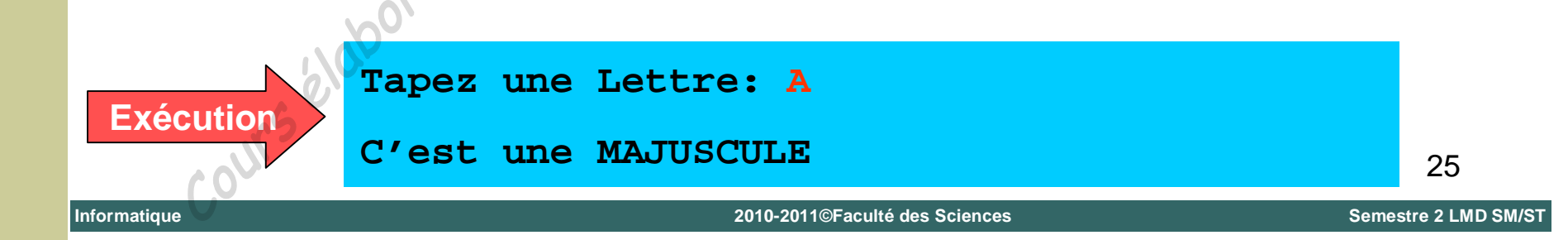